<sup>Информация о вл**адерине**ИСТЕРСТВО СЕЛЬСКОГО ХОЗЯЙСТВА РОССИЙСКОЙ ФЕДЕРАЦИИ</sup> Должность: РектФЕДЕРАЛЬНОЕ ГОСУДАРСТВЕННОЕ БЮДЖЕТНОЕ ОБРАЗОВАТЕЛЬНОЕ  $\mathcal{V}_{\mathsf{HHK}\alpha\mathsf{JbHH}\mathsf{bH}}$  программный к $\mathbb{W}_{\mathsf{Q}}$ ЧРЕЖДЕНИЕ ВЫСШЕГО ОБР $\mathsf{A3OBAH}$ ИЯ «БЕЛГОРОДСКИЙ 5258223550ea9fbeb23726a1609b644b33d8986ab6255891f288f913a1351fae |<br>| ГОСУДАРСТВЕННЫЙ АГРАРНЫЙ УНИВЕРСИТЕТ ИМЕНИ В.Я.ГОРИНА» Документ подписан простой электронной подписью ФИО: Алейник Станислав Николаевич Дата подписания: 08.12.2022 15:21:52

Факультет среднего профессионального образования

Утвержден на заседании кафедры ООД  $\frac{d}{d\lambda} \frac{1}{d\lambda} \frac{\partial \mathcal{G}}{\partial \lambda}$  2022 г. протокол № 4-4 И.о. заведующей кафедрой Му Валяева М.Ю.

# **ФОНД ОЦЕНОЧНЫХ СРЕДСТВ ПО УЧЕБНОЙ ДИСЦИПЛИНЕ**

# **«ИНФОРМАТИКА»**

Для специальностей технического профиля

Фонд оценочных средств учебной дисциплины «Информатика» разработан на основе Федерального государственного образовательного стандарта (ФГОС) для специальностей технического профиля, среднего профессионального образования (далее - СПО).

Организация-разработчик: федеральное государственное бюджетное образовательное учреждение высшего образования «Белгородский государственный аграрный университет имени В.Я. Горина»

Составитель: Асеева О.В., преподаватель кафедры общеобразовательных дисциплин Белгородского государственного аграрного университета имени В.Я. Горина

Збинякова М.В., преподаватель кафедры общеобразовательных дисциплин Белгородского государственного аграрного университета имени В.Я. Горина

Эксперт (преподаватели смежных дисциплин (курсов):

Мухина Н.Н., преподаватель кафедры общеобразовательных дисциплин Белгородского государственного аграрного университета имени В.Я. Горина

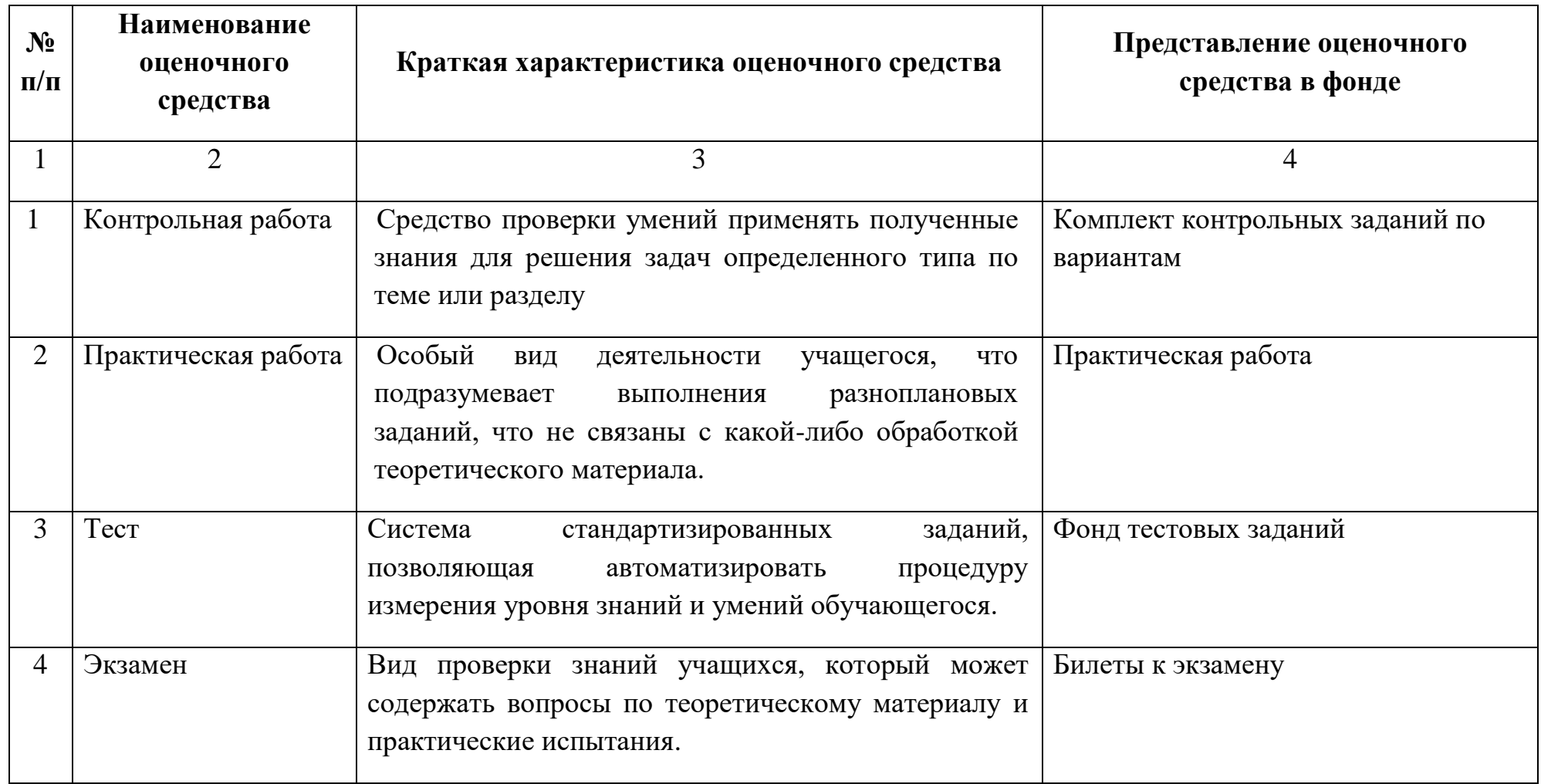

# ПАСПОРТ ФОНДА ОЦЕНОЧНЫХ СРЕДСТВ

# по общеобразовательной учебной дисциплине «ИНФОРМАТИКА» по специальностям СПО технического профиля

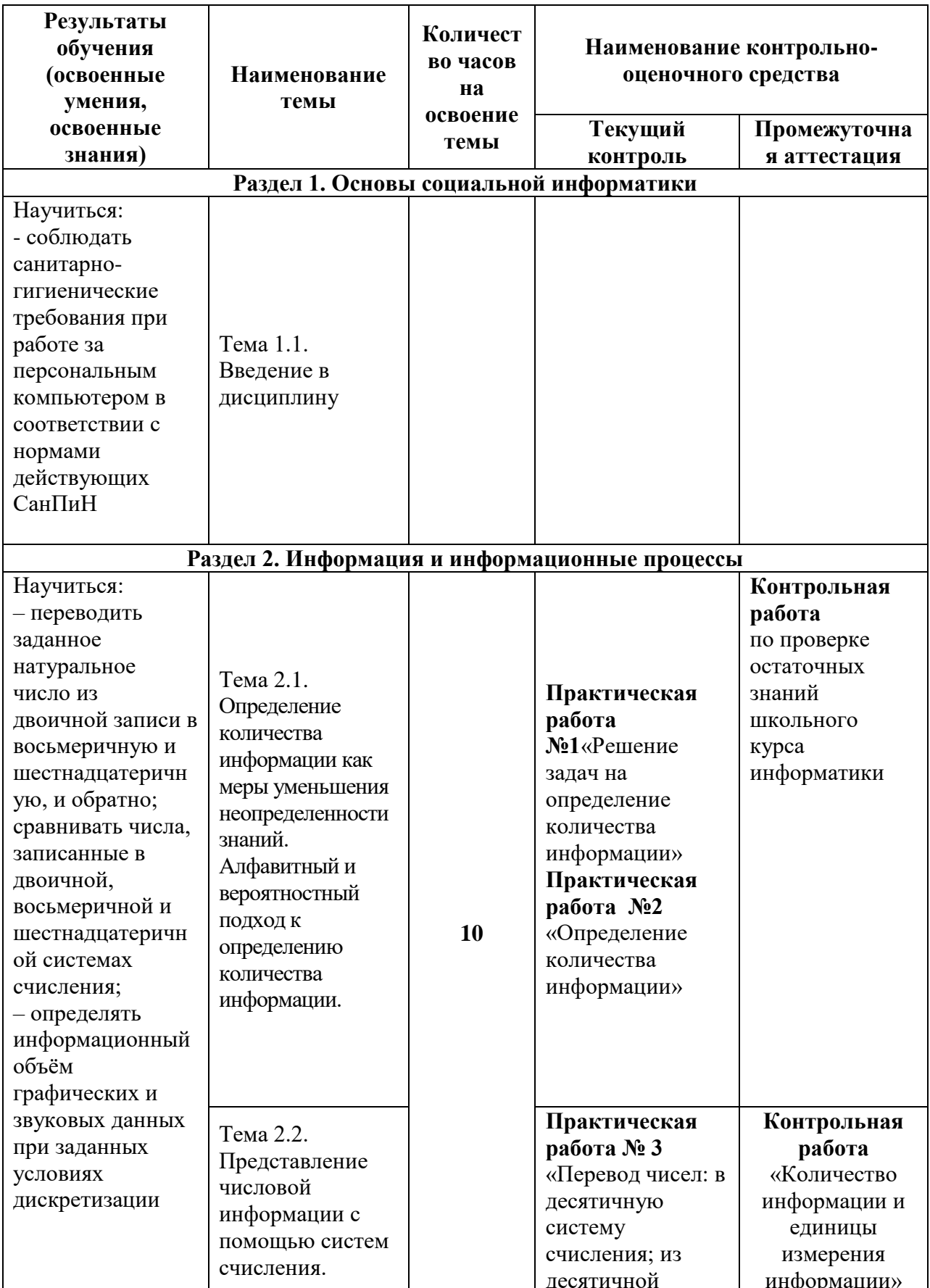

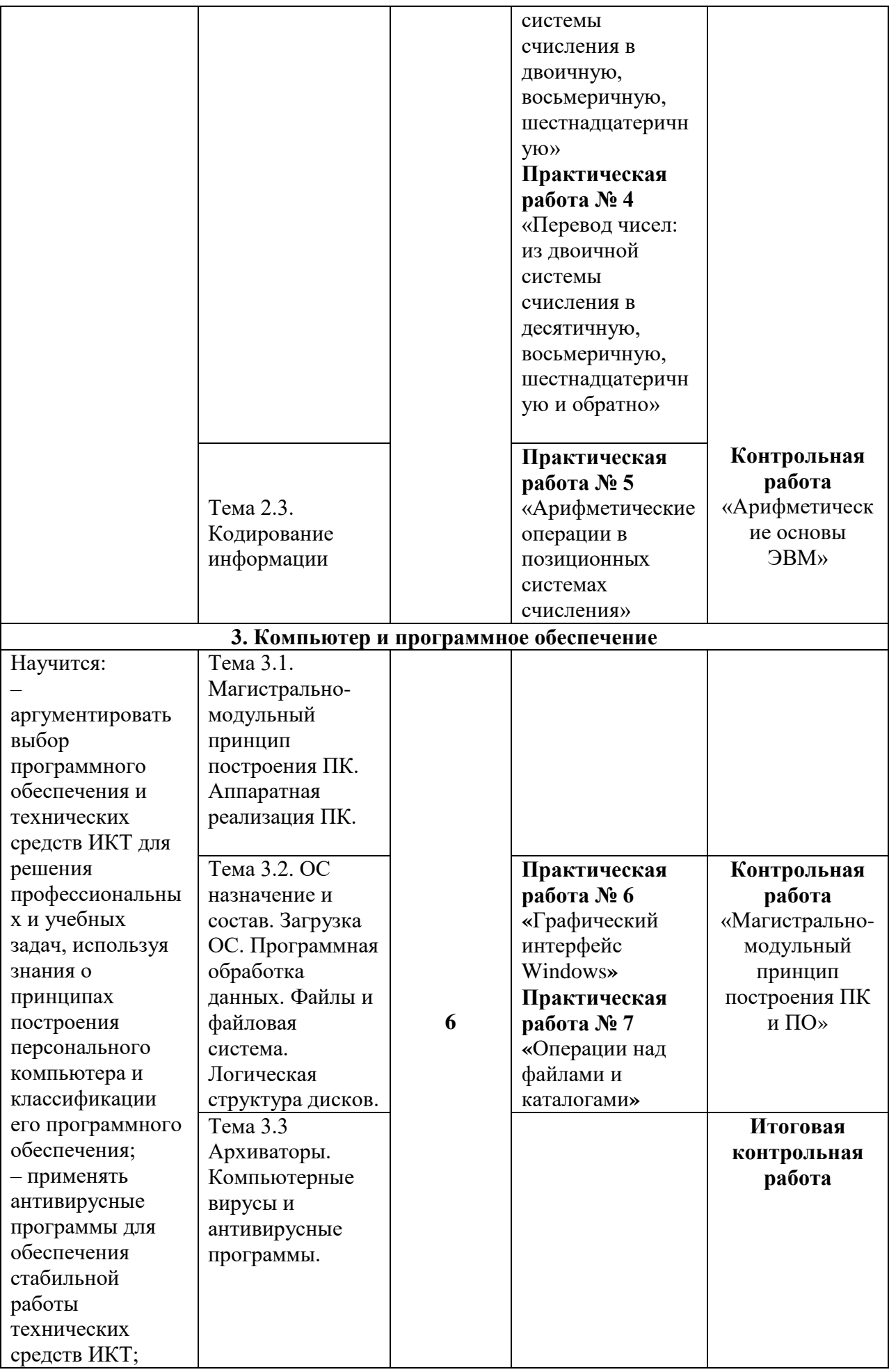

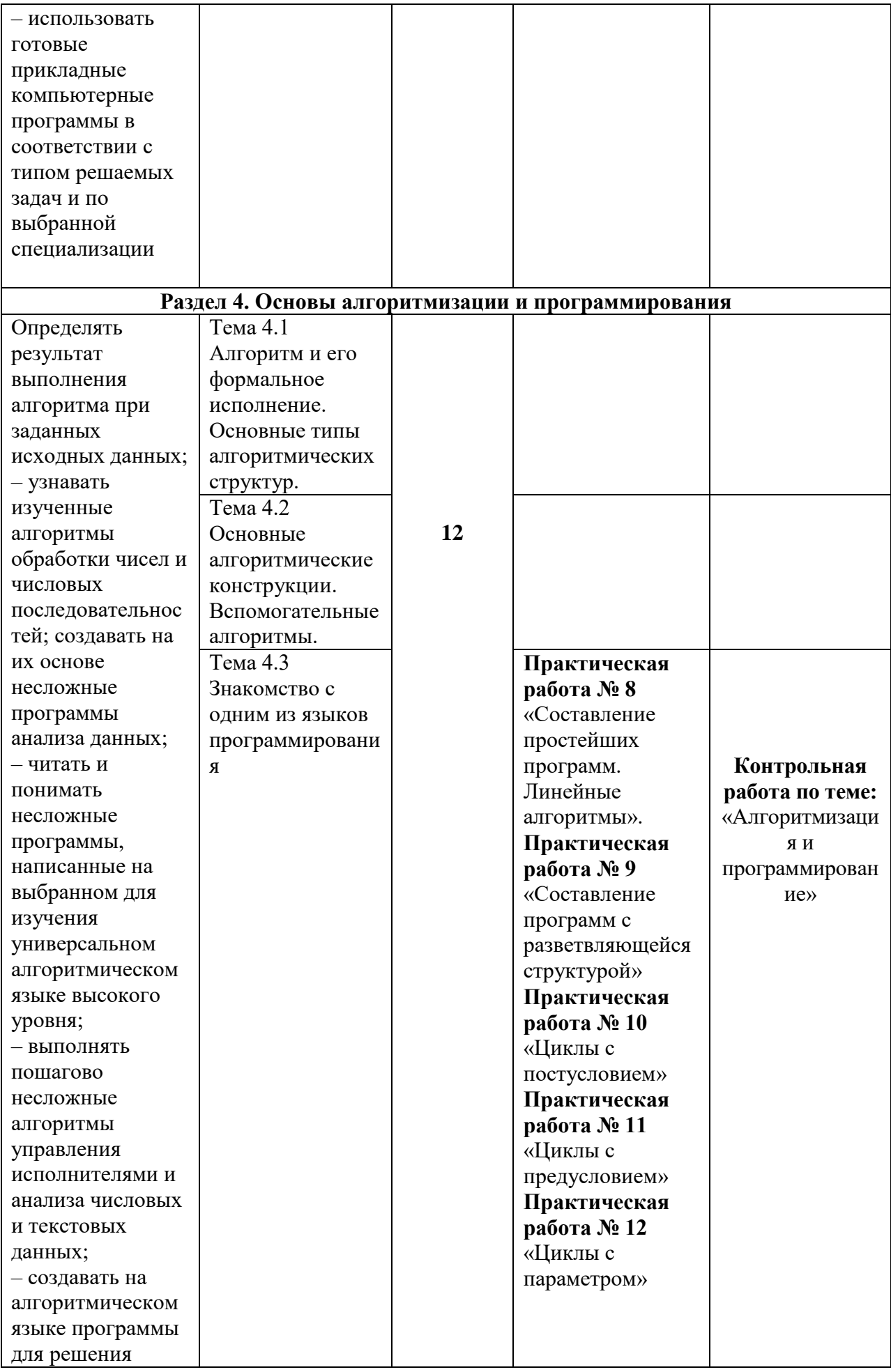

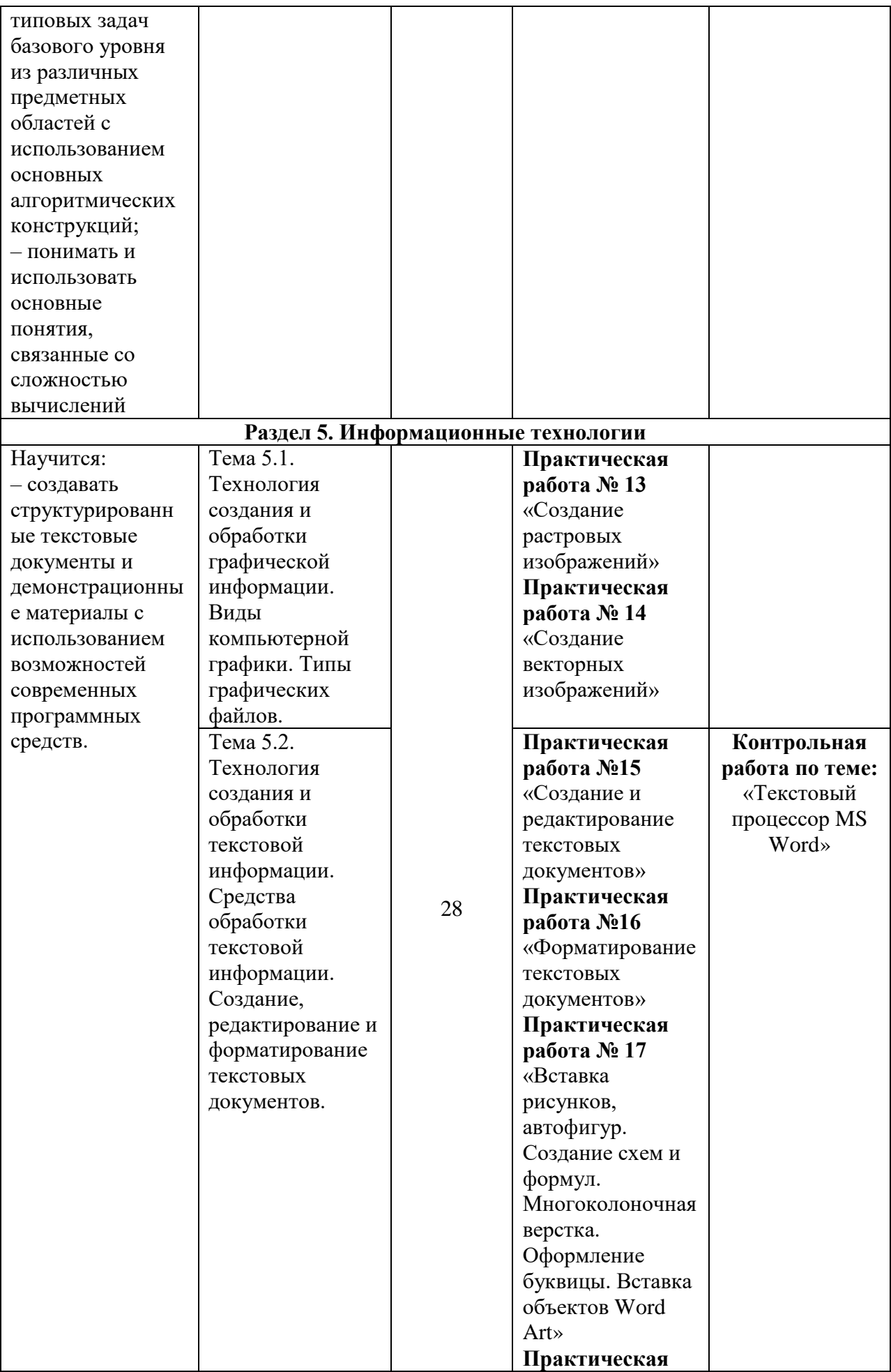

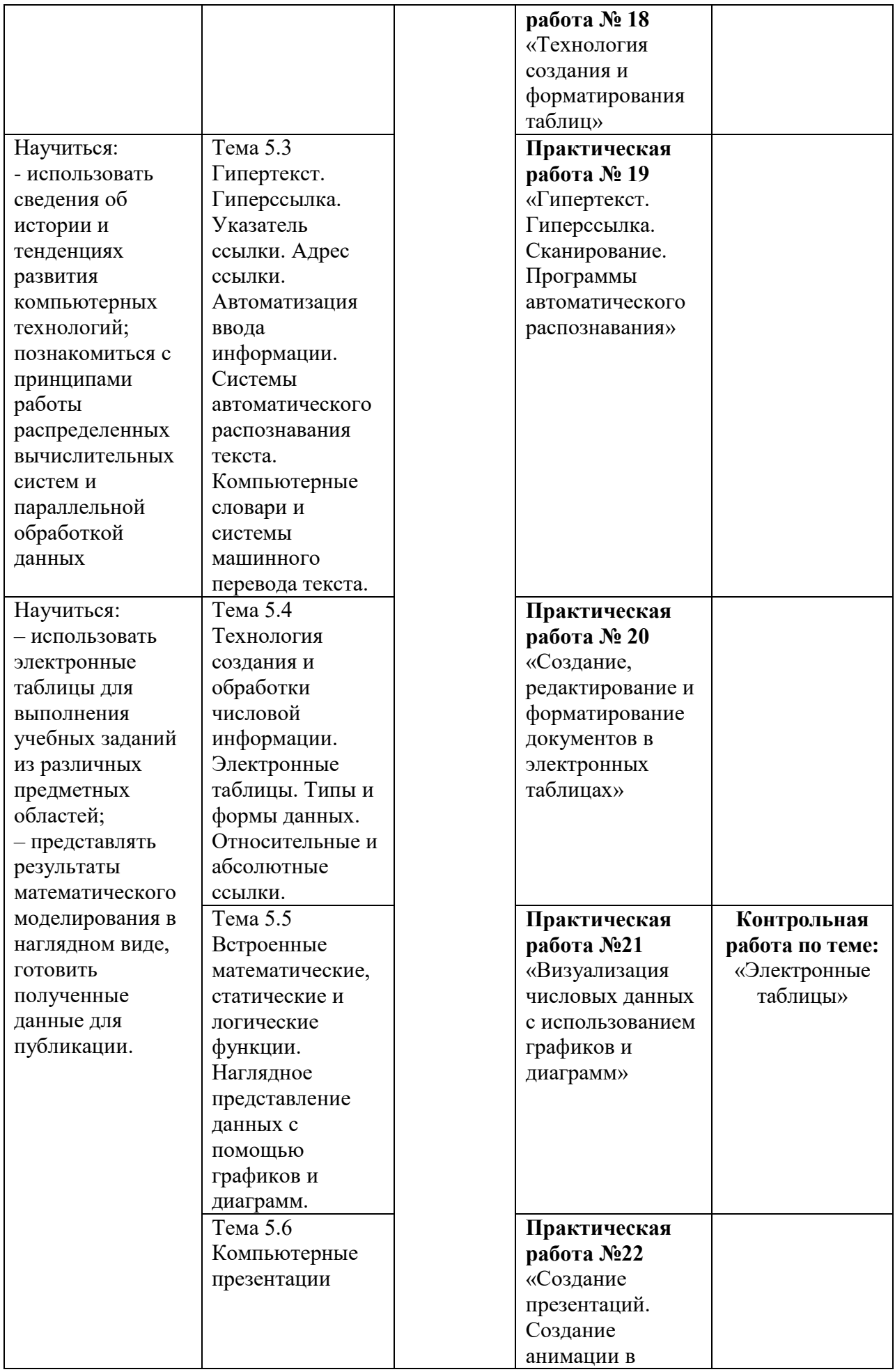

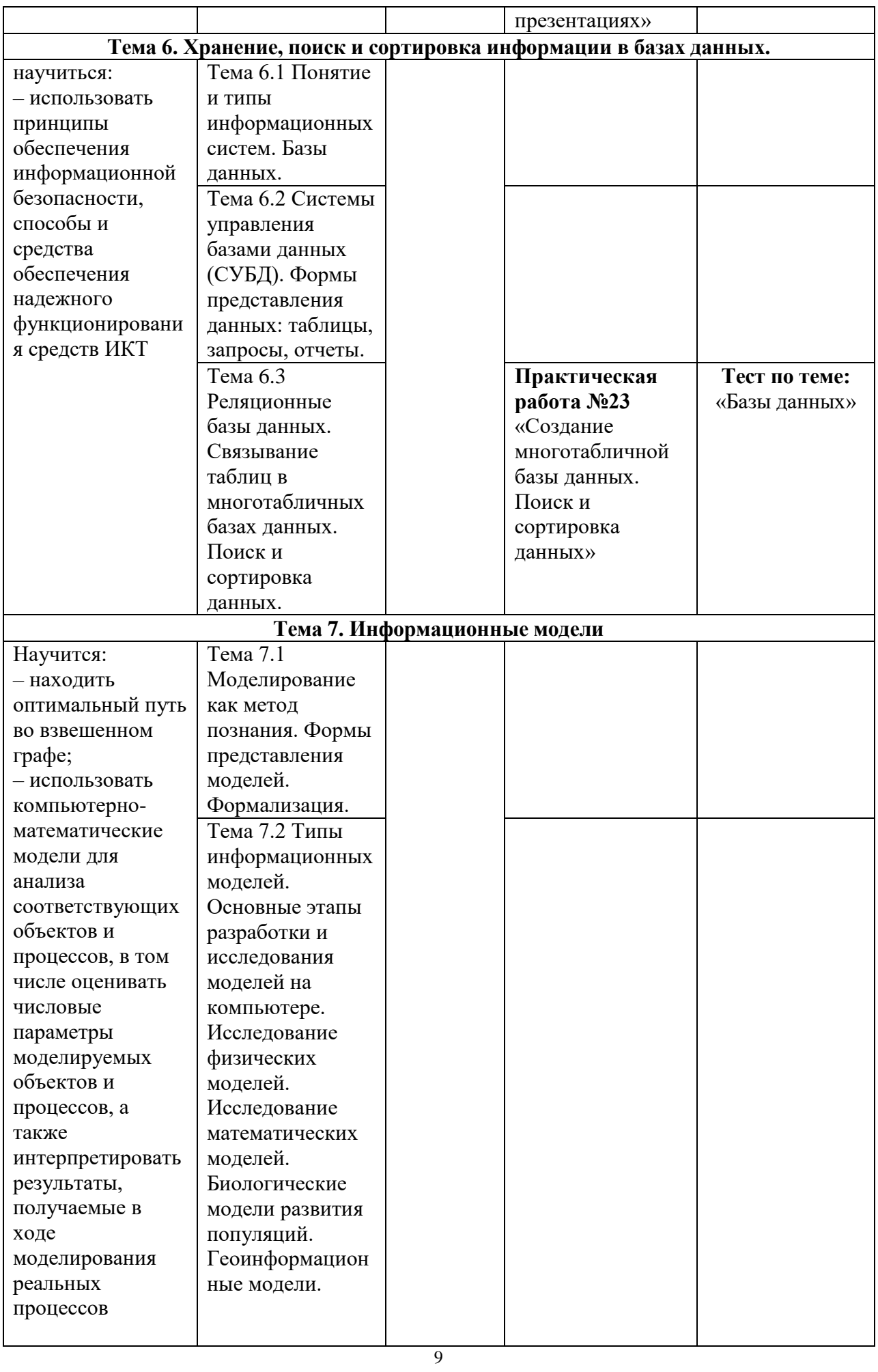

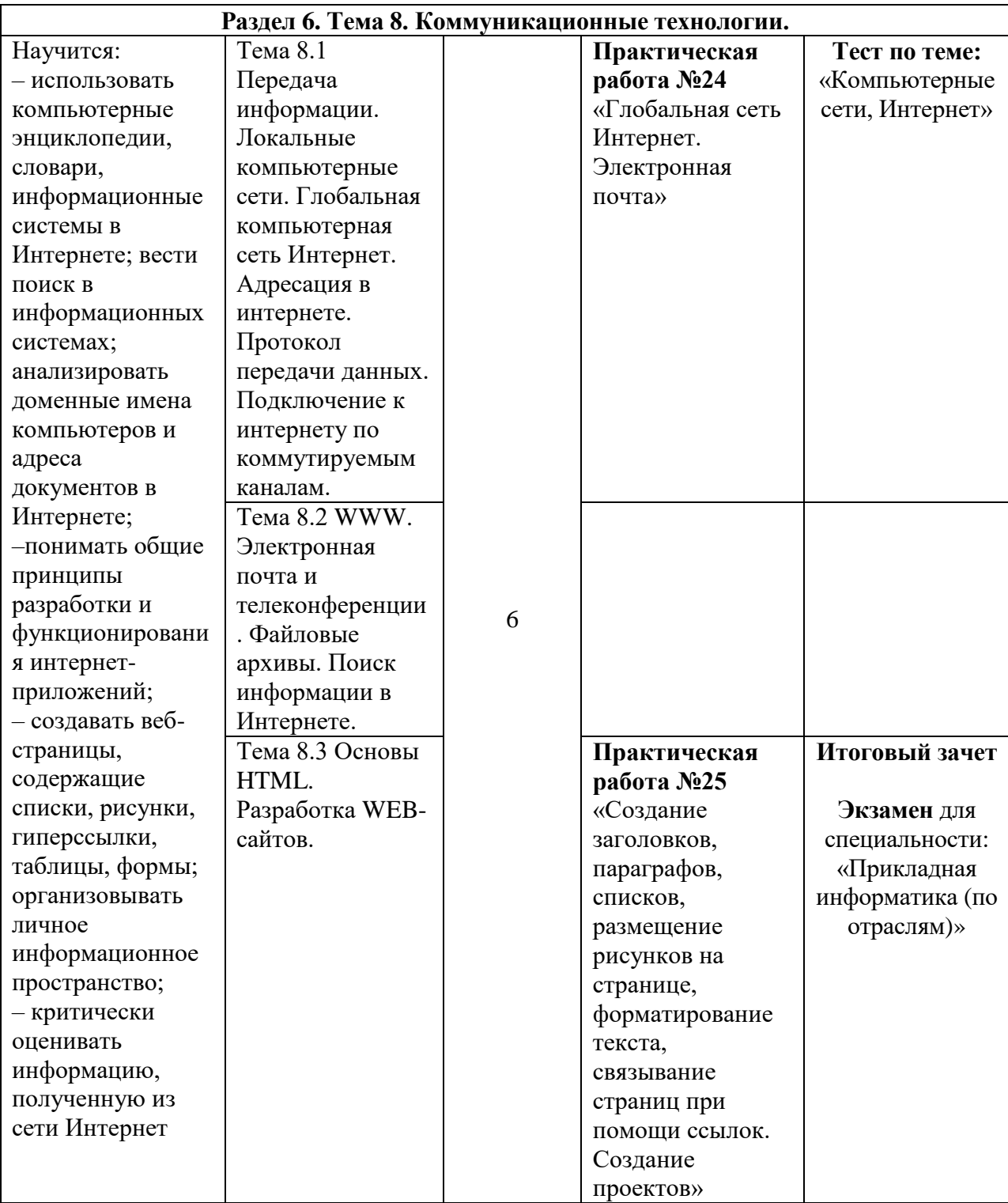

# Федеральное государственное бюджетное образовательное учреждение высшего образования **«**Белгородский государственный аграрный университет имени В.Я. Горина**»**

Кафедра общеобразовательных дисциплин

## **Контрольная работа по проверке остаточных знаний школьного курса информатики (тест)**

Оценивание: 1-3 ошибки – «5»; 4-6 ошибок – «4»; 8-9 ошибок – «3»; Более 9 ошибок – «2».

1. Компьютер - это:

а) устройство для работы с текстом;

б) электронное устройство для обработки чисел;

в) устройство для хранения информации любого вида;

г) многофункциональное электронное устройство для работы с информацией.

2. Постоянное запоминающее устройство служит для:

а) программа начальной загрузки компьютера и тестирования его узлов;

б) программа пользователя во время работы;

в) особо ценных прикладных программ;

г) постоянно используемых программ.

3.Центральное устройство компьютера, которое обрабатывает информацию, называется:

а) память;

б) монитор;

в) процессор;

г) системный блок.

4. При подключении компьютера к телефонной сети используется:

а) принтер;

б) факс;

в) сканер;

г) модем.

5. Укажите перечень основных устройств персонального компьютера:

а) микропроцессор, сопроцессор, монитор;

б) центральный процессор, оперативная память, устройства ввода-вывода;

в) монитор, винчестер, принтер;

г) АЛУ, УУ, сопроцессор.

6. Набор текста в текстовом редакторе осуществляется с помощью:

а) мыши;

б) сканера;

в) модема;

г) клавиатуры.

7. Магистрально-модульный принцип архитектуры современных ПК подразумевает такую логическую организацию его аппаратных компонентов, при которой:

а) каждое устройство связывается с другим напрямую;

б) все они связываются друг с другом через магистраль, включающую в себя шины данных, адреса и управления;

в) каждое устройство связывается с другим напрямую, а также через одну центральную магистраль;

г) устройства связываются друг с другом в определённой фиксированной последовательности (кольцом).

8. Укажите перечень устройств, входящих в состав процессора:

а) оперативное запоминающее устройство, принтер;

б) кэш-память, видеопамять;

в) сканер, ПЗУ;

г) арифметико-логическое устройство, устройство управления.

9. Курсор — это:

а) устройство ввода текстовой информации;

б) клавиша на клавиатуре;

в) наименьший элемент изображения на экране;

г) отметка на экране дисплея, указывающая позицию, в которой будет отображен вводимый с клавиатуры символ.

10. Какое из устройств используется для ввода информации:

- а) процессор;
- б) принтер;
- в) ПЗУ;
- г) клавиатура.

11. К устройствам вывода относятся:

а) сканер;

б) принтер;

- в) джойстик;
- г) ПЗУ.

12. Текстовый редактор — это программа, предназначенная для:

а) работы с текстовой информацией в процессе делопроизводства, редакционноиздательской деятельности и др.;

б) работы с изображениями в процессе создания игровых программ;

в) управления ресурсами ПК при создании документов;

г) автоматического перевода с символических языков в машинные коды.

13. Редактирование текста представляет собой:

а) процесс внесения изменений в имеющийся текст;

б) процедуру сохранения текста на диске в виде текстового файла;

в) процесс передачи текстовой информации по компьютерной сети;

г) процедуру считывания с внешнего запоминающего устройства ранее созданного текста.

14. Сканеры бывают:

а) горизонтальные и вертикальные;

б) внутренние и внешние;

в) ручные, роликовые и планшетные;

г) матричные, струйные и лазерные.

15. Файл - это:

а) единица измерения информации;

б) программа в оперативной памяти;

в) текст, распечатанный на принтере;

г) программа или данные на диске, имеющие имя.

16. Расширение в имени файла указывает на:

а) размер файла;

б) тип файла;

в) атрибут файла;

г) параметр файла.

17. Укажите полное имя файла:

а) A:\Windows\System\pole.exe;

б) A:\Windows\System;

в) Windows\System\pole.exe;

г) System\pole.exe.

18. Файловая система - это:

а) совокупность всех файлов на диске;

б) совокупность всех каталогов на диске;

в) совокупность всего программного обеспечения на диске;

г) совокупность всех программ и устройств компьютера.

19. Что такое компьютерный вирус?

а) прикладная программа;

б) системная программа;

в) программы, которые могут "размножаться" и скрытно внедрять свои копии в файлы,

загрузочные секторы дисков и документы;

г) база данных.

20. Графический редактор - это:

а) программа для работы преимущественно с текстовой информацией;

б) программа для создания мультфильмов;

в) программа для обработки изображений;

г) программа для управления ресурсами ПК при создании рисунков.

21. Глобальная компьютерная сеть - это:

а) информационная система с гиперсвязями;

б) множество компьютеров, связанных каналами передачи информации и находящиеся в пределах одного помещения, здания;

в) совокупность хост-компьютеров и файл-серверов;

г) совокупность локальных сетей и компьютеров, расположенных на больших расстояниях и соединённых с помощью каналов связи в единую систему.

22. Телеконференция — это:

а) обмен письмами в глобальных сетях;

б) информационная система в гиперсвязях;

в) система обмена информацией между абонентами компьютерной сети;

г) служба приема и передачи файлов любого формата.

23. Какой домен верхнего уровня в Интернете имеет Россия:

а) ru;

б) su;

в) us;

г) ra.

24. Электронная почта (e-mail) позволяет передавать:

а) сообщения и приложенные файлы;

б) исключительно текстовые сообщения;

в) исполняемые программы;

г) www-страницы.

25. При несоблюдении санитарно-гигиенических требований компьютера вредное действие на здоровье человека оказывает:

а) принтер;

б) монитор;

в) мышь;

г) системный блок.

Составители: \_\_\_\_\_\_\_\_\_\_\_\_\_\_\_\_\_ Мухина Н.Н.

\_\_\_\_\_\_\_\_\_\_\_\_\_\_\_\_\_ Збинякова М.В.

\_\_\_\_\_\_\_\_\_\_\_\_\_\_\_\_\_ Асеева О.В.

# Федеральное государственное бюджетное образовательное учреждение высшего образования

«Белгородский государственный аграрный университет имени В.Я. Горина»

# Кафедра общеобразовательных дисциплин

## Практическая работа №1

## Измерение информации

Цель работы: научиться вычислять количество информации, используя содержательный, алфавитный или вероятностный подход.

Содержание работы.

### Основные понятия.

1 Сообщение несет информацию для человека, если содержащиеся в нем сведения являются для него новыми и понятными.

2 Сообщение, уменьшающее неопределенность знаний в два раза, несет 1 бит информации.

3 Неопределенность знаний о некотором событии - это количество возможных результатов события.

4 Количество информации, содержащееся в сообщении о том, что произошло одно из N равновероятных событий, определяется из решения показательного уравнения:  $2^i$  = N.

5 Количество информации, содержащейся в сообщении о результатах нескольких (не зависимых) выборов, должно быть равно сумме количества информации, содержащейся в сообщениях об этих выборах по отдельности. При алфавитном подходе к измерению информации количество информации зависит не от содержания, а от размера текста и мощности алфавита.

7 Алфавит - множество символов, используемых при записи текста. Мощность (размер) алфавита - полное количество символов в алфавите.

8 Если мощность алфавита обозначить N, тогда, согласно известной формуле  $N = 2^{i}$ , кажлый символ алфавита несет і бит информации. Количество информации олного символа называется весом символа.

9 Чтобы найти количество информации во всем тексте, нужно посчитать число символов в нем и умножить на вес одного символа.  $J = K \cdot i$  (K -количество символов в тексте, J количество информации текста и ли информационный объем текста).

10 Скорость передачи информации (скорость передачи данных) - это количество бит, передаваемых за единицу т времени.

11 Если события не являются равновероятными, то для вычисления количества и информации события необходимо использовать понятие вероятности (отношение благоприятных исходов к общему количеству исходов события)

12 Количественная зависимость между вероятностью события р и количеством возможных исходов события N выражается формулой:  $N = 1/p$ .

Залание

Исходные данные:

1. Вычислить количество информации в сообщении о том, что встреча состоится 15 сентября.

Решение:

а) Найдем количество информации сообщения о встрече в ноябре. Т.к. сентябрь – один из месяцев года, то неопределенность N1= 12, а значит количество информации i1≈3,58 бит б) Т.к. встреча состоится в один из дней сентября, то N2= 31, а i2≈4,95 бит

в) Значит количество информации заданного события  $i = i1 + i2 = 58 + 4.95 = 8.53$  бит

2 Скорость информационного потока 20 бит/сек. Сколько времени потребуется для передачи информации объѐмом в 10 килобайт?

#### Решение:

а) Найдем количество информации сообщения в битах  $J = 10$  Кбайт =  $10 \cdot 1024 \cdot 8 =$ 81920 бит

6) T.k. 
$$
v = \frac{J}{t} \Rightarrow t = \frac{J}{v} = \frac{81920}{20} = 4096 c = 68 \text{ min } 16 c = 148 \text{ min } 16 c
$$

3 Бабушка испекла 16 пирожков с капустой, 8 пирожков с повидлом. Какое количество информации в том, что внучка съела один пирожок с повидлом?

#### Решение:

а) Т.к. события взять пирожок с капустой или повидлом не являются равновероятны-

ми, будем использовать вероятностный подход к измерению информации.

Найдем вероятность вытаскивания пирожка с повидлом  $p = \frac{K_n}{K_{\text{max}}} = \frac{8}{16+8} = \frac{8}{24} = \frac{1}{3}$ 

6) Тогда количество возможных исходов  $N = \frac{1}{n} = 3$ 

в) Количество информации найдем по таблице  $i \approx 1.58$  бит

Задания к практической работе.

1. Сколько вопросов надо задать, чтобы отгадать задуманное целое число от 1 до 16?

2. В озере обитает 12500 окуней, 25000 пескарей, а карасей и щук по 6250. Какое количество информации несет сообщение о ловле рыбы каждого вида. Сколько информации мы получим, когда поймаем окуня?

3. Сколько информации содержит красный сигнал светофора?

5. Можно ли уместить на одну дискету книгу, имеющую 432 страницы, причем на каждой странице этой книги 46 строк, а в каждой строке 62 символа? Емкость дискеты 1,44 МБ

6. Сообщение «Алиса живет в доме No 23 на улице Вишневая» содержит 5 бит информации. Сколько всего домов на улице?

7. В коробке лежат кубики: 10 красных, 8 зеленых, 2 желтых, 12 синих. Вычислите количество информации доставания зеленого кубика.

8. Сколько секунд потребуется модему, передающему сообщение со скоростью

216000 байт/мин, чтобы передать 100 страниц текста в 30 сток по 60 символов каждая, при условии, что для передачи используется алфавит из 256 символов.

9 Для записи текста использовался 256 - символьный алфавит. Каждая страница содержит 30 строк по 70 символов в строке. Какой объем информации содержат 5 страниц текста?

10. Во время игры в кости на игральном кубике выпало число 1. Сколько информации содержит это сообщение?

11.В непрозрачном мешочке хранятся 10 белых, 20 красных, 30 синих и 40 зеленых шариков. Какое количество информации будет содержать сообщение о том, что вынули зеленый шарик?

12. Сколько Кбайт составит сообщение из 200 символов 20-символьного алфавита?

13. Сколько бит информации получит второй игрок после первого хода первого игрока в ре «Крестики

- нолики» на иоле размером 4 х 4?

14.Если на озере живет 500 уток и 100 гусей, то какое количество информации в том, что подстрелили на охоте гуся?

15. «Ты меня любишь?» — спросил влюбленный юноша девушку. «Да», — ответила та. Сколько бит информации содержит ее ответ?

16. Влюбленный юноша 50 раз спрашивал девушку и каждый раз получал один и тот же ответ — «Да». Спросив в 51-й раз «Ты меня любишь?», он вдруг получил ответ «Нет». Сколько бит информации содержит этот ответ?

17. В течении 5 минут со скоростью 20 байт/с вождь племени передавал информационное сообщение. Сколько символов оно содержало,

если алфавит племени состоит из 32 символов?

### **Критерии оценки практической работы с использованием ПК оценивается следующим образом:**

#### **- оценка «5» ставится, если:**

- учащийся самостоятельно выполнил все этапы решения задач на ПК;

- работа выполнена полностью и получен верный ответ или иное требуемое представление результата работы;

**- оценка «4» ставится, если:**

- работа выполнена полностью, но при выполнении обнаружилось недостаточное владение навыками работы с ЭВМ в рамках поставленной задачи;
- правильно выполнена большая часть работы (свыше 85 %), допущено не более трех ошибок;
- работа выполнена полностью, но использованы наименее оптимальные подходы к решению поставленной задачи.

**- оценка «3» ставится, если:**

- работа выполнена не полностью, допущено более трех ошибок, но учащийся владеет основными навыками работы на ПК, требуемыми для решения поставленной задачи.

**- оценка «2» ставится, если:**

- допущены существенные ошибки, показавшие, что учащийся не владеет обязательными знаниями, умениями и навыками работы на ПК или значительная часть работы выполнена не самостоятельно.

Составители: \_\_\_\_\_\_\_\_\_\_\_\_\_\_\_\_\_ Мухина Н.Н.

\_\_\_\_\_\_\_\_\_\_\_\_\_\_\_\_\_ Збинякова М.В.

\_\_\_\_\_\_\_\_\_\_\_\_\_\_\_\_\_ Асеева О.В.

# Федеральное государственное бюджетное образовательное учреждение высшего образования

«Белгородский государственный аграрный университет имени В.Я. Горина»

Кафедра общеобразовательных дисциплин

# Практическая работа №2

# Количество и единицы измерения информации

# Приобрести практические навыки расчета количества информации. Изучить возможные способы кодирования информации.

# Теоретическое обоснование.

1. Количество информации

В вычислительной технике битом называют наименьшую "порцию" памяти компьютера, необходимую для хранения одного из двух знаков "0" и "1", используемых для внутримашинного представления данных и команд.

Бит — слишком мелкая единица измерения. На практике чаще применяется более крупная единица — байт, равная восьми битам. Именно восемь битов требуется для того, чтобы закодировать любой из 256 символов алфавита клавиатуры компьютера (256=2<sup>8</sup>).

Широко используются также ещё более крупные производные единицы информации:

- 1 Килобайт (Кбайт) = 1024 байт =  $2^{10}$  байт,
- 1 Мегабайт (Мбайт) = 1024 Кбайт =  $2^{20}$  байт,
- 1 Гигабайт (Гбайт) = 1024 Мбайт =  $2^{30}$  байт.

В последнее время в связи с увеличением объёмов обрабатываемой информации входят в употребление такие производные единицы, как:

- 1 Терабайт (Тбайт) = 1024 Гбайт =  $2^{40}$  байт,
- 1 Петабайт (Пбайт) = 1024 Тбайт = 2<sup>50</sup> байт.

За елиницу информации можно было бы выбрать количество информации, необходимое для различения, например, десяти равновероятных сообщений. Это будет не двоичная (бит), а десятичная (дит) единица информации.

# 2. Измерение информации.

Количество информации, заключенное в сообщении, определяется объемом знаний, который несет это сообщение получающему его человеку. При содержательном подходе возможна качественная оценка информации: полезная, безразличная, важная. врелная...

## Сообщение, уменьшающее неопределенность знаний человека в два раза, несет для него 1 бит информации.

Пусть в некоторое сообщение содержаться сведения о том, что произошло одно из N равновероятностных событий. Тогда количество информации, заключенное в этом сообщении, -**X** бит и число N связаны формулой:

$$
2^x = N.
$$

# Пример1.

В барабане для розыгрыша лотереи находится 32 шара. Сколько информации содержит сообщение о первом выпавшем номере (например, выпал шар  $\mathcal{N}$ <sup>0</sup>15)

Решение: поскольку вытаскивание любого из 32 шаров равновероятностное, то количество информации об одном выпавшем номере находиться из уравнения:

$$
2^{x}=32
$$
.

Но 32=2<sup>5</sup>. Следовательно, x=5 бит. Очевидно, ответ не зависит от того, какой именно выпал номер.

Алфавитный подход к измерению информации позволяет определить количество информации, заключенной в тексте. Множество символов, используемых при записи текста, называется алфавитом. Полное количество символов в алфавите называется мощностью. Если весь текст состоит из К символов, то при алфавитном подходе размер содержащейся в нем информации равен:

#### $I=K^*i$ .

где і - информационный вес одного символа в используемом алфавите (количество бит на один символ).

## Пример 2.

Книга, набрана с помощью компьютера, содержит 150 страниц; на каждой странице-40 строк, в каждой строке - 60 символов. Какой объем информации в книге?

Решение: мощность компьютерного алфавита равна 256. Один символ равен 1 байт информации. Значит, страница содержит 40\*60=240 байт информации. Объем всей информации в книге:

240\*150=360000 байт.

360000/1024=351.5625 Кбайт.

# Пример 3.

Сообщение занимает 3 страницы по 25 строк. В каждой строке записано по 60 символов. Сколько символов в использованном алфавите, если все сообщение содержит 1125 байт? Решение: переведем байты в биты: 1125\*8=9000. Найдем общее количество символов в заданном тексте: 3\*25\*60=4500 символов. Далее определим информационный вес одного символа в используемом алфавите (количество бит на один символ) из формулы I=K\*i,

 $i=I/K$ .

Подставим известные величины: i=9000/4500  $i=2$ .

Если информационный вес одного символа в используемом алфавите (количество бит на один символ) равен 2, то мощность алфавита составляет 4 символа:  $2^2=4$ .

### 3. Кодирование информации.

В процессе преобразования информации из одной формы представления (знаковой системы) в другую осуществляется кодирование. Способ кодирования зависит от цели, ради которой оно осуществляется: сокращение записи, засекречивание информации, удобство обработки. Средством кодирования служит таблица соответствия, которая устанавливает взаимное однозначное соответствие между знаками двух различных знаковых систем.

Полный набор символов, используемых для кодирования текста, называется алфавитом или азбукой.

Тексты на естественных языках, числа, математические и специальные символы должно иметь возможность быть введенным в компьютер. В силу безусловного приоритета двоичной системы счисления при внутреннем представлении информации в компьютере кодирование «внешних» символов основывается на сопоставлении каждому из них определенной группы двоичных знаков. При этом из технических соображений и из соображений удобства кодирования-декодирования следует пользоваться равномерными кодами, т.е. двоичными группами равной длины.

Для кодирования двух естественных алфавитов минимально достаточное иметь равномерный код их группы по 8 двоичных знаков; в этом случае можно закодировать 256 различных символов. Поскольку 8 двоичных символов составляют 1 байт, то говорят о системах «байтового» кодирования.

Наиболее распространены две такие системы: EBCDIC (Extended Binary Coded Decimal Interchange Code) и ASCII (American Standard Information Interchange). Первая исторически тяготеет к большим машинам, вторая чаще используется на мини- микро-ЭВМ и ПК. Знакам алфавита РС ставится в соответствие шестнадцатеричные числа по правилу: первая – номер столбца, вторая – номер строки. Например, «Б» – код 81, «д» – код А4. Но даже 8-битная кодировка недостаточна для кодирования всех символов. Все препятствия могут быть сняты при переходе на 16-битную кодировку Unicode. допускающую 65536 кодовых комбинаций.

#### Хол работы:

- $1<sub>1</sub>$ Изучить теоретическое обоснование.
- $\overline{2}$ . Выполнить практические задания по вариантам.
- $\mathcal{Z}$ Ответить на контрольные вопросы по указанию преподавателя.
- $\overline{4}$ Оформить отчет.
- $1<sup>1</sup>$

#### Практические задания:

#### Вариант 1

- Сообщение о том, что из коробки достали один карандаш несет 6 бит информации.  $1<sub>1</sub>$ Сколько карандашей в коробке?
- При угадывании целого числа в некотором диапазоне получено 9 бит информации.  $\overline{2}$ . Сколько чисел содержит диапазон?
- $\overline{3}$ . Подсчитать в килобайтах количество информации в тексте, если текст состоит из 800 символов, а мощность используемого алфавита - 128 символов.
- Сколько символов в тексте, если мощность алфавита 64 символа, а объем  $\overline{4}$ информации, содержащейся в нем - 1,5 Кбайта?
- 5. Объем оперативной памяти компьютера содержит 163 840 машинных слов, что составляет 0,625 Мбайт. Сколько бит содержит каждое машинное слово?
- $6<sup>1</sup>$ Определите объем памяти необходимый для размещения следующей информации (в кодах ASCII). «Каталоги низких уровней вкладываются в каталоги более высоких уровней и являются для них вложенными. Верхним уровнем вложенности иерархической структуры является корневой каталог.»
- $7<sup>1</sup>$ Используя правило двоичного кодирования, определите минимальную длину данной последовательности символов в битах 123\$\$333122321\$\$1

13Мб в байты 128Мб в гигабайты  $0.12M6$  в биты 0.01Гб в килобайты 40960 бит в килобайты

Вариант 2

1. Группа школьников пришла в бассейн, в котором 8 дорожек для плавания. Тренер сообщил, что группа будет плавать на дорожке номер 5. Сколько информации получили школьники из этого сообшения?

2. Сообщение о том, что ваш друг живет на 9 этаже, несет 5 бит информации. Сколько этажей в ломе?

3. Информационное сообщение объемом 1/512 част Мбайта содержит 2048 символов. Сколько символов содержит алфавит, с помощью которого было записано это сообщение? 4. Сколько символов содержит сообщение записанное с помощью 32-х символьного

алфавита, если объем его составил 1/128 част Мбайта?

5. В рулетке общее количество лунок равно 128. Какое количество информации мы получаем в зрительном сообщения об остановке шарика в одной из лунок?

6. Используя правило двоичного кодирования, определите минимальную длину данной последовательности символов в битах.  $(\frac{*\&((())})^{\&}\&\&\*$ 

7. Определите объем памяти необходимый для размещения следующей информации (в кодах ASCII).

«Каталогом называется специальный файл, в котором регистрируются лругие файлы. Если файл зарегистрирован в каталоге, это означает, что в последнем содержится вся характеризующая файл информация и сведения о том, в каком месте лиска файл расположен».

8.

25Кб в биты 512Кб в гигабайты 0.5Мб в байты 0.075Гб в мегабайты 81920 бит в килобайты

Вариант 3

- В рулетке общее количество лунок равно 32. Какое количество информации мы  $1<sub>1</sub>$ получаем в сообщении об остановке шарика на номере 16.
- При угадывании целого числа в некотором диапазоне было получено 7 бит  $2<sub>1</sub>$ информации. Сколько чисел содержит диапазон?
- $\overline{3}$ . Для записи текста использовался 256 символьный алфавит. Какое количество информации в килобайтах содержит сообщение, содержащее 3072 символа.
- Сколько символов в тексте содержащем 2 Кбайта информации, если мощность  $\overline{4}$ алфавита равна 128 символа.
- 5. Объем оперативной памяти компьютера составляет 1/8 часть Мбайта. Сколько машинных слов составляют оперативную память, если одно машинное слово содержит 64 бита.
- 6. Используя правило двоичного кодирования, определите минимальную длину данной последовательности символов в битах. \*\*\*\*???!!\$\$\*\*!\$?\*??
- Определите объем памяти необходимый для размещения следующей информации 7. (в кодах ASCII). «Файловая система определяет способы организации и средства обслуживания файловой структуры, преобразуя FAT-таблицы в иерархическую структуру для обеспечения быстрого и удобного доступа к данным, простого и понятного пользователю способа задания адреса данных.» 8.

256Мб в гигабайты 12.8Мб в байты 0.12Мб в килобайты  $0.001\Gamma$ б в байты 73728 бит в килобайты

# Содержание отчета:

- $\mathbf{1}$ .
- 2. Тему, цель.
- $\overline{3}$ . Решение практических заданий по вариантам.
- $\overline{4}$ Вывод.

# Контрольные вопросы:

- $1<sub>1</sub>$ Какая наименьшая единица измерения информации вам известна.
- $2.$ Назовите более крупные производные единицы информации.
- Опишите способ измерения информации при содержательном подходе. 3.
- Опишите способ измерения информации при алфавитном подходе.  $\overline{4}$ .

# Федеральное государственное бюджетное образовательное учреждение высшего образования

**«**Белгородский государственный аграрный университет имени В.Я. Горина**»**

# Кафедра общеобразовательных дисциплин **Контрольная работа по теме «Количество информации»**

#### Вариант 1

1. В корзине лежат 4 красных и 8 чёрных клубков шерсти. Какое количество информации несут сообщения о том, что достали красный клубок шерсти? 2. Перевести числа: а) 365; б) 274 из десятичной системы счисления в двоичную систему счисления и проделать над ними операции сложения, вычитания, умножения и деления.

 3. Двоичные числа а)1110100; б) 1101010 переведите в десятичную систему счисления.

4. Перевести десятичную дробь 0,5625<sup>10</sup> в двоичную систему счисления.

5. Переведите в байты:

 $8000 \, 6$ ит =  $\qquad 6a$ йтов

1024 бита =  $\qquad\qquad$  байтов

6. Сообщение, записанное буквами из 64-символьного алфавита, содержит 20 символов. Какой объем информации оно несет?

## Вариант 2

1. В корзине лежат 6 красных и 10 синих кубиков. Какое

количествоинформации несут сообщения о том , что достали красный или жёлтый кубик?

2. Перевести числа а) 313; б) 224 из десятичной системы счисления в двоичную систему счисления и проделать над ними операции сложения, вычитания, умножения и деления.

3. Двоичные числа а) 10101011; б) 10100110 переведите в десятичную систему счисления.

4. Перевести в двоичную систему счисления десятичную дробь 0.7<sup>10</sup>

5. Переведите в биты:

10 байтов =  $6u$ т

 $500 \text{ байтов} = 6 \text{hr}$ 

6. Какой объем информации несет в себе 30 символьное сообщение, записанное буквами из 16-символьного алфавита?

#### Вариант 3

1. Информационное сообщение имеет объем 3 Кбайта. Сколько в нем символов, если размер алфавита, с помощью которого оно было составлено, равен 16? 2. Перевести числа а) 113; б) 144 из десятичной системы счисления в двоичную систему счисления и проделать над ними операции сложения, вычитания, умножения и деления..

3. Двоичные числа а)1101000; б) 11111010 переведите в десятичную систему счисления.

4. Перевести число 0,625 в двоичную систему счисления.

5. Переведите в килобайты:  $2048000 \text{ } 6 \text{ } \text{m} =$  K6 10240 байтов =  $\overline{K6}$ 6. Алфавит состоит из 64 букв. Какое количество информации несет одна буква этого алфавита? Слово, состоящее из пяти букв?

#### Вариант 4

1. Информационное сообщение объемом 3 Кбайта содержит 3072 символов.

Каков размер алфавита, с помощью которого оно было составлено?

2. Перевести числа а) 322; б) 181 из десятичной системы счисления в двоичную систему счисления и проделать над ними операции сложения, вычитания, умножения и деления..

3. Двоичные числа а) 10010111; б) 10100110 переведите в десятичную систему счисления.

4. Перевести десятичную дробь 0,655<sup>10</sup> в двоичную систему счисления

5. Перевести:

1, 5 Кбайт =  $\frac{1}{1}$  байт

1, 5 Гбайт =  $\qquad$  Кбайт

6. Сообщение, записанное буквами из 128-символьного алфавита, содержит 25 символов. Какой объем информации оно несет?

#### **Критерии оценки:**

«5» - 6 правильно выполненных задания;

«4» - 5 правильно выполненных задания;

«3» - 4 - 3 правильно выполненных задания;

«2» - менее 3-х правильно выполненных задания.

Составители: \_\_\_\_\_\_\_\_\_\_\_\_\_\_\_\_\_ Мухина Н.Н.

\_\_\_\_\_\_\_\_\_\_\_\_\_\_\_\_\_ Збинякова М.В.

\_\_\_\_\_\_\_\_\_\_\_\_\_\_\_\_\_ Асеева О.В.

# Федеральное государственное бюджетное образовательное учреждение высшего образования

«Белгородский государственный аграрный университет имени В.Я. Горина»

Кафедра общеобразовательных дисциплин

Практическая работа №3.

#### Представление информации в различных системах счисления

#### Упражнения и задачи

- 1. Запишите числа в десятичной системе счисления:
- $1)$ ,  $100011_2$
- $2)$ , 11011.01<sub>2</sub>
- $3)$ ,  $1120_3$
- 4).  $1021, 13$
- 5). 13324
- 6).  $322,124$
- 7).  $2041_5$
- $8)$ . 4013,1<sub>5</sub>
- 9).  $4311_6$
- 10).  $1051,36$
- 11).  $1011<sub>7</sub>$
- 12).  $106,27$
- 13). 2207<sub>8</sub>
- $14)$ . 35,6<sub>8</sub>
- $15)$ ,  $172<sub>9</sub>$
- 16).  $101,39$
- 17).  $A9E1_{16}$
- 18). 15A<sub>16</sub>
- 19).  $2FA_{16}$
- 20). 3C, 1<sub>16</sub>
- 21).  $2FB_{16}$
- $22)$ , 19,  $A_{16}$
- 23).  $2F$ ,  $A_{16}$
- 24). 1C, 416

**Пример 1.** Запишите число  $x=371_8$  в десятичной системе счисления. Решение.

 $\frac{1}{2}$ запишем число x в виде  $x=3*8^2+7*8^1+1*8^0$  и выполним все необходимые действия в лесятичной системе счисления:

 $x=3*64+7*8+1=192+56+1=249$ **Omsem:**  $x = 249_{10}$ 

**Пример 2.** Запишите число  $x=0.371_8$  в десятичной системе счисления.

### Решение.

Запишем число *х* в виде  $x=3*8^{-1}+7*8^{-2}+1*8^{-3}$  и выполним все необходимые действия в лесятичной системе счисления:

$$
x = 3 * \frac{1}{8} + 7 * \frac{1}{64} + 1 * \frac{1}{512} = \frac{192 + 56 + 1}{512} = \frac{249}{512} = 0.486..._{10}
$$

#### $2.$ Переведите десятичные числа в заданные системы счисления:

- 1).  $36=x_2$
- 2).  $197=x_3$
- 3).  $948=x_4$
- 4).  $63=x_5$
- 5).  $996=x_6$
- 6).  $899=x_7$
- 7).  $98=x_8$
- 8).  $769=x_{16}$
- 9).  $397=x_{16}$
- 10).  $8769=x_{16}$
- 11),  $5397=x_{16}$
- 12).  $6997=x_{16}$

**Пример 3.** Переведите десятичное число в заданную систему счисления: 293= $x_2$ . Решение.

Переведем число 293 способом последовательного деления на 2:

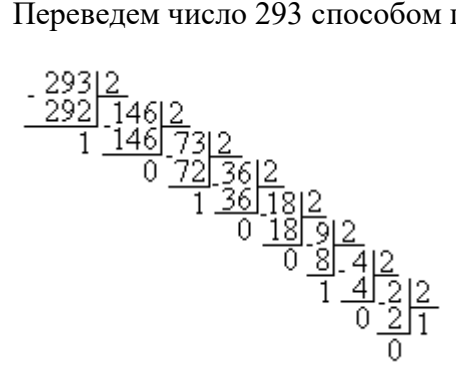

**Omeem:**  $x = 100100101_2$ 

**Пример 4.** Переведите десятичное число в заданную систему счисления: 293= $x_2$ . Решение.

Переведем число 293 способом подбора целых степеней двойки:  $X^1 = 293 - 2^8 = 37$  $X^2 = 37 - 2^5 = 5$  $X^3 = 6 - 2^2 = 1$  $X^4 = 1 - 2^0 = 0$  $293_{10} = [2^8 + 2^5 + 2^2 + 2^0] = 100100101_2$ **Omeem:**  $x = 100100101_2$ 

 $3.$ Преобразуйте числа (при указанном основании системы счисления) в представление, указанное в правой части:

- 1).  $145<sub>5</sub> = y<sub>10</sub>$ 2).  $142_{10} = y_5$
- 3).  $142_8 = y_{10}$
- 4).  $142_{10} = y_8$
- 5).  $142_5 = y_7$
- 6).  $1427 = y_5$
- 
- 7).  $100110010_2 = y_4$
- 8).  $100110010_2 = y_8$
- 9).  $100110010_2 = y_{10}$

10).  $316_8 = y_4$ 11).  $316_8 = y_2$ 12).  $316_8 = y_{10}$ 13).  $1212_4 = y_8$ 14).  $1212_3 = y_8$ 

#### $\overline{4}$ . Преобразуйте десятичные числа в двоичные и восьмеричные

- $1)$ , 20
- $2)$ , 5
- $3)$ . 15
- $4)$ , 32
- $5)$ . 65
- $6)$ , 127
- $7)$ . 1024
- 8), 2047
- $9)$ , 129
- 10). 1135
- $11)$ , 92
- 12). 109
- 13). 36
- $14.55$

#### 5. Преобразуйте двоичные числа в десятичные и восьмеричные

- $1)$ , 01
- $2)$ , 1001
- $3)$ , 1101
- 4). 100001
- 5). 111111
- $6)$ . 1100100
- 7). 100100
- 8). 101010
- 9). 100000
- 10). 111011

#### 6. Преобразуйте восьмеричные числа в шестнадцатеричные

- 1).  $102235$
- $2)$ . 16
- $3)$ , 47
- 4). 77777
- 5). 177776
- $6)$ . 70450
- 7). 15136
- 8). 17332
- 9). 11673

#### 7. Переведите шестнадцатеричные числа в восьмеричные

- $1$ ).  $1F$
- $2)$ . E2
- $3)$ . F1
- $4)$ . ABCD
- 5). FFFF
- 6). 1FFE
- 7). F67A5DC
- 8). 799A6F3
- 9). D5A92F

Пример 5. Переведите в двоичную систему счисления заданное десятичное число 2323, предварительно переведя его а) в восьмеричную систему, б) в шестнадиатеричную. Решение.

# а) 2323<sub>10</sub> переведем в восьмеричную систему счисления.

$$
\frac{-\frac{2323|8}{2320|}}{\frac{2320|}{3}\frac{288|}{2}\frac{36|8}{4}}
$$

 $2323_{10} = 4423_8.$ 

Если необходимо перевести число в двоичную систему счисления из системы счисления, основанием которой является степень двойки, то цифр двоичного числа в группе будет столько же, каков показатель степени. Например, если перевод осуществляется из восьмеричной системы, то группы будут содержать три цифры.

Таким образом:  $4_8 = 100_2$ ;  $2_8 = 010_2$ ;  $3_8 = 011_2$ .

Запишем результат: 4423<sub>8</sub> = 100100010011<sub>2</sub>.

б) 232310 переведем в шестнадцатеричную систему счисления:

 $-232316$  $2320$  14516 <u>71445</u>

 $2323_{10} = 913_{16}$ 

 $16 = 2<sup>4</sup>$ , поэтому группы будут содержать четыре цифры.

Таким образом: 9<sub>16</sub> = 1001<sub>2</sub>; 1<sub>16</sub> = 0001<sub>2</sub>; 3<sub>16</sub> = 0011<sub>2</sub>. Запишем результат: 913<sub>16</sub> = 100100010011<sub>2</sub>.

#### Om<sub>sem</sub>:

a)  $2323_{10} = 4423_8 = 100100010011_2$ 6)  $2323_{10} = 913_{16} = 100100010011_2$ 

# Федеральное государственное бюджетное образовательное учреждение высшего образования

«Белгородский государственный аграрный университет имени В.Я. Горина»

Кафедра общеобразовательных дисциплин

## Практическая работа № 4

### Перевод чисел: из двоичной системы счисления в десятичную, восьмеричную, шестнадцатеричную и обратно

Приобретение навыков выполнения операций в различных системах счисления.

#### 1. Основные понятия систем счисления

Система счисления — это совокупность правил и приемов записи чисел с помощью набора цифровых знаков. Количество цифр, необходимых для записи числа в системе, называют основанием системы счисления. Основание системы записывается в справа числа в нижнем индексе:  $5_{10}$ ; 1110110<sub>2</sub>; AF178<sub>16</sub>.

Различают два типа систем счисления:

- позиционные, когда значение каждой цифры числа определяется ее позицией в записи числа;

- непозиционные, когда значение цифры в числе не зависит от ее места в записи числа.

Примером непозиционной системы счисления является римская: числа IX, IV, XV и т.д. Примером позиционной системы счисления является десятичная система, используемая повселневно.

Любое целое число в позиционной системе можно записать в форме многочлена:

$$
X_{S} = \{A_{n}A_{n-1}...A_{2}A_{1}\} = A_{n} \cdot S^{n-1} + A_{n-1} \cdot S^{n-2} + ... + A_{2} \cdot S^{1} + A_{1} \cdot S^{0},
$$

где S — основание системы счисления;

 $A_n$ — цифры числа, записанного в данной системе счисления;

п - количество разрядов числа.

Пример. Число 6293<sub>10</sub> запишется в форме многочлена следующим образом:

 $6293_{10} = 6 \cdot 10^3 + 2 \cdot 10^2 + 9 \cdot 10^1 + 3 \cdot 10^0$ 

Десятичная система счисления - в настоящее время наиболее известная и используемая. неправильное название удерживается и поныне.

Десятичная система использует десять цифр — 0, 1, 2, 3, 4, 5, 6, 7, 8 и 9, а также символы "+" и "-" для обозначения знака числа и запятую или точку для разделения целой и дробной частей числа.

В вычислительных машинах используется двоичная система счисления, её основание — число 2. Для записи чисел в этой системе используют только две цифры — 0 и 1.

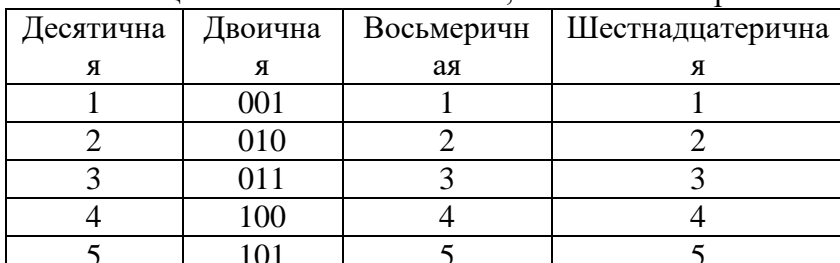

Таблица 1. Соответствие чисел, записанных в различных системах счисления

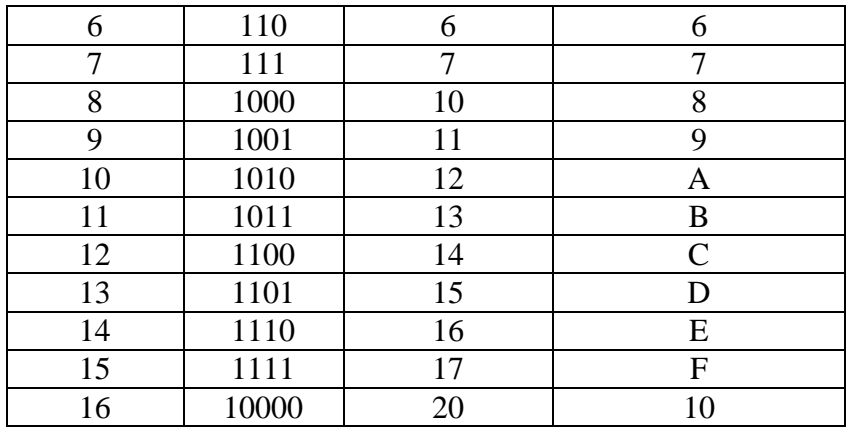

#### **2. Правила перевода чисел из одной системы счисления в другую**

Перевод чисел из одной системы счисления в другую составляет важную часть машинной арифметики. Рассмотрим основные правила перевода.

1. Для перевода двоичного числа в десятичное необходимо его записать в виде многочлена, состоящего из произведений цифр числа и соответствующей степени числа 2, и вычислить по правилам десятичной арифметики:

$$
X_2 = A_n \cdot 2^{n-1} + A_{n-1} \cdot 2^{n-2} + A_{n-2} \cdot 2^{n-3} + \dots + A_2 \cdot 2^1 + A_1 \cdot 2^0
$$

При переводе удобно пользоваться таблицей степеней двойки:

Таблица 2. Степени числа 2

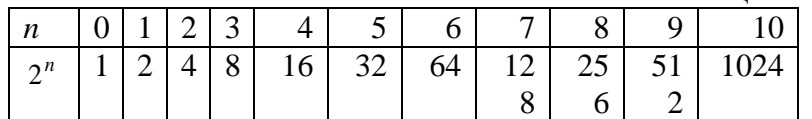

Пример. Число 11101000 <sub>2</sub> перевести в десятичную систему счисления.

11101000  $_2$  = 1 · 2<sup>7</sup> + 1 · 2<sup>6</sup> + 1 · 2<sup>5</sup> + 0 · 2<sup>4</sup> + 1 · 2<sup>3</sup> + 0 · 2<sup>2</sup> + 0 · 2<sup>1</sup> + 0 · 2<sup>0</sup> = 232<sub>10</sub>

2. Для перевода восьмеричного числа в десятичное необходимо его записать в виде многочлена, состоящего из произведений цифр числа и соответствующей степени числа 8, и вычислить по правилам десятичной арифметики:

$$
X_8 = A_n \cdot 8^{n-1} + A_{n-1} \cdot 8^{n-2} + A_{n-2} \cdot 8^{n-3} + \dots + A_2 \cdot 8^1 + A_1 \cdot 8^0
$$

При переводе удобно пользоваться таблицей степеней восьмерки:

Таблица 3.4. Степени числа 8

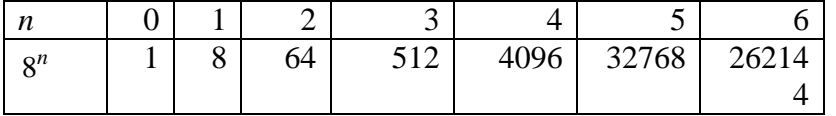

Пример. Число 75013<sub>8</sub> перевести в десятичную систему счисления.

 $75013<sub>o</sub> = 7 \cdot 8<sup>4</sup> + 5 \cdot 8<sup>3</sup> + 0 \cdot 8<sup>2</sup> + 1 \cdot 8<sup>1</sup> + 3 \cdot 8<sup>0</sup> = 31243<sub>so</sub>$ 

3. Для перевода шестнадцатеричного числа в десятичное необходимо его записать в виде многочлена, состоящего из произведений цифр числа и соответствующей степени числа 16, и вычислить по правилам десятичной арифметики:

$$
X_{16} = A_n \cdot 16^{n-1} + A_{n-1} \cdot 16^{n-2} + A_{n-2} \cdot 16^{n-3} + \dots + A_2 \cdot 16^1 + A_1 \cdot 16^0
$$

При переводе удобно пользоваться таблицей степеней числа 16:

Таблица 3. Степени числа 16

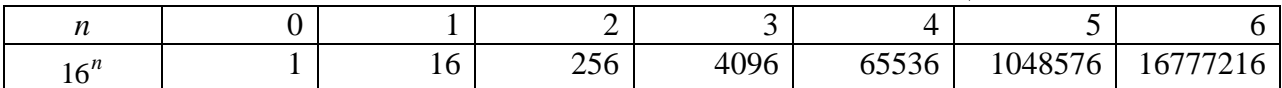

Пример. Число FDA1<sub>16</sub> перевести в десятичную систему счисления.

$$
FDA1_{16} = 15 \cdot 163 + 13 \cdot 16^{2} + 10 \cdot 16^{1} + 1 \cdot 16^{0} = 64929_{10}
$$

4. Для перевода десятичного числа в двоичную систему его необходимо последовательно делить на 2 до тех пор, пока не останется остаток, меньший или равный 1. Число в двоичной системе записывается как последовательность последнего результата деления и остатков от деления в обратном порядке.

Пример. Число 22<sub>10</sub> перевести в двоичную систему счисления.

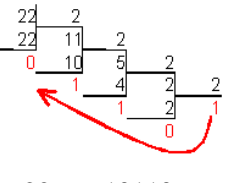

$$
22_{10} = 10110_2
$$

5. Для перевода десятичного числа в восьмеричную систему его необходимо последовательно делить на 8 до тех пор, пока не останется остаток, меньший или равный 7. Число в восьмеричной системе записывается как последовательность цифр последнего результата деления и остатков от деления в обратном порядке.

Пример. Число 571<sub>10</sub> перевести в восьмеричную систему счисления.

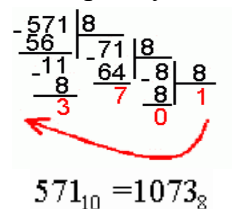

6. Для перевода десятичного числа в шестнадцатеричную систему его необходимо последовательно делить на 16 до тех пор, пока не останется остаток, меньший или равный 15. Число в шестнадцатеричной системе записывается как последовательность цифр последнего результата деления и остатков от деления в обратном порядке.

Пример. Число 7467 <sub>2</sub> перевести в шестнадцатеричную систему счисления.

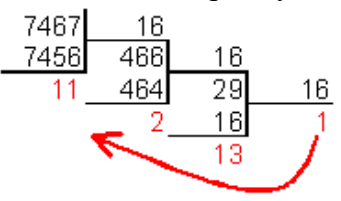

$$
7467_{10} = 1D2B_{16}
$$

7. Чтобы перевести число из двоичной системы в восьмеричную, его нужно разбить на триады (тройки цифр), начиная с младшего разряда, в случае необходимости дополнив старшую триаду нулями, и каждую триаду заменить соответствующей восьмеричной цифрой (табл. 3).

Пример. Число 1001011<sub>2</sub> перевести в восьмеричную систему счисления.

## 001 001 011<sub>2</sub> =  $113_z$

8. Чтобы перевести число из двоичной системы в шестнадцатеричную, его нужно разбить на тетрады (четверки цифр), начиная с младшего разряда, в случае необходимости дополнив старшую тетраду нулями, и каждую тетраду заменить соответствующей восьмеричной цифрой (табл. 3).

Пример. Число 1011100011 <sup>2</sup> перевести в шестнадцатеричную систему счисления.

$$
0010\ 1110\ 0011_2 = 2E3_{16}
$$

9. Для перевода восьмеричного числа в двоичное необходимо каждую цифру заменить эквивалентной ей двоичной триадой.

Пример. Число 531<sub>8</sub> перевести в двоичную систему счисления.

$$
531_2 = 101011001_2
$$

10.Для перевода шестнадцатеричного числа в двоичное необходимо каждую цифру заменить эквивалентной ей двоичной тетрадой.

Пример. Число  $EES_{16}$ перевести в двоичную систему счисления.

$$
EE8_{16} = 111011101000_2
$$

11.При переходе из восьмеричной системы счисления в шестнадцатеричную и обратно, необходим промежуточный перевод чисел в двоичную систему.

Пример 1. Число FEA<sub>16</sub> перевести в восьмеричную систему счисления.

$$
FEA_{16} = 111111101010_2
$$
  
111 111 101 010<sub>2</sub> = 7752<sub>8</sub>

Пример 2. Число  $\rm 6653_{\it 8}$ перевести в шестнадцатеричную систему счисления.

$$
66538 = 1101101010112
$$

$$
1101 1010 1011_2 = DAB_{16}
$$

#### **Перевод чисел из одной системы счисления в другую с помощью калькулятора.**

Научиться с помощью калькулятора переводить целые числа из двоичной системы счисления в десятичную и, наоборот, из десятичной в двоичную.

*Задание 1.* Перевести:

- восьмизначное целое двоичное число в десятичную систему счисления;
	- двузначное целое десятичное число в двоичную систему счисления.

*Задание 2.* Перевести десятичное число в восьмеричную, шестнадцатеричную и римскую системы счисления.

Перевод чисел из двоичной системы счисления в десятичную и из десятичной в двоичную с помощью электронного калькулятора NumLock Calculator.

Для перевода чисел из двоичной системы счисления в десятичную необходимо установить в качестве исходной системы счисления двоичную, а в качестве конечной — десятичную.

1. Запустить электронный калькулятор NumLock Calculator командой [Программы-NumLock Calculator]. С помощью меню ввести команды [Формат чисел в выражении - Двоичный] и [Формат результата - Десятичный].

2. Ввести восьмиразрядное двоичное число и щелкнуть по кнопке =. Для перевода чисел из десятичной системы счисления в двоичную необходимо установить в качестве исходной системы счисления десятичную, а в качестве конечной — двоичную.

3. Очистить окно вычислений щелчком по кнопке С. С помощью меню ввести команды [Формат чисел в выражении - Десятичный] и [Формат резулътата - Двоичный].

4. Ввести двухзначное десятичное число и щелкнуть по кнопке =. Перевод чисел из десятичной системы счисления в восьмеричную, шестнадцатеричную и римскую с помощью электронного калькулятора NumLockCalculator. Для перевода чисел из десятичной системы счисления в восьмеричную, шестнадцатеричную и римскую необходимо установить в качестве исходной системы счисления десятичную, а в качестве конечной последовательно установить восьмеричную, шестнадцатеричную и римскую.

1. Очистить окно вычислений щелчком по кнопке С. С помощью меню ввести команды [Формат чисел в выражении - Десятичный], а затем последовательно [Формат результата - Восьмеричный], [Формат резулътата – шестнадцатеричный], [Формат результата - Римский].

2. Ввести десятичное число и щелкнуть по кнопке =.

**Вариант 1.**

**1.**Сколько цифр используется в шестнадцатеричной системе счисления:

- 1. 2
- 2. 8
- 3. 10
- 4. 16

**2.** Восьмеричная система счисления отличается от двоичной:

- 1. областью существования;
- 2. количеством действий над числом в секунду;
- 3. количеством цифр, используемых при записи чисел;
- 4. степенью компьютеризации.
- **3**. Число 110110<sup>2</sup> в десятичной системе счисления будет равно:
- 1. 86
- 2. 54
- 3. 68
- 4. 72

# **4.**Число 12<sup>10</sup> в двоичной системе счисления будет равно:

- 1. 1011
- 2. 1010
- 3. 1100
- 4. 1001

**5.**Какое максимальное целое число можно записать в трех разрядах при использовании двоичной системы счисления:

- 1. 3
- 2. 7
- 3. 2
- 4. 8

# **Вариант 2**

**1.** Сколько цифр используется в шестнадцатеричной системе счисления:

- 1. 2
- 2. 8
- 3. 10
- 4. 16
	- **2.** Восьмеричная система счисления отличается от двоичной:
- 1. областью существования
- 2. количеством действий над числом в секунду
- 3. количеством цифр, используемых при записи чисел
- 4. степенью компьютеризации
	- 3. Число 110110<sub>2</sub> в десятичной системе счисления будет равно:
- 1. 86
- 2. 54
- 3. 68
- 4. 72
	- **4.** Число 12<sup>10</sup> в двоичной системе счисления будет равно:
- 1. 1011
- 2. 1010
- 3. 1100
- 4. 1001

**5.** Какое максимальное целое число можно записать в трех разрядах при использовании двоичной системы счисления:

- 1. 3
- 2. 7
- 3. 2
- 
- $\begin{matrix} 4. & 8 \\ 1. & \text{III} \end{matrix}$ 1. шестнадцатеричной<br>2. непозиционно
- 2. непозиционно

# Федеральное государственное бюджетное образовательное учреждение высшего образования

**«**Белгородский государственный аграрный университет имени В.Я. Горина**»**

Кафедра общеобразовательных дисциплин

# **Практическая работа №5**

# **Арифметические действия над целыми числами в 2-ой системе счисления:**

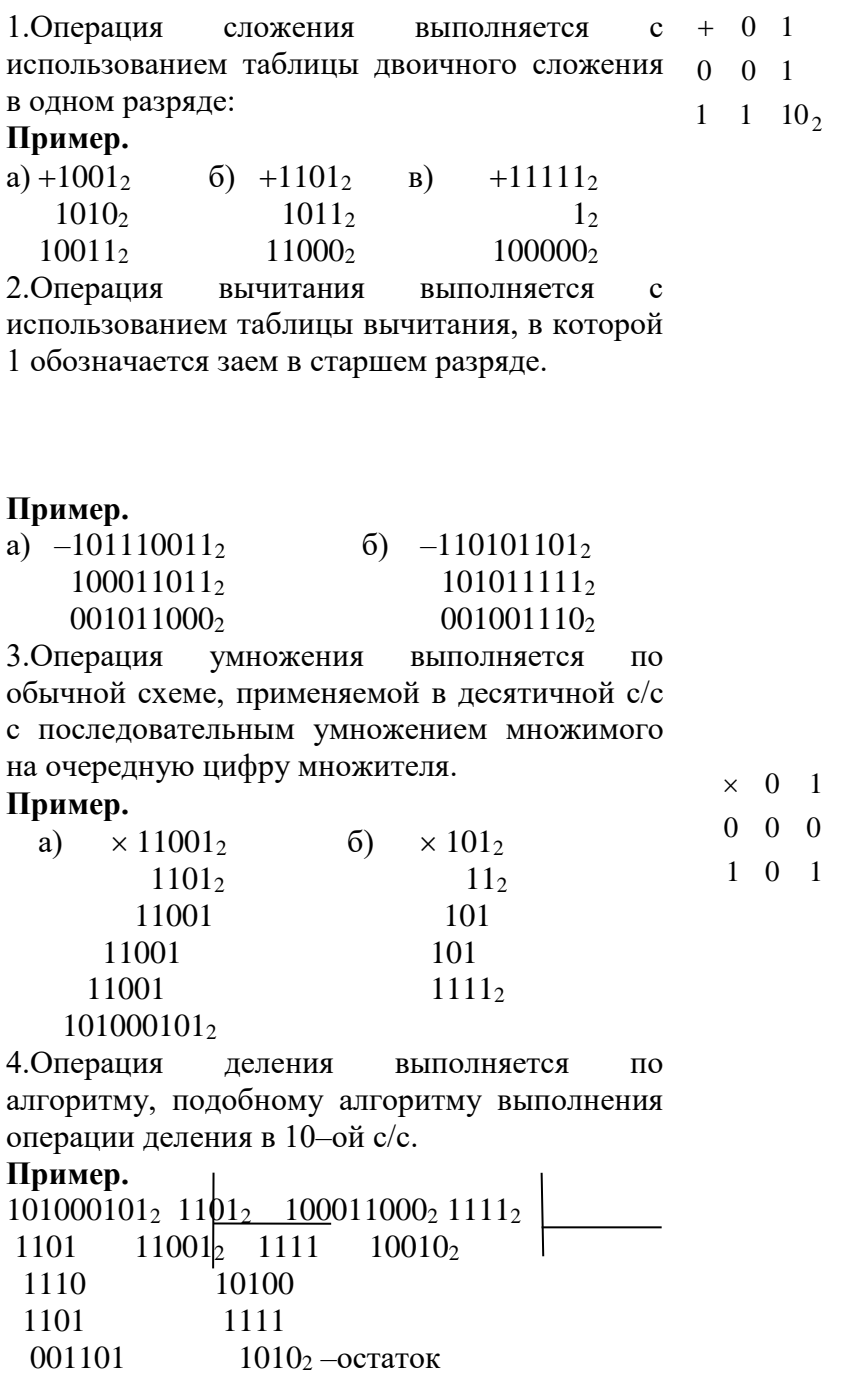

1101

#### $2.1.$ Сложение и вычитание в восьмеричной системе счисления.

При выполнении сложения и вычитания в 8-ой с/с необходимо соблюдать следующие правила:

1) в записи результатов сложения и вычитания могут быть использованы только цифры восьмеричного алфавита;

2) десяток восьмеричной системы счисления равен 8, т.е. переполнение разряда наступает, когда результат сложения больше или равен 8.

В этом случае для записи результата надо вычесть 8, записать остаток, а к старшему разряду прибавить единицу переполнения:

3) если при вычитании приходится занимать единицу в старшем разряде, эта единица переносится в младший разряд в виде восьми единиц.

Пример

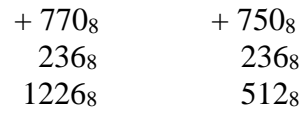

#### $2.2.$ Сложение и вычитание в шестнадцатеричной системе счисления.

При выполнении этих действий в 16-ой с/с необходимо соблюдать следующие правила:

1) при записи результатов сложения и вычитания надо использовать цифры шестнадцатеричного алфавита: цифры, обозначающие числа от 10 до 15 записываются латинскими буквами, поэтому, если результат является числом из этого промежутка, его надо записывать соответствующей латинской буквой;

2) десяток шестнадцатеричной системы счисления равен 16, т.е. переполнение разряда поступает, если результат сложения больше или равен 16, и в этом случае для записи результата надо вычесть 16, записать остаток, а к старшему разряду прибавить единицу переполнения;

3) если приходится занимать единицу в старшем разряде, эта единица переносится в младший разряд в виде шестнадцати единиц.

Примеры.

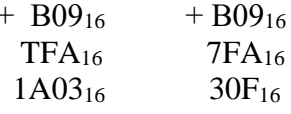

#### Залание

#### 1. Выполнить перевод чисел

а) из 10-ой с/с в 2-ую систему счисления: 165; 541; 600; 720; 43,15; 234,99.

б) из 2-ой в 10-ую систему счисления:  $110101_2$ ;  $11011101_2$ ;  $110001011_2$ ;  $1001001,111_2$ 

в) из 2-ой с/с в 8-ую, 16-ую с/с:

 $100101110_2$ ;  $100000111_2$ ;  $111001011_2$ ;  $1011001011_2$ ;  $110011001011_2$ ;  $10101,10101_2$ ;  $111.011<sub>2</sub>$ 

г) из 10-ой с/с в 8-ую, 16-ую с/с: 69; 73; 113; 203; 351; 641; 478,99; 555,555

д) из 8-ой с/с в 10-ую с/с:  $35_8$ ;  $65_8$ ;  $215_8$ ;  $327_8$ ;  $532_8$ ;  $751_8$ ;  $45,454_8$ 

e) из 16-ой с/с в 10-ую с/с:  $D8_{16}$ ;  $1AE_{16}$ ;  $E57_{16}$ ;  $8E5_{16}$ ;  $FAD_{16}$ ;  $AFF, 6A7_{16}$ 

2. Выпишите целые десятичные числа, принадлежащие следующим чсловым промежуткам:

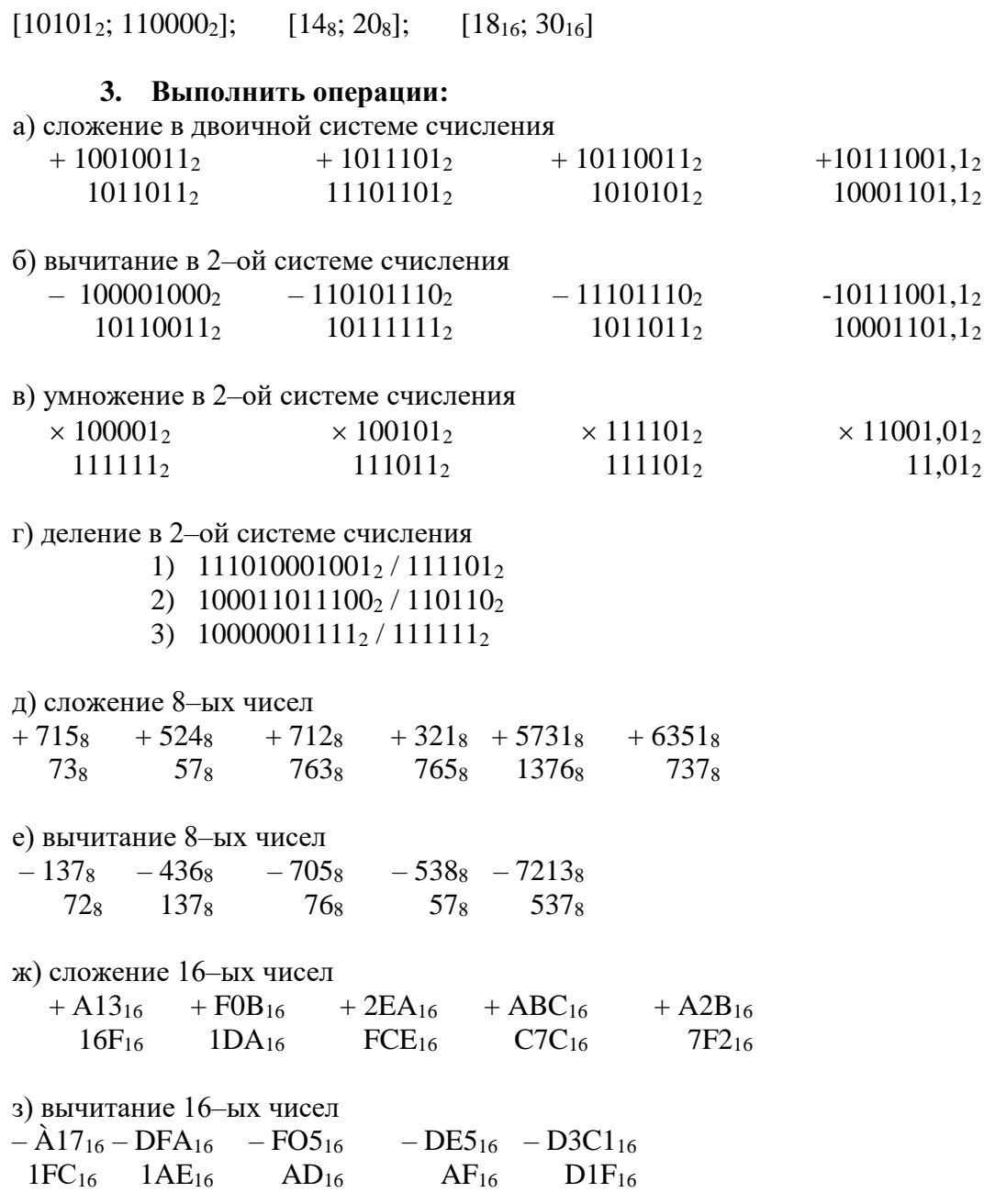

# 4. Вычислите выражение:

 $(1111101_2 + AF_{16}) / 36_8$ ;  $125_8 + 11101_2 \times A2_{16} / 1417_8$
Федеральное государственное бюджетное образовательное учреждение

# высшего образования

«Белгородский государственный аграрный университет имени В.Я. Горина»

Кафедра общеобразовательных дисциплин

# Контрольная работа по теме «Арифметические основы ЭВМ»

Вариант 1.

1. Переведите числа в двоичную систему счисления:

a)  $158_{10}$  $6)$  17,125<sub>10</sub>

2. Переведите числа в десятичную систему счисления:

a)  $10101011_2$  6)  $1011,101_2$ 

3. Переведите число 10110010111100102

а) в восьмеричную систему счисления,

б) в 16-ричную систему счисления.

4. Выполните лействия:

a)  $10110_2 + 1101_2$ 

 $6)$  101010<sub>2</sub> -110<sub>2</sub>

5. Переведите 1284<sub>10</sub> а) в 16-ричную систему счисления;

б) в 8-ричную систему

# Вариант 2.

1. Переведите числа в двоичную систему счисления:

 $6)$  19,25<sub>10</sub> a)  $198_{10}$ 

2. Переведите числа в десятичную систему счисления

a)  $101110011_2$  $6)$  1100,11<sub>2</sub>

3. Переведите числа а) 1523<sub>8</sub> в двоичную систему счисления

б) 25СВС<sub>16</sub> в двоичную систему счисления

- 4. Выполните действия: а)  $10110<sub>2</sub> 1101<sub>2</sub>$ ;
- $6)$  1010<sub>2</sub> +110<sub>2</sub>

5. Переведите числа в десятичную систему счисления

a)  $207_{16}$  $6)$  1151<sub>8</sub>

Составители: Мухина Н.Н.

 $\frac{1}{2}$  3бинякова М.В.

 $\alpha$ еева О.В.

# Федеральное государственное бюджетное образовательное учреждение высшего образования

**«**Белгородский государственный аграрный университет имени В.Я. Горина**»**

# Кафедра общеобразовательных дисциплин

#### **Практическая работа №6**

#### **Операционная система. Графический интерфейс пользователя**

#### **Краткие сведения**

Операционная система (ОС) предназначена для управления выполнением пользовательских программ, планирования и управления вычислительными ресурсами ЭВМ.

Основными функциями ОС являются:

1. загрузка программ в оперативную память (ОП) и управление ходом их выполнения;

- 2. обеспечение операций по обмену данными между выполняющейся программой и внешними устройствами;
- 3. обслуживание нестандартных ситуаций в ходе выполнения программы (например, если пользователь по каким–то причинам желает прекратить выполнение программы);
- 4. удаление выполненной программы из ОП и освобождение места для загрузки новой программы;
- 5. организация хранения программ и данных на внешних носителях;

6. организация взаимодействия пользователя и операционных систем – прием и выполнение команд пользователя;

7. выполнение различных вспомогательных функций, таких как форматирование дисковых устройств, копирование информации с одного дискового устройства на другое, проверка качества рабочих поверхностей дисковых носителей, служба времени (системные часы);

8. обеспечение защиты данных; и некоторые другие функции.

ОС – комплекс программных средств, обеспечивающих интерфейс нескольких видов:

 интерфейс пользователя (взаимодействие между пользователем и программно– аппаратными средствами);

 аппаратно–программный интерфейс (взаимодействие между аппаратными и программными средствами);

 $\Rightarrow$  программный интерфейс (взаимодействие между разными видами ПО).

Операционная система может находиться на одном из внешних запоминающих устройств (гибком, жестком или лазерном диске). А образующие базовую систему ввода/вывода части ОС записываются в постоянную память (ПЗУ). Диск, на котором размещена ОС, называется системным диском. Загрузка ОС в ОП осуществляется с системного диска при включении ПК.

Организация файловой системы - одна из самых важных функций любой операционной системы. Вся информация на дисках организуются в виде файлов. Файл (от англ. file – картотека, архив)– это именованная область диска для постоянного хранения информации (программ, данных для их работы, текстов, рисунков и т. д.). Каждый файл имеет имя и тип (расширение), которые записываются через точку: имя.тип.

Для каждого файла, кроме имени и расширения, ОС хранит информацию о размере файла, дате и времени его создания или последней модификации, и несколько величин, называемых атрибутами. Атрибуты – дополнительные параметры, определяющие свойства файлов: Read Only (Только для чтения); Hidden (Скрытый); System (Системный); Archive (Архивный).

Файлы по любому общему признаку, выбранному пользователем, объединяются в каталоги (папки). Каталог (папка, folder) – место на диске, в котором хранятся сведения о файлах: их имена и их атрибуты. На логическом уровне каталоги – это элементы иерархической структуры, необходимые для обеспечения удобного доступа к файлам, особенно, если файлов на диске слишком много. Каждый каталог имеет свое имя, задаваемое пользователем при его создании. Каталог может быть вложенным, т. е. находиться в каталоге более высокого уровня. Корневой каталог является самым верхним уровнем вложенности иерархической структуры и организуется на диске ОС при форматировании диска. Корневой каталог обозначается обратной косой чертой (backslash) \ и указывается после имени физических ВЗУ: C:\, D:\ - имена корневых каталогов разделов жесткого диска; E:\ - корневой каталог

лазерного диска; A:\, B:\ - корневые каталоги гибких магнитных дисков.

Основным недостатком файлов MS DOS является их небольшой размер. Это недостаток устранен в операционных системах Windows 9x за счет введения нового понятия – «длинного» имени файла. **Длинные имена файлов** обладают следующими свойствами:

они могут содержать до 255 символов включая расширение;

они могут содержать пробелы;

они могут содержать несколько точек;

 в имени файла нельзя ставить следующие символы: / - косую черту (слэш); \ - обратную косую черту (бекслэш); ? - знак вопроса; \* - звездочку; > - знак больше; < знак меньше;: - двоеточие;" - кавычку;| - вертикальную черту

В отличие от имен файлов, в именах **папок (директорий, каталогов)** расширение обычно не ставится, так как в этом нет особой необходимости.

В пределах одной папки могут находиться сколько угодно файлов, но имена файлов вместе с расширениями должны быть уникальными, то есть не должны повторяться. Зато не запрещено иметь в одной папке несколько файлов с одинаковыми именами, но разными типами: письмо.txt, письмо.doc

В процессе работы с файлами возникает необходимость создавать новые файлы, заменять одни файлы другими, перемещать их с одного места на другое, переименовывать, удалять.

Windows является наиболее популярной операционной системой с графическим интерфейсом и обеспечивает возможность многозадачности - одновременной работы нескольких приложений.

Простой и удобный интерфейс операционных систем семейства Windows обеспечивает естественность общения пользователя с компьютером.

**Интерфейс** пользователя - способ представления информации на экране, связующее звено между пользователем и компьютером.

После загрузки операционной системы Windows вся поверхность монитора - это **Рабочий стол**. На Рабочем столе как на поверхности обычного письменного стола - всё самое нужное для работы: значки, папки, Мой компьютер, ярлыки, корзина. В нижней части Рабочего стола располагается **панель задач**, на ней находится кнопка Start (**Пуск**), с которой начинается и заканчивается работа, а также ярлыки всех загруженных в оперативную память программ, между которыми можно переключаться. **Главное системное меню** "всплывает" после щелчка мыши кнопки Пуск. С его помощью можно выполнить различные операции: запустить программу, открыть документ, вызвать панель управления для настройки компьютера, провести поиск файла или папки, получить справку и т.д. Одно из основных понятий графического интерфейса ОС Windows - это окна.

Проводник – служебная программа Windows, предназначенная для навигации по файловой структуре компьютера и ее обслуживания. Цель навигации состоит в обеспечении доступа к нужной папке и ее содержимому. Запуск проводника может осуществляться одним из способов:

- a) Пуск Программы Проводник
- b) Контекстное меню кнопки Пуск Проводник
- c) Контекстное меню стандартной папки Мой компьютер Проводник

Окно Проводника разделено на две области: левую, называемую панелью папок, и правую, называемую панелью содержимого (рис. 1.) В левой панели показана структура папок. Каждая папка может быть раскрыта щелчком левой кнопки мыши на ее значке, при этом ее содержимое отображается на правой панели, закрывается папка автоматически при раскрытии любой другой папки. Одна из папок в левой панели раскрыта всегда.

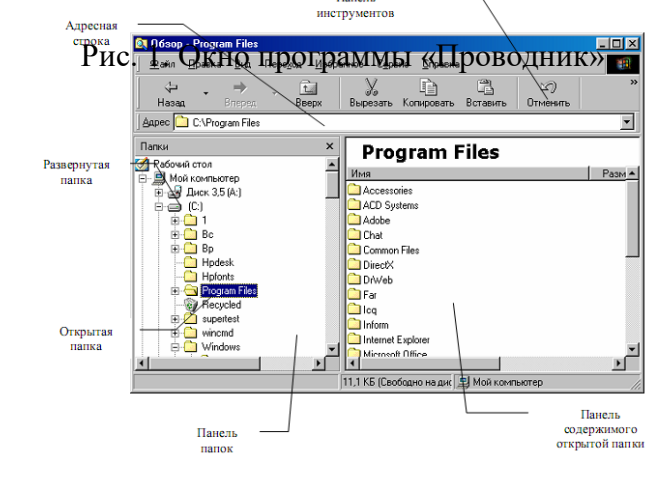

Если папка имеет вложенные папки, то на левой панели рядом с папкой отображается узел, отмеченный знаком «+», с помощью щелчка на котором папку можно развернуть, при этом значок узла меняется на «-». Сворачиваются папки также при помощи щелчка, выполненном на узле. Изменение вида отображаемых в правой части окна объектов (в виде крупных или мелких значков, в виде списка или таблицы) выполняется с помощью команд пункта меню Вид.

#### **Задания к практической работе 6**

**Задание 1.** Создайте на диске D: в папке Студенты, папку Ваша группа, а в ней папку Ваша фамилия и в ней три папки База данных, Информатика, Презентации; в папке Информатика создайте три папки Тексты, Рисунки, таблицы (рис. 2) с использованием программы Мой компьютер.

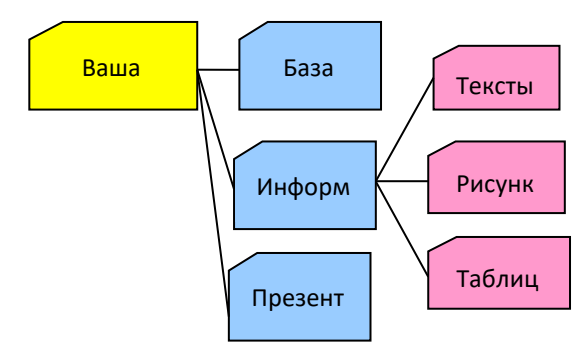

Рис. 2

#### **Порядок работы**

1. Откройте окно Мой компьютер. Установите стиль просмотра Крупные значки (Вид - Крупные значки).

2. Перейдите на диск D: в папку Студенты, создайте папку Ваша группа (Файл – Создать – Папка).

3. Откройте папку Ваша группа и создайте в ней папку Ваша фамилия (Файл – Создать – Папка)

4. Затем откройте папку Ваша фамилия создайте папки База данных, Информатика и Презентации.

5. Откройте папку Информатика и нажмите на панели содержимого папки правую клавишу мыши, затем в контекстном меню выберите Создать – Папку и присвойте имя папки Тексты и нажмите клавишу Enter. Затем создайте папки Рисунки и Таблицы.

6. Закройте окно Мой компьютер (Файл - Закрыть)

**Задание 2.** Создайте рисунок в стандартном приложении Windows Paint и сохраните его на диск D: в папке Студенты, Ваша группа, Ваша фамилия, Информатика, Рисунки под именем Рисунок\_Фамилия.jpg

## **Порядок работы**

1. Откройте программу Paint (Пуск - Программы - Стандартные).

2. Задайте ширину рисунка, равную 300 точек и высоту – 200 точек (Рисунок→Атрибуты).

- 3. Используя различные инструменты и используя различные цветы создайте рисунок, где должны присутствовать объекты, нарисованные с использованием инструментов эллипс, линия, распылитель, карандаш, прямоугольник. Для заливки используйте инструмент Заливка (выбор основного цвета – щелчок левой клавиши, фонового – правой). Для коррекции использовать инструмент Ластик.
- 4. Сохраните изображение под именем Рисунок\_Фамилия.jpg (Файл Сохранить как - D:\Студенты\Ваша группа\Ваша фамилия\Информатика имя файла Рисунок Фамилия, тип файла jpg)

5. Закройте окно Paint (Файл - Выход)

**Задание 3.** Создайте текст в стандартном приложении Windows Блокнот и сохраните его на диск D: в папке Студенты, Ваша группа, Ваша фамилия, Информатика, Тексты под именем Блокнот\_Фамилия.txt

### **Порядок работы**

1. Запустите текстовый редактор Блокнот (Пуск - Программы - Стандартные).

2. Вставьте текущую дату (Правка→Время и дата). Введите с клавиатуры свою фамилию имя и отчество и группу. Нажмите клавишу Enter. Напишите фразу: Практическая работа 5. Тема: «Операционная система. Графический интерфейс пользователя. Нажмите клавишу Enter.

3. Скопируйте с помощью Буфера обмена (Правка→Копировать и Правка→Вставить) данную фразу 5 раз.

4. Сохраните созданный документ под именем Блокнот\_Фамилия.txt (Файл – Сохранить как - D:\Студенты\Ваша группа\Ваша фамилия\Информатика имя файла Блокнот\_Фамилия, тип файла txt)

5. Закройте окно Блокнот (Файл - Выход)

**Задание 4**. В программе Проводник выполнить копирование файла Рисунок\_Фамилия.jpg из папки Рисунки в папку Презентации; перемещение папки Тексты в папку Ваша фамилия; удалите (**удаление папок выполнять только в присутствие преподавателя**) папку Информатика.

### **Порядок работы**

1. Запустите программу Проводник (Пуск – Программы – (Стандартные) - Проводник).

2. На панели папок (в левой части Проводника) откройте папку *Рисунки*, при этом содержимое папки Рисунки отобразится в правой части Проводника. В правой части выделить файл Рисунок\_Фамилия.jpg для копирования и перетащить влево левой клавишей мыши в папку *Презентации* при нажатой клавише Ctrl.

3. На панели папок (в левой части Проводника) откройте папку *Информатика*, при этом содержимое папки *Информатика* отобразится в правой части Проводника. В правой части выделить Папку *Тексты* для перемещения и перетащить влево левой клавишей мыши в папку *Ваша фамилия*.

4. Для удаления папки *Информатика* необходимо в правой части Проводника выделить папку *Информатика* (предварительно в левой части Проводника открыть папку *Ваша фамилия*) для удаления, нажать правую клавишу мыши и выбрать удаление папки.

#### **Контрольные вопросы Основная часть**

- 1. Для чего предназначена операционная система?
- 2. Каковы функции операционной системы?
- 3. Какие операционные системы различают по числу обрабатываемых задач? Что такое задача?
- 4. Какие операционные системы различают по типу интерфейса?
- 5. Приведите пример операционной системы с интерфейсом командной строки.
- 6. Приведите пример операционной системы с графическим интерфейсом.
- 7. Как операционная система управляет работой периферийных устройств
- компьютера?
- 8. Что такое драйвер?
- 9. Что такое файл?
- 10. Какова структура имени файла?
- 11. Какие расширения могут иметь программные приложения?
- 12. Какие расширения могут иметь текстовые файлы?
- 13. Какие расширения могут иметь графические файлы?
- 14. Какие расширения могут иметь видеофайлы?
- 15. Что такое каталог (папка)?
- 16. Как обозначается корневой каталог?
- 17. Как открыть и закрыть папку?
- 18. Что представляет собой программное приложение?
- 19. Что такое документ?
- 20. Что составляет основу работы пользователя с операционной системой Windows?
- 21. Перечислите элементы графического интерфейса Windows?
- 22. Что представляет собой Рабочий стол в Windows?
- 23. Что такое меню? Какие виды меню вы знаете?
- 24. Опишите правила работы с буфером обмена.
- 25. Для чего предназначен Проводник?

### **Дополнительная часть**

- 26. Где располагается операционная система чаще всего?
- 27. Какая часть операционной системы хранится в постоянном запоминающем устройстве?
- 28. Что представляет собой WIMP-интерфейс операционной системы?
- 29. Что представляет собой SILK-интерфейс операционной системы?
- 30. Чем отличаются стандартные драйверы от загружаемых?
- 31. Что представляет собой шаблон? Какие символы используют в шаблонах?
- Приведите примеры.
- 32. Что такое FAT?
- 33. Какая информация содержится в FAT?
- 34. Опишите иерархическую структуру организации каталогов.
- 35. Какой каталог называется корневым?
- 36. Чем отличается корневой каталог от подкаталога?
- 37. Чем отличается имя файла от имени папки?
- 38. Что такое буфер обмена?
- 39. Что такое значок (пиктограмма)?
- 40. Чем отличается ярлык от пиктограммы?
- 41. Чем отличается счетчик от поля ввода?
- 42. Что представляет собой список в Windows?
- 
- 43. Чем отличается кнопка выбора от флажка? 44. Как выполнить создание новой папки в папке Мой компьютер?<br>45. Как выполнить копирование файлов (папок) в программе Прово
- 45. Как выполнить копирование файлов (папок) в программе Проводник?
- 46. Как выполнить перемещение файлов (папок) в программе Проводник?

# Федеральное государственное бюджетное образовательное учреждение высшего образования «Белгородский государственный аграрный университет имени В.Я. Горина»

Кафедра общеобразовательных дисциплин

## Практическая работа № 7

#### Операции над файлами и каталогами

#### Основные теоретические положения

#### Файловая структура диска

Чтобы обратиться к данным файла, надо знать адрес первого сектора из тех, в которых хранятся данные файла. Адрес любого сектора на диске определяется тремя координатами: номером дорожки (цилиндра), номером поверхности и номером сегмента. Пользоваться адресом сектора для записи или чтения данных с диска можно, но трудоемко. На дисках одного компьютера могут храниться сотни и тысячи файлов, и для обеспечения возможности обращения к ним пришлось бы составлять и вести громоздкие каталоги, в которых для каждого файла указывался бы перечень занимаемых им секторов диска. Операционная система освобождает пользователя от необходимости иметь подобные каталоги и ведет их сама. Общая схема доступа к данным файла с использованием системных каталогов такова: пользователь обращается к файлу, указывая операционной системе его имя или спецификацию. Операционная система, прежде чем выполнить затребованные пользователем действия, обращается к файлу-каталогу, находит в нем запись, содержащую сведения о местоположении на диске файла данных, и уже затем выполняет затребованные действия.)

В процессе доступа к данным на диске операционная система использует также хранящиеся на нем таблицу размещения файлов FAT (от англ. File Allocation Table) и стартовый сектор, назначение которых будет рассмотрено позже. Стартовый сектор, таблица размещения файлов, каталог и остающееся свободным пространство памяти диска, называемое областью данных, являются элементами файловой структуры диска, создаваемыми операционной системой в процессе инициализации диска.

Операция инициализации нового диска выполняется перед тем, как начать его использовать. Если инициализации подвергается диск, уже бывший в эксплуатации, то вся ранее хранившаяся на нем информация утрачивается.

Объемы, занимаемые на гибком диске каждым из элементов файловой структуры, различаются в зависимости от формата диска.

Специфика файловой структуры жестких дисков определяется наличием возможности предварительного разбиения области памяти диска на несколько разделов. Поэтому в начальных секторах жесткого диска помещается информация о количестве разделов, их местоположении и размерах. Разделы жесткого диска в дальнейшем рассматриваются как автономные виртуальные диски, каждый из которых отдельно инициализируется и имеет собственные буквенные обозначения (С:, D:, Е:) и элементы файловой структуры, идентичные тем, которые описываются ниже применительно к гибким дискам.

Стартовый сектор — это визитная карточка диска, в которой записаны данные, необходимые операционной системе для работы с диском. Под стартовый сектор выделяется сектор 2 дорожки 0 поверхности 0. В него записываются следующие характеристики:

- идентификатор системы, если на диске записана операционная система;
- размер секторов диска в байтах;
- количество секторов в кластере;
- количество резервных секторов в начале диска (один);
- количество копий FAT на диске (обычно две);
- количество элементов в каталоге;
- количество секторов на диске;
- указатель формата диска;
- количество секторов в FAT;
- количество секторов на дорожку;
- количество поверхностей.

Кроме того, стартовый сектор хранит короткую программу в машинных кодах, используемую для загрузки в память операционной системы, если она размещена на диске. За стартовым сектором на диске следует таблица размещения файлов.

**Таблица размещения файлов**. В процессе работы пользователей на компьютере содержимое диска меняется: добавляются новые файлы, удаляются ненужные, некоторые файлы расширяются и т. д.

Файлу, записываемому на диск, выделяется целое количество кластеров, причем выделяемые кластеры могут находиться в различных местах диска. В отличие от непрерывных файлов, хранящихся в одной области памяти, файлы, занимающие на диске несколько областей, называются фрагментированными. Назначение FAT — хранить данные о местонахождении на диске фрагментов файлов.

Механизм доступа к файлам в MS DOS с использованием FAT реализуется следующим образом. Область данных диска рассматривается как последовательность пронумерованных кластеров. Каждому кластеру ставится в соответствие элемент FAT с тем же номером. Например, элемент 2 FAT соответствует кластеру 2 области данных диска, элемент 3 FAT — кластеру 3 и т. д.

В каталоге, содержащем сведения о файлах на диске, для каждого файла указан номер первого кластера, занимаемого файлом. Этот номер называется точкой входа в FAT. Система, прочитав в каталоге номер первого кластера файла, обращается к этому кластеру, например, записывает в него данные, затем она обращается к соответствующему элементу FAT (элементу, номер которого равен номеру первого кластера файла). Этот элемент FAT содержит номер следующего кластера, отведенного для файла на диске, и т. д.

Пример, приведенный на рис 2.1, иллюстрирует использование FАТ при обращении к файлу, имеющему три фрагмента на диске. Как видно из рис. 2.1.а, первый фрагмент файла занимает кластеры 9 и 10, второй фрагмент — кластер 12. Кластер 11 не используется как дефектный (в процессе форматирования диска система обнаружила на этом участке диска дефекты поверхности, препятствующее нормальному считываниюзаписи данных. Третий фрагмент файла занимает кластеры 45, 46.

На рис.2.1.б приведено условное изображение соответствующего фрагмента FAT и пояснены значения элементов для каждого из кластеров, изображенных на рис. 2.1.а. Кластеры 13, 44, 47 — свободны и поэтому значения их равны 0. Кластер 11 отмечен как дефектный специальным кодом FF7, а кластер 46 отмечен кодом FFF, как последний кластер файла.

Если файл удаляется, то занимаемые им кластеры освобождаются и в соответствующие элементы FAT записывается код 000 — признак свободного кластера. При этом данные удаленного файла остаются на диске до тех пор, пока занимаемые ими кластеры не будут выделены системой другим файлам, вновь создаваемым или расширяемым. Пока этого не случится, удаленный файл может быть восстановлен.

Таблица размещения файлов следует на диске за стартовым сектором, т. е. начинается с сектора 3 дорожки 0. На диске сохраняются обычно две копии FAT на случай, если одна будет испорчена. Под FAT отводится количество секторов, указанное в табл. 1.1 и умноженное на число сохраняемых копий FAT. Вслед за копиями FAT на диске располагается каталог диска.

**Каталоги.** Каталог, создаваемый операционной системой в процессе инициализации диска, называется корневым. Файл корневого каталога состоит из записей, содержащих сведения о файлах, хранящихся на диске. Каждая запись - элемент каталога занимает 32 байт и хранит:

- имя файла (8 байт);
- расширение имени (3 байт);
- двоичный код атрибутов файла (1 байт);
- резервное поле (10 байт);
- код времени создания файла (2 байт);
- код даты создания файла (2 байт);
- номер первого кластера, занимаемого файлом точка входа в FAT (2 байт);
	- размер файла (4 байт).

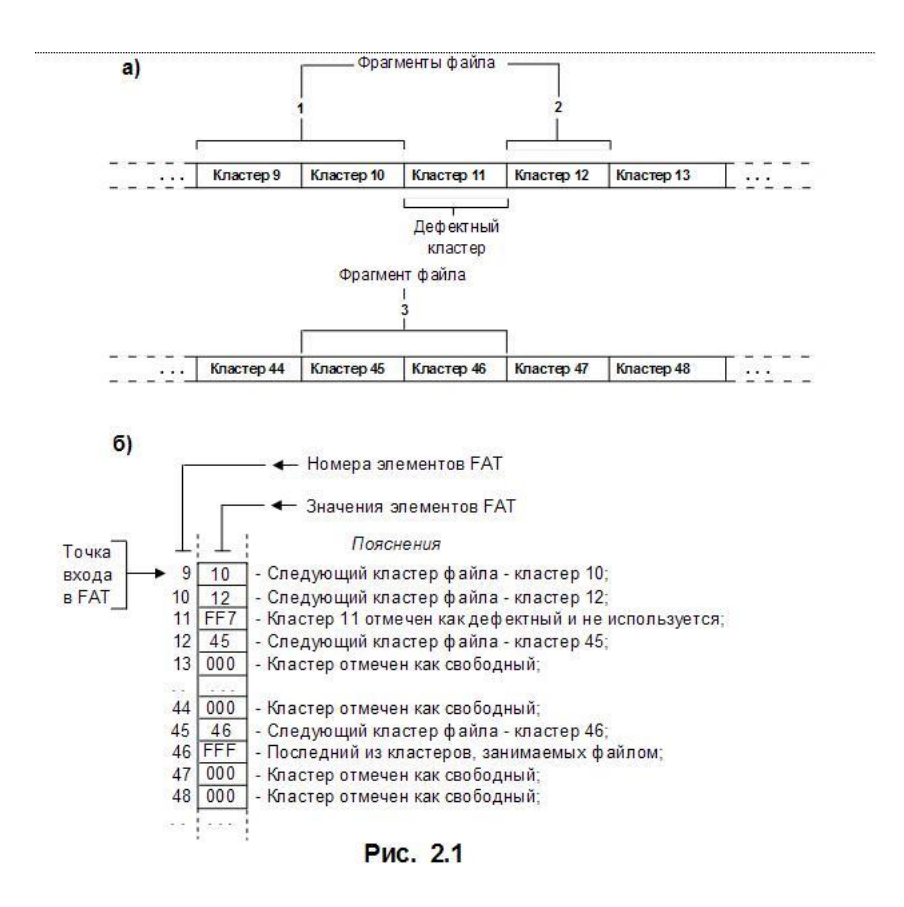

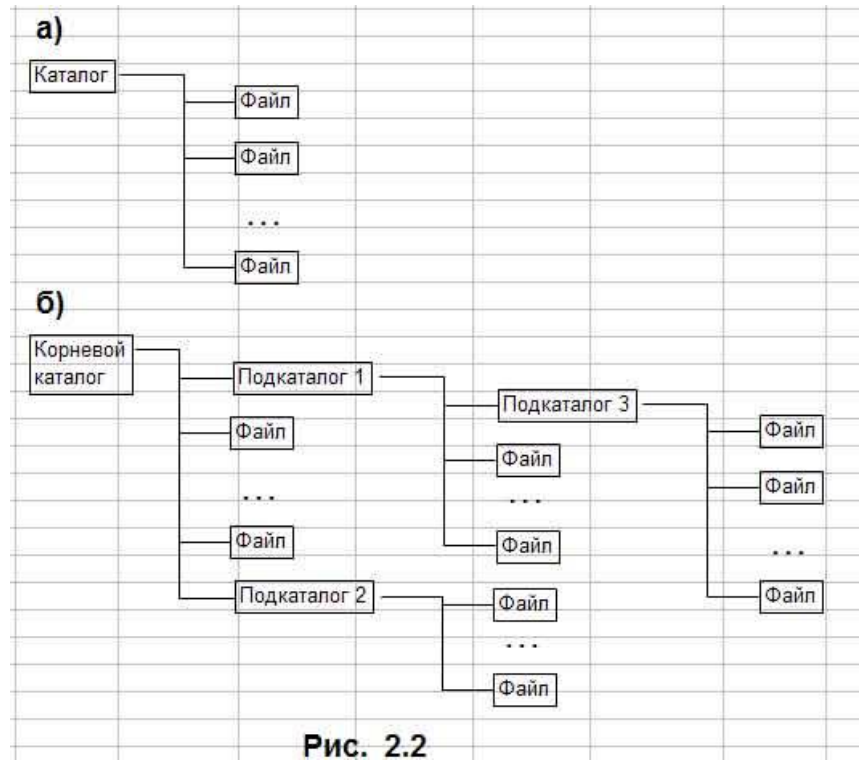

Двоичный код атрибутов файла характеризует статус файла и хранит шесть указателей (6 бит), каждый из которых может принимать одно из двух значений 0 или 1. Если бит 0 установлен в «1», то файл можно только читать. Если бит 1 установлен в «1», то файл считается «спрятанным». Информация о спрятанных файлах не выдается на экран при распечатке пользователем содержимого каталога диска по команде DIR. Единица в бите 2 указывает на то, что файл является системным. Единица в бите 3 указывает, что элемент каталога описывает файл корневого каталога и поля «Время» и «Дата» этого элемента использованы под имя, идентифицирующее диск. Это имя называется меткой диска. Единица в бите 4 кода атрибутов указывает, что данный файл является подкаталогом. Ноль в бите 5, кода атрибутов имеют файлы жесткого диска, содержимое 'которых не менялось с момента записи на диск. Такие файлы имеют статус «архивных».

Размер файла корневого каталога фиксирован и зависит от формата физической структуры диска. На гибких дисках форматов D-8, D-9, QD-9 под файл каталога отведено 7 секторов, по 512 байт. Таким образом, корневой каталог дисков указанных форматов может хранить сведения максимально о 112 файлах. Этого количества обычно бывает достаточно для гибких дисков, для которых характерной является структура организации доступа к файлам с одним каталогом (рис. 2.2.а).

Для доступа к данным жестких дисков, хранящих сотни и тысячи файлов, применяется древовидная структура каталогов (рис. 2.2.б). В вершине древовидной структуры находится корневой каталог, создаваемый в процессе инициализации диска. Ветви дерева образуют подкаталоги, которые создаются и удаляются по инициативе пользователей по специальным командам. Старший каталог по отношению к непосредственно подчиненным ему каталогам называют каталогом-отцом. Так на рис. 2.2.б для каталогов 1 и 2 каталогом-отцом корневой каталог. Подкаталог 1 является каталогом-отцом для подчиненного ему подкаталога 3.

В операционной системе MS DOS каждый из каталогов может хранить сведения и о файлах-подкаталогах, и о файлах данных. Положение на диске корневого каталога фиксировано и известно операционной системе - он располагается, начиная с секторов, следующих за FAT. Подкаталоги хранятся в области данных диска, как обычные файлы. Данные о местонахождении подкаталогов корневого каталога хранятся в корневом каталоге. Подкаталоги корневого каталога хранят сведения о подчиненных им подкаталогах и т. д.

Подкаталоги состоят из тех же элементов, что и корневой каталог. Каждый элемент подкаталога хранит сведения о файле данных или о файле подчиненного каталога. Отличие элемента, описывающего подкаталог, состоит в том, что бит 4 кода атрибутов файла устанавливается в положение «1» и поле «Размер файла» содержит нулевое значение. Размер файла подкаталога неограничен, что позволяет в пределах емкости диска организовать хранение любого количества файлов. Первый и второй элементы файла-подкаталога имеют в поле «Имя файла» значения «.» и «..». Элемент с именем «.» описывает собственно подкаталог, а элемент с именем «..» описывает файл каталога-отца. Наличие в подкаталоге элемента с данными о каталоге-отце обеспечивает взаимосвязь каталогов разного уровня и позволяет продвигаться по дереву каталога не только от корневого каталога к подчиненным подкаталогам, но и в обратном направлении.

**Область данных.** Область данных располагается вслед за корневым каталогом и занимает все остальное пространство памяти диска. Файлам, хранящимся в области данных, по возможности выделяется непрерывная последовательность блоков памяти (кластеров). Если файл расширяется или записывается на место ранее удаленного более короткого файла, то файлу может быть выделено несколько областей памяти на диске файл становится фрагментированным. Связь между отдельными фрагментами файла обеспечивается указателями, хранящимися в FAT .

Со временем степень фрагментированности файлов на диске возрастает. При этом полезная емкость памяти области данных диска не изменяется. Однако время доступа к данным на диске несколько возрастает, так как для того, чтобы считать или записать данные в непрерывный файл, надо подвести магнитные головки чтения-записи к нужной дорожке на диске один раз, а в фрагментированный файл - столько раз, сколько файл имеет фрагментов, расположенных на разных дорожках диска.

В некоторых случаях, например при работе с базами данных, когда часто создаются и удаляются временные файлы, замедление доступа к файлам, вызванное их возросшей фрагментацией, может стать весьма ощутимым. Упростить фрагментацию файлов в области данных диска можно, выполнив средствами ОС или предназначенных для этого прикладных программ, например PC-COMPRESS, специальную операцию, которую не совсем точно называют «сжатием» (от англ. compress). Суть этой операции сводится практически к переписыванию заново содержимого диска, но каждый из хранившихся на диске файлов, в процессе выполнения операции «сжатия вновь записывается на диск уже как непрерывный.

#### **Начальные сведения об операционной системе MS-DOS**

Операционная система DOS состоит из следующих основных частей;

- BIOS (Basic input/Output System);
- загрузчик операционной системы;
- IO.SYS;
- MSDOS.SYS:
- COMMAND.COM.

**BIOS** - базовая система ввода/вывода представляет собой набор команд, находящихся в постоянном запоминающем устройстве (ПЗУ) компьютера. Базовая система ввода/вывода обеспечивает выполнение наиболее универсальных услуг операционной системы, связанных с осуществлением ввода/вывода, а также содержит тест функционирования компьютера, проверяющий работу памяти и устройств компьютера при включении электропитания. Базовая система ввода/вывода содержит также программу вызова загрузчика операционной системы.

**Загрузчик** операционной системы - это очень короткая программа, находящаяся на каждой дискете с операционной системой MS-DOS и обеспечивающая загрузку двух модулей операционной системы IO.SYS и MSDOS.SYS.

**IO.SYS** - обеспечивает обмен информацией с внешними устройствами (операции ввода/вывода).

MSDOS.SYS - управляет работой накопителей на гибком магнитном диске' и обеспечивает создание файлов, а также следит за использованием оперативной памяти компьютера прикладными программами.

**COMMAND.COM** - является командным процессором, обрабатывающим команлы, вволимые пользователем. Некоторые команлы пользователя команлный процессор выполняет сам. Такие команды называются внутренними (например: DIR, ТҮРЕ, СОРҮ). Для выполнения других (внешних) команд пользователя командный процессор обращается к другим программам, загружает в память и передает им управление (например, команда форматирования дискет, проверка дисков и т.п.).

#### Начальная загрузка MS-DOS

Начальная загрузка MS-DOS выполняется в следующих случаях:

- при включении электропитания компьютера;
- при нажатии на клавишу Reset (на корпусе компьютера);  $\bullet$
- при одновременном нажатии клавиш Ctrl-Alt-Del на клавиатуре.

По завершению загрузки операционной системы на экране монитора появляется сообщение:

 $C$ :\>

которое означает, что операционная система находится в ожидании команды пользователя из числа известных системе. Команда вводится с клавиатуры после знака >. Символ С означает логическое имя устройства (дисковод), с которого произведена загрузка операционной системы.

#### Файловая система MS-DOS

#### Понятие файла, каталога

Информация на магнитных дисках хранится в файлах. Файл - это поименованная область на диске, в которой записаны тексты программ, текстовые документы и т.п.

Каждый файл имеет имя, которое состоит из двух частей: имени и расширения. В имени файла может быть от одного до восьми символов. Расширение имени файла начинается с точки, следующей за именем, и содержит от одного до трех символов. Например: COMMAND.COM, где COMMAND - имя, COM - расширение.

В именах файлов для задания группы файлов (в командах поиска или выбора файлов в одном каталоге) можно использовать символы " \* " и " ? ". Символ " \* " обозначает любое число любых символов в имени файла или в расширении имени файла. Символ "? " обозначает один произвольный символ или отсутствие в имени файла или в расширении имени файла. Не допускается использовать в качестве имени файла имен, являющихся именами устройств.

Имена файлов регистрируются на магнитных дисках в каталогах (директориях). Каталог - это поименованная специальная область на диске, в которой хранятся имена файлов, сведения о размере файлов, время их создания и т.п. Если в каталоге хранится имя файла, то говорят, что этот файл находится в данном каталоге. Каждый каталог имеет имя, и он может быть зарегистрирован в другом каталоге. В каждом каталоге может быть много файлов, но каждый файл, как правило, регистрируется в одном каталоге. Требования к имени каталога такие же, как к именам файлов. Расширение имени для каталогов не используется.

На каждом диске имеется один главный или корневой каталог. Корневой каталог является непоименованным, в нем регистрируются файлы и подкаталоги первого уровня. В каталогах первого уровня регистрируются файлы и каталоги второго уровня. Таким образом, формируется иерархическая древовидная структура каталогов на магнитном диске

#### **Полное имя файла**

Для поиска нужного файла в иерархической структуре каталогов на магнитном диске необходимо в команде указать полное имя файла. Полное имя файла имеет следующий вид:

## **[дисковод:] [\путь \] имя файла.**

Путь - это последовательность из имен каталогов или символов " .. ", разделенных символом " \ ". Если путь начинается с символа "\", то маршрут вычисляется от корневого каталога диска, иначе от текущего каталога. Каждое имя в пути соответствует входу в подкаталог с таким именем, а символ " .. " в пути соответствует входу в надкаталог.

## **ФОРМАТЫ ОСНОВНЫХ КОМАНД ОС MS-DOS**

#### **Команды смены текущего дисковода**

Для смены текущего дисковода надо набрать имя дисковода, который должен стать текущим, a затем двоеточие, например:

A: - переход на дисковод А;

В: - переход на дисковод В;

С: - переход на дисковод С.

После ввода команды надо нажать клавишу Enter.

#### **Изменение текущего каталога**

Для изменения текущего каталога имеется команда CD (Сhange Directory). Формат команды:

#### **cd [дисковод:][\ путь]**

Если задан дисковод, то текущий каталог изменяется на этом дисководе, иначе - на текущем дисководе.

#### **Просмотр каталога**

Для вывода оглавления каталога имеется команда DIR.

Формат команды:

### **DIR [дисковод:] [\путь \] [имя файла][/P] [/W]**

 Можно использовать групповое имя файла. Если имя файла не задано, то выводится все оглавление каталога. Если не заданы дисковод или путь, то подразумевается текущий дисковод и текущий каталог. Для каждого файла команда DIR сообщает его имя, расширение имени, размер файла в байтах, дату и время создания или последнего обновления файла. Подкаталоги отмечаются < DIR>. В конце выдачи сообщается о размере свободного пространства на диске. Параметр /P задает полноэкранный вывод оглавления.

#### **Создание каталога**

Для создания нового каталога имеется команда MD (Make Directory).

Формат команды:

# **md [дисковод:][\ путь\]**

**Уничтожение каталога**

Для удаления пустого каталога имеется команда RD (Remove Directory). Формат команды:

**rd [дисковод:][\ путь\]**

### **Удаление файлов**

Для удаления файлов имеется команда DEL (Delete). Формат команды:

**del [дисковод :] [путь \] имя файла**

В команде может быть указано групповое имя файла. Если Вы захотите удалить все файлы из каталога командой del \*.\*, то операционная система выдает Вам запрос:

Are you sure  $(Y/N)$ ? (Вы уверены?)

Для удаления файлов надо нажать "Y" ( Enter), для отмены команды - нажать "N" (Enter).

#### **Переименование файлов**

Для переименования файлов имеется команда REN(Rename). Формат команды:

#### **ren [дисковод:][\путь\]имя файла имя файла.**

Первое имя файла в команде задает имя (имена) переименовываемых файлов, второе - новое имя (имена) файлов. Переименовываются все файлы из заданного каталога, подходящие под шаблон, заданный в первом имени файла в команде. Если символы " \* " и " ? " имеются во втором имени файла в команде, то символы имен файлов на соответствующих позициях не изменяются.

#### **Вывод файла на экран**

Формат команды:

**type [дисковод: ] [\путь \] имя файла**

Вывод на экран можно приостановить нажатием [Ctrl-S]. Повторное нажатие [Ctrl-S] возобновляет вывод на экран. Закончить вывод на экран можно, нажав на [Ctrl-C] или [Ctrl-Break].

### **Копирование файлов**

Для копирования файлов имеется команда COPY.

Формат команды:

**COPY [дисковод:] [\путь\] имя файла [дисковод :] [\путь\] имя-файла.** или

## **COPY [дисковод:] [\путь\] имя файла [дисковод:][\путь].**

Из каталога, указанного в первом параметре команды, копируются файлы, заданные именем файла в первом параметре команды. Дисковод и путь во втором параметре команды указывают каталог, в который копируются файлы. Если во втором параметре имя файла отсутствует, то имена файлов при копировании не меняются. Если во втором параметре команды задано имя файла, то оно указывает новое имя копируемого файла. В команде COPY вместо имен файлов можно использовать обозначение устройств, например:

CON - консоль (клавиатура для ввода, монитор для вывода).

При вводе с клавиатуры конец файла задается как [Ctrl-Z] или [F6];

PRN - принтер (только как выходной файл).

## **Изменение отзыва операционной системы**

Для изменения отзыва операционной системы имеется команда PROMPT (Prompter означает " суфлер в театре").

Формат команды:

#### **PROMPT [<текст>]**

Текст составляется из букв, указывающих, что в отзыв включается:

- $t$  текущее время;
- d текущая дата;
- р маршрут рабочего каталога текущего диска;
- g символ >.

Перечисленные буквы в <тексте> разделяются символом &. Примеры:

А> PROMPT &p&g. Отзыв будет включать маршрут рабочего каталога на текущем диске и заканчиваться символом >;

A> PROMPT. Восстанавливается стандартный отзыв, указывающий букву идентификатор текущего диска.

## Задание на работу

- $1.$ Включите компьютер (ПЭВМ).
- $\overline{2}$ . Перейдите в командную строку MS DOS.
- Определите имя текущего устройства и каталога.  $\overline{3}$ .
- $\overline{4}$ Просмотрите каталог устройства С: (команда DIR).
- $5<sub>1</sub>$ Если на устройстве С: отсутствует каталог FMI, создайте его (команда MD). Слелайте каталог FMI текушим (команла CD).
- Создайте свой именной подкаталог POVT в каталоге FMI. 6.
- Поднимитесь из своего именного подкаталога в каталог FMI.  $7.$
- 8. Просмотрите каталог FMI и свой именной подкаталог POVT.
- 9. Сформируйте три файла F1.TXT, F2.TXT и F3.TXT в именном подкаталоге (команда СОРҮ). Обратите внимание на следующее:
	- каждая строка каталога состоит из пяти разделов (имя файла, расширение имени, длина, дата и время последнего изменения файла);
	- размер файла выражается числом байт, которое этот файл занимает на лиске.
- 10. Объедините три сформированных файла (команда СОРҮ). Используйте два варианта решения поставленной задачи:
	- вариант 1 в четвертый файл F4.TXT;
	- вариант 2 в первый файл F1.TXT;  $\bullet$

Проверьте идентичность полученных файлов.

- $11.$ Перейдите в другой именной каталог либо родительский каталог (FMI).
- Выполните следующие действия:  $12.$ 
	- скопируйте в текущий каталог объединенный файл;  $\bullet$
	- $\bullet$ переименуйте файл на F41.LST;
	- выведите объединенный и переименованный файл на экран дисплея;  $\bullet$
	- просмотрите каталог FMI.
	- Удалите из именного подкаталога файлы (команда DEL).
- $14<sup>°</sup>$ Удалить каталог и именной подкаталог.

# СОДЕРЖАНИЕ ОТЧЕТА О РАБОТЕ

- Отчет должен содержать:
- титульный лист;  $\bullet$
- цель работы;

13.

- основные теоретические положения;
- форматы основных команд операционной системы, изученных в ходе выполнения работы;
- протокол диалога пользователя с ЭВМ при выполнении задания.

При оформлении протокола лист разделите на три части. В первой - записывайте пункт задания, во второй - команду, набираемую пользователем и в третьей - ответ системы. Ответ системы выделите либо подчеркиванием, либо использованием другого ивета.

# Контрольные вопросы

- $1.$ Что надо знать, чтобы обратиться к данным файла?
- $\overline{2}$ . Назовите три координаты, по которым можно определить адрес любого сектора.
- $3.$ Какова схема доступа к данным файла с использованием системных каталогов?
- $\overline{4}$ . Перечислите элементы файловой структуры диска?

 $5<sub>1</sub>$ Что происходит с информацией, хранящейся на диске, если производиться операция инициализации?

- Какая информация хранится в начальных секторах ЖД? 6.
- 7. Какая информация хранится в стартовом секторе?
- 8. Где находится стартовый сектор?
- 9. Где расположена таблица размещения файлов?
- 10. Что такое блок?
- 11. Чему равен объем блока?
- 12. Что такое кластер?
- 13. Чем отличаются непрерывные файлы от фрагментированных?
- 14. Каково назначение FAT?
- 15. Что такое точка входа в FАТ?
- 16. Каков механизм доступа к файлам с использованием FAT?
- 17. Укажите признак свободного кластера.
- 18. Укажите признак дефектного кластера.
- 19. Укажите признак последнего кластера файла.
- 20. Что такое корневой каталог?
- 21. Из чего состоит файл корневого каталога и какую информацию он хранит?
- 22. Какой файл считается "спрятанным"?
- 23. Какой файл можно "только читать"?
- 24. Какой файл является системным?
- 25. Что называется меткой диска?
- 26. Что указывает на то, что файл является подкаталогом?
- 27. Какой файл является "архивным"?
- 28. От чего зависит размер файла корневого каталога?
- 29. Структура доступа к данным жестких дисков.
- 30. Какой каталог называют "каталогом-отцом"?
- 31. Положение на диске корневого каталога.
- 32. Какие сведения может хранить каталог?
- 33. Где хранятся данные о местонахождении подкаталогов корневого каталога?
- 34. Какие сведения хранит каждый элемент подкаталога?
- 35. Ограничен ли размер файла подкаталога?
- 36. Где располагается область данных?
- 37. В каком случае файлы становятся фрагментированными ?
- 38. Каким образом обеспечивается связь между отдельными фрагментами файла?
- 39. Как считать или записать данные в непрерывный файл и во фрагментированный файл?
- 40. Что подразумевается под операцией сжатия?

# Федеральное государственное бюджетное образовательное учреждение

# высшего образования

**«**Белгородский государственный аграрный университет имени В.Я. Горина**»**

Кафедра общеобразовательных дисциплин

# **Контрольная работа по теме:**

# **«Магистрально-модульный принцип построения ПК и ПО»**

## **2 вариант**

# **1. Укажите наиболее полный перечень основных устройств персонального компьютера:**

а) микропроцессор, сопроцессор, монитор;

- б) центральный процессор, оперативная память, устройства ввода-вывода;
- в) монитор, винчестер, принтер;
- г) АЛУ, УУ, сопроцессор;

д) сканер, мышь монитор, принтер.

# **2. Персональный компьютер не будет функционировать, если отключить:**

а) дисковод;

б) оперативную память;

в) мышь;

г) принтер;

д) сканер.

# **3. При отключении компьютера информация:**

а) исчезает из оперативной памяти;

- б) исчезает из постоянного запоминающего устройства;
- в) стирается на "жестком диске";

г) стирается на магнитном диске;

д) стирается на компакт-диске.

# **4. Принцип программного управления работой компьютера предполагает:**

а) двоичное кодирование данных в компьютере;

б) моделирование информационной деятельности человека при управлении компьютером;

в) необходимость использования операционной системы для синхронной работы аппаратных средств;

г) возможность выполнения без внешнего вмешательства целой серии команд;

д) использование формул исчисления высказываний для реализации команд в компьютере.

# **5. Расширение имени файла, как правило, характеризует**:

а) время создания файла;

- б) объем файла;
- в) место, занимаемое файлом на диске;
- г) тип информации, содержащейся в файле;
- д) место создания файла.

# **6. Архивный файл представляет собой:**

а) файл, которым долго не пользовались;

- б) файл, защищенный от копирования;
- в) файл, сжатый с помощью архиватора;
- г) файл, защищенный от несанкционированного доступа;

д) файл, зараженный компьютерным вирусом.

**7. Архивный файл отличается от исходного тем, что:**

### а) доступ к нему занимает меньше времени;

б) он в большей степени удобен для редактирования;

в) он легче защищается от вирусов;

г) он легче защищается от несанкционированного доступа;

д) он занимает меньше места на диске.

#### 8. Отличительными особенностями компьютерного вируса являются:

а) значительный объем программного кода;

б) необходимость запуска со стороны пользователя:

в) способность к повышению помехоустойчивости операционной системы;

г) маленький объем; способность к самостоятельному запуску и многократному

копированию кода, к созданию помех корректной работе компьютера;

д) легкость распознавания.

### 9. Загрузочные вирусы характеризуются тем, что:

а) поражают загрузочные сектора дисков;

б) поражают программы в начале их работы;

в) запускаются при загрузке компьютера;

г) изменяют весь код заражаемого файла;

д) всегда меняют начало и длину файла.

## 10. Текстовый редактор представляет собой программный продукт, входящий в состав:

а) системного программного обеспечения

б) систем программирования

в) прикладного программного обеспечения

г) операционной системы

### 11. Установите соответствие:

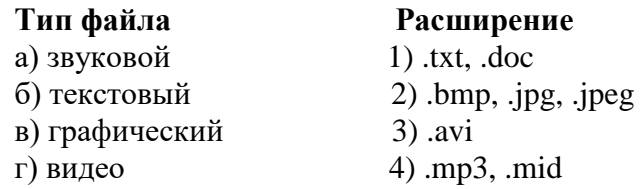

12. Перечислите элементы Рабочего стола: а) рабочая область

в) ярлыки

г) полосы прокрутки д) кнопка «Закрыть» е) кнопка «Пуск»

б) панель задач

13. Для подключения компьютера к телефонной сети используется:

а) молем  $6)$  dakc в) сканер г) принтер

14. Укажите устройства, предназначенные для ввода графической информации в память компьютера (укажите все устройства):

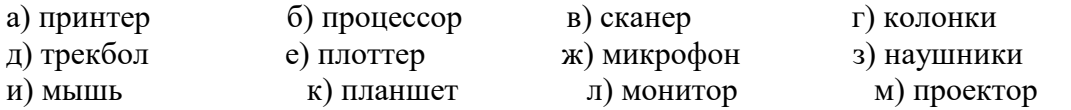

15. Укажите прикладное программное обеспечение, установленное на домашнем компьютере школьников.

#### 1 вариант

### 1. Компьютер — это:

а) устройство для работы с текстами;

б) электронное вычислительное устройство для обработки чисел;

в) устройство для хранения информации любого вида;

г) многофункциональное электронное устройство для работы с информацией;

д) устройство для обработки аналоговых сигналов.

## 2. Во время исполнения прикладная программа хранится:

а) в видеопамяти;

- б) в процессоре;
- в) в оперативной памяти;

г) на жестком диске;

д) в ПЗУ.

### **3. Для долговременного хранения информации служит:**

а) оперативная память;

б) процессор;

в) внешний носитель;

г) дисковод;

д) блок питания.

### **4. Какое из устройств предназначено для ввода информации:**

а) процессор;

б) принтер;

в) ПЗУ;

г) клавиатура;

д) монитор.

**5. Файл — это:**

а) именованный набор однотипных элементов данных, называемых записями;

б) объект, характеризующийся именем, значением и типом;

в) совокупность индексированных переменных;

г) совокупность фактов и правил;

#### **6. Операционная система — это:**

а) совокупность основных устройств компьютера;

б) система программирования на языке низкого уровня;

в) набор программ, обеспечивающий работу всех аппаратных устройств компьютера и доступ пользователя к ним;

г) совокупность программ, используемых для операций с документами;

д) программа для уничтожения компьютерных вирусов.

### **7. Какое из названных действий нельзя произвести с архивным файлом:**

а) переформатировать;

б) распаковать;

в) просмотреть;

г) запустить на выполнение;

д) отредактировать.

### **8. Компьютерные вирусы:**

а) возникают в связи со сбоями в аппаратных средствах компьютера;

б) пишутся людьми специально для нанесения ущерба пользователям ПК;

в) зарождаются при работе неверно написанных программных продуктов;

г) являются следствием ошибок в операционной системе;

д) имеют биологическое происхождение.

### **9. Создание компьютерных вирусов является:**

а) последствием сбоев операционной системы;

б) развлечением программистов;

в) побочным эффектом при разработке программного обеспечения;

г) преступлением;

д) необходимым компонентом подготовки программистов.

### **10. Макровирусы:**

а) поражает загрузочные сектора дисков;

б) всегда изменяет код заражаемого файла;

в) может находиться в документах Word, Excel;

г) всегда меняет начало файла;

д) всегда меняет начало и длину файла.

## **11. Дисковод – это устройство для:**

а) обработки команд исполняемой программы

б) чтения/записи данных с внешнего носителя

в) долговременного хранения информации

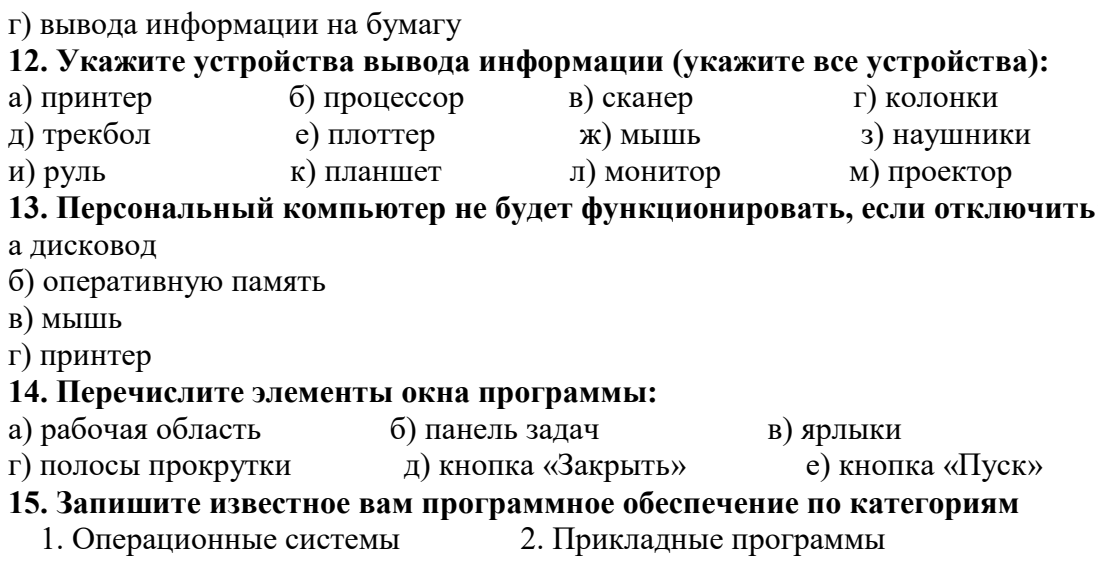

# $\ddot{\cdot}$

 $\dddotsc$ 

# 3. Контрольная работа.

Ответы

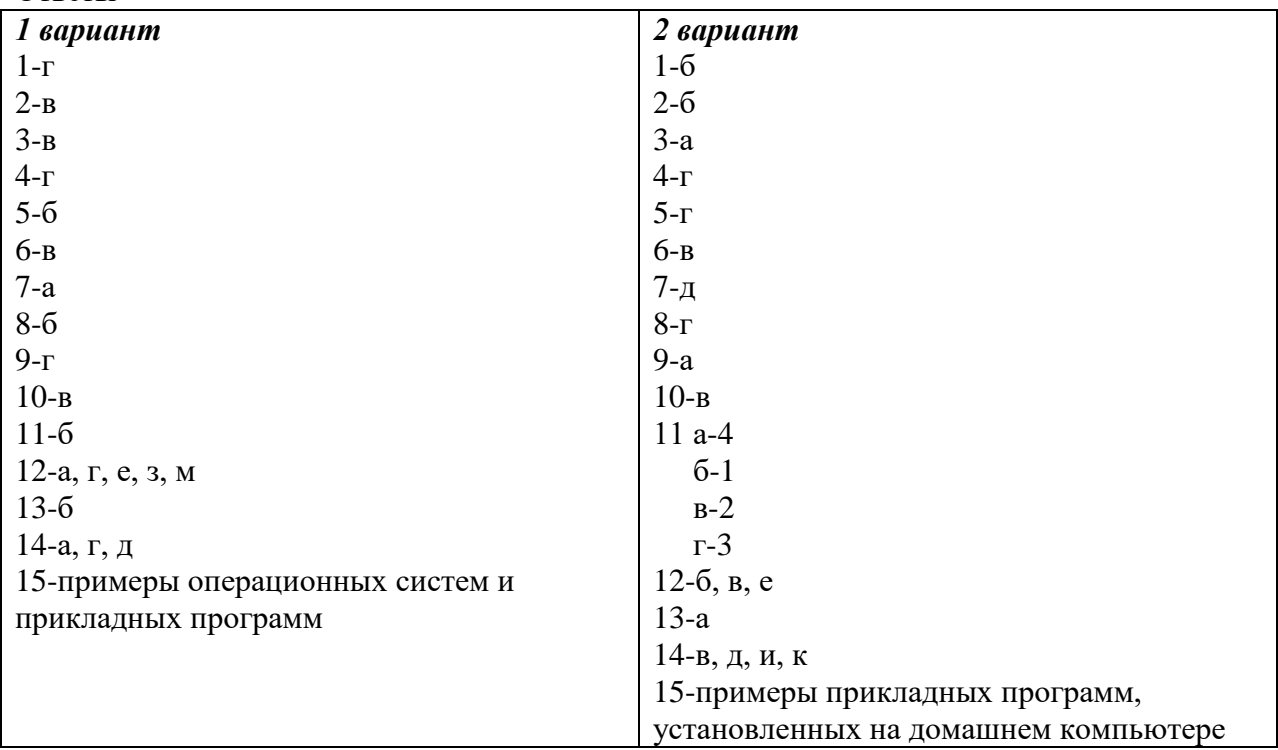

# Оценивание работы:

14-15 выполненных правильно заданий оценка «5».

10-13 заданий - оценка «4».

7-9 задания - оценка «3».

Меньше 7 заданий - оценка «2».

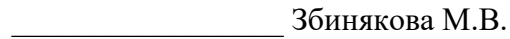

**AceeBa O.B.** 

# Федеральное государственное бюджетное образовательное учреждение высшего образования

**«**Белгородский государственный аграрный университет имени В.Я. Горина**»**

Кафедра общеобразовательных дисциплин

# **Итоговая контрольная работа**

#### **1 вариант**

1. Установите соответствие между видами информации и примерами.

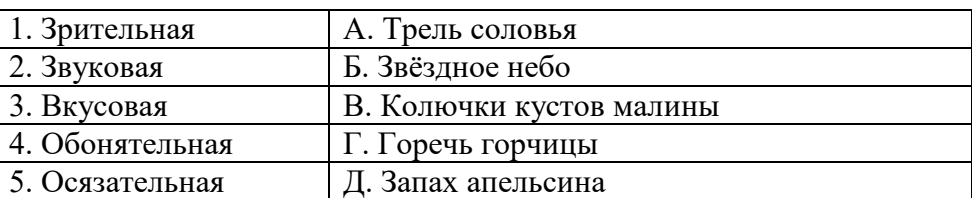

Варианты ответов:

А) 1Б, 2В, 3А, 4Д, 5Г В) 1Д, 2В, 3А, 4Б, 5Г Д) 1Б, 2А, 3Г, 4Д, 5В Б) 1Б, 2А, 3Д, 4В, 5Г Г) 1А, 2В, 3Б, 4Д, 5Г

2. Установите соответствие между названиями информационных процессов и примерами таких процессов.

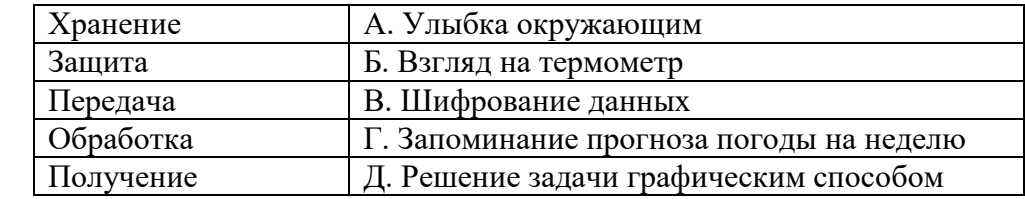

Варианты ответов:

А) 1Д,2Б,3Д,4А,5Г Б) 1В,2Г,3Б,4Д,5В В) 1Б,2В,3Г,4Д,5А Г) 1Г, 2В,3А,4Д,5Б Д) 1А,2Б,3Д,4Г,5В

3. Какое из устройств не является устройством вывода информации? Варианты ответов:

 А) принтер Б) монитор В) сканер Г) плоттер Д) Звуковые колонки 4. Установите соответствие между устройствами и их назначением

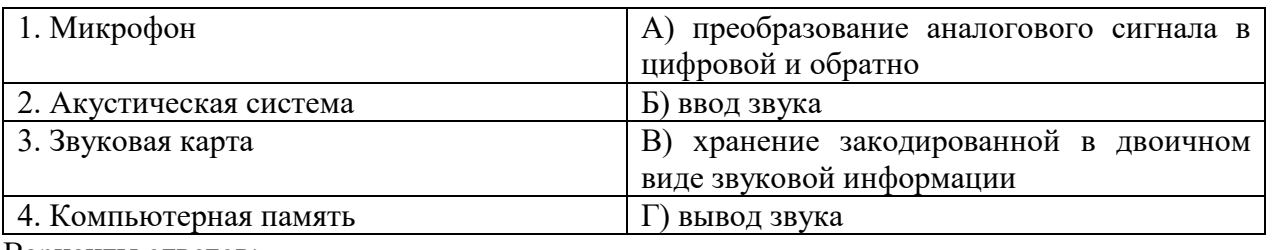

Варианты ответов:

А) 1В,2Г,3А,4Б В) 1Б,2Г,3А,4В

Б) 1А,2Г,3В,4Б Г) 1Г,2В,3А,4Б Д) 1А,2Б, 3В,4Г

5. В какой строке текста единицы измерения информации представлены по возрастанию? Варианты ответов:

А) гигабайт, терабайт, килобайт, мегабайт

Б) бит, байт, мегабайт, килобайт, гигабайт

В) байт, килобайт, мегабайт, гигабайт, терабайт

Г) байт, бит, килобайт, мегабайт, гигабайт

Д) бит, байт, гигабайт, мегабайт, терабайт

6. Расположите носители информации в порядке их появления:

а) оптический диск б) магнитный диск в) бумага г) папирус д) флэш-память Варианты ответов:

А) 1в, 2г, 3а, 4б, 5д Б) 1г, 2в, 3а, 4б, 5д В) 1г, 2в, 3а, 4б, 5д Г) 1г, 2в, 3б, 4а, 5д Д) 1г, 2в, 3б, 4д, 5а

7. Решите:  $111001_2 = X_{10}$ ;  $1110_2 = X_{10}$ ;  $1000111_2 = X_{10}$ 

Варианты ответов:

 $(A)$  45<sub>10</sub>; 57<sub>10</sub>; 71<sub>10</sub> **b**) 57<sub>10</sub>; 14<sub>10</sub>; 35<sub>10</sub> **b**) 55<sub>10</sub>; 44<sub>10</sub>; 71<sub>10</sub> **c**) 57<sub>10</sub>; 14<sub>10</sub>; 71<sub>10</sub> Д) среди ответов А, Б, В, Г нет правильного

8. Перевести данное число из десятичной системы счисления в двоичную, восьмеричную системы счисления.

а) 666<sub>(10)</sub> б) 305<sub>(10)</sub> в) 153,25<sub>(10)</sub> г) 162,25<sub>(10)</sub> д) 248,46<sub>(10)</sub>

9. Перевести данное число в десятичную систему счисления.

a)  $1100111011_{(2)}$  6)  $10000000111_{(2)}$  в)  $10110101, 1_{(2)}$  г)  $100000110, 10101_{(2)}$  д) 671,24<sub>(8)</sub>

#### **2 вариант**

1. Установите соответствие между видами информации и примерами.

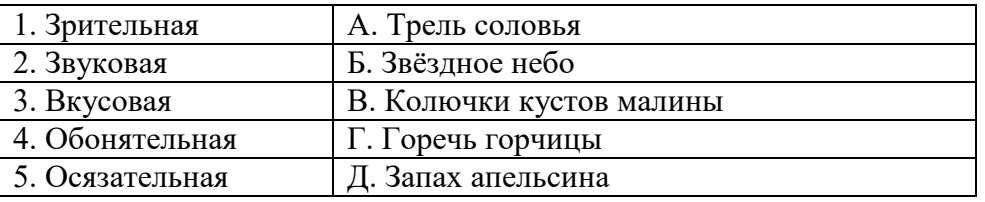

Варианты ответов:

А) 1Б, 2В, 3А, 4Д, 5Г В) 1Д, 2В, 3А, 4Б, 5Г Д) 1Б, 2А, 3Г, 4Д, 5В Б) 1Б, 2А, 3Д, 4В, 5Г Г) 1А, 2В, 3Б, 4Д, 5Г

2. Установите соответствие между названиями информационных процессов и примерами таких процессов.

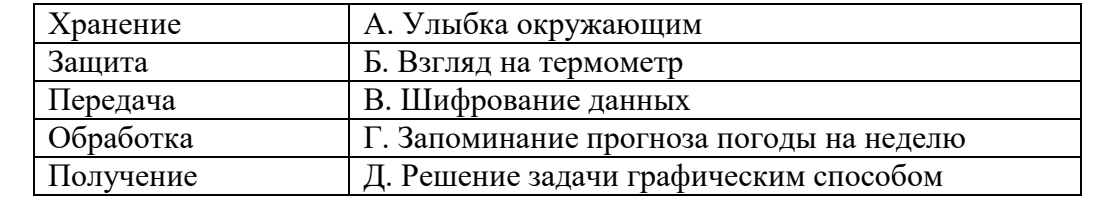

Варианты ответов:

А) 1Д,2Б,3Д,4А,5Г Б) 1В,2Г,3Б,4Д,5В В) 1Б,2В,3Г,4Д,5А Г) 1Г,

```
2В,3А,4Д,5Б Д) 1А,2Б,3Д,4Г,5В
```
3. Какое из устройств не является устройством вывода информации? Варианты ответов:

 А) принтер Б) монитор В) сканер Г) плоттер Д) Звуковые колонки 4. Установите соответствие между устройствами и их назначением

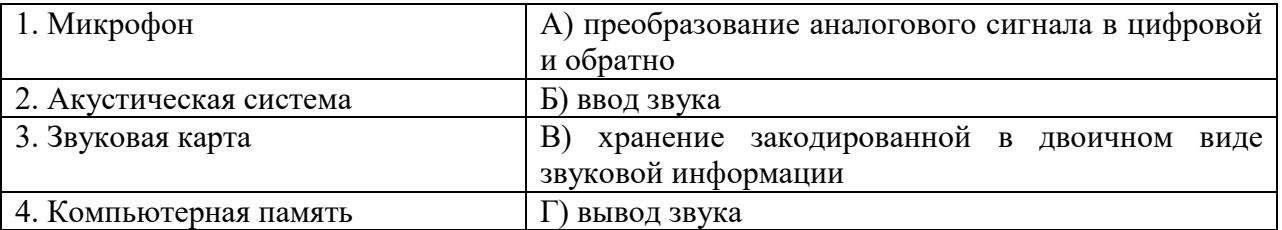

Варианты ответов:

#### А) 1В,2Г,3А,4Б В) 1Б,2Г,3А,4В

## Б) 1А,2Г,3В,4Б Г) 1Г,2В,3А,4Б Д) 1А,2Б, 3В,4Г

5. Выберите правильный вариант ответа. К числу основных преимуществ работы в текстовом редакторе в сравнении с пишущей машинкой следует назвать возможность:

А) многократного редактирования текста

Б) многократной печати одного документа

В) более быстрого набора текста

Г) уменьшения трудоёмкости при работе с текстом

Д) использования различных шрифтов при наборе текста

6. В какой строке текста единицы измерения информации представлены по возрастанию? Варианты ответов:

А) гигабайт, терабайт, килобайт, мегабайт

Б) бит, байт, мегабайт, килобайт, гигабайт

В) байт, килобайт, мегабайт, гигабайт, терабайт

Г) байт, бит, килобайт, мегабайт, гигабайт

Д) бит, байт, гигабайт, мегабайт, терабайт

7. Расположите носители информации в порядке их появления:

а) оптический диск б) магнитный диск в) бумага г) папирус д) флэш-память Варианты ответов:

А) 1в, 2г, 3а, 4б, 5д Б) 1г, 2в, 3а, 4б, 5д В) 1г, 2в, 3а, 4б, 5д

Г) 1г, 2в, 3б, 4а, 5д Д) 1г, 2в, 3б, 4д, 5а

8. Решите:  $111001_2 = X_{10}$ ;  $1110_2 = X_{10}$ ;  $1000111_2 = X_{10}$ 

Варианты ответов:

А) 4510; 5710; 7110 Б) 5710; 1410; 3510 В) 5510; 4410; 7110 Г) 5710; 1410; 71<sup>10</sup> Д) среди ответов А, Б, В, Г нет правильного

9. Перевести данное число из десятичной системы счисления в двоичную, восьмеричную системы счисления.

а) 164<sub>(10)</sub> б) 255<sub>(10)</sub> в) 712,25<sub>(10)</sub> г) 670,25<sub>(10)</sub> д) 11,89<sub>(10)</sub>

10. Перевести данное число в десятичную систему счисления.

a)  $1001110011_{(2)}$  6)  $1001000_{(2)}$  B)  $1111100111,01_{(2)}$  r)  $1010001100,101101_{(2)}$ ;  $\pi$ )  $413,41_{(8)}$ 

### **Оценивание работы:**

9-10 выполненных правильно заданий оценка «5».

8-7 заданий – оценка «4».

6-5 задания – оценка «3».

Меньше 5 заданий – оценка «2».

Составители: \_\_\_\_\_\_\_\_\_\_\_\_\_\_\_\_\_ Мухина Н.Н.

**\_\_\_\_\_\_\_\_\_\_\_\_\_\_\_\_\_** 3бинякова М.В.

 $\frac{1}{2}$  Асеева О.В.

# Федеральное государственное бюджетное образовательное учреждение высшего образования

«Белгородский государственный аграрный университет имени В.Я. Горина»

Кафедра общеобразовательных дисциплин

## Практическая работа № 8

## Составление простейших программ. Линейные алгоритмы

#### Обшие свеления

Линейным называется алгоритм, в котором результат получается путем однократного выполнения заданной последовательности действий при любых значениях исходных данных. Операторы программы выполняются последовательно, один за другим, в соответствии с их расположением в программе.

### Операторы Турбо-Паскаля

Оператором называют специальную совокупность служебных слов, идентификаторов и специальных знаков выполняющих определенные действия. Операторы отделяются друг от друга точкой с запятой ";". Рассмотрим операторы Турбо Паскаля.

Оператор присваивания: (:=)  $\bullet$ 

Оператор присваивания служит для присваивания значений переменным, например: x:=1; a:=5. 02; b := 32\*a+Sin(x); S:= 'Иван Иваныч';

## Составной оператор: Begin "операторы": End:

Составной оператор служит для записи в свое тело других операторов, последовательность которых рассматривается в данном случае как один оператор. Этим оператором начинается и заканчивается раздел выполнения основной программы, подпрограммы, функции. После последнего оператора END основной программы ставится точка.

### Операторы ввода/вывода данных

# Операторы вывода данных на экран Write("cп"); или Writeln("cп");

Злесь "сп" - список переменных.

Например, операторы Write(a, b, c); или Write(a); Write(b); Write(c); или Writeln(a, b, c); - выводят значения переменных "а", "b", "с" начиная с текущей позиции курсора. После вывода данных оператором Write("сп"); курсор остается за последним выведенным символом. Оператор Writeln("сп"); после вывода данных переводит курсор на первую позицию следующей строки. Например, для вывода значений переменных "а", "b", "с" в трех строках экрана следует написать:

Writeln $(a)$ : Writeln(b);  $WriteIn(c)$ : Оператор Writeln; переводит курсор на начало следующей строки экрана. Оператор

Write('Моя первая программа !'); выводит на экран указанный текст. В операторах вывода допускается производить арифметические действия, например, оператор Writeln(32\*a+Sin(x)); соответствует операторам b:=32\*a+Sin(x); Writeln(b);

При выводе данных можно задавать формат вывода. Для этого после имени переменной ставится знак двоеточие ": ", например: Writeln(a:5:2); - при выводе значения переменной вещественного типа отводится 5 позиций (включая отрицательный знак и точку), из них 2 позиции отводится для вывода цифр в дробной части. При выводе значения переменной целого типа задается количество позиций для числа (включая отрицательный знак), например: Writeln(i:8);

При выводе значений символьных и строковых переменных формат определяет чис-ло позиций для вывода значения переменной (текста).

При выводе число или текст выравниваются по правому краю отведенного поля, например: если а:=5. 02;, то оператор Writeln('a=', а:6:2); выведет на экран: а= 5. 02, если n:= '116'; s:= 'Школа N';, то оператор Writeln(s:7, n:6); выведет на экран надпись: Школа N 116.

Для выравнивания числа или текста по левому краю отведенного поля первый знак формата задается отрицательным, например: оператор Writeln('a=', a:-8:2); выведет на экран налпись: a=5, 02 оператор Writeln(s:7, n:-6); вывелет на экран налпись: Школа N116

При недостатке количества позиций для вывода число или текст выводятся полностью, а формат игнорируется, кроме формата вывода дробной части числа. Если формат вывода не задавать, то значения целых и строковых переменных выводятся полностью, а вещественных - в экспоненциальной форме с количеством цифр, соответствующих типу переменной, например, оператор Writeln('a=', а); выведет на экран надпись: a=5.  $0200000000E+00$  (тип Real), либо a=5. 02000000000000E+0000 (тип Double).

Приведем пример программы, выполняющей различные операции с переменными разного типа.

```
Program N 1;
                             { работа с переменными разного типа }
var
 x, y, z : real;x0, y0: byte;
                           \{ описание типов переменных \}x1, y1, z1: integer;
 xb, yb, zb: boolean;c1, c2, c3 : char;
 s1, s2, s3: string;
Begin
 x := 5.8;
 y := 3.4;x1 := 43;
```

```
y1 := 28;
                               { присвоение значений }
 c1 := 'Z';c2 := 'S';x0 := 65;xb := True:
 yb := False;s1 := 'Иванов':
 s2 := \text{TerpoB};
 Writeln('Математические операции:');
                                {ит.д. }
 Z := x+y;
 Write('x:=', x:3:1, 'y:=', y:3:1);
 Writeln('Логические операции:');
 Zb := xb and vb:
                                   {Kит. д.
 Write('xb:=', xb,' yb:=
                           ', yb);
 Writeln('Математические функции:');
 Z := \sin(x^*Pi/180);{H T. \mathcal{L}}Writeln('Математические процедуры:');
 Write('x1:=', x1);
 Inc(x1):
                                {H T. \mathcal{A}}Writeln('Функции преобразования типов:');
 c3 := Chr(x0); \{ H T. \mu. \}Write(x0:=', x0);
 readln
                               {Задержка экрана до нажатия Enter }
end.
```
# **Операторы ввода данных с клавиатуры Read("сп"); или Readln("сп");**

Здесь "сп" - список переменных.

Перед вводом данных с клавиатуры желательно вывести на экран поясняющее сообщение. Для этого в программу следует включить оператор вывода, например: Write('введите значение a='); затем оператор Readln(a); При выполнении программы на экране появится надпись: введите значение а= . Оператор Readln(a); будет ждать ввода данных. Следует набрать на клавиатуре значение переменной "а", например, число и нажать клавишу Enter.

Для ввода значений нескольких переменных, например, a, b, c применяются конструкции вида: Readln(a); Readln(b); Readln(c); или Readln(a, b, c);

При вводе нескольких числовых данных, например, оператором Readln(a, b, c); необходимо после набора каждого значения переменной нажимать клавишу SpaceBar или Enter, а в конце ввода - Enter.

При вводе значений символьных переменных нажатие клавиши Enter приводит к присвоению символьной переменной значения кода клавиши Enter (#13), поэтому значения символьных переменных вводятся одна за другой без нажатия Enter или SpaceBar (#32). Например, оператор: Readln(с1, с2, с3, c4); ожидает ввода значений символьных переменных с1, с2, с3, c4, т. е. набора на клавиатуре символов, например: "У", "Р", "А", "!" и нажатия Enter. Тогда оператор Writeln(c1, c2, c3, c4); выведет на экран надпись: УРА!

Оператор Readln; без параметров служит для приостановки выполнения программы и ожидает нажатия клавиши Enter, т. е. применяется с целью приостановки вывода информации на экран для просмотра результатов. При вводе данных предпочтительнее использовать оператор Readln, поскольку оператор Read после срабатывания не считывает управляющий код (#13), который остается в буфере клавиатуры.

Приведем пример программы возведения положительного числа "x" в степень"n", т. е.  $y = x^n$ . Расчет производится по формуле:  $y = Exp(n * ln(x))$ .

Program N 2; {возведение положительного числа в степень} Var n, x, y : real; BEGIN Writeln('Программу разработал Иванов'); Writeln('Возведение положительного числа x степень n'); Writeln( $x =$ '); Readln(x); Write( $'n =$ '); Readln(n);  $y := exp(n^*ln(x))$ ; Writeln('результат  $y=$ ', y:10:6); readln; {задержка экрана до нажатия Enter} END.

### **Пример**

Определить расстояние на плоскости между двумя точками с заданными координатами  $M1(x1,y1)$  и  $M2(x2,y2)$ .

### *Этапы решения задачи:*

1. Математическая модель: расстояние на плоскости между двумя точками  $M1(x1,y1)$ 

M M2(x2,y2) вычисляется по формуле 
$$
d = \sqrt{(x_2 - x_1)^2 + (y_2 - y_1)^2}
$$
.

2. Составим блок схему алгоритма

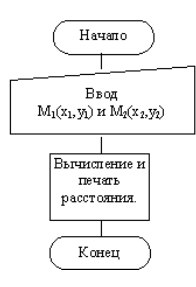

Уточним содержимое блока "Вычисление и печать расстояния"

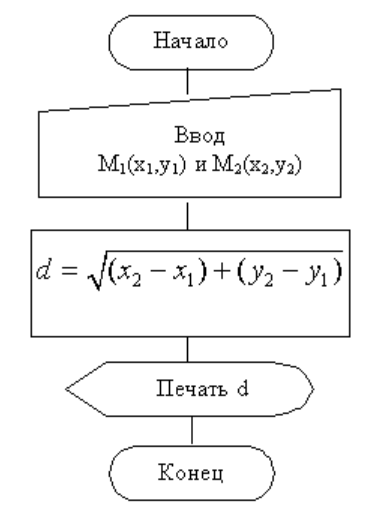

Дальнейшая детализация не требуется. Переводим блок-схему на язык Паскаль.

```
program example1;
```

```
 var x1, x2, y1, y2: integer; 
   d:real; 
begin 
  write(x1 =');
  readln(x1);
  write('y1 =');
   readln(y1);
  write(x2=');
  readln(x2);
  write(y2= ');
   readln(y2);
  d:=sqrt(sqr(x2-x1)+sqr(y2-y1));
  writeln('d=', d);
end. 
Доработаем программу, так чтобы она обладала некоторым интерфейсом:
program example1; 
   var x1, x2, y1, y2: integer; 
   d:real; 
begin 
  writeln('Эта программа вычисляет расстояние между двумя точками на плоскости');
   writeln('Введите координаты двух точек:'); 
  write(x1 =');
  readln(x1);
  write('y1 =');
  readln(y1);
  write(x2=');
```
readln $(x2)$ ; write( $y2 =$ ); readln( $y2$ ); d:=sqrt(sqr(x2-x1)+sqr(y2-y1)); writeln( $'d= ', d$ ); writeln('нажмите Enter для завершения работы программы'); readln

end.

#### Контрольные вопросы:

- $1.$ Каковы назначение и возможности системы Borland Pascal?
- $\mathcal{D}$ Как запустить программу на трансляцию и выполнение?
- Как записываются операторы начала и конца программы?  $\mathcal{E}$
- $\overline{4}$ Из каких разделов состоит программа на языке Pascal?
- $5<sub>1</sub>$ В какой последовательности должны быть записаны разделы программы на языке Pascal?
- $6<sub>l</sub>$ Как записываются операторы вывода на экран в Pascal?
- $7.$ Как записываются операторы ввода на экран в Pascal?
- $8<sup>1</sup>$ Для каких целей служит оператор присваивания.
- Чем отличаются операторы ввода Read и Readln?  $9<sub>1</sub>$
- $10.$ Чем отличаются операторы вывода Write и Writeln?
- $11.$ Какие обозначения используются в форматах вывода?

## Залачи:

- $1$ Три сопротивления R1, R2, R3 соединены параллельно. Найти сопротивление соединения.
- Определить время падения камня на поверхность земли с высоты h. 2.
- $\mathcal{R}$ Известна длина окружности. Найти площадь круга, ограниченного этой окружностью.
- Вычислить высоту треугольника, опущенную на сторону а, по известным  $\overline{4}$ . значениям длин его сторон а, b, с.
- $5<sub>1</sub>$ Вычислить объем цилиндра с радиусом основания г и высотой h.
- Определить расстояние, пройденное физическим телом за время t, если тело 6. движется с постоянным ускорением а и имеет в начальный момент времени скорость V0.
- $\overline{7}$ . Вычислить плошаль треугольника по формуле Герона, если заданы его стороны.
- Определить координаты вершины параболы у=ах2+bx+с (а<>0). Коэффициенты 8. a,b,с заданы.
- $\mathbf{Q}$ По данным сторонам прямоугольника вычислить его периметр, площадь и длину лиагонали.
- Даны два числа. Найти среднее арифметическое их квадратов и среднее  $10<sub>l</sub>$ арифметическое их модулей.
- 11. Дана длина ребра куба. Найти площадь грани, площадь полной поверхности и объем этого куба.
- $12.$ Найти длину окружности и площадь круга заданного радиуса R.
- Даны координаты трех вершин треугольника (x1, y1), (x2, y2), (x3, y3). Найти его 13. периметр и площадь.
- $14.$ Дано целое четырехзначное число. Используя операции div и mod, найти сумму его цифр.
- Дано целое четырехзначное число. Используя операции div и mod, найти 15. произведение его цифр.
- Скорость первого автомобиля V1 км/ч, второго V2 км/ч, расстояние между ними 16. S км. Определить расстояние между ними через Т часов, если автомобили первоначально движутся навстречу друг другу.
- 17. Скорость лодки в стоячей воде V км/ч, скорость течения реки U км/ч (U < V). Время движения лодки по озеру T1 ч, а по реке (против течения) — T2 ч. Определить путь S, пройденный лодкой.
- 18. Дана сторона равностороннего треугольника. Найти площадь этого треугольника и радиусы вписанной и описанной окружностей.
- 19. Известно количество жителей в государстве и площадь его территории. Определить плотность населения в этом государстве.
- 20. Найти площадь кольца, внутренний радиус которого равен R1, а внешний радиус равен R2 (R1 < R2).

#### **Задачи повышенной сложности**

- 1. Студент начал решать задачи данного урока программирования, когда электронные часы показывали h1 часов и min1 минут, а закончил, когда было h2 часов и min2 минут. Составьте программу, позволяющую определить, сколько времени студент решал эти задачи. (Будем считать, что задачи решались не дольше суток.)
- 2. Дано действительное число а. Не пользуясь никакими другими операциями, кроме умножения, получить: а) а<sup>4</sup> за две операции; б) а<sup>6</sup> за три операции; в) а<sup>7</sup> за четыре операции; г) а<sup>8</sup> за три операции; д) а<sup>9</sup> за четыре операции; е) а<sup>10</sup> за четыре операции; ж)  $a^{13}$ за пять операций; з)  $a^{15}$ за пять операций; и)  $a^{21}$ за шесть операций; к)  $a^{28}$ за шесть операций; л)  $a^{6\bar{4}}$  за шесть операций;
- 3. Найти максимум и минимум двух натуральных чисел не используя ветвления алгоритма.

# Федеральное государственное бюджетное образовательное учреждение высшего образования **«**Белгородский государственный аграрный университет имени В.Я. Горина**»**

Кафедра общеобразовательных дисциплин

**Практическая работа № 9**

# **Составление программ с разветвляющейся структурой**

**Теоретическая часть:**

На практике редко удается представить решение задачи в виде алгоритма линейной структуры. *Часто в зависимости, от каких – либо промежуточных результатов вычисление осуществляется либо по одним, либо по другим формулам.* Алгоритм такого вычислительного процесса называется **алгоритмом разветвляющейся структуры.**

**Разветвление осуществляется с помощью оператора IF:**

**If** *<условие>* **then** *<действие1>* **else** *<действие2>;*

# **Практическая часть:**

- 1. *Вычислить значение функции F(x)*
- 2. *Выполнить программу на ПК*

$$
F(x) = \begin{cases} x^2 + 3x + 9, & \text{eclu } x \le 3\\ \frac{1}{x^3 + 6}, & \text{eclu } x > 3 \end{cases}
$$

**Вариант №1**

$$
F(x) = \begin{cases} -x^2 + 3x + 9, & \text{ecnu } x \ge 3\\ \frac{x}{x^3 + 6}, & \text{ecnu } x < 3 \end{cases}
$$

**Вариант №2**

$$
F(x) = \begin{cases} x^5 + 9x, \text{ each } x \le -3 \\ \frac{1}{x^2 + 3}, \text{ each } x > -3 \end{cases}
$$

**Вариант №3**

Bapuarr Ne4  
\n
$$
F(x) = \begin{cases}\nx+2x^2 \text{ e}cu x \le 2 \\
\frac{1}{2x^4+6}, \text{ e}cu x > 2 \\
\frac{x}{x^2+7}, \text{ e}cu x > 7\n\end{cases}
$$
\n
$$
F(x) = \begin{cases}\n3x^3+7x, \text{ e}cu x \le 7 \\
\frac{x1}{x-7}, \text{ e}cu x > 7\n\end{cases}
$$
\n
$$
F(x) = \begin{cases}\n3x-9, \text{ e}cu x \le 7 \\
\frac{1}{x^3+6}, \text{ e}cu x > 7\n\end{cases}
$$
\n
$$
F(x) = \begin{cases}\n2x^2+3x+9, \text{ e}cu x \le 9 \\
\frac{x^2}{x^3+9}, \text{ e}cu x > 9\n\end{cases}
$$
\n
$$
F(x) = \begin{cases}\nx+4x+5, \text{ e}cu x \le 2 \\
\frac{x1}{x^2+4x+6}, \text{ e}cu x > 2\n\end{cases}
$$
\n
$$
F(x) = \begin{cases}\n\sin x^3 \text{ e}cu x \le 0 \\
\frac{x1}{x^2+4x+6}, \text{ e}cu x > 2\n\end{cases}
$$
\n
$$
F(x) = \begin{cases}\n\sin x^3 \text{ e}cu x \le 0 \\
\cos 2x^3, \text{ e}cu x > 0\n\end{cases}
$$
\n
$$
F(x) = \begin{cases}\n\arctan x, \text{ e}cu x \le 1, \\
\arctan x, \text{ e}cu x \le 1, \\
\frac{ax^3}{bx+6}, \text{ e}cu x \le 1, \\
\frac{ax^3}{bx+6}, \text{ e}cu x \le 1, \\
\frac{ax^2}{bx+6}, \text{ e}cu x \le 1, \\
\frac{ax^3}{bx+6}, \text{ e}cu x \le 1, \\
\frac{ax^2}{b+6}, \text{ e}cu x \le 1, \\
\frac{ax^2}{b+6}, \text{ e}cu x \le 2, \\
\frac{ax^2}{c+6}, \text{ e}cu x \le 2, \\
\frac{ax^2}{c+6}, \text{ e}cu x \le 2, \\
\frac{ax^2}{c+6}, \text{ e}cu x \le 2, \\
\frac{ax^2}{c+6}, \
$$

68

# Контрольные вопросы

- Дайте определение разветвляющегося алгоритма.
- Опишите виды разветвляющихся алгоритмов.
- Формат условного оператора IF.

# Пример выполнения программ:

Вычислить:

$$
Y = \begin{cases} \pi x^2 e c n u x > 5\\ 17x - 1 e c n u - 7 < x < 5\\ 25 x e c n u x < -7 \end{cases}
$$

для а=12

# Федеральное государственное бюджетное образовательное учреждение высшего образования

«Белгородский государственный аграрный университет имени В.Я. Горина»

Кафедра общеобразовательных дисциплин

# Практическая работа № 10-12

«Циклы с постусловием, циклы с предусловием, циклы с параметром»

## Порядок выполнения работы

- $\mathbf{1}$ . Изучить теоретические сведения по теме "Реализация алгоритмов с циклами в Паскале".
- Получить индивидуальное задание у преподавателя и разработать программу в 2. соответствии с поставленной задачей.
- $\overline{3}$ . Показать работающую программу преподавателю.
- $\overline{4}$ . Ответить на контрольные вопросы.
- $\overline{\mathbf{5}}$ Подготовить письменный отчет.

## Форма представления отчета:

- $\mathbf{1}$ Тема работы.
- $2<sub>1</sub>$ Условия залания.
- $\mathcal{R}$ Текст программы и исходные данные при вводе.
- $\overline{4}$ . Результаты выполнения программы.

## Краткие теоретические сведения.

Цикл - многократное повторение одних и тех же действий.

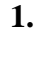

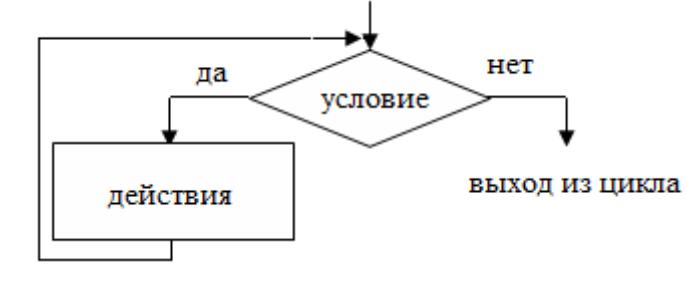

## Цикл с предусловием

Такой ПИКЛ называют «пока». Механизм его работы: пока условие истинно, повторять...

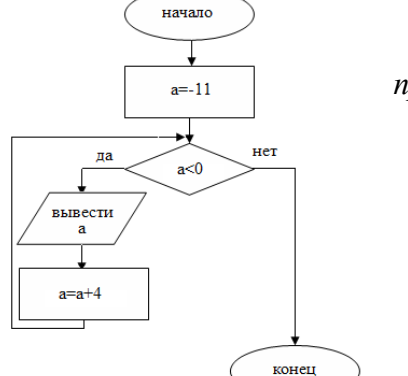

Пример. Вывести все «-» члены арифметической  $npo\text{speccuu} -11$ ;  $-7...$ 

Пусть а - очередной член прогрессии. а: = а+4 - следующий член прогрессии. Пока а<0, повторять а: = а+4.

Цикл с предусловием может не выполниться ни разу, если условие сразу оказалось ложным.

Пример. Найти сумму первых десяти натуральных чисел.

- $S=1+2+...+10$
- $S c<sub>VMMa</sub>$
- а очередное слагаемое.

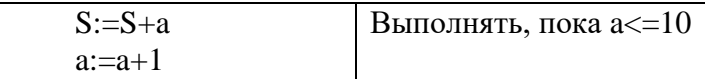

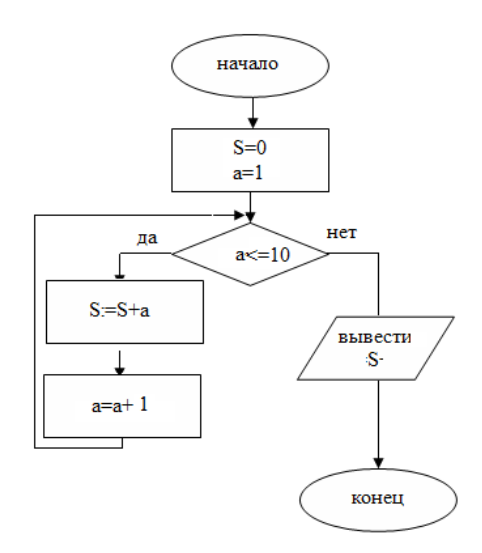

# 2. Цикл с постусловием.

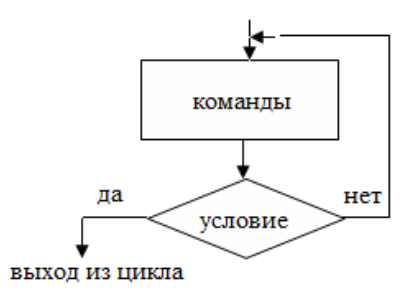

Механизм работы: повторять, пока условие не станет истинным. Этот цикл всегда выполняется хотя бы 1 раз.

Пример. Найти сумму положительных членов арифметической прогрессии: 17; 11

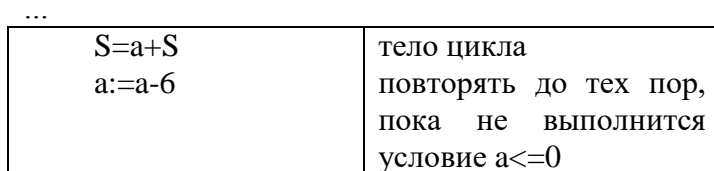

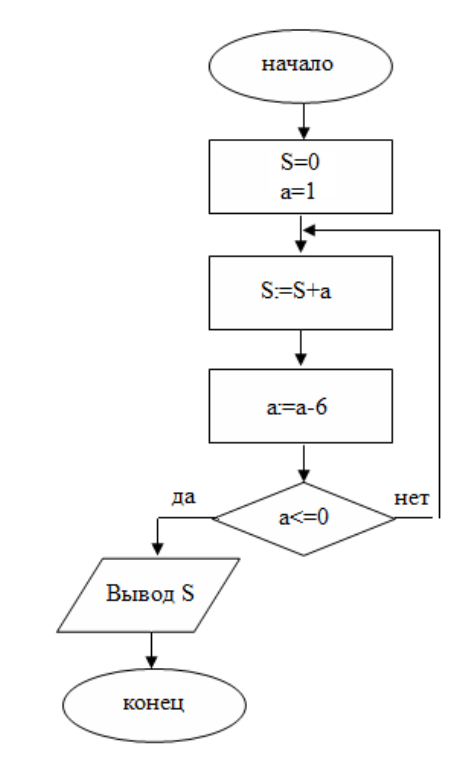

**Пример**. *Вычислить n!*

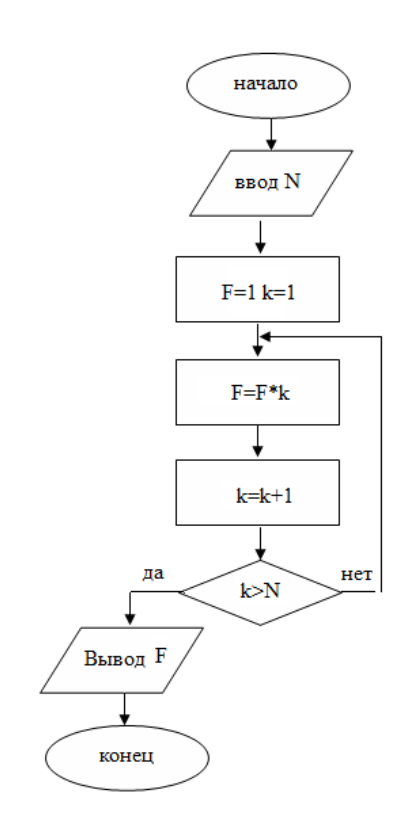

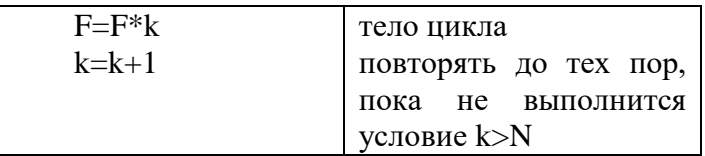

# **Циклы в Pascal**

Паскаль предусматривает использование трех операторов цикла:

- оператор цикла с параметром **for**
- оператор цикла с предусловием **while**
- оператор цикла с постусловием **repeat**
#### 1. Цикл с параметром

Цикл с параметром используется в тех случаях, когда число повторений заранее известно.

Общий вид: for <параметр>: = <начальное значение> to <конечное значение> do  $<sub>oneparop</sub>$ :</sub>

Значение параметра меняется с шагом 1. Оператор представляет тело цикла, которое может быть простым или составным оператором.

Пример 1. Вывести квадраты первых десяти натуральных чисел.

```
Program primer;
Var i, x: integer;
begin
     for i:=1 to 10 do begin
                                \{nepe6upaem \натуральные числа от 1 до 10\}x:=\sqrt{sqr(i)};
                                 \{60360дим очередное число в квадрат\}write(x, '');
                                {выводим полученное значение}
     end:
```
end.

```
Результат:
```
1 4 9 16 25 36 49 64 81 100

Если необходимо, чтобы параметр цикла менялся с шагом -1, следует вместо **to** записать downto.

```
for i:=1 to 10 do begin
         x:=\sqrt{sqrt(i)}:
         write(x, ''):
end:
```
Результат: 100 81 64 49 36 25 16 9 4 1

**Пример 2.** Найти сумму  $1 + 1/3 + 1/5 + ...$  (N слагаемых).

```
Program primer;
Var I, N: integer;
    S: real:
begin
      Write('N='); Readln(N); \{ вводим количество слагаемых\}S:=0:
                              {обнуляем сумму}
     For I:=1 to N do
                              {выполняем цикл N раз, добавляя к сумме по од ному
слагаемому}
        S:=S+1/(2*I-1);
     Writeln(S = \{S:5:2\};
                              {выводим значение суммы с двумя десятичными знаками}
end.
```
Пример 3. Подсчитать количество двузначных чисел, кратных 3.

```
Program primer:
Var i, k: integer;
begin
     k:=0; for i:=10 to 99 do begin
              if i \mod 3 = 1 then k:=k+1:
```

```
end:
      writeln (k=, k);
end.
```
Пример 4. Найти сумму четных делителей введенного целого числа.

```
Program primer:
Var i, S, n: integer;
begin
      Write ('n='); Readln(n);
      S:=0:
      for i:=2 to (n \div 2) do
         if (n \mod i=0) and (i \mod 2=0) then s:=s+i;
      writeln(S = \langle S \rangle;
end.
```
2. Цикл с предусловием. While <условие> do <оператор>; Цикл выполняется, пока условие остается истинным.

Пример. Первоначальный вклад составил S рублей. Через сколько лет сумма вклада более, чем в 2 раза превысит первоначальный вклад, если годовой процент составляет  $x\%$ .

Например,  $S=1000$  р,  $x=10%$  $1$  *zod*  $S=1000+1000*10/100=1100$  $2 \times 200 S = 1100 + 1100 * 10/100 = 1210$ 

```
Program primer;
Var s, sum, x: real;
n: integer;
Begin
     Write('S='); ReadIn(S);Write('x='); Readln(x);
     Sum:=2*s; n:=0;
     While S<=Sum do begin
        s:=s+s*x/100;n:=n+1;
     end:
     write('через ', n, ' лет');
```
end.

Пример 5. Задана арифметическая прогрессия -21; -16; ... Определить номер первого положительного члена прогрессии.

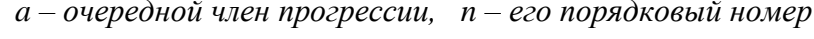

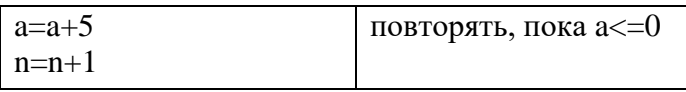

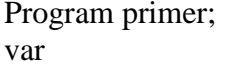

Program primer; var

```
a, n: integer;
                                                     a, n: integer;
begin
                                                  begin
   a:= -21; n:=1;a:= -21; n:=1;while a \leq 0 do begin
                                                     repeat
         a:=a+5; n:=n+1; end;
                                                       a:=a+5:
   writeln(n = 1, n);
                                                       n:=n+1;
                                                     until a>0:
                                                     writeln('n=', n);
end.
```
end.

Примечание: необходимо учитывать, что тело цикла должно содержать по крайней мере, одну команду, влияющую на значение логического выражения (условия) таким образом, чтобы цикл завершился за конечное число шагов. Например, в рассмотренном примере это команда а: = а+5;

# 3. Цикл с постусловием **Repeat**

<опреаторы>;

# Until <условие>

Оператор повторяет последовательность команд пока условие не станет истинным. Этот цикл всегда выполняется хотя бы 1 раз.

Пример. Найти сумму цифр введенного натурального числа.

```
Program primer;
var
   a, n, s: integer;
begin
   Write('n='); Readln(n);
   S:=0:
   repeat
     a:=n \mod 10;
     s:=s+a:
    n:=n div 10;
   until n=0:
   writeln('s=', s);
end.
```
**Пример 6.** Протабулировать (вывести на экран таблицу значений) функции  $y=2x+1$ интервале [-3; 3] с шагом 0.5.

```
x = -3y = \dotsx = -2.5y = \dotsx=3v = \dots
```

```
Program primer;
var
   x, y: real;
begin
   x:=0:
   repeat
     y:=sqrt(sgr(sin(x)+2));writeln('x=', x:6:2, 'y=', y:8:4);
     x:=x+0.2:
```

```
until x>1;
end.
```
**Пример 7.** Вычислить сумму  $S = \frac{i}{(i+1)^2} c$  заданной точностью E=0.0001. Program primer; Var S, e, slag: real; k: integer; begin e:=0.0001; s:=0; k:=1;  $slag:=k/sqr(k+1);$ repeat  $s:=s+slag;$  $k:=k+1$ ;  $slag:=k/sqr(k+1);$ until slag<e; write  $(*s=', s:6:2);$ end.

#### Вложенные пиклы

 $a=2$ 

Циклическая конструкция может содержать в теле цикла другой цикл. Такие конструкции называют вложенными циклами. Глубина вложения и тип циклов может быть различными.

```
Например, а) For . . . do – внешний цикл
                     While ... do – внутренний цикл (в данном случае глубина = 2)
     b) While \ldots do
         For \dots do
           Repeat
             \ddotsUntil (глубина=3)
     Рассмотрим механизм работы вложенных циклов на примере:
     For a:=1 to 2 do
      For b:=1 to 3 do
       Writeln('a=', a, 'b=', b);
                     \overline{b=1}a=1выполняется
                     b=2a=1внутренний цикл
                     b=3по b при a=1a=1a=2b=1выполняется
a=2h=2внутренний цикл
```
Параметр внешнего цикла не меняет свое значение до тех пор, пока внутренний цикл не завершит свою работу.

по b при a=2

Пример: вывести на экран таблицу Пифагора.

 $b=3$ 

```
внутренний цикл
           1 \t2 \t3 \t4 \t5 \t6 \t7 \t8 \t9внешний
      \mathbf{1}\frac{1}{2}
```
Program primer; var i, j: integer; begin for i: $=1$  to 9 do begin for  $j := 1$  to 9 do write $(i^*j:4)$ ; writeln; end; end. 3 4 5 6 7 8 9

Внутренний цикл формирует каждую строку таблицы. Writeln – перевод курсора на новую строку.

**Пример**. *Вводятся k натуральных чисел. Найти сумму цифр каждого из них.*

| повторить | 1. Ввести число N<br>2. Найти сумму его цифр<br>3. Вывести результат |
|-----------|----------------------------------------------------------------------|
|           |                                                                      |
|           |                                                                      |

```
Program primer;
var 
    n, s, a, i, k: integer;
begin
   write (*='); readln(k);
   for i:=1 to k do
    begin
      Write('n='); readln (n); s:=0;
        Repeat
          a:=n mod 10;
         s:=s+a;n:=n div 10:
        until n=0;
       writeln (*s=',s); end;
```
end.

#### **Контрольные вопросы**

1. Операторы повтора. Общая характеристика.

- 2. Оператор повтора for. Форматы записи, описание работы цикла, ограничения использования параметра цикла.
- Примеры использования оператора for. Различие to и downto. 3.
- $\overline{4}$ . Оператор повтора Repeat. Формат записи, особенности использования.
- $5<sub>1</sub>$ Примеры программ с использованием оператора repeat.
- Оператор повтора while. Формат записи, описание работы цикла. 6.
- $7<sub>1</sub>$ Пример использования оператора while. Описание работы программы.

#### Задания для самостоятельной работы

- Bычислить:  $\frac{1}{\sin 1} + \frac{1}{\sin 1 + \sin 2} + \dots + \frac{1}{\sin 1 + \dots \sin(n)}$
- $2<sub>1</sub>$ Вычислить: 1!+2!+...+n!.

1.

- 3. Вычислить:  $\sin x + \sin 2x + \sin 3x + \dots$ (n слагаемых).
- $\overline{4}$ Вычислить:  $cos(x)+cos(cos(x))+...+cos(...cos(x))$  (n слагаемых).
- $5<sub>1</sub>$ Вычислить:  $1*2+2*3+...+n*(n+1)$ .
- Вводится натуральное число n. Вычислить  $2^1+2^2+\ldots+2^n$ . 6.
- Вводится натуральное число n. Найти сумму  $S = 1 \frac{1}{5} + \frac{1}{9} \frac{1}{13} \cdots$  (n слагаемых) 7.
- Вводится натуральное число n. Вычислить n! ( $n!=1\cdot 2\cdot 3\cdot \ldots \cdot n$ ) 8.
- Найти произведение:  $P = (1 + x) \cdot (3 + 2x) \cdot (5 + 3x) \cdot ...$  (п множителей) 9.
- Найти значение суммы ряда  $1 + \frac{1}{2^2} + \frac{1}{3^2} + \dots$  с точностью  $\varepsilon = 10^{-4}$ . 10.
- Найти значение суммы  $1 + \frac{x^1}{1!} + \frac{x^2}{2!} + \dots + \frac{x^N}{N!} + \dots$  с точностью  $\varepsilon = 10^{-6}$ . 11.
- 12. В 1626 году индейцы продали остров Манхеттен за 20 долларов. Если бы эти деньги были помещены в банк на текущий счет и ежегодный прирост составлял бы 4%, какова была бы стоимость капитала в 2003 году?
- Вы положили с S рублей в банк под р% ежегодного прироста. Определить: а) когда 13. сумма вклада утроится? б) какой будет сумма вклада после 10 лет?
- 14. Готовясь к соревнованиям, лыжник в первый день побежал 10 км, затем каждый день увеличивал расстояние на 10%. Сколько километров пробежал он за неделю тренировок? На какой день он пробежал больше 15 км?
- 15. Малое предприятие в первый день работы выпустило Р единиц товарной продукции. Каждый последующий день оно выпускало продукции на О единиц больше, чем в предыдущий. Сколько дней потребуется предприятию, чтобы общее количество выпущенной продукции за все время работы впервые превысило запланированный объем T?
- 16. Чтобы открыть секретный сейф, агент 007 решил набирать в возрастающем порядке все трехзначные числа, в записи которых нет одинаковых цифр. Составить программу, которая бы печатала все такие числа. Определить, сколько времени потребуется ему в худшем случае для вскрытия сейфа, если для набора одного числа он тратит 2с?
- Подсчитать сумму двухзначных чисел, сумма цифр которых не превышает 7. 17.
- 18. Составить программу, которая находит и выводит на печать все четырехзначные числа abcd, для которых выполняются следующие условия:
	- 1) a, b, c, d - разные цифры и
	- $(2)$ ab-cd=a+b+c+d. Здесь запись ab означает, что число составлено из цифр а и b.
- Числа Фибоначчи определяются как  $a(0)=1$ ,  $a(1)=1$ ,  $a(i)=a(i-1)+a(i-2)$ . Найти десятое 19. число Фибоначчи. Найти: а) N-ое число Фибоначчи. б) сумму первых N чисел Фибоначчи.
- Определить, является ли число n простым. 20.
- 21. Найти сумму делителей числа n.
- 22. Определить, является ли число n совершенным. Совершенное число - натуральное число, равное сумме всех своих собственных делителей (т. е. всех положительных делителей, отличных от самого числа). Например, 6=1+2+3
- 23. Найти среди дву- и трехзначных чисел совершенные.
- 24. Найти наименьшее общее кратное(НОК) двух натуральных чисел.
- Задана арифметическая прогрессия 2; 5; ... . Определите наименьшее количество 25. членов прогрессии, начиная с первого, сумма которых превышает 50.
- Задана арифметическая прогрессия 22; 18; .... Определите номер первого 26. отрицательного члена прогрессии.
- Вывести таблицу значений функции  $y = \sin^2 x \cos x$  на интервале  $[-\pi, \pi]$  с шагом  $\pi/10$ . 27.
- Составить программу, запрашивающую с клавиатуры два натуральных числа А и В -28. стороны прямоугольника - и определяющую на сколько квадратов его можно разрезать, отрезая каждый раз квадрат максимальной площади с целой длиной стороны. Вывести количество и размер всех квадратов. Например, при  $A = 20$ ,  $B = 10$  ответ: 2 со стороной  $10:$

при  $A = 20$ ,  $B = 15$  ответ: 1 со стороной 15, 3 со стороной 5.

# Федеральное государственное бюджетное образовательное учреждение

# высшего образования

«Белгородский государственный аграрный университет имени В.Я. Горина»

Кафедра общеобразовательных дисциплин

# Контрольная работа по теме

#### «Алгоритмизация и программирование»

# Вариант 1

#### 1. Алгоритм — это:

а)правила выполнения определенных действий;

б)ориентированный граф, указывающий порядок исполнения некоторого набора команд; в)понятное и точное предписание исполнителю совершить последовательность действий, направленных на достижение поставленных целей;

г)набор команд для компьютера;

# 2. Суть такого свойства алгоритма как дискретность заключается в том, что:

а)алгоритм должен иметь дискретную структуру (должен быть разбит на последовательность отдельных шагов);

б)записывая алгоритм для конкретного исполнителя, можно использовать лишь те команды, что входят в систему его команд;

в)алгоритм должен обеспечивать решение не одной конкретной задачи, а некоторого класса задач данного типа;

г)при точном исполнении всех команд алгоритма процесс должен прекратиться за конечное число шагов, приведя к определенному результату;

#### 3. Алгоритм называется линейным:

а)если он составлен так, что его выполнение предполагает многократное повторение олних и тех же лействий:

б)если ход его выполнения зависит от истинности тех или иных условий;

в)если его команды выполняются в порядке их естественного следования друг за другом независимо от каких-либо условий;

д)если он включает в себя вспомогательный алгоритм.

# 4. Алгоритмическая структура какого типа изображена на блок-схем

- 1) цикл;
- 2) ветвление;
- 3) подпрограмма;
- 4) линейная.

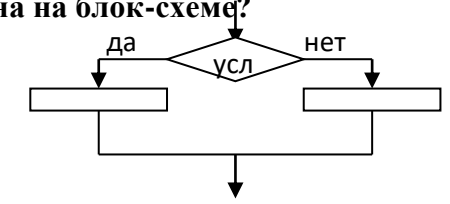

# 5. Напишите номера примеров, где оператор присваивания или имя переменной написаны неверно

1)  $A:=5 + 5$ : 2)  $C = D\$ : 3)  $lgame := 30$ ; 4)  $a = c = 5$ .

#### 6. Чему будут равны значения переменных А и В после выполнения всех

операторов  $B := 6$ :  $A := 2*A - B$ :  $B := A + 22$  $A := 3$ :

7. Что напечатается в результате выполнения программы, если ввести следующие данные

```
A=5, B=7q_{\overline{d}}вычислить выражение
нач
6600 A.B
ecnu A > B mo S: = A+2 unave S:= B^2 ece
6000Sконеи
```
8. Определите значение переменной с после

выполнения фрагмента алгоритма, записанного в виле блок-схемы:

 $a = 2$  $h_{1} = 10$  $h > n$  $c:= c * b$  $a:= a + c$  $\overline{a}$ 

#### Вариант 2

#### $\mathbf{1}$ . Программа это-

- а. Аналог оригинала, отражающий некоторые его характеристики
- б. Объект в виде совокупности данных, хранящихся во внешней памяти компьютера
- в. Упорядоченная последовательность команд, необходимых компьютеру для решения поставленной задачи
- г. Описание последовательности действий, исполнение которых приводит к решению поставленной задачи

#### 2. Суть такого свойства алгоритма как результативность заключается в том, что:

а) алгоритм должен иметь дискретную структуру (должен быть разбит на последовательность отдельных шагов);

б) записывая алгоритм для конкретного исполнителя, можно использовать лишь те команды, что входят в систему его команд;

в) алгоритм должен обеспечивать решение не одной конкретной задачи, а некоторого класса залач ланного типа:

г) при точном исполнении всех команд алгоритма процесс должен прекратиться за конечное число шагов, приведя к определенному результату;

д) исполнитель алгоритма не должен принимать решения, не предусмотренные составителем алгоритма.

#### Массив — это: 3.

а) набор переменных, начинающихся с одной буквы.

б) ограниченная апострофами последовательность любых символов;

в) совокупность разнородных данных, описываемых и обрабатываемых как единое целое:

г) именованный набор однотипных данных на диске;

д) набор однотипных компонентов (элементов), имеющих общее имя, доступ к которым осуществляется по индексу;  $\bigcap$  Hayai

#### 4. Алгоритмическая структура какого типа изображена на блокcxeme?

а) цикл;

б) ветвление:

в) подпрограмма;

г) линейная.

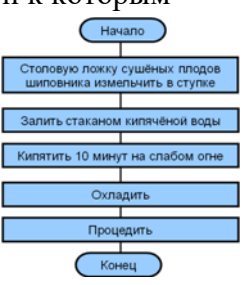

5. Напишите номера примеров, где оператор присваивания или имя переменной написан неверно

1)  $5 + B := A$ ; 2)  $2AS := "Программа";$  $3) C + D:$ 4) mass:=  $30$ : 5)  $a = c = 5$ 

- 6. Чему будут равны значения переменных А и В после выполнения всех операторов A:= 3; B: = 6; C:= A+B; A:=  $2*B - C$ ; B: = A+C
- 7. Определите значение переменной с после выполнения следующего фрагмента программы

```
a := 30h := 14a := a - 2 * bесли a > b\tauo c := b + 2 * aиначе с := b - 2 * aRCC
```
8. Определите значение переменной b после выполнения фрагмента алгоритма, записанного в виле блок-схемы:

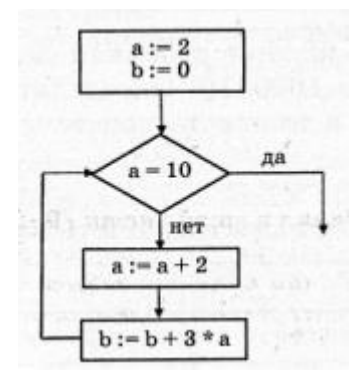

#### Вариант 3

#### 1. Укажите наиболее полный перечень способов записи алгоритмов:

а) словесный, графический, на алгоритмических языках;

- б) графический, словесный;
- в) графический, программный;
- г) псевлокол, словесный, программный;
- д) графический, псевдокод.

#### 2. Суть такого свойства алгоритма как массовость заключается в том, что:

а) алгоритм должен иметь дискретную структуру (должен быть разбит на последовательность отдельных шагов);

б) записывая алгоритм для конкретного исполнителя, можно использовать лишь те команды, что входят в систему его команд;

в) алгоритм должен обеспечивать решение не одной конкретной задачи, а некоторого класса залач ланного типа:

г) при точном исполнении всех команд алгоритма процесс должен прекратиться за конечное число шагов, приведя к определенному результату;

д) исполнитель алгоритма не должен принимать решения, не предусмотренные составителем алгоритма.

#### 3. Алгоритм включает в себя ветвление, если:

а) если он составлен так, что его выполнение предполагает многократное повторение олних и тех же лействий:

б) если ход его выполнения зависит от истинности тех или иных условий;

в) если его команды выполняются в порядке их естественного следования друг за другом независимо от каких-либо условий;

г) если он представим в табличной форме;

д) если он включает в себя вспомогательный алгоритм.

- 4. Алгоритмическая структура какого типа изображена на блокcxeme?
	- а) никл:
	- б) ветвление;
	- в) подпрограмма:
	- г) линейная.
- 5. Напишите номера примеров, где оператор присваивания или имя переменной написан неверно
	- 1)  $T + L := 3;$ 2) А\$: = "Программа"; 3)  $C65 + D$ \$; 4) roky := 30;  $5)$  a=c=h
- 6. Чему будут равны значения переменных х, у и с в результате выполнения этого линейного алгоритма:

x:=2;  $v:=x*x$ ;  $v:=y*y$ ;  $x:=y*x$ ;  $s:=x+y$ 

7. Определите значение переменной с после выполнения следующего фрагмента программы

```
a := 40b := 80h := -a - 2 * hесли a < b\overline{\text{ro}} c := b - a
иначе с := a - 2 * b\mathbf{R}
```
8. Определите значение переменной с после выполнения фрагмента алгоритма, записанного в виде блок-схемы:

#### Оценивание работы:

8 выполненных правильно заданий оценка «5». 7-6 заланий – опенка «4». 5-4 залания – оценка «3». Меньше 3 заданий - оценка «2».

Составители: Мухина Н.Н.

Збинякова М.В.

Асеева О.В.

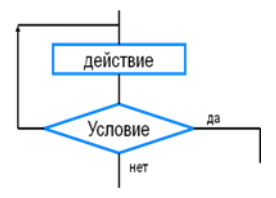

 $\mathbf{c}:=\mathbf{0}$  $b = 3$ 

 $\overrightarrow{b>10}$ 

 $c := c + b$  $b = b + 2$ 

∐нет

да

# Федеральное государственное бюджетное образовательное учреждение высшего образования **«**Белгородский государственный аграрный университет имени В.Я. Горина**»**

Кафедра общеобразовательных дисциплин

#### **Практическая работа № 13**

#### **«Создание растровых изображений»**

#### **Теоретическая часть**

*Графический редактор Paint* – это прикладная программа, предназначенная для работы с **растровыми изображениями** – изображениями, построенными из множества отдельных цветных точек (*пикселей*), подобно тому, как формируется изображение на экране монитора. Каждое растровое изображение имеет строго определенный размер по горизонтали и вертикали и использует фиксированное число цветов. При использовании растровой графики с помощью определенного числа бит кодируется цвет каждого мельчайшего элемента изображения - пикселя. Изображение представляется в виде большого числа мелких точек, называемых пикселями. Каждый из них имеет свой цвет, в результате чего и образуется рисунок, аналогично тому, как из большого числа камней или стекол создается мозаика или витраж, из отдельных стежков - вышивка. Основным недостатком растровой графики является большой объем памяти, требуемый для хранения изображения. Это объясняется тем, что нужно запомнить цвет каждого пикселя, общее число которых может быть очень большим.

Пример изображения, созданного с использованием растровой графики:

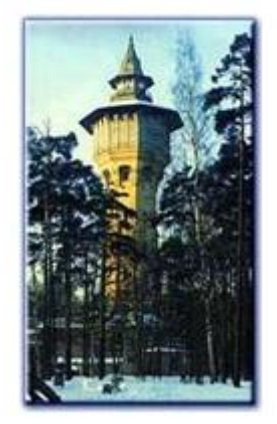

Файлы с расширениями \*.bmp, \*.pcx, \*.gif , \*.msp , \*.img и др. соответствуют форматам растрового типа. Еще одним недостатком является то, что при увеличении и уменьшении изображения оно теряет свои качества, как на нашем примере, это объясняется тем, что изменении размеров, изменяется каждая точка в отдельности, что приводит к потере качества информации. Однако именно с помощью растровой графики мы создаем высокохудожественные качественные изображения: пейзажи, портреты и т.д.

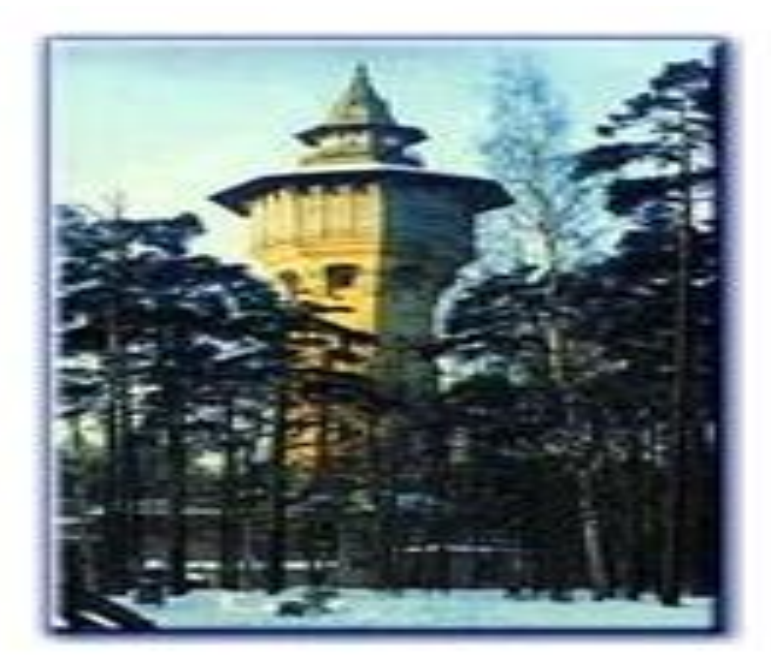

Получить растровые рисунки можно с помощью цифровой фото и видео камеры, сканера, а так же создать самим с помощью графического редактора. Мы рассмотрим особенности растровой графики с помощью программы Paint.

Рассмотрим инструменты, которые предоставляет нам Paint:

**Выделение и Выделение произвольной области** – выделяют весь рисунок или его фрагмент, для последующих операций.

**Ластик/Цветной ластик** – стирает либо все подряд (Ластик), либо только выбранный цвет.

**Заливка** – закрашивает выбранным цветом замкнутый участок рисунка.

**Выбор цветов** – позволяет уточнить тот или иной цвет в рисунке.

**Масштаб** – позволяет увеличить или уменьшить рисунок.

**Карандаш** – имитирует карандаш любого цвета.

**Кисть** – имитирует кисть любого цвета и формы.

**Распылитель (аэрозольный балончик)** – имитирует распылитель любого цвета. **Надпись** – позволяет вводить текст, который затем становится рисунком.

**Линия, Кривая линия** – позволяет рисовать прямые линии (Линия), и кривые (Кривая линия).

**Прямоугольник, Многоугольник, Эллипс, Скругленный прямоугольник** – эти инструменты позволяют рисовать соответствующие фигуры любого цвета и размера.

Чтобы воспользоваться инструментом, необходимо щелкнуть мышкой по значку с инструментом, затем перевести курсор мышки на поле для рисования, нажать и удерживать левую кнопку мышки.

Инструмент выбирается щелчком левой кнопки мыши по изображению инструмента (значку).

Признак выбранного инструмента — «утопленная» кнопка с его изображением.

# *Задание 1 Изучение интерфейса приложения Paint Настройка инструментов*

#### **Технология выполнения работы:**

.

**1.** Запуск программы Paint: *Пуск – Программы- Стандартные – Paint* или значок

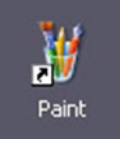

**2.** Изучите вид окна Paint.(рис.1.1.) Рассмотрите кнопки на *Панели инструментов*.(рис.1.2.) Если панель инструментов отсутствует на экране, то откройте её командой *Вид – Набор инструментов*.

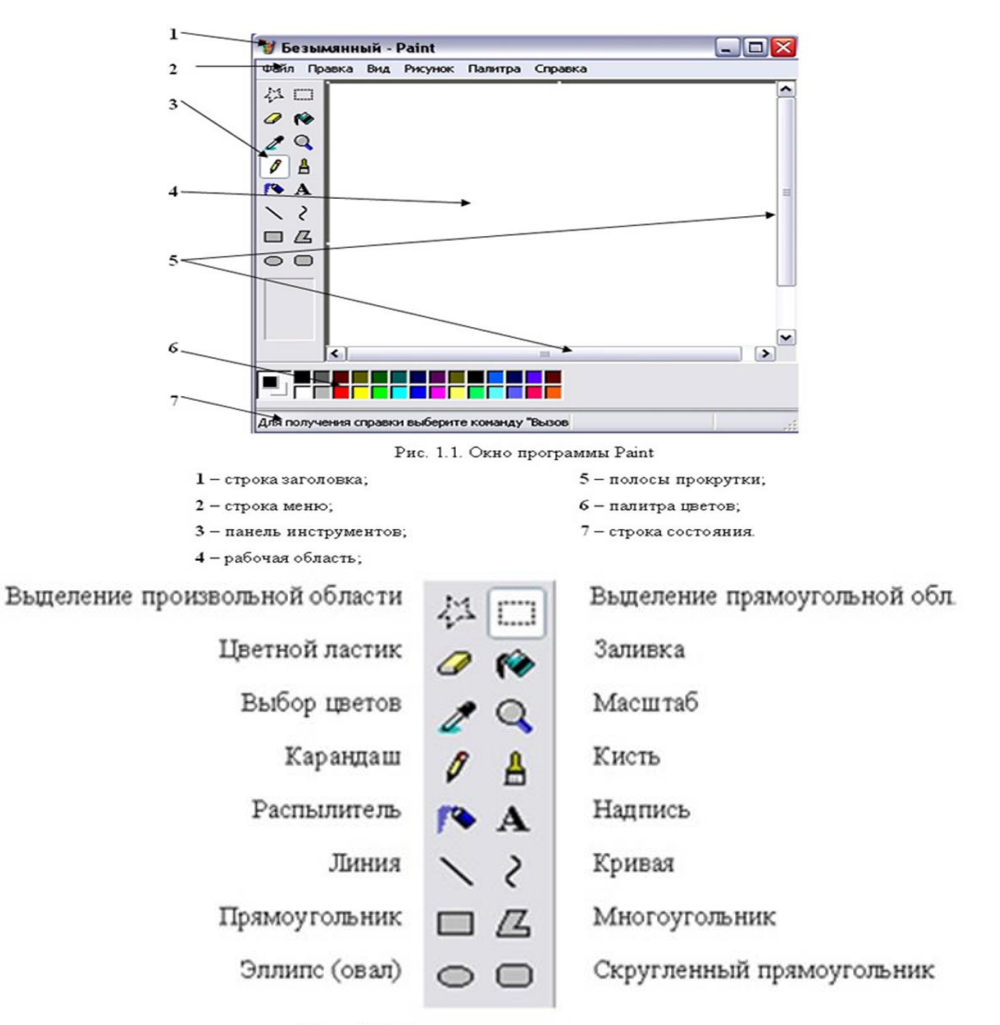

Рис. 1.2. Панель инструментов

**3.** Изучите *Палитру цветов*. Если палитра отсутствует на экране, вызовите её командой *Вид – Палитра* (рис. 1.3.). Найдите область, которая отражает текущий

цвет **...** Верхний квадрат – это текущий цвет, т.е. цвет которым рисуем, он выбирается левой кнопкой мыши, а цвет фона (нижний квадрат) – правой кнопкой мыши. Для изменения оттенков цветов зайдем в меню *Палитра – Изменить палитру* (рис.1.4.)

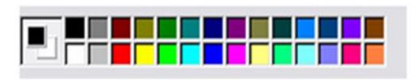

Рис. 1.3. Палитра цветов

|  | Основные цвета: |                       |    |      |       |  |
|--|-----------------|-----------------------|----|------|-------|--|
|  |                 |                       |    |      |       |  |
|  |                 |                       |    |      |       |  |
|  |                 |                       |    |      |       |  |
|  |                 |                       |    |      |       |  |
|  |                 |                       |    |      |       |  |
|  |                 |                       | 81 | a pr |       |  |
|  |                 | Дополнительные цвета: |    |      |       |  |
|  |                 |                       |    |      |       |  |
|  |                 |                       |    |      | TEEEE |  |
|  |                 | Определить цвет >>    |    |      |       |  |

Рис. 1.4. Изменение палитры

**4.** Щелкая левой кнопкой мыши, выбирайте инструменты на панели инструментов. При этом следите за изменением панели настройки инструментов.

Рассмотрите, какие настройки есть для разных экранных инструментов.

**5.** Нарисуйте:

1. Несколько линий разной толщины;

2. Прямоугольник только с границами;

3. Эллипс полностью залитый цветом;

4. Скругленный прямоугольник с границами одного цвета и заливкой другого.

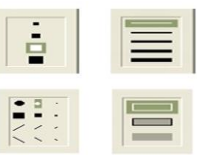

#### *Задание 2* **Создание рисунка в среде программы Paint**

**1.** Научитесь наносить изображение инструментами. Технология выполнения работы:

- **1.** Выберите инструмент **Кисть** . Выберите инструмент **Карандаш** . Как узнать, какой инструмент выбран?
- **2.** Выбранным инструментом нарисуйте на рабочем поле небольшой контурный рисунок — цветок, машинку. При рисовании отдельных линий меняйте цвета в палитре. Работа инструментами по нанесению или стиранию изображения выполняется мышью с нажатой кнопкой.
- **3.** Выберите инструмент **Ластик** . Сотрите на рисунке неудачные линии и попробуйте нарисовать их лучше.

**2.** Нарисуйте картинку на выбор, подобные представленным здесь, раскрасьте их и сохраните под названием «Изображения».

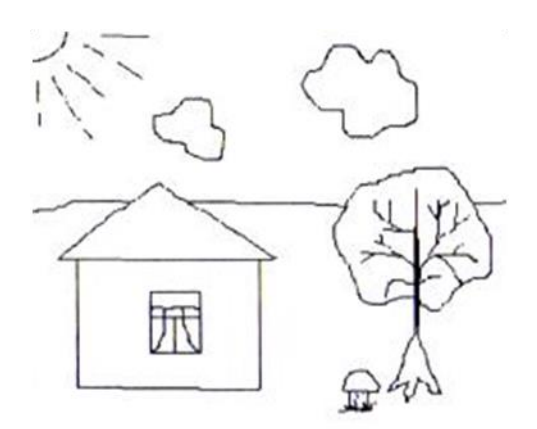

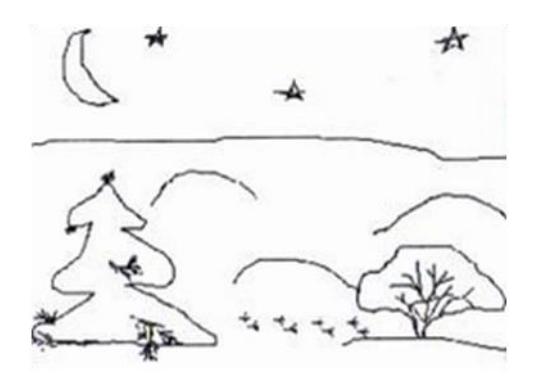

#### *Задание 3*

# *Создание простейшего рисунка, используя графические примитивы и встроенные инструменты графического редактора Paint*

Нарисуйте простейший пейзаж: лучистое солнце на голубом небе; облака; извилистая дорога, убегающая к линии горизонта; небольшое озеро, заросшее по берегам тростником:

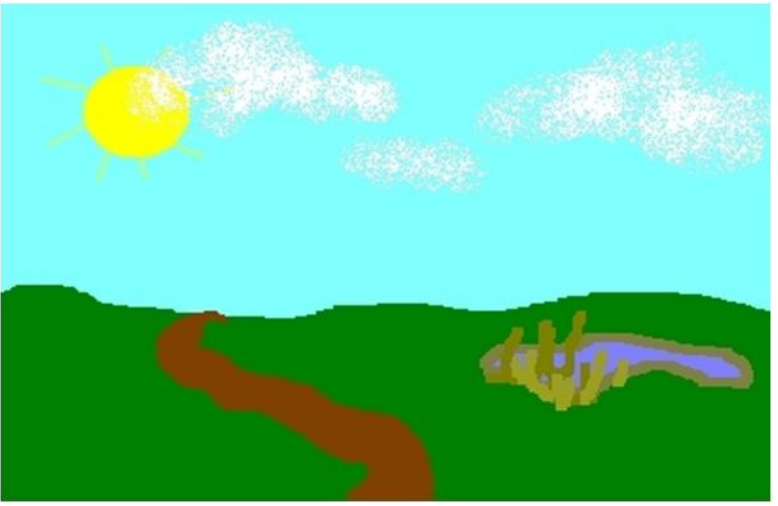

# **Технология выполнения работы:**

- **1.** Выберите **Карандаш** или **Кисть**.
- **2.** В палитре выберите голубой цвет.
- **3.** Проведите линию горизонта от правой границы листа до левой.
- 4. Выберите инструмент Заливка<sup>, •</sup> . Указатель мыши примет ту же форму.
- **5.** Щелкните кончиком льющейся краски по любой точке свободного пространства в верхней части листа. Голубая краска разольется, и получится небо.
- **6.** В палитре выберите зеленый цвет.
- **7.** Щелкните кончиком льющейся краски по любой точке свободного пространства в нижней части листа. Получится трава.
- **8.** Выберите инструмент **Эллипс**.
- **9.** На панели настройки выберите сплошное заполнение.
- **10.** В палитре выберите желтый цвет.
- **11.** На голубом небе нарисуйте круг.
- **12.** Выберите инструмент **Линия**.
- **13.** На панели настройки выберите толщину луча.
- **14.** Нарисуйте лучи солнца.
- **15. Распылителем** (выберите самый большой профиль) нанесите легкие белые облачка на голубом небе.
- **16.** Дорисуйте пейзаж самостоятельно и сохраните рисунок под именем «Пейзаж».

# *Задание 4 Создание простейшего рисунка, используя графические примитивы и встроенные инструменты графического редактора Paint*

Нарисуйте Домик.

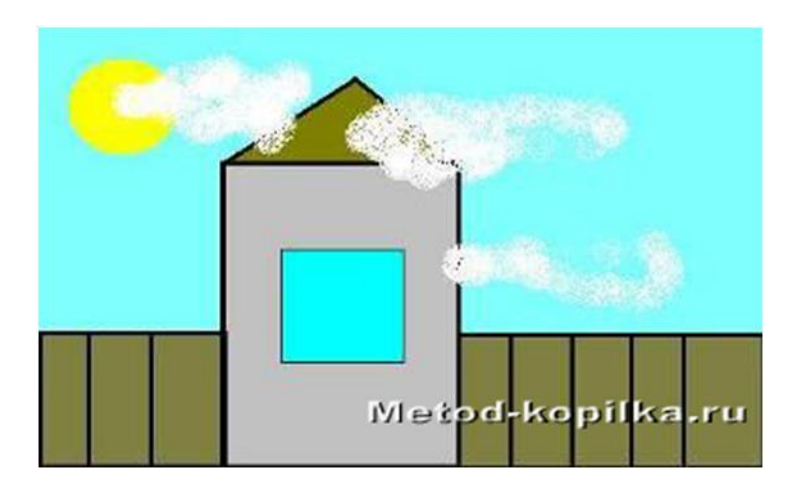

Технология выполнения работы:

- **1.** Выберите прямоугольник
- **2.** Выберите настройку: рамка с заполнением
- **3.** Выберите основной цвет черный, а фоновый серый
- **4.** Изобразите фасад дома
- **5.** Выберите прямоугольник
- **6.** Выберите настройку: рамка с заполнением
- **7.** Выберите основной цвет черный, а фоновый голубой
- **8.** Нарисуйте окно
- **9.** Возьмите инструмент линия
- **10.** Нарисуйте крышу
- **11.** Залейте крышу коричневым цветом
- **12.** Выберите прямоугольник
- **13.** Выберите настройку: рамка
- **14.** Примерьтесь ближе к фасаду дома и изобразите забор
- **15.** Выберите инструмент линия и разбейте забор на доски
- **16.** Залейте фон рисунка голубым цветом это небо
- **17.** Дорисуйте облака и солнце.
- **18.** Сохраните рисунок в своей папке под именем «Домик».

*Задание 5 Создание простейшего рисунка, используя графические примитивы и встроенные инструменты графического редактора Paint*

1. Нарисуйте Мордашку.

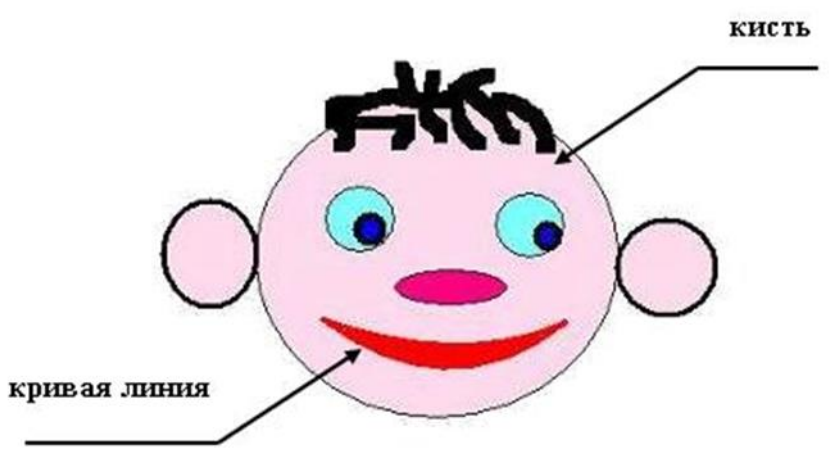

2. Сохраните рисунок в своей папке под именем «Мордашка».

# Федеральное государственное бюджетное образовательное учреждение высшего образования

**«**Белгородский государственный аграрный университет имени В.Я. Горина**»**

Кафедра общеобразовательных дисциплин

# **Практическая работа № 14**

#### **«Создание векторных изображений»**

Порядок выполнения работы:

Задание 1*.* Создайте рисунок средствами MS Word.

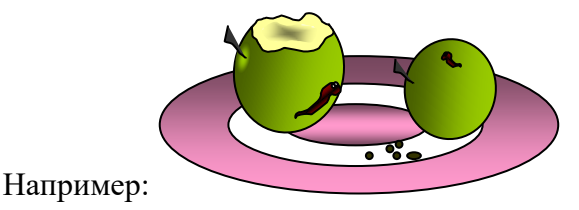

Задание 2. Создание рисунков средствами MS Word.

На панели инструментов **Рисование** расположены инструменты для рисования, управления, и форматирования всех видов графических объектов (изменения толщины, цвета и типа линий, заливки, размеров, настройки тени и объема и др.).

Форматирование всех видов графических объектов доступно также через меню **Формат**.

Существует возможность автоматического создания различных стандартных фигур (линии, основные формы, фигурные стрелки, элементы блок-схем, звезды и ленты, выноски), используя инструменты **Автофигуры** на панели инструментов **Рисование**; замены одной автофигуры на другую. Фигуры, нарисованные полилиниями, могут иметь заливку.

Представляется возможным добавления текста к любому графическому объекту (кроме линий и полилиний): команда **Добавить текст** из контекстного меню объекта. Заданный текст привязывается к объекту и перемещается вместе с ним. Если привязка текста к графическому объекту не является обязательной, используйте кнопку **Надпись** на панели инструментов **Рисование**. Эту кнопку можно использовать для добавления текста в любое место страницы, например, для создания подписей к рисункам.

Кнопка **Действия** открывает доступ к ряду команд по обработке векторной графики:

1) **Группировать** (объединение графических примитивов в один объект, чтобы изображение воспринималось как единое целое при перемещении и форматировании. Для одновременного выделения нескольких примитивов следует использовать клавишу **Shift** или выделить группу объектов рамкой при помощи инструмента **Выбор объектов**.

2) **Разгруппировать** — разделение ранее сгруппированного изображения на составляющие с целью их дальнейшего форматирования по отдельности.

3) **Порядок** — изменение порядка следования перекрывающихся объектов.

4) **Сетка** — установка режима привязки к узлам сетки, который позволяет легко выравнивать объекты при рисовании.

5) **Выровнять/распределить** — выравнивание выделенных графических объектов относительно страницы или друг друга.

6) **Повернуть/отразить** — поворот графических объектов на произвольный угол (Свободное вращение); поворот на угол, равный 90<sup>0</sup> (Повернуть влево, Повернуть **вправо**); зеркальное отображение объектов (**Отразить слева направо**, **Отразить сверху вниз**).

7) Обтекание текстом - задание характера взаимного расположения текста и графического объекта (Вокруг рамки, По контуру, За текстом, Перед текстом, Сверху и снизу, Сквозное, Изменить контур обтекания).

8) Начать изменение узлов - изменение формы выделенной полилинии или кривой.

Вариант 1.

Вариант 2.

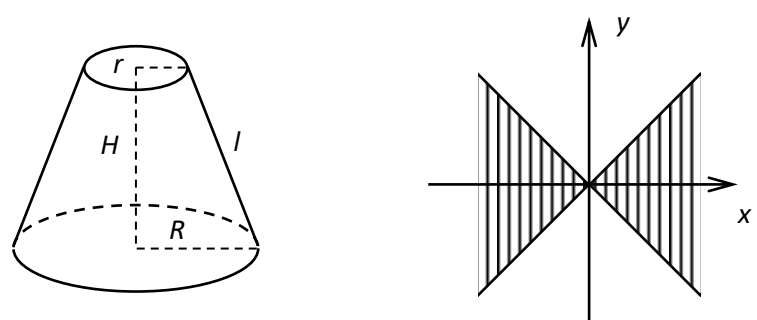

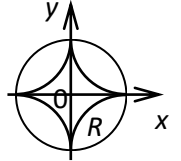

Вариант 3.

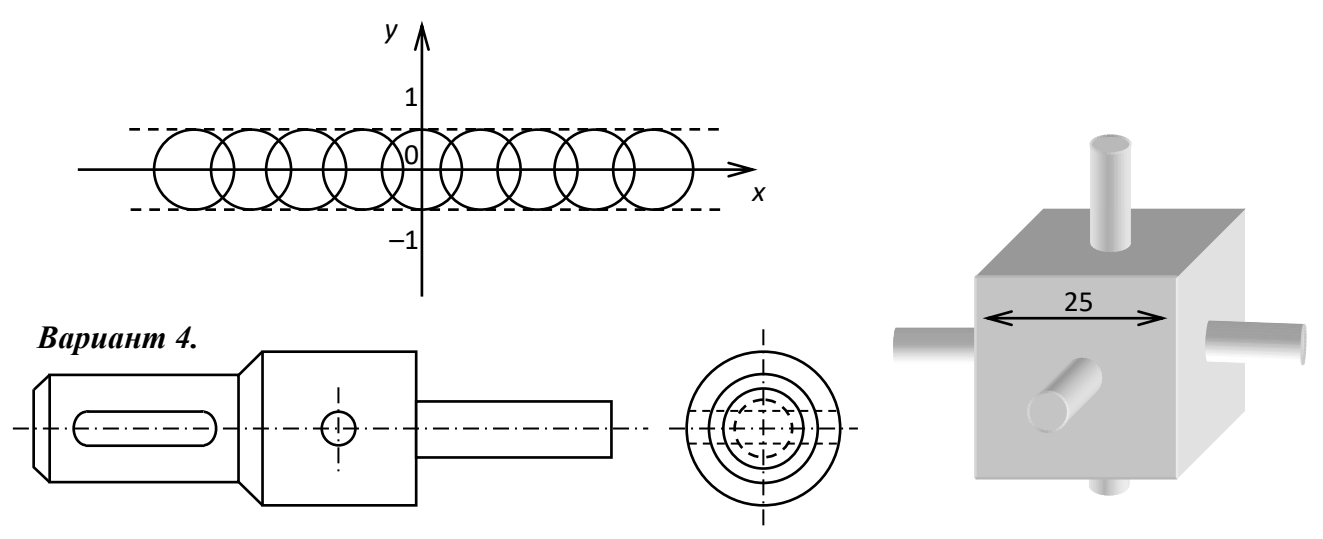

Вариант 5.

Вариант 6.

1. Создать новый документ в MS Word.

2. Средствами MS Word (Панель инструментов Рисование) создать рисунок согласно варианту, указанному преподавателем.

3. Сгруппировать графические примитивы, чтобы изображение воспринималось как единое целое (выделить весь рисунок/Действия/Группировать).

#### Контрольные вопросы:

- 1. Основные средства создания рисунков в MS Word.
- 2. Основные действия, выполняемые над изображениями.
- 3. Нанесение надписей на рисунки.
- 4. Вставка готовых иллюстраций из MS Clip Gallery.
- 5. Изменение размеров графических объектов. Форматирование рисунков.

Взаимодействие иллюстрации с текстом основного документа.

#### Отчет о работе должен содержать:

- Номер и название лабораторной работы
- Цель работы
- Используемые программные средства
- Содержание задания

# Федеральное государственное бюджетное образовательное учреждение высшего образования **«**Белгородский государственный аграрный университет имени В.Я. Горина**»**

# Кафедра общеобразовательных дисциплин

#### **Практическая работа №15 «Создание и редактирование текстовых документов»**

# *Упражнение 1*

Если вы имеете навык работы на печатной машинке и привыкли задавать красную строку или выравнивать текст по центру при помощи пробелов, остановитесь. В Word существуют более рациональные способы выполнения этих операций.

> ПЕЧЕНЬЕ Сырки, муку, маргарин, поставить в холодильник на 2 часа. Тонко раскатать тесто. Смазать белком, взбитым с сахаром, и свернуть рулетом. Нарезать ломтиками и сложить на смазанный противень. Печь примерно 25 MHHYT. 2 сырка по 100 г. 1 пачка маргарина, 2 яйца, 1 стакан сахара, 0,5 чайной пожки соды, погашенной уксусом, 2,5 стакана муки.

#### *Ключ к заданию*

• Заголовок выровнен по центру, шрифт полужирный, все буквы прописные (заглавные). Для того, чтобы выполнить разрядку, выберите команду **Формат**  $\Rightarrow$  **Шрифт** и на вкладке *Интервал* в раскрывающемся списке Интервал выбрать *Разреженный,* установив ширину разрядки 3 пт. Не забудьте предварительно выделить весь заголовок!

• Основной текст выровнен по ширине. Чтобы задать красную строку, выполните команду **Формат Абзац** и на вкладке *Отступы и интервалы* в раскрывающемся списке *Первая строка* выберите - *Красная,* установив ее величину 0,5 см (при размере шрифта 10 пт). Не забудьте выделить все абзацы, для которых устанавливаете красную строку!

• Раскладка продуктов набрана курсивом. Красная строка.

• После заголовка и перед раскладкой продуктов "отбиты" пустые абзацы.

Перед выполнением очередного упражнения переходите на новую страницу.

#### **Упражнение 2**

Закрепление навыков выравнивания абзацев и установки красной строки. Новым в этом упражнении является создание "водяных знаков ". Вы можете создавать любые "водяные знаки", но лучше состоящие из нескольких одинаковых элементов.

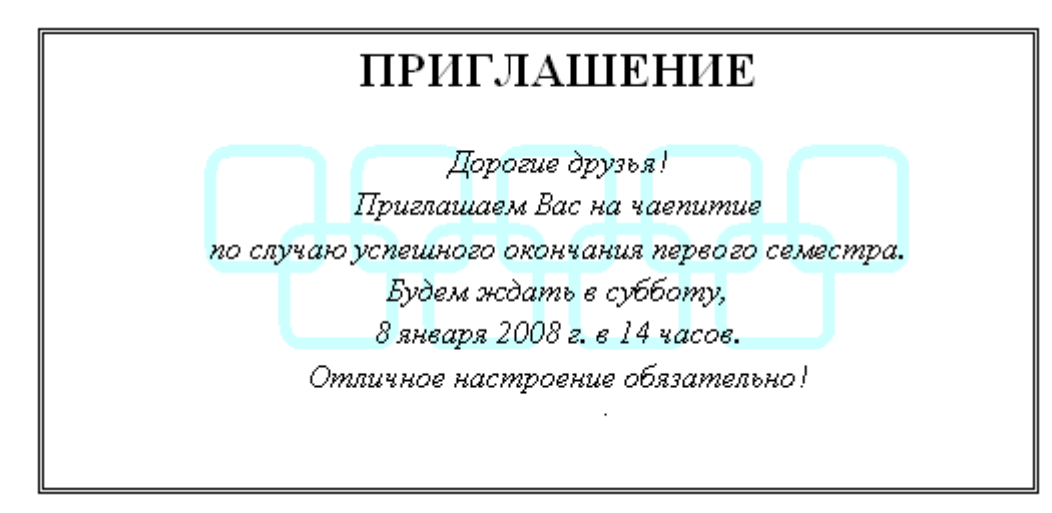

#### *Ключ к заданию*

1. Заголовок и основной текст выровнены по центру, подпись вправо. Текстовый эффект достигается за счет использования различных шрифтов, размеров, курсива, полужирного.

2. Для создания "водяных знаков" выполните следующие действия. • Используя полосы прокрутки, расположите свой текст в верхней части экрана таким образом, чтобы в нижней его части осталось свободное место для рисунка.

• Включите панель *Рисование* (кнопка **Рисование***)* .

• Выберите нужную фигуру и, при помощи мыши, растяните ее на листе ниже набранного текста приглашения. (Желательно чтобы на экране одновременно были видны и текст, и рисунок.)

• Выделив фигуру, воспользуйтесь кнопками **Цвет линии** и **Тип линии**  $\equiv$  на панели *Рисование*, выберите цвет и толщину линии. Для того, чтобы выделить графический объект, нужно щелкнуть по нему мышью в тот момент, когда указатель мыши принимает форму стрелки с крестиком.

• Для тиражирования фигуры выделите ее, скопируйте **Правка**  $\Rightarrow$  **Копировать** и вставьте **Правка ⇒ Вставить** необходимое число раз. Новая фигура может при вставке поместиться поверх первоначальной, и создается впечатление, что ничего не вставилось. В этом случае подведите указатель мыши к верхней (выделенной) фигуре, нажмите левую клавишу мыши и, не отпуская ее, перетащите на новое место.

• Чтобы создать орнамент, нужно расположить все его элементы в определенном порядке. Графические объекты перемещаются по листу с помощью мыши.

3. Когда ваш узор готов, остается поместить его под текст. Для этого:

• выделите весь рисунок (удерживая клавишу **[Shift]**, щелкните по каждому элементу орнамента или, включив кнопку *Выбор объекта* панели Рисование, растяните пунктирную рамку вокруг всего рисунка, аналогично применению ножниц в Paintbrush; • сгруппируйте элементы орнамента для того, чтобы весь рисунок воспринимался как

единый графический объект (щелкните правой кнопкой над рисунком и в контекстном меню выполните команду **Группировка ⇒ Группировать**).

• переместите узор и поместите его поверх текста;

• не снимая выделения с рисунка, щелкните правую кнопку мыши и в контекстном меню выполните команду **Порядок Поместить за текстом**).

Приглашение готово.

Для отработки навыков выравнивания абзацев и форматирования шрифта, вы можете придумать свои упражнения. По форматированию к данной теме подходят следующие типы документации: характеристика, автобиография, доверенность, расписка, справка с места учебы (работы), гарантийное письмо, завещание.

Для выполнения этих заданий вам может понадобиться дополнительная информация о расположении следующих символов на клавиатуре кириллицы: двоеточие, точка с запятой, кавычки, номер (№), тире.

#### *Упражнение 3. Абзацные отступы и интервалы*

Абзацный отступ. Предлагаемое упражнение имитирует обычное заявление (не хватает только подписи) и отличается от предыдущих наличием реквизитов (раскладка продуктов сформатирована по принципу "кому и от кого" адресуется заявление). Обратите внимание, что в раскладке продуктов левый край ровный, но текст отодвинут от левого края.

# ТЕСТО РАССЫПЧАТОЕ

400 г муки 200 г масла 0,5 стакана воды

Растереть масло, добавить муку, воду, всыпать 0.5 чайной ложки соли и замесить тесто. Использовать тесто для пирожков, ватрушек, пирогов.

#### *Ключ к заданию*

• Заголовок выровнен по центру, шрифт полужирный, разрядка 3 пт, все буквы прописные, шрифт на один пункт больше, чем у остального текста.

• Основной текст выровнен по ширине, красная строка.

• Раскладка продуктов — шрифт полужирный, в конце каждой строки отбит абзац.

Выравнивание влево. Задан отступ слева. Для этого выделите абзацы, которые нужно "отодвинуть", выполните команду **Формат Абзац** и на вкладке *Отступы и интервалы* в поле ввода *Отступ слева* задайте размер отступа 12 см.

Эту же операцию можно выполнить, передвигая мышью по горизонтальной линейке треугольники и прямоугольник. Верхний треугольник соответствует положению начала

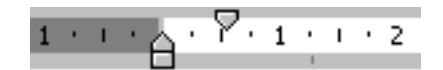

первой строки абзаца, нижний – величине отступа слева. Если схватить и переместиться вместе, т.е. будет выполняться отступ с учетом первой строки. В правой части линейки имеется только один треугольник, соответствующий отступу справа.

Для словесного определения отступа никогда не употребляйте характеристику «куда отодвинут текст» (вправо, влево), используйте только формулировку «откуда» (слева, справа) иначе не избежать путаницы.

*Упражнение 4.*

Нерастяжимый пробел и принудительный конец строки и возможности их применения*.* Самое насыщенное информацией по грамотному форматированию документов упражнение. Обратите внимание на ровный правый край (реквизиты, основной текст и подписи заканчиваются на одной вертикальной линии) и левый (все первые строки абзацев начинаются от одной вертикальной линии).

Чтобы внести некоторую эмоциональную окраску в выполнение задания, проставьте фамилии, адреса и сумму долга по своему усмотрению.

> 243100, г. Клинцы, ул. Мира, 112, кв. 7. Петровой Ирине Владимировне Согласно заключенному с Вами договору от 25 февраля 2007 г. Вы обязаны возвратить мне, Бирюкову Сергею Владимировичу, взятые Вами взаймы 2 500 (две тысячи пятьсот) рублей в срок до 25 февраля 2008 г. Сообщаю, что в настоящее время я проживаю по адресу: 243100, ул. Ворошилова, 12, кв. 75. Прошу Вас выслать мне указанную сумму почтовым переводом за мой счет по моему адресу.

19 декабря 1999 г.

С. В. Бирюков

**Нерастяжимый (неразрывный) пробел [Shift+Ctrl+Пробел]** не позволяет слова между которыми он вставлен располагать на разных строчках (удобно употреблять в случаях: 1996 г.; Иванов И. В. и т. д.) и сохраняет этот пробел фиксированным (по ширине) при любом выравнивании абзаца (не растягивается в отличие от обычного пробела).

**Принудительный конец строки [Shift+Enter]** употребляется в том случае, когда вам самим нужно определить конец строки внутри абзаца.

#### *Ключ к заданию*

• Реквизиты (обращение в письме) выровнены по ширине, отступ слева. В конце первой строки (после кв. 7) принудительный конец строки **[Shift+Enter]** для того, чтобы эта строка закончилась четко у правого края полосы набора (если в этом месте закончить абзац такого эффекта не получится). Красной строки нет.

• Основной текст выровнен по ширине, красная строка. Между некоторыми символами (в сумме 2 500) используются нерастяжимые пробелы.

• Подпись выровнена по ширине, в конце строчки принудительный конец строки. Эффект растягивания текста по краям достигается за счет того, что все пробелы в этой строке, за исключением одного, нерастяжимые (рис. 2.8).

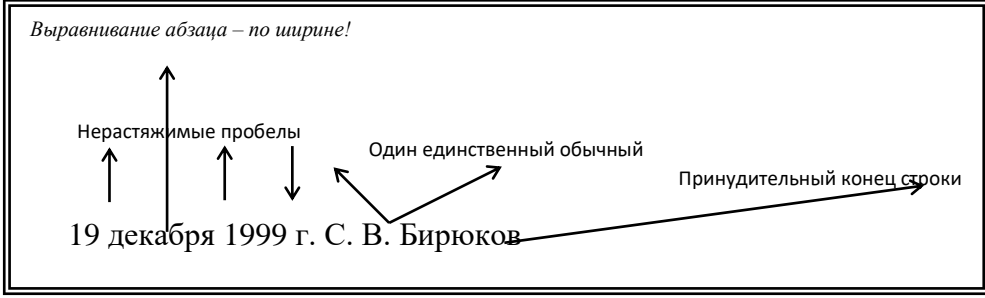

*Рис. 2.8.*

*Упражнение 5. Применение отступа справа и интервала перед абзацем.*

В этом упражнении совмещаются сразу две операции: создание бланка и его заполнение. Придумайте собственное название организации и текст сообщения в соответствии с приведенным образцом.

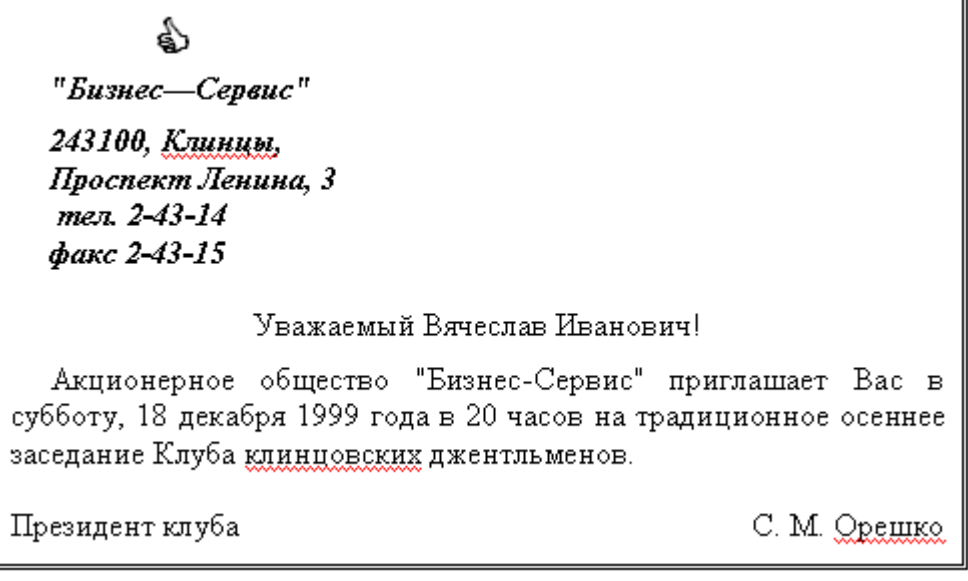

Символы символьного шрифта (в предложенном варианте это рука) можно набирать с помощью вставки символов.

Для этого сделайте следующее:

- 1. Установите курсор в то место, где должен располагаться вставляемый символ.
- 2. Выполните команду Вставка Символ. После этого появится окно Символ.
- 3. В списке Шрифт установите Wingdings.
- 4. Выберите нужный вам символ и нажмите кнопку Вставить.
- 5. Закройте окно Символ.
- 6. Увеличьте размер символа, оформите его полужирным стилем, если хотите.

#### *Ключ к заданию*

• Текст реквизитов бланка выравнивается по центру, задан отступ справа. Символ  $\Diamond$  — это символ шрифта Wingdings, выбран при помощи Вставки символов способом описанным выше, размер шрифта увеличен.

• Заполнение бланка. Обращение выровнено по центру, основной текст — по ширине. Подпись форматируется аналогично предыдущему упражнению.

• Увеличение расстояния между абзацами достигнуто не пустыми абзацами, а

интервалами перед абзацем **Формат Абзац,** на вкладке *Отступы и интервалы* в поле ввода *Интервал перед* установлен размер интервала в 6 пт).

Под форматирование текстов, относящихся к данной теме, подходят: заявления, докладные записки, акты, командировочные удостоверения, приказы, протоколы и т. д. Задайте параметры страницы с помощью команды Файл  $\Rightarrow$  Параметры страницы. Выполните установку полей (все поля по 1,5 см), размера бумаги А4 (210х297мм) на вкладке Размер бумаги и ориентацию листа Книжная. Делать это удобнее до установки абзацных отступов.

#### *Упражнение 6. Рисование в документе*

Начертить обычный параллелепипед в координатных осях.

Прежде чем приступить к выполнению задания, тщательно проанализируйте порядок построения.

Из каких геометрических фигур можно составить этот параллелепипед?

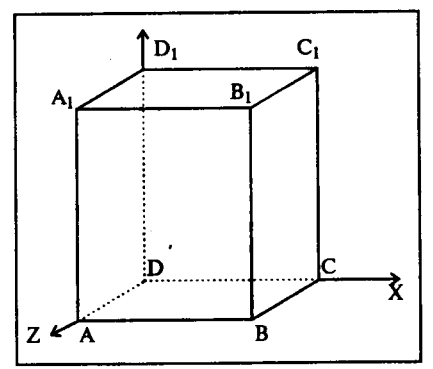

Puc.  $4.6$ 

#### Ключ к заданию

- 1. нарисовать прямоугольник ABB1A1;
- $2<sup>1</sup>$ провести одну из наклонных линий, например,  $A_1D_1$ ;
- 3. скопировать  $A_1D_1$  и вставить три раза ВС,  $B_1C_1$  и AD;
- $\overline{4}$ провести линии  $CC_1$ , DD<sub>1</sub>, DC и D<sub>1</sub>C<sub>1</sub>;
- выделяя соответствующие отрезки, выбрать Тип штриха **[1989]** пунктируй;  $5<sub>1</sub>$
- дорисовать координатные оси, выбрав инструмент Линия и стиль Линия со 6. стрелкой. Для выбора стиля автофигуры, щелкните правой кнопкой мыши над объектом и в появившемся контекстном меню выберите пункт Формат автофигуры. В результате перед вами появится окно Формат автофигуры, в котором можно установить нужный вид фигуры, например, к линии добавить стрелку.
- Для того, чтобы расположить букву в нужном месте, включите кнопку Надпись  $7.$ на панели Рисование и растяните рамку, пользуясь мышью, до требуемого размера.
- Нажав кнопку Цвет линии (рамка должна быть выделена), выберите в 8. предлагаемой палитре Нет Линии, аналогично Цвет заливки  $\rightarrow -$  Нет заливки, Ваша рамка стала прозрачной. В ней можно помещать текст (нам нужна всего лишь одна буква обозначение вершены).
- 9. Выделите свою рамку, скопируйте и затем вставьте 10 раз (перед вставкой снимите выделение с исходной рамки).
- Струппируйте полученный чертеж (Выбор объектов-Действия-Группировать)  $10<sub>l</sub>$

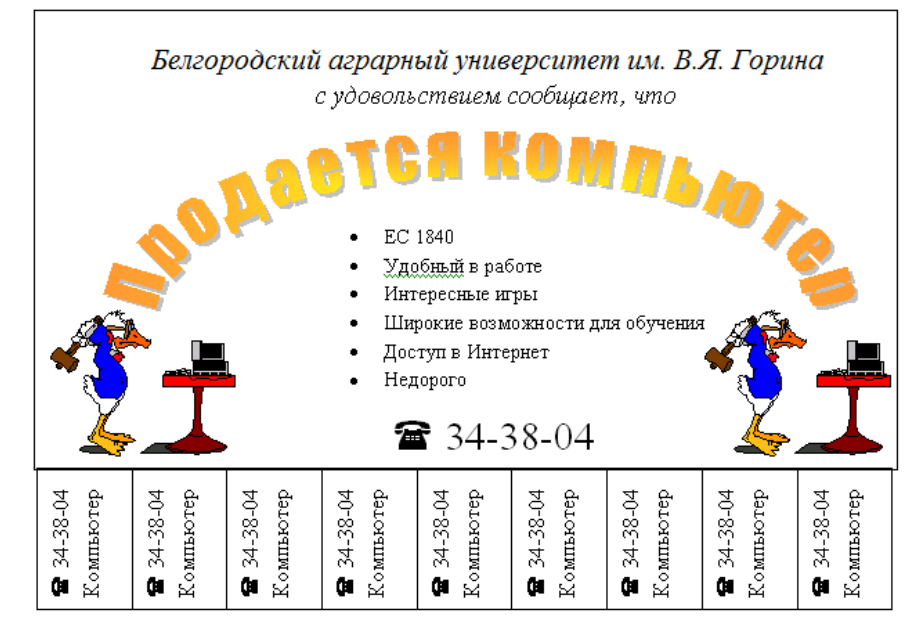

#### Упражнение 7. Текстовые эффекты

# **Ключ к заданию**

- 1. Создание заголовка объявления "Продается компьютер" с помощью WordArt.
- 2. Задайте стиль текста (замените Прямой текст на один из вариантов, предложенных на панели инструментов)
- 3. Выберите соответствующий размер шрифта, жирность (аналогично Word), при этом следите, как выглядит ваша надпись в исходном документе.
- 4. Установите цвет шрифта или (и) узор **ФорматГраницы и заливка...**
- 5. Задайте тень, выбрав для нее цвет и расположение **ФорматГраницы и заливка...**
- 6. Вставьте рамку текста (без линии и заливки).
- 7. Включите режим работы Маркеры, с помощью кнопки на панели инструментов.
- 8. Если хотите, то измените маркер. Выполните команду **ФорматСписок...,** в окне *Список* подберите подходящий вид и нажмите кнопку ОК.
- 9. Вставьте рамку текста для номера телефона (без линии и заливки).
- 10. Наберите номер телефона.
- 11. Вставьте таблицу из одной строки и требуемого числа ячеек.
- 12. В одну из ячеек установите курсор и введите текст сообщения
- 13. Скопируйте введенный текст в остальные ячейки таблицы.
- 14. Выделите всю таблицу и установите формат вывода вертикального текста.

*Упражнение 8. Вставка рисунка из коллекции Clipart и размещение поверх него текста* Упражнение заключается в создании приглашения на основе готового рисунка из коллекции Clipart. Образец приглашения приведены на рисунке

- 1. Вставьте рисунок в документ. Выполните команду **Вставка**>**Рисунок**>Картинки, далее, выберите подходящий рисунок, и нажмите кнопку.
- 2. Измените пропорции и размеры рисунка (аналогично предыдущему заданию).

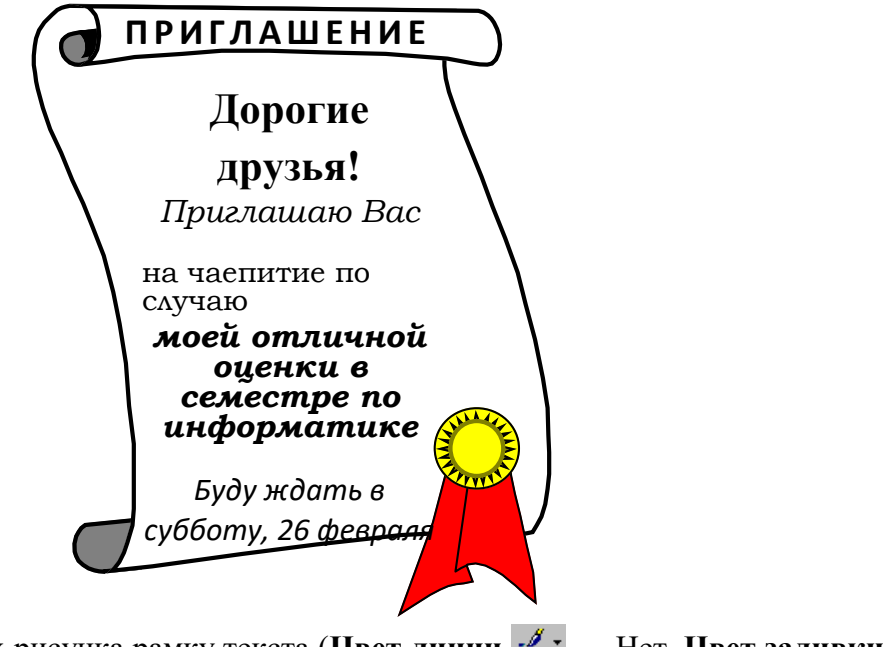

- **3.** Растяните поверх рисунка рамку текста (Цвет линии <sup>И</sup> · Нет, Цвет заливки — Нет) аналогично тому, как обозначали вершины в предыдущем задании. *настроение*
- 4. И, наконец, наберите текст приглашения, сформатировав его по своему усмотрению. *обязательно!* Текст также может быть произвольным.

# Федеральное государственное бюджетное образовательное учреждение высшего образования

**«**Белгородский государственный аграрный университет имени В.Я. Горина**»**

# Кафедра общеобразовательных дисциплин

#### **Практическая работа №16 «Форматирование текстовых документов»**

Создайте новую форму на примере формы, показанной на рис. 1. **Ключ к заданию.**

Создайте пустой *шаблон документа*, чтобы форму можно было сохранить в виде шаблона для многократного использования:

1) Выберите команду *ФайлСоздать*. В правой нижней части диалогового окна **Создание документа** выберите вариант

*Создать шаблон* (вместо *Создать документ*). 2) Перейдите на закладку **Общие** и

- выберите шаблон **Обычный**.
- 3) Нажмите кнопку **OK**.
	- Теперь, после создания пустого шаблона, надо оформить неизменяемую часть формы –

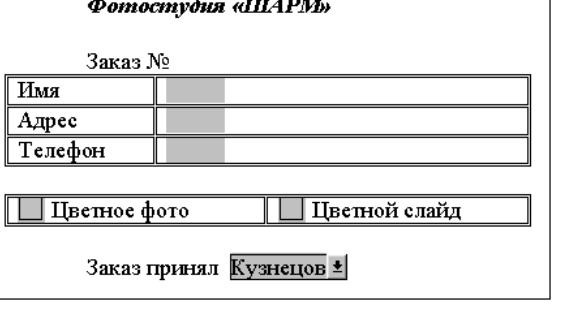

**Рис. 1.** Форма заказа для фотостудии "Шарм".

разметку шаблона формы. Для этого нужно обычным образом ввести текст, таблицы и т.п. Оформите разметку шаблона согласно рис. 2 (используйте шрифт Times New Roman, 12 пт).

#### *Фотостудия "ШАРМ"*

Заказ №

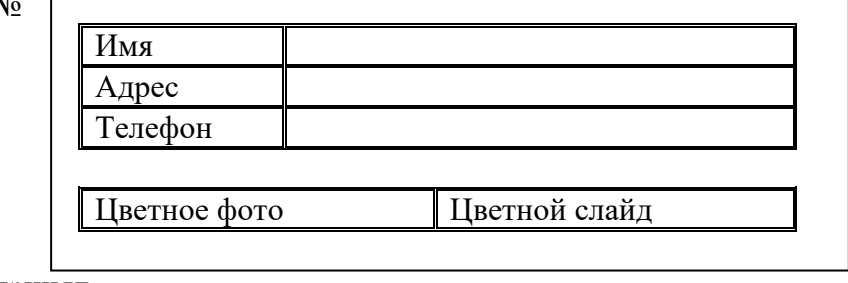

Заказ принял

**Рис. 2.** Разметка шаблона формы.

Для добавления полей потребуется панель инструментов *Формы.* Включите ее командой *ВидПанели инструментов*.

- Для вставки поля в форму надо:
- 1) Установить курсор в то место, где должно быть поле.
- 2) Нажать соответствующую кнопку на панели *Формы*.

Вставьте в шаблон три текстовых поля: *Имя*, *Адрес* и *Телефон*.

Для добавления в форму флажка *Цветное фото* и *Цветной слайд* выполните действия:

- 1) Установите курсор слева от метки флажка (т.е. перед буквой **Ц**).
- 2) На панели **Формы** нажмите на кнопку флажка  $\triangledown$ .

Добавьте в шаблон формы поле со списком (кнопка на панели *Формы*).

- Вызовите окно свойств поля со списком
- 1) Набрать текст в строке **Элемент списка**.

2) Нажать мышью кнопку **Добавить** или клавишу **[Enter]**.

Занесите в список четыре фамилии: *Кузнецов*, *Табаков*, *Шаврин*, *Петров*. С помощью кнопок **Порядок** расположите элементы списка по алфавиту.

Чтобы *активизировать* поля формы и *защитить* ее неизменяемые элементы, надо установить защиту: нажать кнопку на панели *Формы*.

Теперь надо сохранить шаблон формы. Выберите команду *ФайлСохранить*. **Заказ для фотостудии 'Шарм'** (кавычки в имени файла должны быть одинарными, т.к. двойные использовать в именах файлов **Windows** запрещено).

Теперь закройте все окна документов и создайте экземпляр своей формы.

*Создать документ по образцу.* 

#### **Приятно ли с вами общаться?**

#### **1. НРАВИТСЯ ЛИ ВАМ БЫТЬ В ЦЕНТРЕ ВНИМАНИЯ?**

- a) нет, я теряюсь;
- b) зависит от настроения;
- c) да, я просто «расцветаю» в такие минуты.

#### **II ВЫ БОЛЬШЕ СЛУШАТЕЛЬ ИЛИ РАССКАЗЧИК?**

- a) больше люблю слушать;
- b) чаще я все-таки рассказчик;
- c) наверное, пятьдесят на пятьдесят.
- **III** Ваши собеседники перешли к малознакомой для вас теме. Что предпримете?
- a) вспомню, что нужно срочно позвонить по телефону;
- b) превращусь в усердного слушателя;
- c) постараюсь перевести разговор на другую тему.
- **IV** Часто ли даете людям советы?
- a) иногда, когда меня об этом просят;
- b) нет, я не люблю этого делать;
- c) часто, почему бы ни помочь ближнему.
- **V** Всегда ли находите тему для разговора с малознакомым человеком?
- a) нет, частенько теряюсь;
- b) чаще да, чем нет;
- c) всегда можно поговорить про общих знакомых, погоду, семью и т.п.
	- **VI** Вы заметили, что собеседник вас не слушает. Как отреагируете?
- a) поищу другого собеседника;
- b) изменю тему разговора;
- c) поинтересуюсь, о чем он думает.

#### **VII** Отстаиваете ли собственное мнение по любому вопросу?

- a) да, я человек принципиальный;
- b) я его высказываю, но отстаиваю не всегда;
- c) нет, какой смысл «ломать копья» по пустякам.

# **VIII ВСЕГДА ЛИ ВНИМАТЕЛЬНО СЛУШАЕТЕ СОБЕСЕДНИКА?**

- a) да, стараюсь;
- b) смотря, кто мой собеседник;
- c) если тема разговора мне неинтересна, выше моих сил слушать внимательно.
	- **IX** Считаете, вы хороший оратор?
- a) к сожалению, нет;
- b) наверное, да, я умею и люблю говорить;
- c) иногда и на меня находит вдохновение.

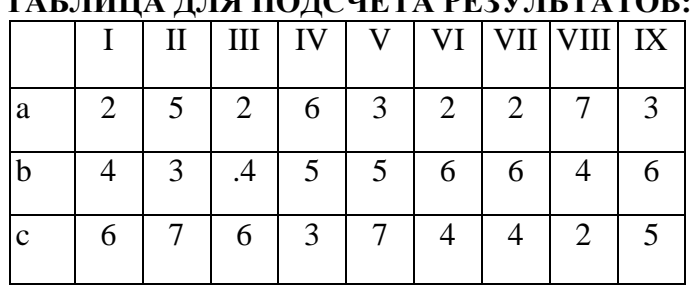

# **THILL THA HOTALIBRA DEW IL TATOD**

57-46. Общение с вами доставляет радость и удовольствие. У вас много друзей, которые любят вас и елва ли могут без вас обойтись. Должно быть, вы наделены и некоторыми актерскими способностями. Следите за собой, не переигрывайте.

45-32. Вы внимательный и приятный собеседник, хотя и нельзя назвать вас очень общительным человеком. Если вы не в духе, то незаметно уходите в тень, не требуя внимания окружающих к своей персоне.

31-22. Либо вы слишком молчаливы, либо не в меру болтливы, и вас мало волнует, интересны ли ваши мысли окружающим. Общаться с вами не всегда приятно. Если вы замечаете, что вас начинают избегать, задумайтесь - почему.

#### Ключ к заланию

Текст теста - многоуровневый список (команда Формат - Список - $1.$ Многоуровневый)

После создания документа текст разбивается на две колонки командой Формат  $\mathcal{D}$ – Колонки

3. Столбцы таблицы имеют одинаковую ширину (команда Таблица -Автободбор - Выровнять ширину столбцов)

Упражнение 2.

1. Ввести текст заголовка «Упражнение 3» как объект WordArt.

2. Установить выравнивание по центру и вставить текущую дату при помощи команды ДАТА и ВРЕМЯ из меню ВСТАВКА.

3. Нажать клавишу Enter для перехода на следующую строку.

4. Выделить вставленную дату, задать для этого фрагмента Границы и Заливку.

5. Включить режим переноса слов.

6. Перейти на следующую строку и нажатием клавиши Enter отступить 3 строки вниз, задать двустороннее и величину красной строки 1 см. вставить из Таблицы символов символ 8.

7. Ввести подзаголовок с подчеркиванием и два абзаца текста со сносками.

8. Отступить несколько строк вниз и вставить, используя Автофигуры, предложенный ниже рисунок, через способы заливки произведите заливку каждой фигуры.

9. Сгруппируйте две автофигуры.

10. Установите выравнивание по центру и введите слово «КОНЕЦ».

11. Наложите рисунок из автофигур на слово «КОНЕЦ», изменив порядок расположения фигур.

12. Вставить в текст рисунок, расположив его внутри текста, использование обтекание «по контуру». Добавить к нему из Автофигур Выноску в виде Облака с надписью.

13. Вставить разрыв раздела со следующей страницы перед вторым абзацем текста.

14. Установить курсор внутри второго раздела и изменить применительно к данному разделу ориентацию листа «альбомную» через пункт меню ФАЙЛ, ПАРАМЕТРЫ СТРАНИНЫ.

15. Просмотреть, как изменилось расположение текста на бумаге, в режиме предварительного просмотра.

16. Задавать нумерацию страниц внизу страницы по центру с номером на первой странице.

17. Сохранить текст в свой каталог.

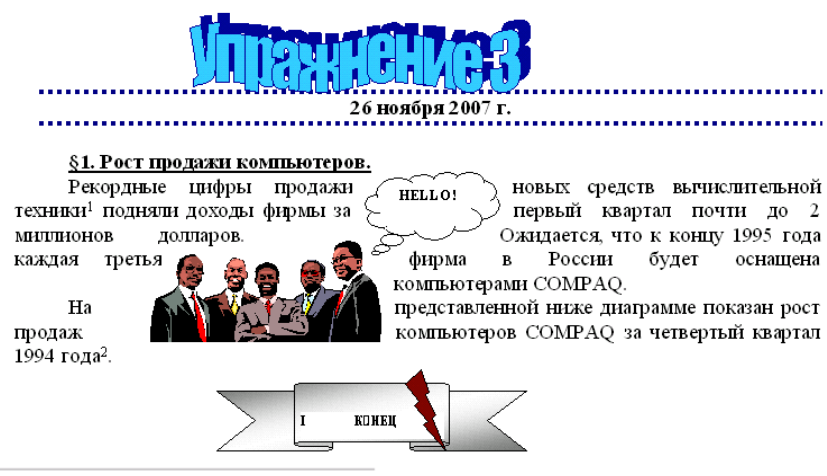

 $^1$ По данным статистики за последние три месяца

 $^2$  Данные уточнены в статистическом управлении

# Федеральное государственное бюджетное образовательное учреждение высшего образования «Белгородский государственный аграрный университет имени В.Я. Горина»

Кафедра общеобразовательных дисциплин

# Практическая работа № 17

# «Вставка рисунков, автофигур. Создание схем и формул. Многоколоночная верстка. Оформление буквицы. Вставка объектов Word Art»

Упражнение 1. Унифицированная форма № Т-10 Утверждена Постановлением Госкомстата России от 05.01.2004 № 1

> Код Форма по ОКУД 0301024  $\Pi$ O ОКПО (наименование организации) Номер Дата

> > составления

документа

# КОМАНДИРОВОЧНОЕ **УДОСТОВЕРЕНИЕ**

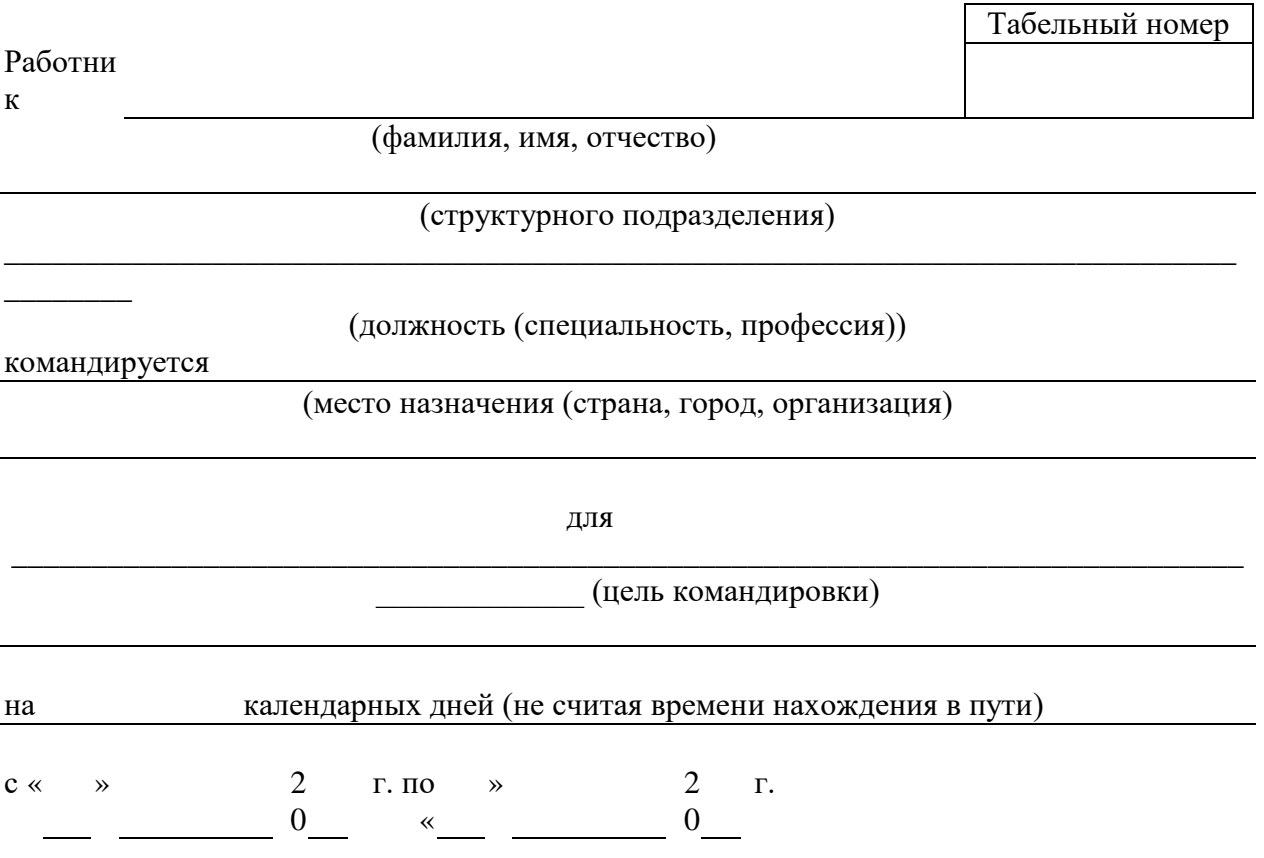

Действительно по предъявлении паспорта или заменяющего его документа

(наименова ние) (номер) **Руководитель** (должность) (личная подпись) (расшифровка подписи)

Ключ к заданию.

1. Для шапки используется шрифт Times New Roman, размер – 8 пт.

2. Документ создается на основе таблиц (одной или нескольких). Данный документ состоит из 7 таблиц для ячеек которых используется различное обрамление.

3. Надписи в скобках могут быть выполнены или шрифтом меньшего размера или с помощью верхнего индекса (**Формат-Шрифт-Надстрочный** или кнопка **Надстрочный**  на панели форматирования)

*Упражнение 2.*

*Создать документ и вставить в него таблицу, используя панель инструментов Таблицы и границы, для красочного оформления таблицы-календаря использовать вставку объектов WordArt и ClipArt.*

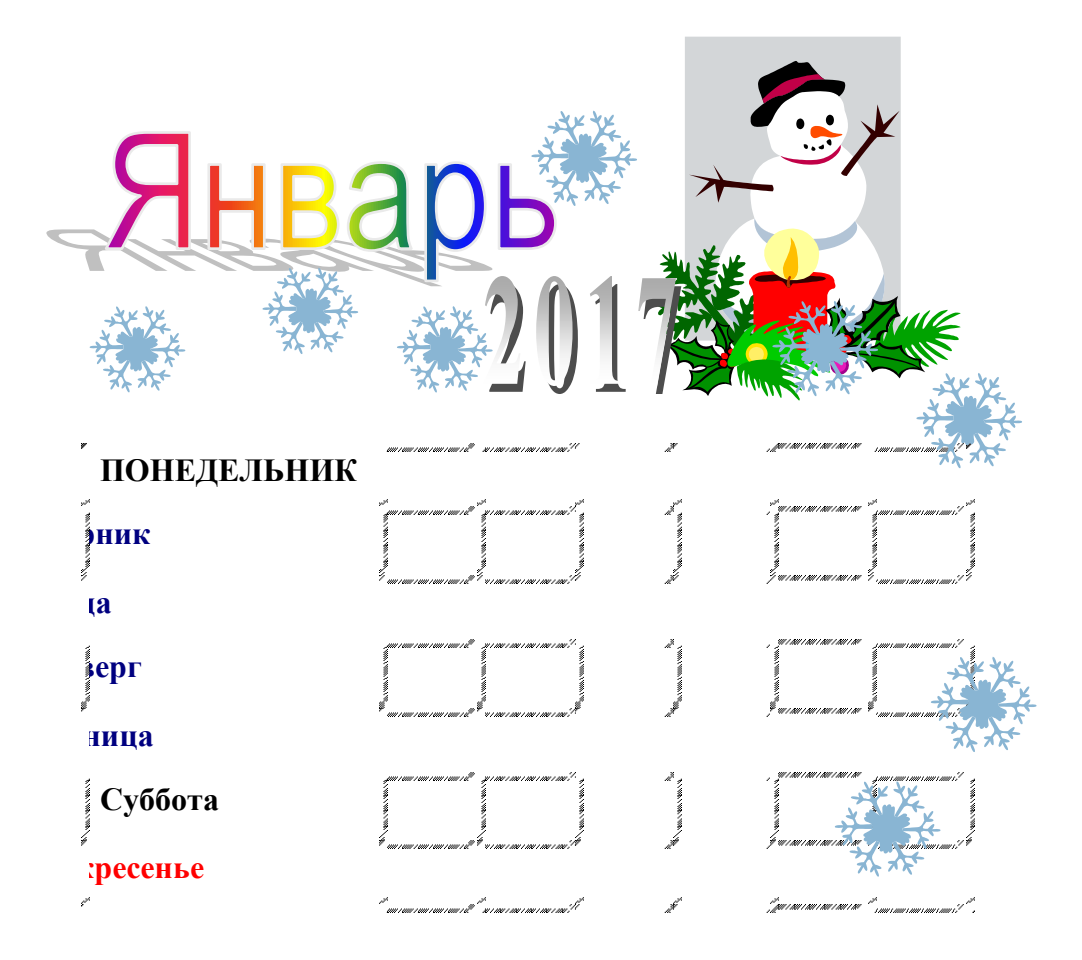

*Упражнение 3.*

С помощью редактора формул набрать следующие формулы.

Формула вычисления скалярного произведения двух векторов:

$$
a \times b = \sum_{i=1}^{N} a_i * b_i
$$

 $\cdot$ 

 $\cdot$ 

формула вычисления определителя матрицы 2х2:

$$
\det\begin{vmatrix} a_{11} & a_{12} \\ a_{21} & a_{22} \end{vmatrix} = a_{11} * a_{22} - a_{12} * a_{21}
$$

формулы дифференцирования:

$$
d\,\text{sh}x = \text{ch}x \, dx, \, d\,\text{ch}x = \text{sh}x \, dx,
$$
\n
$$
d\,\text{th}x = \frac{dx}{\text{ch}^2 x}, \, d\,\text{ch}x = -\frac{dx}{\text{sh}^2 x},
$$
\n
$$
d\,\text{Arsh}x = \frac{dx}{\sqrt{x^2 + 1}},
$$
\n
$$
d\,\text{Arch}x = \frac{dx}{\sqrt{x^2 - 1}}, \, (x \ge 1).
$$

формулы интегрирования:

$$
\int \operatorname{ch}x \, dx = \operatorname{sh}x + C, \qquad \int \operatorname{sh}x \, dx = \operatorname{ch}x + C,
$$
  

$$
\int \frac{dx}{\operatorname{ch}^2 x} = \operatorname{th}x + C, \qquad \int \frac{dx}{\operatorname{sh}^2 x} = -\operatorname{ch}x + C,
$$
  

$$
\int \frac{dx}{\sqrt{x^2 + a^2}} = \operatorname{Arsh} \frac{x}{a} + C,
$$
  

$$
\int \frac{dx}{\sqrt{x^2 - a^2}} = \operatorname{Arch} \frac{x}{a} + C, (x \ge a).
$$

$$
f = \begin{cases} \frac{\sin(x)}{y}, & \text{ecли} \quad x > y \\ 0, & \text{ecnu} \quad x = y \\ \frac{\sin(y)}{x}, & \text{ecnu} \quad x < y \end{cases}
$$

 $\Phi$ 

Для вызова редактора формул воспользуйтесь командой Вставка | Объект..., выбрав из списка объектов Microsoft Equation 3.0.

 $\sum_{i=1}^N x_i b_i$ 

# Федеральное государственное бюджетное образовательное учреждение высшего образования **«**Белгородский государственный аграрный университет имени В.Я. Горина**»**

Кафедра общеобразовательных дисциплин

**Практическая работа № 18 «Технология создания и форматирования таблиц»**

# Образец выполнения Упражнения 1:

- Создать таблицу и заполнить ячейки информацией.
- Уметь создавать таблицу двумя способами, выравнивать информацию в ячейках таблицы.
- Оформить таблицу и заголовок красочно, проставить нумерацию дней в верхнем левом углу каждой ячейки.

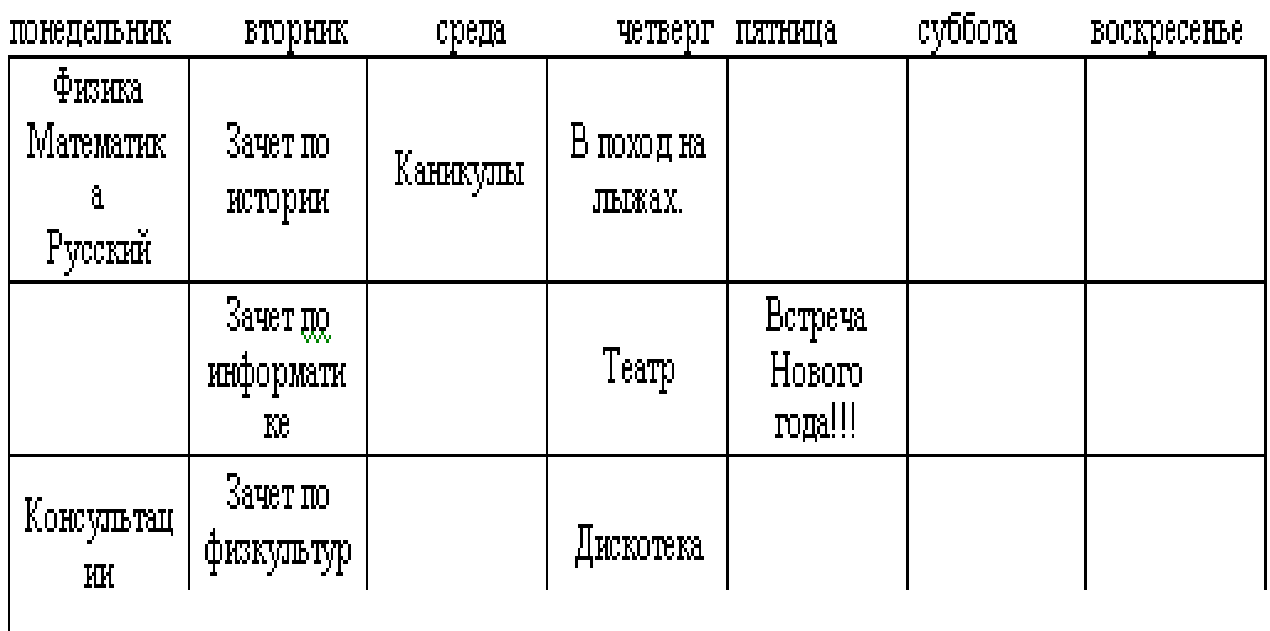

# Календарь.

# Образец выполнения Упражнения 2.

- Создать таблицу и заполнить ячейки информацией.
- Информацию расположить по центру.
# Образец выполнения Упражнения 3.

- Создать таблицу и заполнить ячейки информацией.
- Уметь добавлять и удалять строки и столбцы.
- Сливать ячейки.

# Анализ крови. №  $\Gamma p.$   $\frac{p_1 p_2 p_3 p_4 p_5 p_6 p_7 p_8 p_9 p_9 p_1 p_1 p_2 p_2 p_3 p_4 p_5 p_6 p_7 p_1 p_2 p_2 p_3 p_4 p_5 p_6 p_7 p_8 p_9 p_1 p_2 p_2 p_3 p_4 p_5 p_6 p_7 p_8 p_9 p_1 p_2 p_2 p_3 p_4 p_5 p_6 p_7 p_8 p_9 p_1 p_2 p_2 p_3 p_4 p_5 p_6 p_7 p_8 p_9 p_1 p_2 p_2 p_3 p_4 p_5 p_6 p_6 p_7 p_8 p_9$

В учреждении политика и политика и политика и политика и политика и политика и политика и политика и политика

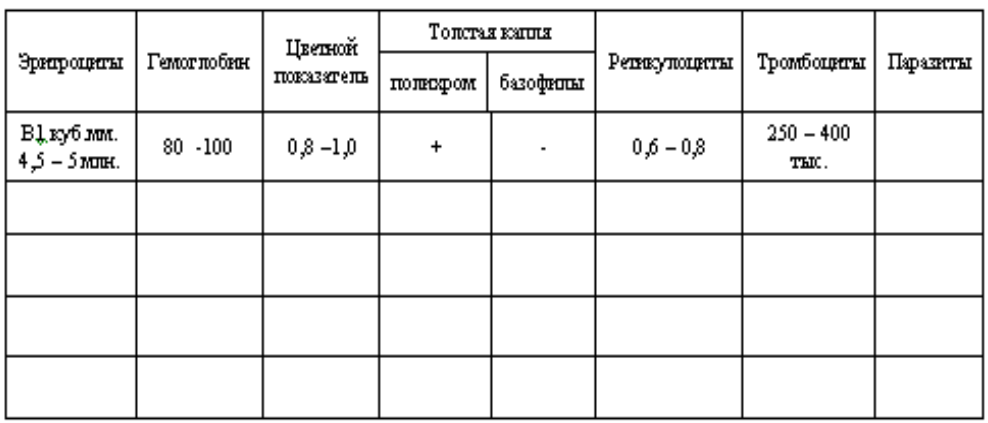

#### Образец выполнения Упражнения 4.

- Занести список Вашей группы, отсортировать его по алфавиту и пронумеровать, изменить фон фамилий, размеров стипендий и подписей.
- Для подсчёта Мтого: воспользоваться автосуммой  $\sum$ .

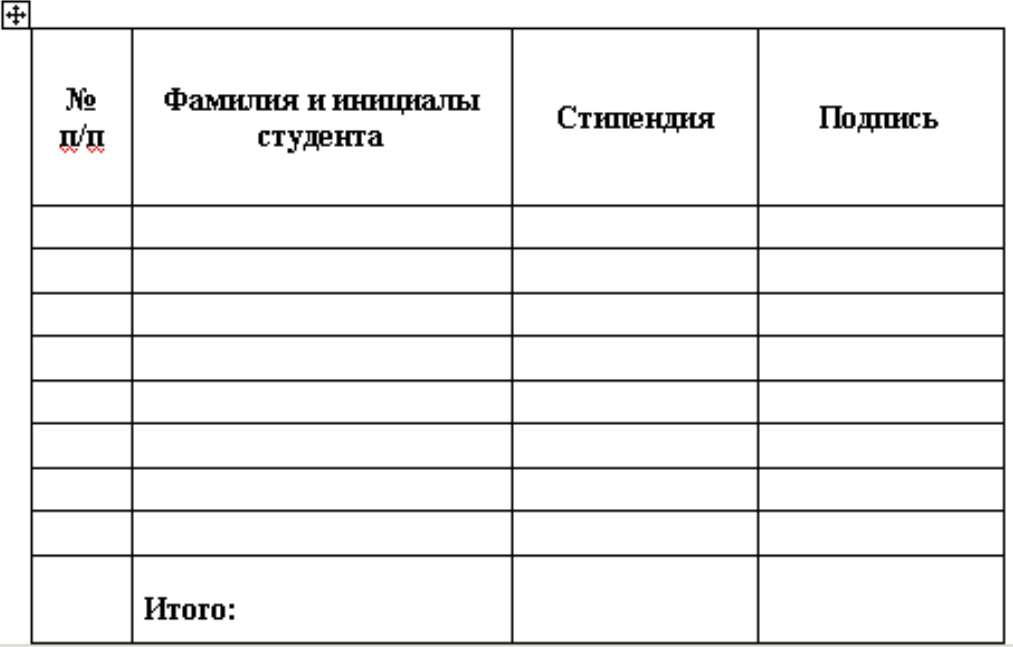

# Федеральное государственное бюджетное образовательное учреждение высшего образования **«**Белгородский государственный аграрный университет имени В.Я. Горина**»**

Кафедра общеобразовательных дисциплин

### **Практическая работа № 19 «Гипертекст. Гиперссылка. Сканирование.**

#### Упражнение 1

*Ввести текст. Используя панель Рисование, создать чертёж. Для создания эффекта линзы воспользоваться кнопкой Действия, Порядок*...

Линза с более выпуклыми поверхностями преломляет лучи сильнее, чем линза с меньшей кривизной.

Линза, у которой короче фокусные расстояния, создаёт большее увеличение, чем длиннофокусная линза.

Линза 1 оптически сильнее Линзы 2:

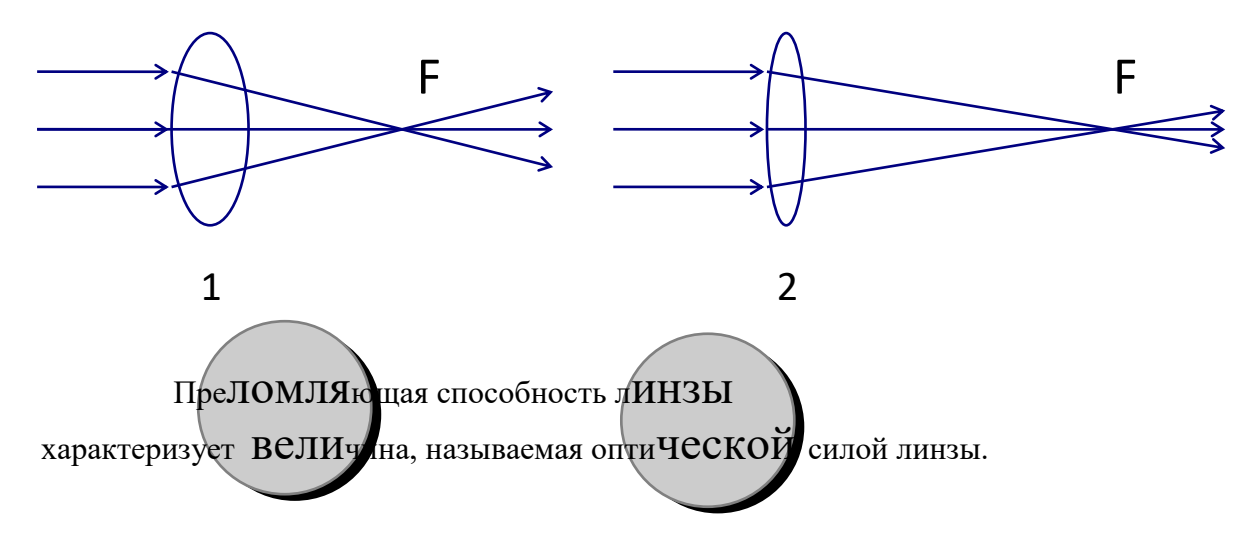

#### Упражнение 2

*Ввести текст, разбить его на 2 колонки и вставить декоративную буквицу в начало текста. Для создания колонок использовать команду Формат | Колонки, для создания буквицы – команду Формат | Буквица в главном меню программы. Размер шрифта – 12 пт, интервал Точно\11,4 пт. Для буквицы видоизменения шрифта с тенью и контур.*

*ряд ли необходимо представлять комуто Бориса Стругацкого. Читатели, не Взнающие, кто он такой, могут заглянуть в любую современную энциклопедию... Знающим, наверняка, интересно, что Стругацкий думает о компьютерах и компьютеризации. Борис Натанович ответил на несколько вопросов журнала «Магия ПК».* 

*—* **Скажите, пожалуйста, а что сейчас для Вас компьютер?**

*— ["Третье мое плечо". Во всяком](#page-101-0)  [случае, когда он ломается, у меня тут же](#page-101-0)  [возникает ощущение, что это я сам](#page-101-0)  [заболел и теперь ни на что не годен.](#page-101-0)*

*—* **Производительность писательского труда — понятие зыбкое. Тем не менее, насколько существенна помощь ПК?**

*— Компьютер, естественно, ничего не дает для главного: он никак не помогает писать новый текст. Но зато с ним одно удовольствие распоряжаться готовыми текстами и править черновики. Правда, при этом все промежуточные варианты пропадают, если не предпринимать специальных мер (а предпринимать их нет ни малейшего желания, естественно). Так что не завидую я литературоведам будущего: ни черновиков для них не останется, ни заметок на полях, ни, тем более, рисунков задумавшегося над рукописью творца. Страшно подумать, как обеднели бы мы все, если бы Александр Сергеевич писал на компьютере!*

*—* **Мнение об Интернете у многих людей творческих профессий двоякое: кладезь информации и, в то же время, средство для отупления. А что Вы думаете?**

*— Интернет — это мир, в который пользователь волен уходить, когда ему заблагорассудится. Прежде всего, это мир разнообразной информации. Но легко представить себе человека, который шастает по Интернету как паршивый кот по помойкам. Что ж, не придумало еще человечество ничего такого хорошего, что нельзя было бы обратить во зло. Такие уж мы от природы — отягощенные злом.*

*—* **Могли ли предвидеть нынешний напор компьютеризации фантасты 15— 20 лет назад? А если такие перспективы просматривались, насколько они ошибались***?*

*— [В общих чертах наступление "эры](#page-99-0)  [вычислительных машин" фантасты](#page-99-0)  [предсказывали еще в конце 40-х. Но](#page-99-0)  [конкретностей, как и всегда, никто](#page-99-0)  [предвидеть не мог. Даже в романах 60-х](#page-99-0)  [годов космонавты XXI века все еще](#page-99-0)  [шуршат перфолентами и представления](#page-99-0)  [никакого не имеют о ПК.](#page-99-0)*

#### **— Плюсы и минусы компьютеризации, по Вашему мнению.**

*— Плюсы компьютеризации очевидны, что же касается минусов, то все они, в общем, связаны со злоупотреблениями вроде возникновения хакеров или появления "компьютерозависимых" детишек.*

*—* **Выдам читателям "страшный" секрет: Борис Стругацкий любит компьютерные игры. В том числе стратегию о танковых сражениях. Насколько поглощает игра? Какие еще игры Вам нравятся?**

*— Я перепробовал, наверное, все типы компьютерных игр, но по-настоящему понравились мне только стратегические: "Цивилизация", например, или тот же "Panzer general". "Цивилизация" мне уже давно надоела, а в "Панцер-генерала" я и сейчас поигрываю время от времени, когда голова гудит и ни на что больше не годен.*

*—* **Вопрос к Вам как к фантасту. Можно ли предвидеть, предсказать будущее компьютеризации в мире и в России?**

*— [Это тема для большой статьи. Да](#page-101-1)  [и нет у меня мыслей, достаточно](#page-101-1)  [оригинальных, чтобы ими сейчас делиться;](#page-101-1)  [одни только киборги, искусственные](#page-101-1)  [интеллекты, компьютеры-микробы и](#page-101-1)  [прочая мутотень. Но одно можно](#page-101-1)  [предсказать с уверенностью: все будет не](#page-101-1)  [так, как мы это себе сегодня](#page-101-1)  [представляем. Конкретности](#page-101-1)  [непредсказуемы.](#page-101-1)*

*—* **Человек-машина — старая тема. Способны ли ПК и Интернет превратить живое существо в бездушного монстра, нейтрального ко всем и всему, поглощающего жизненную энергию из контакта с Сетью?**

*— Это все — литература. Точнее, псевдолитература, — та самая, в ярких глянцевых обложках. Ничего этого не будет, скорее всего, никогда. Реальные угрозы — совсем в других областях: надвигающийся энергетический голод, "жестокие чудеса" геномики, воинствующие религии...*

*—* **...которые, кстати, в своих целях тоже используют ПК. Но об этом — в другой раз.**

*Беседовал специальный корреспондент Павел Лаптинов*

# Федеральное государственное бюджетное образовательное учреждение высшего образования

«Белгородский государственный аграрный университет имени В.Я. Горина»

# Кафедра общеобразовательных дисциплин

Контрольная работа по теме:

«Текстовый процессор MS Word»

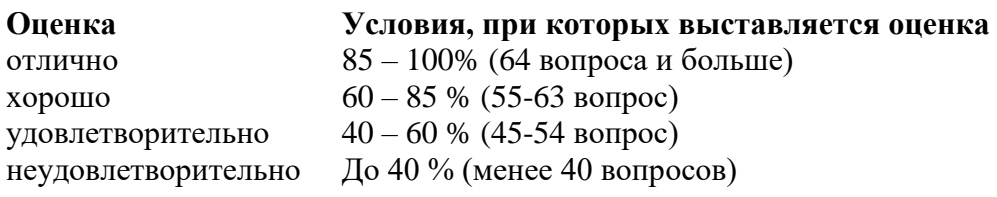

### Задание #1

Выберите правильный алгоритм запуска программы Microsoft Word 2007.

1) Пуск - Все программы - Microsoft Word 2007

2) Пуск - Все программы - Microsoft Office - Microsoft Word 2007

3) Пуск - Все программы - Стандартные - Microsoft Word 2007

4) Пуск - Программы - Microsoft Word 2007

### Задание #2

Основным объектом интерфейса окна программы Microsoft Word 2007, на котором находятся основные команды, объединенные в логические группы, является...

- $1)$  лента
- 2) линейка
- 3) панель инструментов
- $4)$  меню

### Задание #3

Сколько основных вкладок в Microsoft Word 2007?

- $1)6$
- $2)7$

 $3)8$ 

 $4)9$ 

### Задание #4

С помощью какой вкладки можно настроить масштаб отображения документа?

- 1) вкладка Главная
- 2) вкладка Разметка страницы
- 3) вкладка Рецензирование
- 4) вкладка Вид

### Залание #5

Верно ли утверждение:

"Вкладки ленты состоят из групп команд, объединенных по функциональности".

1) Да

 $2)$  Her

### Залание #6

Укажите верный алгоритм открытия документа в Microsoft Word 2007.

- 1) Кнокпа Office команда Открыть как...
- 2) Кнокпа Office команда Открыть
- 3) Файл команда Открыть как...

4) Файл - команда Открыть…

### **Задание #7**

Укажите верный алгоритм сохранения документа.

1) Кнопка Office - команда Сохранить

2) Кнопка Office - команда Сохранить как...- Выбрать папку для сохранения - Нажать команду Сохранить

3) В меню быстрого доступа выбрать команду Сохранить

### **Задание #8**

Уже созданный документ Microsoft Word 2007 можно открыть с помощью...

1) одинарного щелчка левой кнопки мыши

2) двойного щелчка левой кнопки мыши

3) одинарного щелчка правой кнопки мыши

4) двойного щелчка правой кнопки мыши

### **Задание #9**

Расширением документов Microsoft Word 2007 является...

1) .doc

2) .docx

3) .rtf

4) .txt

### **Задание #10**

Укажите верный способ открытия окна настройки параметров программы Microsoft Word 2010.

1) Кнопка Office - Подготовить - Параметры

2) Кнопка Office - Параметры

3) Кнопка Office - Сведения - Параметры

### **Задание #11**

Укажите верный способ копирования форматирования с одной части текста на другую.

1) Выделить фрагмент текста - команда Копировать - Поставить курсор, команда Вставить

2) Выделить фрагмент образец - команда Формат по образцу - Выделить фрагмент, к

которому надо применить форматирование

3) Выделить фрагмент текста - команда Вырезать - Поставить курсор, команда Вставить **Задание #12**

Укажите верный способ перемещения текста.

1) Выделить фрагмент текста - команда Копировать - перенести курсор - команда Вставить

2) Выделить фрагмент текста - команда Вырезать - перенести курсор - команда Вставить

3) Выделить фрагмент текста - команда Вырезать - команда Вставить

4) Выделить фрагмент текста - команда Копировать - команда Вставить

### **Задание #13**

С помощью какой команды контекстного меню можно перенести фрагмент текста из одной части документа в другую?

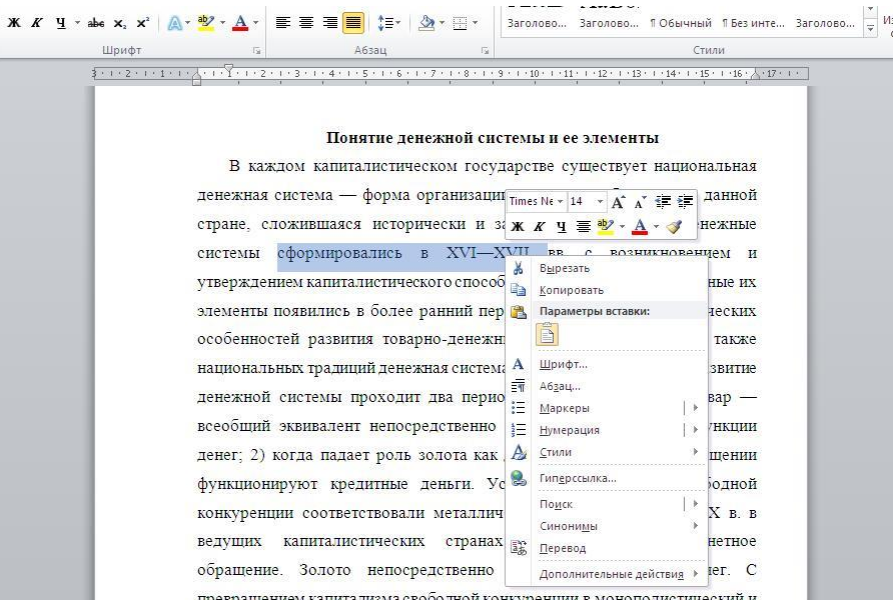

- 1) Вырезать
- 2) Копировать

3) Гиперссылка

4) Поиск

#### **Задание #14**

С помощью какой команды контекстного меню можно скопировать фрагмент текста?

 $\sim$ 

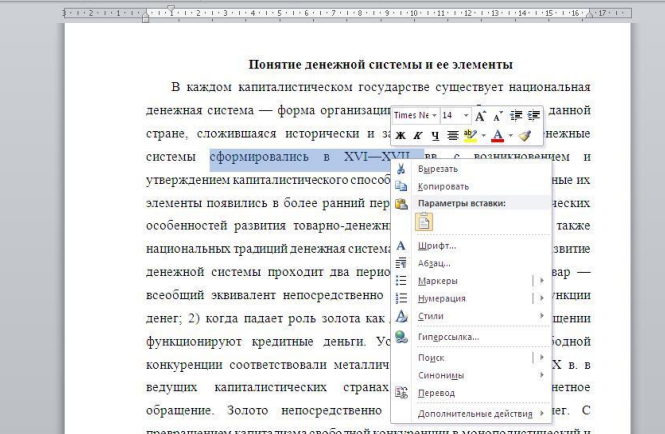

- 1) Вырезать
- 2) Копировать
- 3) Гиперссылка
- 4) Поиск

#### **Задание #15**

Данная команда (выделена на рисунке красным) позволяет...

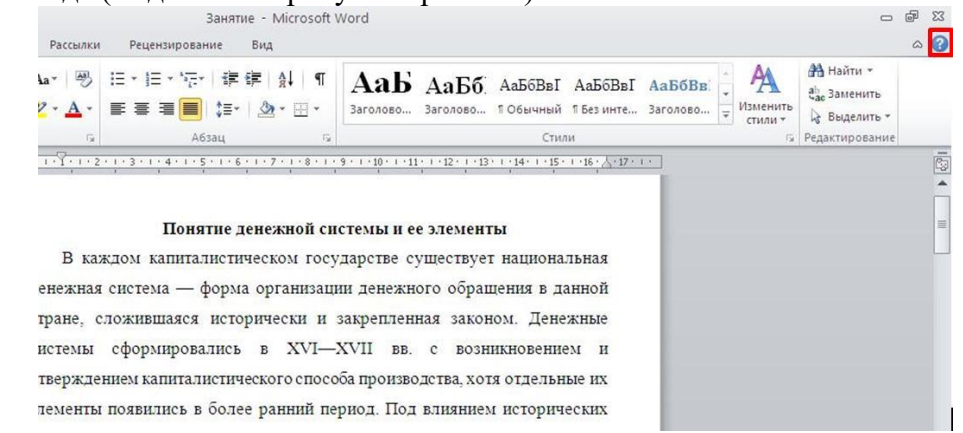

1) посмотреть справочную информацию

2) задать вопрос разработчикам

3) посмотреть часто задаваемые вопросы

4) проверить свои знания

#### Задание #16

Для добавления пустой строки используется клавиша...

- 1) Enter
- $2)$  Esc
- $3)$  Tab
- 4) Space

#### Задание #17

Для создания отступа первой строки применяется клавиша...

- 1) Enter
- $2)$  Esc

 $3)$  Tab

4) Space

#### Задание #18

Используя какое сочетание клавиш можно отменить последнее выполненное действие? 1)  $Ctrl + Z$ 

- $2)$  Ctrl + A
- $3)$  Ctrl + C

4)  $Ctrl + V$ 

#### Залание #19

Используя какое сочетание клавиш можно выделить все данные в документе?

- 1) Ctrl +  $Z$
- $2)$  Ctrl + A
- $3)$  Ctrl + C
- $4)$  Ctrl + V

#### Залание #20

Используя какое сочетание клавиш можно скопировать выделенные данные в буфер обмена?

- 1)  $Ctrl + Z$
- $2)$  Ctrl + A
- $3)$  Ctrl + C
- 4) Ctrl + V

# Задание #21

Какая команда служит для вставки декоративного текста? Запишите ответ:

#### Залание #22

Какая команда служит для вставки графических объектов для визуального представления информании?

Запишите ответ:

#### Залание #23

Какая команда служит для вставки ссылки на веб-страницу, рисунок, адрес электронной почты или другую программу? Запишите ответ:

#### Залание #24

Какая команда служит для вставки полей, свойств документа, предварительно созданные отформатированные фрагменты? Запишите ответ:

### **Задание #25**

Какая команда служит для вставки изображений из файла? *Запишите ответ:*

\_\_\_\_\_\_\_\_\_\_\_\_\_\_\_\_\_\_\_\_\_\_\_\_\_\_\_\_\_\_\_\_\_\_\_\_\_\_\_\_\_\_

\_\_\_\_\_\_\_\_\_\_\_\_\_\_\_\_\_\_\_\_\_\_\_\_\_\_\_\_\_\_\_\_\_\_\_\_\_\_\_\_\_\_

### **Задание #26**

Для задания полей для всего документа или текущего раздела используется команда...

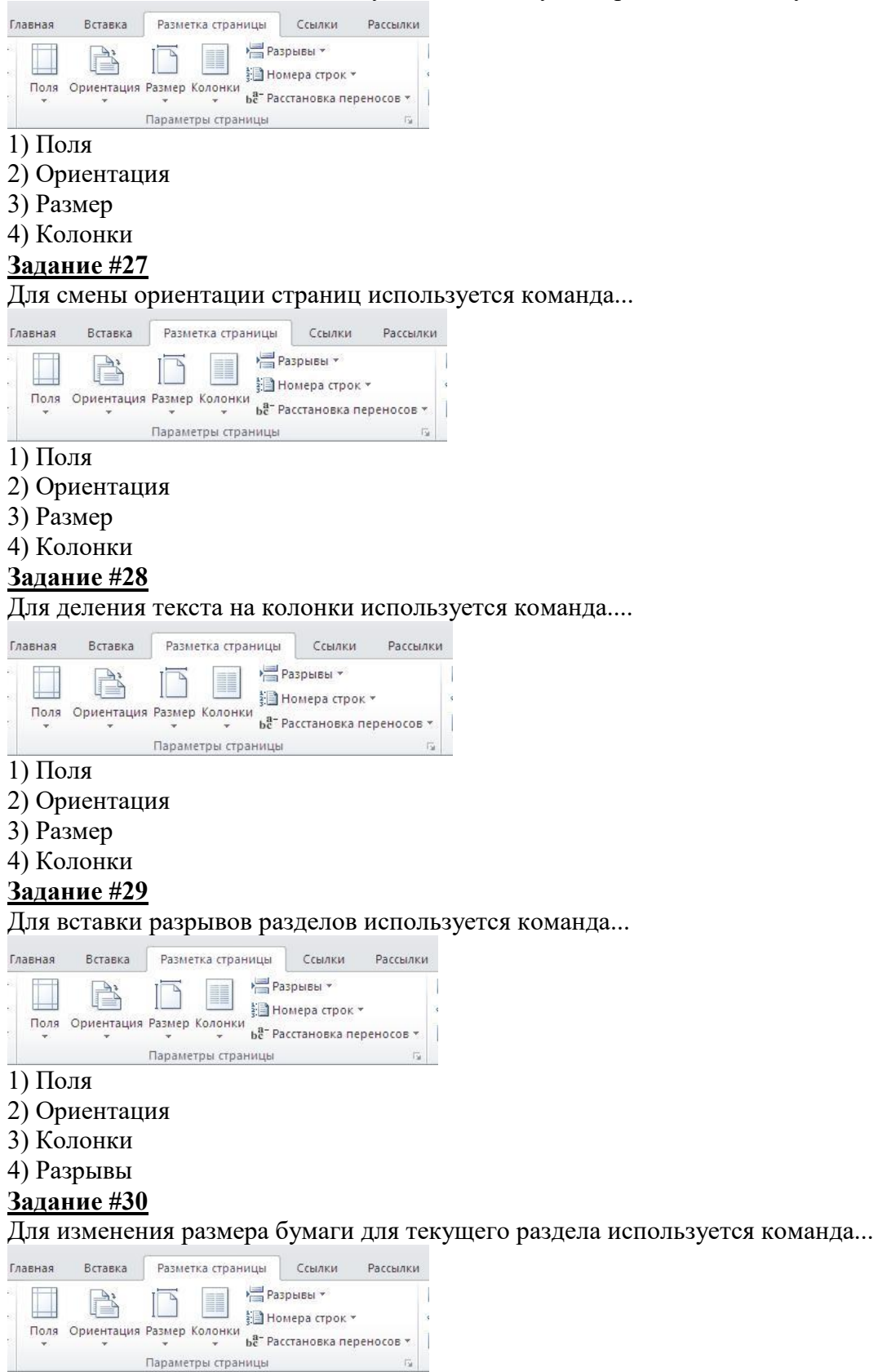

### 1) Поля

- 2) Ориентация
- 3) Размер
- 4) Колонки

# **Задание #31**

С помощью какой команды можно найти слово и заменить его на другое?

- 1) Перейти
- 2) Найти
- 3) Заменить
- 4) Найти и заменить

### **Задание #32**

С помощью какой команды можно вставить границы для абзацев?

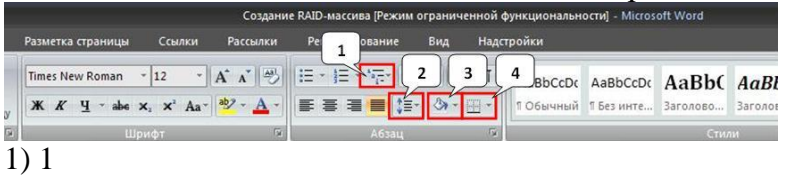

2) 2

- 
- 3) 3
- 4) 4

# **Задание #33**

С помощью какой команды можно задать межстрочный интервал для абзаца?

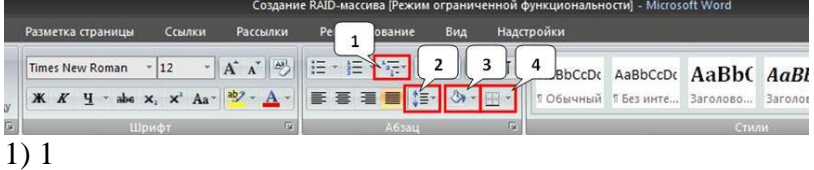

- 2) 2
- 3) 3
- 4) 4

# **Задание #34**

С помощью какой команды можно осуществить заливку строки, абзаца?

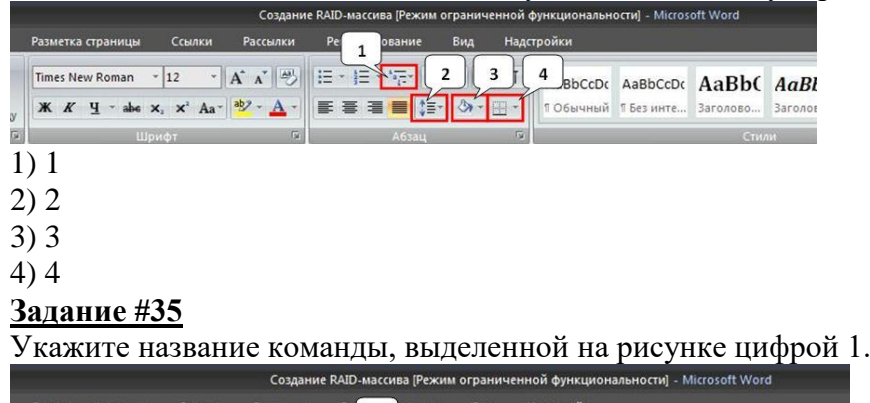

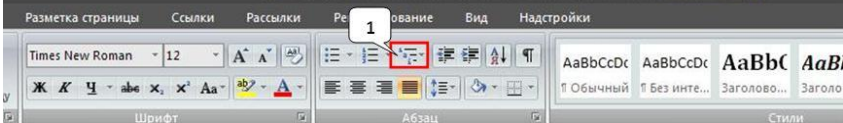

### 1) Маркеры

2) Нумерация

3) Многоуровневый список

4) Разноуровневый список

### **Задание #36**

На какой вкладке находится команда, с помощью которой можно вставить рисунок в документ?

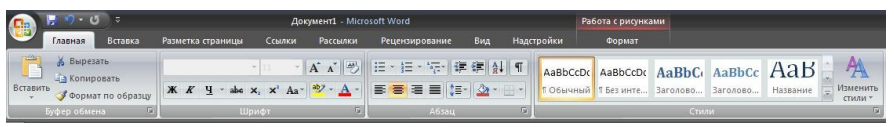

#### 1) Главная

- 2) Вставка
- 3) Разметка страницы
- 4) Вид
- 5) Формат

### **Задание #37**

На какой вкладке находится команда, с помощью которой можно изменить уже имеющийся рисунок на другой?

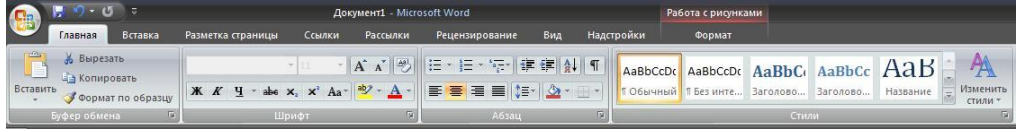

### 1) Главная

- 2) Вставка
- 3) Размета страницы
- 4) Вид
- 5) Формат

### **Задание #38**

С помощью какой команды контекстного меню можно заменить один рисунок на другой?

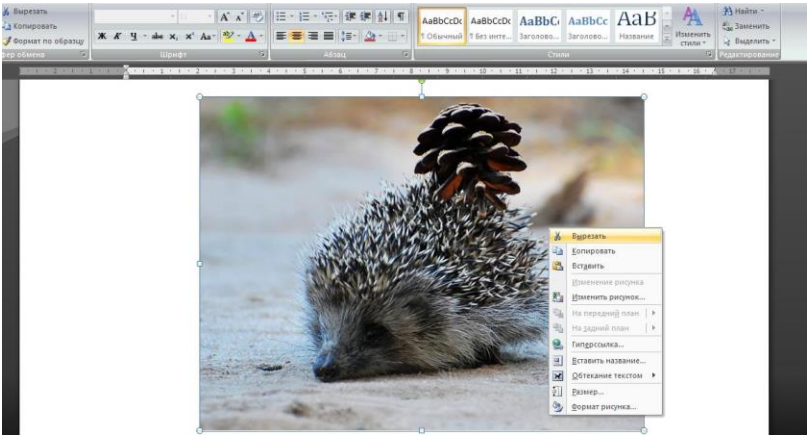

#### 1) Вырезать

- 2) Копировать
- 3) Изменить рисунок
- 4) Вставить название...
- 5) Формат рисунка...

### **Задание #39**

Чтобы появилась контекстная вкладка **Формат** Работа с рисунками необходимо...

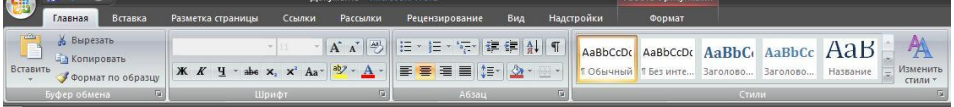

#### 1) выделить рисунок

- 2) поставить курсор рядом с рисунком
- 3) нажать клавишу F5
- 4) нажать клавишу F3

#### **Задание #40**

С помощью какой команды осуществляется вставка рисунков, фильмов, звуков и фотографий в Microsoft Word 2007?

- 1) Клип
- 2) Рисунок

#### 3) Картинка

### 4) Видеозапись

### **Задание #41**

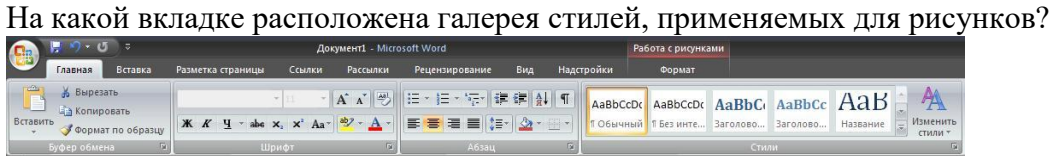

- 1) Главная
- 2) Вставка
- 3) Разметка страницы
- 4) Вид
- 5) Формат

#### **Задание #42**

На какой вкладке расположена команда изменения положения рисунка на странице?<br>
<sup>— пол</sup>и в ставка размета страницы ссылка рассможни рецензирование выд надстройки **польз** 

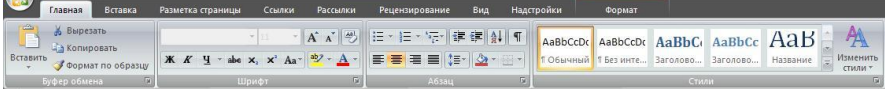

- 1) Главная
- 2) Вставка
- 3) Разметка страницы
- 4) Вид
- 5) Формат

#### **Задание #43**

На какой вкладке расположены команды поворота и отражения рисунка?

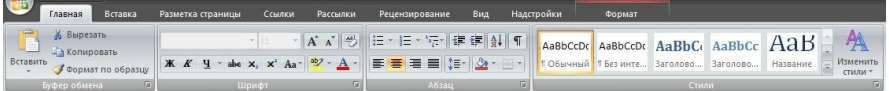

- $\overline{1}$ ) Главная
- 2) Вставка
- 3) Разметка страницы
- 4) Вид
- 5) Формат

#### **Задание #44**

На какой вкладке расположены команды изменения размера изображения?

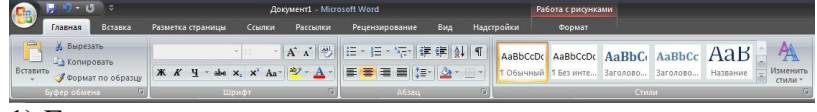

- 1) Главная
- 2) Вставка
- 3) Разметка страницы
- 4) Вид
- 5) Формат

### **Задание #45**

На какой вкладке расположена команда применения эффектов оформления для изображений?

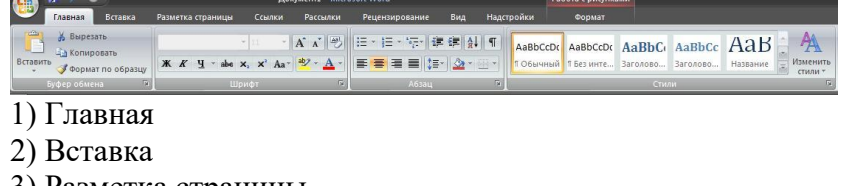

- 3) Разметка страницы
- 4) Вид
- 5) Формат

### **Задание #46**

На скольких страницах появляется колонтитул при вставке колонтитула в документ, не имеющий титульной страницы?

1) На всех

- 2) На всех, кроме первой
- 3) Только на той, на которой вставляем колонтитул

4) Только на первой

### **Задание #47**

Относятся ли номера страниц к колонтитулам?

1) Да

2) Нет

#### **Задание #48**

Сколько колонтитулов можно вставить в документ Microsoft Word?

1) 1

2) 2

3) 3

4) 4

#### **Задание #49**

На какой вкладке мы можем выбрать вид создаваемого колонтитула из коллекции колонтитулов?

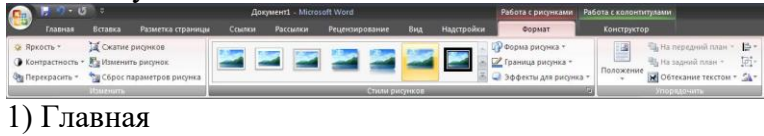

- 2) Вставка
- 3) Вид
- 4) Формат
- 5) Конструктор

# **Задание #50**

Можно ли вставлять рисунки в колонтитулы?

1) Да

2) Нет

### **Задание #51**

С помощью какой команды вкладки **Разметка страницы** можно изменить общий вид документа, в том числе цвета, шрифты и эффекты? (Укажите курсором расположение команды на рисунке)

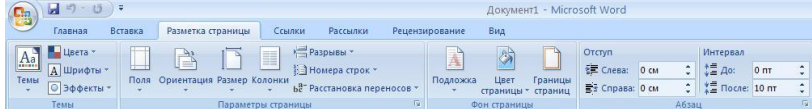

### **Задание #52**

С помощью какой команды вкладки **Разметка страницы** можно вставить скрытый текст позади содержимого страницы? (Укажите курсором расположение команды на рисунке)<br>( **Charles a property of Passering creation** of Passering creations and preceding property content content content content content content co

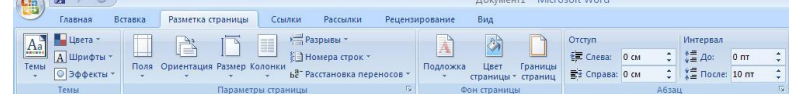

### **Задание #53**

С помощью какой команды вкладки **Разметка страницы** можно изменить цвет фона страницы? (Укажите курсором расположение команды на рисунке)

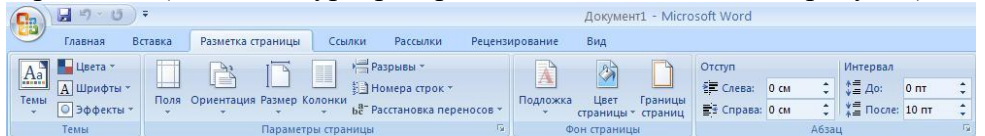

#### **Задание #54**

С помощью какой команды вкладки **Разметка страницы** можно добавить или изменить границы страницы? (Укажите курсором расположение команды на рисунке)

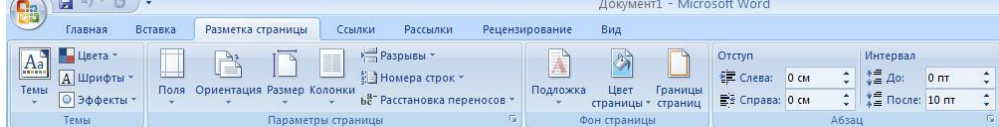

#### **Задание #55**

С помощью какой команды вкладки **Разметка страницы** можно изменить набор цветов для текущей темы? (Укажите курсором на расположение команды на рисунке)

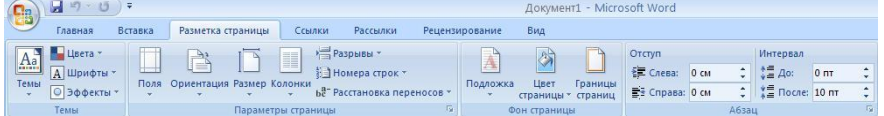

### **Задание #56**

На какой вкладке находится команда для вставки таблицы в документ?<br>
Biggers (The Strate Transformation)

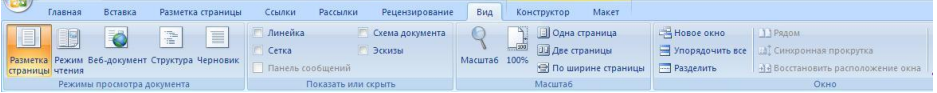

### 1) Главная

- 2) Вставка
- 3) Разметка страницы
- 4) Конструктор
- 5) Макет

### **Задание #57**

а какой вкладке находится команда изменения стилей таблицы?

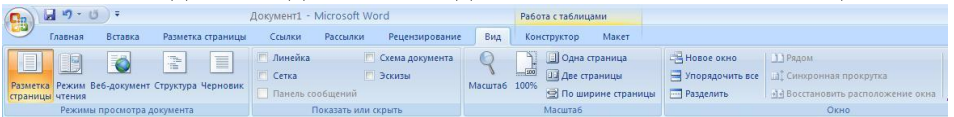

#### 1) Главная

- 2) Вставка
- 3) Разметка страницы
- 4) Конструктор
- 5) Макет

#### **Задание #58**

На какой вкладке находится команда вставки дополнительных строк в таблицу?

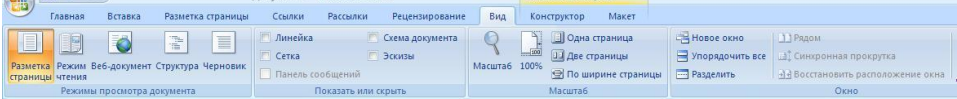

# 1) Главная

- 2) Вставка
- 3) Разметка страницы
- 4) Конструктор
- 5) Макет

### **Задание #59**

На какой вкладке находится команда вставки дополнительных столбцов в таблицу?<br>  $\bigoplus_{\text{Fassner}}$   $\bigcup_{\text{Fassner}}$  вставка взаществ страницы ссылки Рецензирование выд конструктор Макст Make<sub>T</sub>

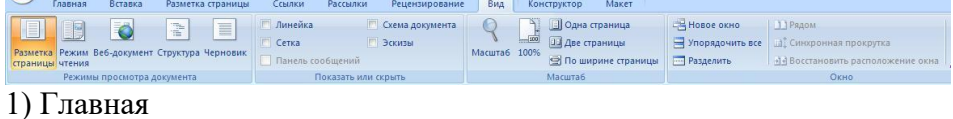

- 
- 2) Вставка
- 3) Разметка страницы
- 4) Конструктор
- 5) Макет

### **Задание #60**

На какой вкладке находится команда удаления строк и столбцов из таблицы?<br>  $\bigoplus_{R\text{ square}} \bigoplus_{R\text{ square}} \bigoplus_{R\text{ square}} \bigoplus_{R\text{ square}} \bigoplus_{R\text{ square}} \bigoplus_{R\text{ square}} \bigoplus_{R\text{ square}} \bigoplus_{R\text{ square}} \bigoplus_{R\text{ square}} \bigoplus_{R\text{ square}} \bigoplus_{R\text{ square}} \bigoplus_{R\text{ square}} \bigoplus_{R\text{ square}} \big$ 

Ссылки Рассылки Рецензирование Вид Конструктор  $\begin{tabular}{c|c|c} \hline \hline \rule[1mm]{1mm}{6mm} \rule[1mm]{1mm}{6mm} \rule[1mm]{1mm}{6$ нт Структура Черновик Разметка Режим Веб-докум<br>страницы чтения **Ве Восстановить рак** П Панель Режимы просмотра документа Показать

- 1) Главная
- 2) Вставка
- 3) Разметка страницы
- 4) Конструктор
- 5) Макет

### **Задание #61**

Можно ли удалить таблицу с помощью клавиши Delete?

- 1) Да
- 2) Нет

### **Задание #62**

Можно ли с помощью одной команды преобразовать таблицу в текст?

1) Да

2) Нет

### **Задание #63**

Можно ли вставить формулу для подсчета суммы по столбцу?

1) Да

2) Нет

### **Задание #64**

Можно ли менять направление текста в ячейках таблицы?

1) Да

2) Нет

### **Задание #65**

Можно ли преобразовать текст с помощью одной команды в таблицу?

1) Да

2) Нет

# **Задание #66**

При выделении красной фигуры и выборе команды **Добавить фигуру после**, фигура какого цвета появится?

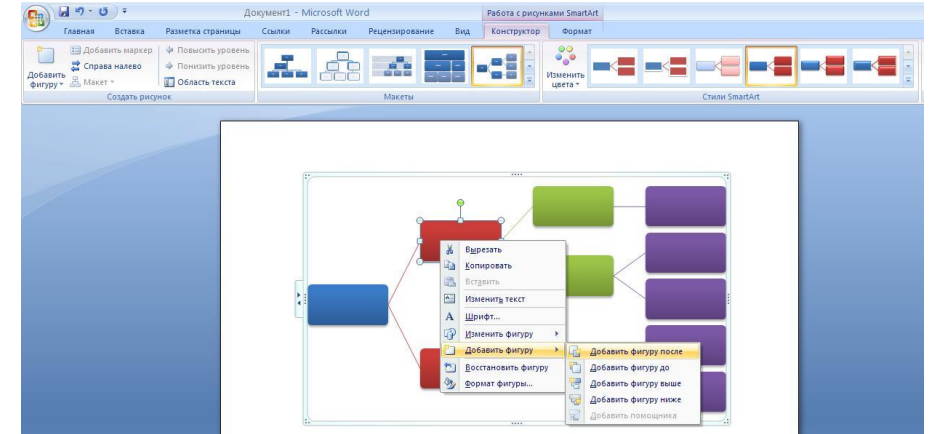

- 1) Синего
- 2) Красного
- 3) Зеленого
- 4) Сиреневого

### **Задание #67**

При выделении зеленой фигуры и выборе команды **Добавить фигуру ниже**, фигура какого цвета появится?

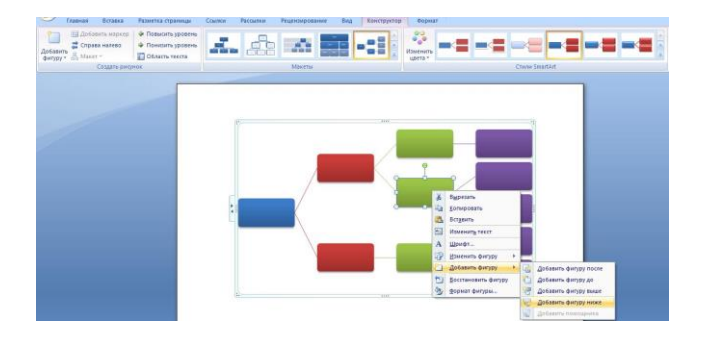

1) Синего

2) Красного

3) Зеленого

4) Сиреневого

### **Задание #68**

При выделении красной фигуры и выборе команды **Добавить фигуру ниже**, фигура какого цвета появиться?

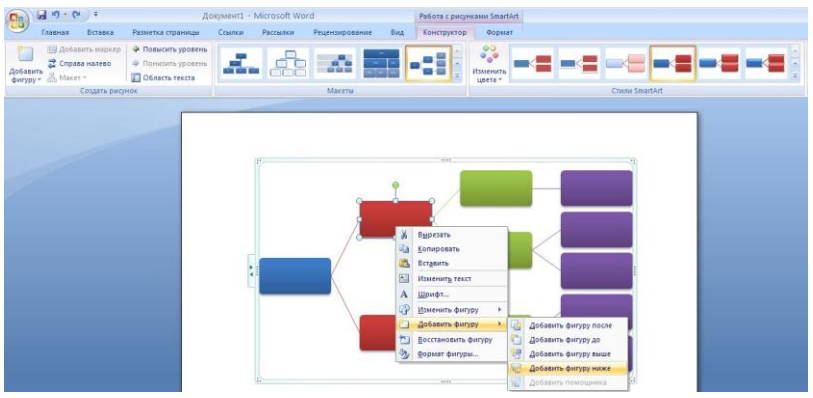

- 1) Синего
- 2) Красного
- 3) Зеленого
- 4) Сиреневого

# **Задание #69**

При выделении синей фигуры и выборе команды **Добавить фигуру до**, фигура какого цвета появиться?

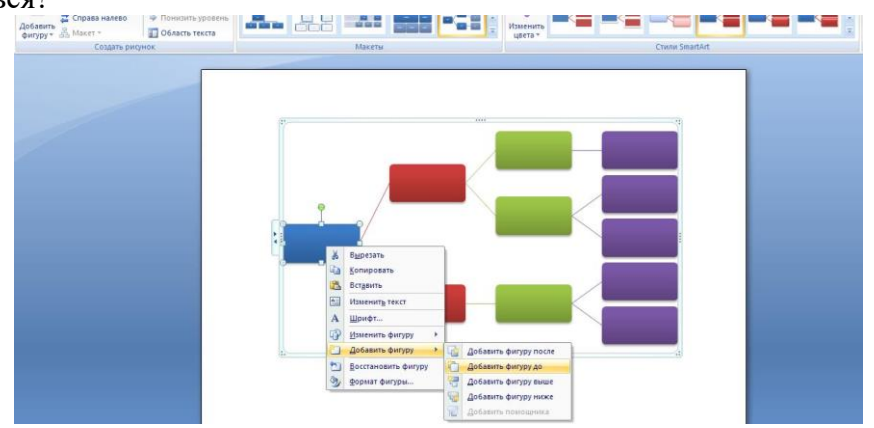

- 1) Синего
- 2) Красного
- 3) Зеленого
- 4) Сиреневого

### **Задание #70**

При выделении зеленой фигуры и выборе команды **Добавить фигуру выше**, фигура какого цвета появиться?

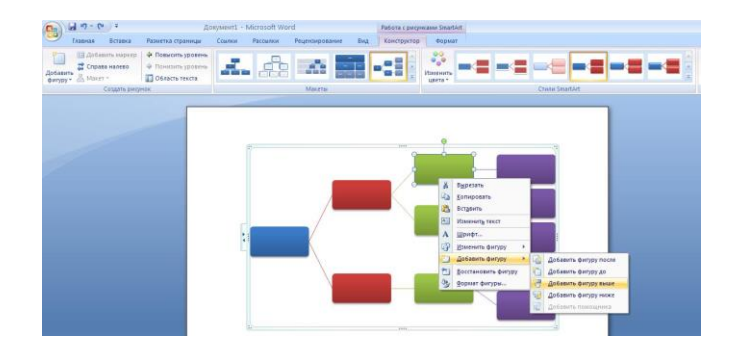

- 1) Синего
- 2) Красного
- 3) Зеленого

4) Сиреневого

Составители: \_\_\_\_\_\_\_\_\_\_\_\_\_\_\_\_\_ Мухина Н.Н.

\_\_\_\_\_\_\_\_\_\_\_\_\_\_\_\_\_ Збинякова М.В.

\_\_\_\_\_\_\_\_\_\_\_\_\_\_\_\_\_ Асеева О.В.

### Федеральное государственное бюджетное образовательное учреждение высшего образования

«Белгородский государственный аграрный университет имени В.Я. Горина»

# Кафедра общеобразовательных дисциплин

### Практическая работа № 20

### «Создание, редактирование и форматирование документов в электронных таблицах»

#### Упражнение 1

- $1.$ Лист1 переименовать в пр1-1:
- $1.1<sub>1</sub>$ Указать на ярлычок Лист1, Правой кнопкой мыши вызвать контекстное меню, Выбрать команду Переименовать.
- Увеличить высоту строки 1 для вставки надписи (до 21,00)  $2.$
- $\mathcal{E}$ Вставить налпись:
- $3.1.$ Выронять положение и размеры надписи (должна занимать столбцы с Е по G),
- $3.2.$ Зайти курсором в надпись и установить шрифт Arial Cyr, 12, Жирный, Курсив, выравнивание по центру,
- $3.3.$ Набрать текст надписи (как в образце)
- $\overline{4}$ Набрать таблицу:
- В столбце Общий итог применить АВТОСУММУ. Поставить курсор в ячейку Ј4  $4.1.$ и нажать на кнопку  $\Sigma$ . Рамкой будет выделен блок ячеек для суммирования (С4-I4). Если вылелен лругой блок, то мышью вылелить требуемый.
- Заполнить ячейки J5:J7 аналогично (встать на J4, и растянуть за нижний правый  $42<sub>1</sub>$ нижний угол ячейки, когда курсор - черный крест. Это метод называется ЗАПОЛНЕНИЕ ПО ОБРАЗЦУ,
- 43 В ячейках Итого записать формулу (вызвать Мастер функций из меню Вставка\Функция или соответствующей кнопкой на панели). В итоге должно получиться  $=$ CYMM(D4:D7),
- $4.4.$ Строки заголовков и итогов: Arial Cyr, 12, Жирный, Курсив, выравнивание по центру.
- $4.5.$ Остальные ячейки: Arial Cyr, 12,
- Для ячеек с числовыми данными (С4:J8) выбрать Денежный формат 4.6. (Формат\Ячейки, вкладка Число, Числовые форматы). Там же установить Число **Лесятичных знаков** = 2.
- $4.7.$ Для ячеек заголовка и итогов установить голубой цвет фона (заливки) в Формат ячейки на вкладке Вид. Установить зеленую заливку для столбца с наименованиями дней недели и белую для остальных данных,
- $4.8.$ На вкладке Граница установить внешние и внутренние границы для таблицы
- 4.9. Установите желтую заливку вокруг таблицы.
- $5<sub>1</sub>$ Сохраните книгу с именем практическая1 в свою папку.
- Листы для следующих упражнений этой же работы переименовывать как прN-M,  $5.1.$ где  $N$  – номер работы, M номер упражнения (например, пр1-2 имя листа для второго упражнения этой работы).

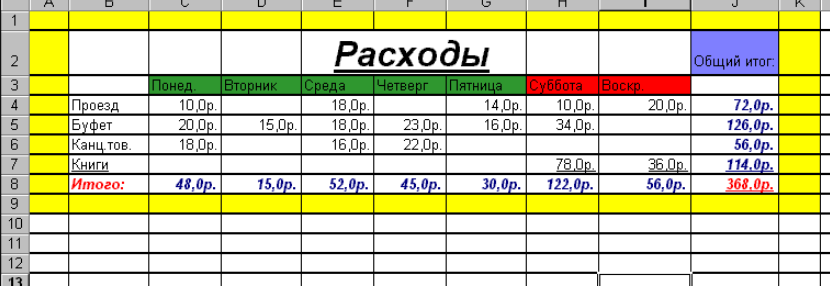

#### **Упражнение 2**

Составим таблицу, вычисляющую n-й член и сумму арифметической прогрессии. Для начала напомним формулу n-го члена арифметической прогрессии: *an=a1+d(n-l)* и формулу суммы *п* первых членов арифметической прогрессии: *Sn=(a1+an)\*n/2,* где *a<sup>1</sup>*  первый член прогрессии, a *d —* разность арифметической прогрессии.

На рис. 1 представлена таблица для вычисления n-го члена и суммы арифметической прогрессии, первый член которой равен -2, а разность равна 0,725.

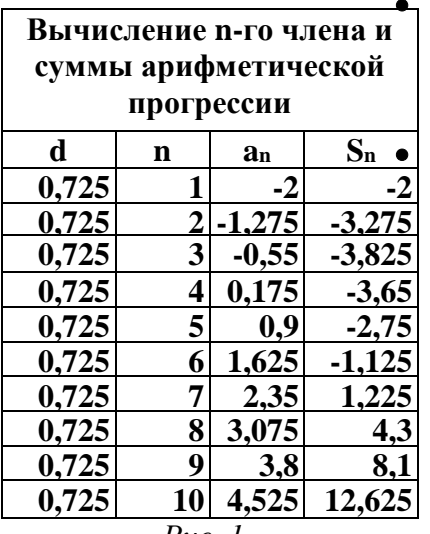

 Выделите ячейку А1 и введите в нее заголовок таблицы "Вычисление n-го члена и суммы арифметической прогрессии". Заголовок будет размещен в одну строчку и займет несколько ячеек правее А1.

 Сформатируйте строку заголовков таблицы. В ячейку A3 введите "d", в ячейку ВЗ - "n", в СЗ - "an". в D3 - "Sn".

Для набора нижних индексов воспользуйтесь командой **ФорматЯчейки...,** выберите вкладку Шрифт и активизируйте переключатель *Подстрочный* в группе переключателей *Эффекты*.

Выделите заполненные четыре ячейки и при помощи соответствующих кнопок панели инструментов увеличьте размер шрифта, выровняйте по центру и примените полужирный стиль начертания символов.

*Рис. 1.*

Строка-заголовок вашей таблицы оформлена. Можете приступить к заполнению.

- В ячейку А4 введите величину разности арифметической прогрессии (в нашем примере это 0,725).
- Далее нужно заполнить ряд нижних ячеек таким же числом. Набирать в каждой ячейке одно и то же число неинтересно и нерационально. Excel позволяет упростить процедуру заполнения ячеек одинаковыми данными.

*Выделите ячейку А4, в которой размещена разность арифметической прогрессии.* Выделенная ячейка окаймлена рамкой, в правом нижнем углу которой есть маленький черный квадрат -маркер заполнения.

Если подвести указатель мыши к маркеру заполнения, и в тот момент, когда указатель мыши принимает форму черного крестика, протянуть маркер заполнения на несколько ячеек вниз, то весь ряд выделенных ячеек заполнится данными, расположенными в первой ячейке.

*Заполните таким образом значением разности арифметической прогрессии еще девять ячеек ниже ячейки А4.*

 В следующем столбце размещена последовательность чисел от 1 до 10. Введите в ячейку В4 число 1, в ячейку В5 число 2, выделите **обе** эти ячейки и, ухватившись за маркер заполнения, протяните его вниз.

Отличие от заполнения одинаковыми данными заключается в том, что, выделив две ячейки, вы указали принцип, по которому следует заполнить оставшиеся ячейки.

 В третьем столбце размещаются n-е члены прогрессии. Введите в ячейку С4 значение первого члена арифметической прогрессии.

В ячейку С5 нужно поместить формулу для вычисления n-го члена прогрессии, которая заключается в том, что каждая ячейка столбца отличается от предыдущей прибавлением разности арифметической прогрессии.

#### **Все формулы начинаются со знака равенства.**

Для того, чтобы ввести формулу необходимо выделить ячейку, в которую хотите поместить формулу, набрать знак равенства и затем набрать саму формулу со ссылками на соответствующие ячейки таблицы (не забудьте, что заголовки столбцов определяются

латинскими буквами и русские А, С, В, хоть и похожи на такие же буквы латинского алфавита, но не являются равноценной заменой).

*Выделите ячейку С5 и наберите в ней формулу =С4+А4* (не забудьте перейти на латиницу или кликайте мышью по соответствующей ячейке).

- Выделите ячейку С5 и, аналогично заполнению ячеек разностью прогрессии, заполните формулой, "протащив" маркер заполнения вниз, ряд ячеек, ниже С5.
- Аналогично введите в ячейку D4 формулу =(-2+С4)\*В4/2 для подсчета суммы n первых членов арифметической прогрессии, где вместо -2 должен быть первый член вашей арифметической прогрессии.
- Выделите ячейку D4 и заполните формулами нижние ячейки, протащив вниз маркер заполнения.

Все столбцы одинаковой ширины, хотя и содержат информацию разного объема. Можно вручную (используя мышь) изменить ширину отдельных столбцов, а можно автоматически подогнать ширину.

Выделите все ячейки таблицы, содержащие данные (не столбцы целиком, а только блок заполненных ячеек без заголовка "Вычисление n-го члена и суммы арифметической прогрессии") и выполните команду **ФорматСтолбецПодгон ширины**

Отформатируйте заголовок таблицы "Вычисление n-го члена и суммы арифметической прогрессии".

Выделите ячейку А1 и примените полужирное начертание символов к содержимому ячейки. Выделите четыре ячейки от А1 до D1 и выполните команду **ФорматЯчейки...,** выберите закладку Выравнивание и установите переключатели в положение "Центрировать по выделению" (Горизонтальное выравнивание) и "Переносить по словам". Это позволит расположить заголовок в несколько строчек и по центру **выделенного блока** ячеек.

 Для обрамления таблицы выделите ее (без заголовка) и выполните команду **Формат-Ячейки...,** выберите вкладку Граница, определите стиль линии и активизируйте переключатели Сверху, Снизу, Слева, Справа. Затем выделите блок ячеек, относящихся к заголовку: от А1 до D2 и, проделав те же операции, установите переключатель Контур.

# Федеральное государственное бюджетное образовательное учреждение высшего образования

«Белгородский государственный аграрный университет имени В.Я. Горина»

# Кафедра общеобразовательных дисциплин

# Практическая работа №21

# «Визуализация числовых данных с использованием графиков и диаграмм»

### Упражнение 1.

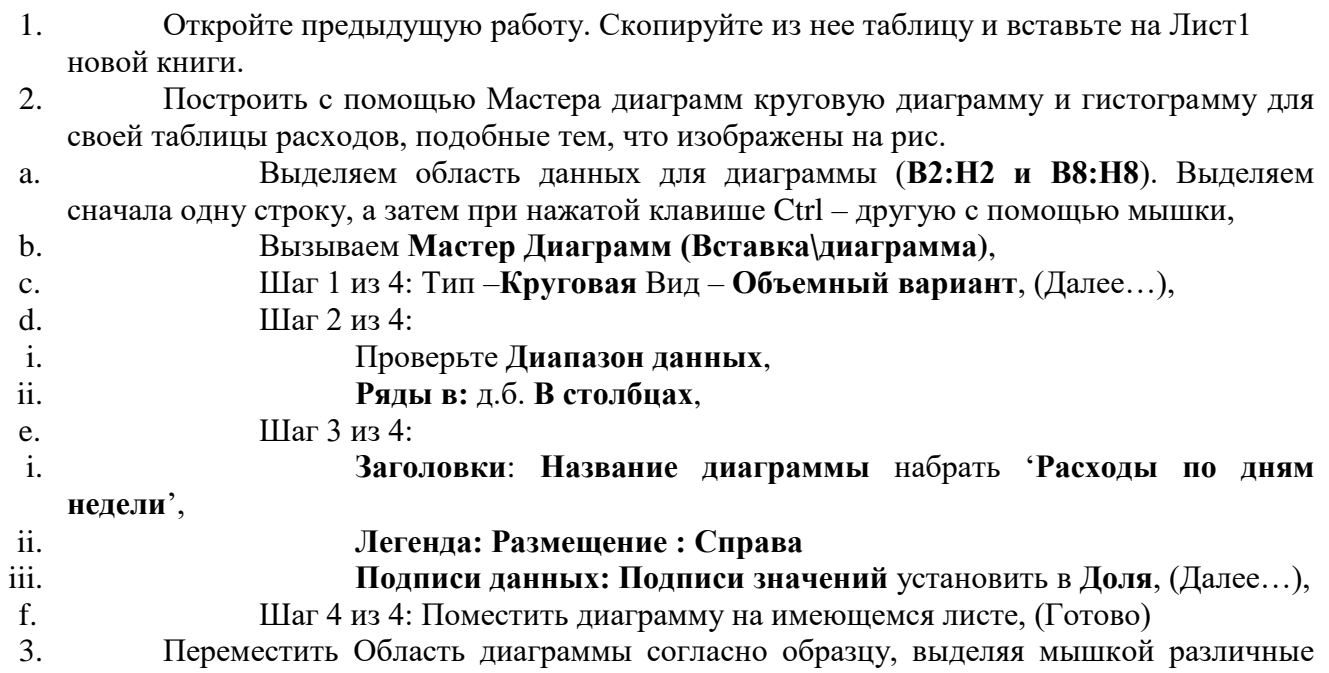

- компоненты диаграммы попробовать поменять из расположение (перенос левой кнопкой мыши за границу элемента), размеры (за черные маркеры) и свойства (правая кнопка контекстное меню).
- $\overline{4}$ . Аналогично создайте гистограмму.

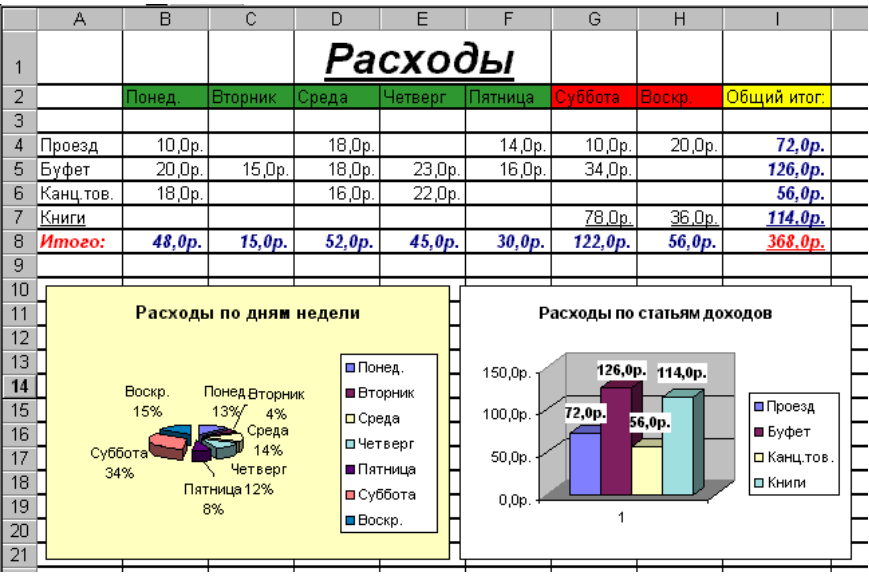

### Упражнение 2

1. Создадим таблицу:

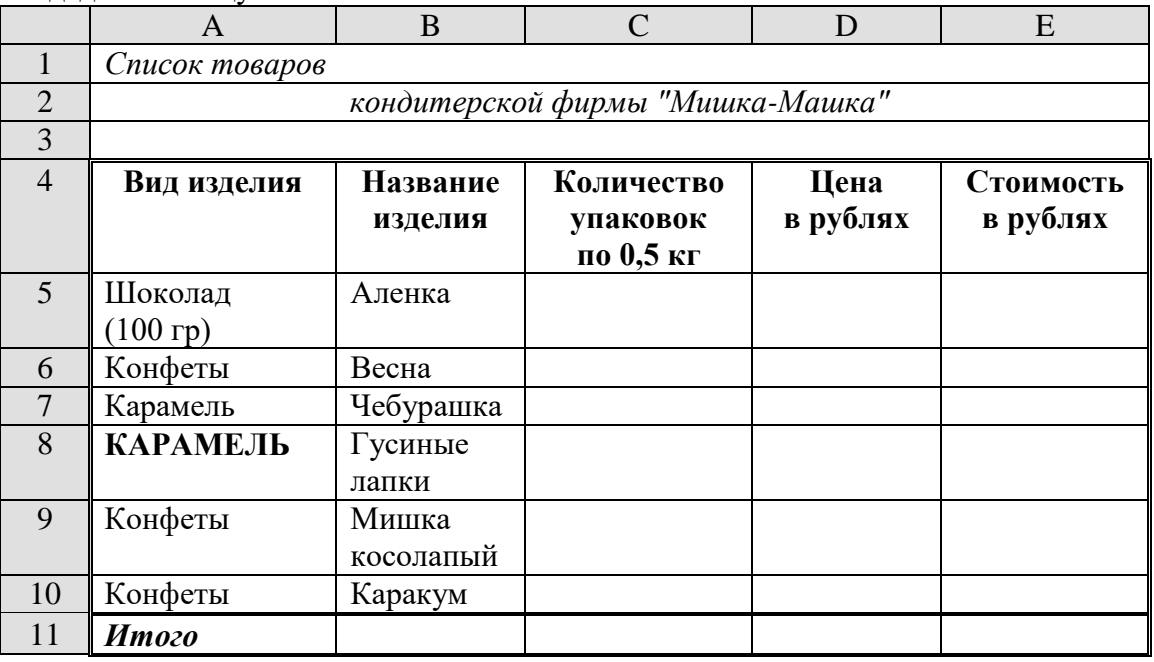

1) Измените выравнивание для ячеек (меню *Формат* / *Ячейки*.

2) Измените шрифт в ячейках A1:Е1, установив Arial, полужирный, 12пт (команда *Формат/Ячейки/Шрифт*).

- 3) Измените ширину столбцов так, чтобы таблица смотрелась как в приведенном тексте
- 4) Создайте обрамление таблицы (команда *Формат/Ячейки/Границы*), предварительно выделив диапазон ячеек
- 2. Расположите заголовок таблицы по центру:
- Выделите диапазон, в котором будет размещен заголовок (А1:Е1).
- Откройте меню *Формат* и выберите команду *Ячейки*. На экране появится диалоговое окно *Формат ячейки*. Щелкните на вкладке *Выравнивание*. Установите флажок объединение ячеек. Отцентрируйте текст.
- 3. Заполните остальные ячейки таблицы числовыми данными и формулами.

#### **Общие понятия**

- 1. Числа в ячейку можно вводить со знаками =, -, + или без них.
- 2. Если ширина введенного числа больше, чем ширина ячейки, то на экране отображается число в экспоненциальной форме или вместо числа ставятся символы ##### (при этом число в памяти отображено полностью).
- 3. Для ввода дробных чисел используется десятичная запятая.
- 4. Экспоненциальная форма используется для представления очень маленьких и очень больших чисел.
- 5. Отрицательные числа нужно заключать в скобки или вводить перед ними знак "минус".

Перед значением дроби необходимо вводить цифру 0, например 0 1/2. Между дробью и цифрой 0 должен быть пробел

### Упражнение 3. Ввод формул в рабочую таблицу.

Создайте заготовку для пункта обмена валюты таким образом, чтобы оператор мог вести число - сумму обмениваемых долларов и немедленно получить ответ в виде суммы в рублях в соответствии с текущим курсом.

1. Создайте таблицу и сохраните ее на Листе 1, изменив название листа:

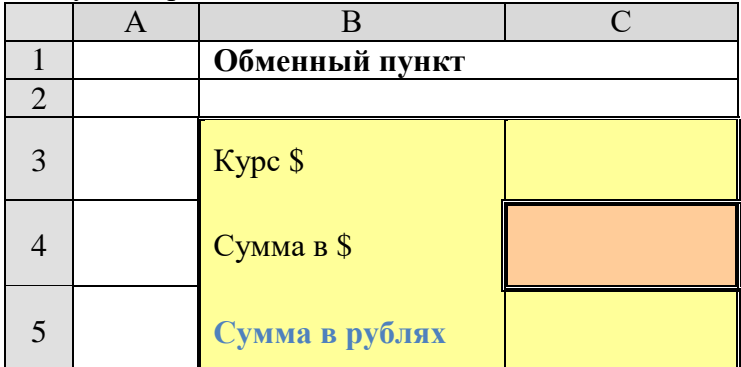

- $\mathcal{D}$ В ячейку СЗ введите значение текущего курса доллара.
- $\mathcal{E}$ В ячейку С4 введите значение обмениваемой суммы в долларах.
- В ячейку С5 введите формулу "=С3\*С4" для вычисления суммы в рублях.  $\overline{4}$
- $5<sub>1</sub>$ Проверьте правильность расчетов, введя несколько значений.
- Установите для ячеек СЗ, С4 и С5 Денежный формат числа (разделение на 6. разряды; снимите флажок Денежная единица (р.).
- $\overline{7}$ . Самостоятельно создайте для оператора обменного пункта заготовку для подсчета обратного обмена (доллары на рубли). Работу выполнять на том же листе. Упражнение 2.
- $1.$ Ввести в таблицу значения аргументов функции на заданном интервале
- $\overline{2}$ . Ввести формулу в первую ячейку столбца для соответствующих значений функции.
- $\mathcal{R}$ Скопировать эту формулу на остальные ячейки этого столбца.
- $\overline{4}$ Выделив в таблице нужный для построения диапазон ячеек, построить с помощью Мастера диаграмм график функции, подобный тому, какой изображён на рисунке.
- 5. Отформатировать область графика по собственному усмотрению, используя различные цвета заливки, границ, размеры шрифта.

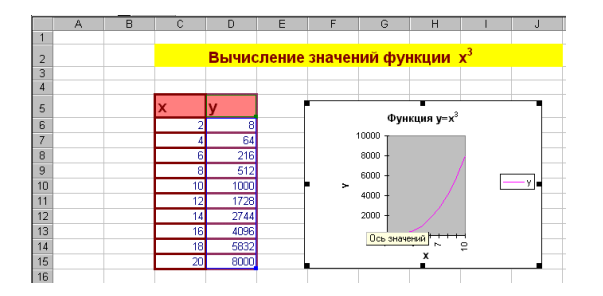

### Упражнение 3

Составьте таблицу положительных значений функции  $y=1/x$  на интервале от 1 до 8 с шагом 1. Результаты оформите в таблицу.

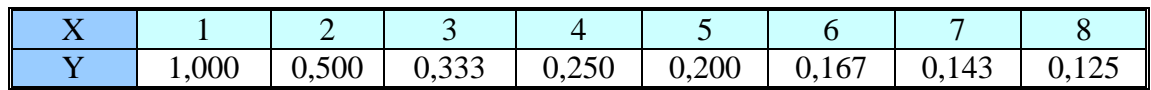

Примечание: значения функции вычисляются по формуле.

Используя **Мастера диаграмм**, постройте график этой функции.

# *Упражнение 4.*

Составьте таблицу значений линейной функции y= 3,5x - 9,5 на интервале от –6 до 6 с шагом 0,25. Результаты оформите в таблицу.

Используя **Мастера диаграмм**, постройте график этой функции.

### **Упражнение 5.**

- 1. Перейдите на Лист5.
- 2. Составьте таблицу, показывающую цены для разных классов театральных билетов:

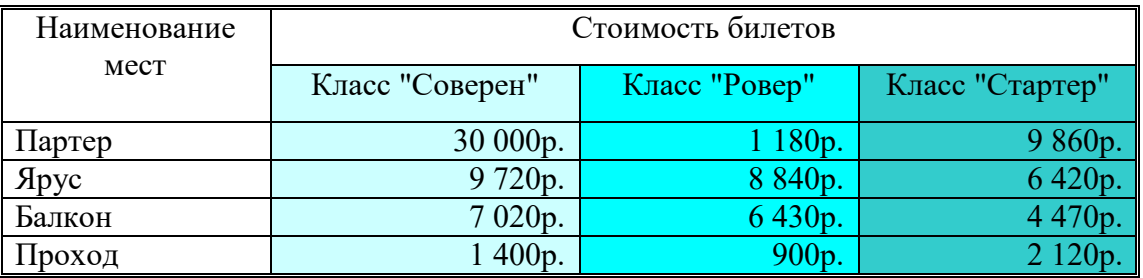

3. Введите дополнительные столбцы (команда Вставка – Столбцы):

**Номер по порядку** – первый столбец, **Скидка 20%** - после столбца *Класс "Соверен"* **Скидка 15%** - после столбца *Класс "Ровер"*

# **4.** СКИДКА 10% **- ПОСЛЕ СТОЛБЦА** *КЛАСС "СТАРТЕР"*

- 4. Введите формулы в новые столбцы для подсчета скидок по каждому классу мест.
- 5. Введите формулы подсчета суммы скидок по каждому классу и общей суммы скидок. Для результатов создайте новую строку таблицы.

# Федеральное государственное бюджетное образовательное учреждение высшего образования

**«**Белгородский государственный аграрный университет имени В.Я. Горина**»**

# Кафедра общеобразовательных дисциплин

### **Контрольная работа по теме**

### **«Электронные таблицы»**

### **Вариант – 1**

**Вопрос №1:** *Компьютер - это*:

1. устройства для работы с текстом;

2. комплекс программно - аппаратных средств, предназначенных для выполнения информационных процессов;

3. электронно-вычислительное устройство для работы с числами;

4. устройство для обработки аналоговых сигналов.

**Вопрос №2:** *Тактовая частота процессора - это:*

1. число вырабатываемых за одну секунду импульсов;

2. число возможных обращений к оперативной памяти;

3. число операций, совершаемых процессором за одну секунду;

4. скорость обмена информацией между процессором и ПЗУ.

**Вопрос №3.** *К внутренней памяти не относятся:*

1. ОЗУ 2. ПЗУ 3. Жесткий диск 4. Кэш-память

**Вопрос №4:** *После отключения компьютера все информация стирается...*

1. из оперативной памяти; 2. с жесткого диска;

3. с CD - ROM; 4. с гибкого диска.

**Вопрос №5:** *Для ввода информации предназначено устройство...*

1. процессор; 2. ПЗУ;

3. клавиатура; 4. принтер.

**Вопрос №6***: Для вывода информации на бумагу предназначен:*

1. принтер; 2. сканер; 3. монитор; 4. процессор.

**Вопрос №7:** *Персональный компьютер не будет функционировать, если отключить:*

1. дисковод; 2. оперативную память; 3. мышь; 4. принтер

**Вопрос №8:** *Принцип программного управления работой компьютера предполагает:* 1. двоичное кодирование данных в компьютере;

2. необходимость использование операционной системы для синхронной работы аппаратных средств;

3. возможность выполнения без внешнего вмешательства целой серии команд.

**Вопрос №9:** Информационными процессами называются действия, связанные:

1. с созданием глобальных информационных систем;

2. с работой средств массовой информации;

3. с получением (поиском), хранением, передачей, обработкой и использованием информации;

4. с организацией всемирной компьютерной сети;

**Вопрос №10:** При передаче информации в обязательном порядке предполагается наличие:

1. двух людей;

2. источника и приемника информации, а также канала связи между ними;

3. избыточности передающейся информации;

**Вопрос №11:** Шантаж с использованием компрометирующих материалов есть процесс:

1. использования информации (уголовно наказуемый);

2. декодирования информации;

3. кодирования информации.

**Вопрос №12:** В качестве примера процесса передачи информации можно указать: 1.

отправку телеграммы; 2. проверку диктанта; 3. поиск нужного слова в словаре, 4. запрос к базе данных; 5. коллекционирование марок.

**Вопрос №13:** Восприятие информации (приемником информации) при ее передаче осуществляется путем:

1. фиксации изменения (или отсутствия такового) некоторого физического процесса (сигнала);

2. преобразования входных сигналов в измеряемые параметры и последующей реакцией; 3. ее дискретизации.

**Вопрос №14:** Хранение информации невозможно без:

1. компьютера; 2. линий связи; 3. библиотек, архивов; 4. носителя информации;

**Вопрос №15:** При телефонном разговоре в качестве источника информации следует

рассматривать: 1. человека слушающего; 2. телефонную трубку; 3. человека говорящего; 4. телефонную сеть; 5. телефонный провод.

**Вопрос №16:** Измерение на метеостанции температуры воздуха, атмосферного давления, скорости ветра представляет собой процесс:

1. хранения информации; 2. передачи информации; 3. защиты информации; 4 получения информации:

Вопрос №17: Хранение информации — это:

1. распространение новой информации, полученной в процессе научного познания;

2. способ распространения информации во времени;

3. предотвращение доступа к информации лицам, не имеющим на это права;

Вопрос №18: Перевод текста с английского языка на русский является процессом:

1. хранения информации; 2. передачи информации; 3. поиска информации; 4. обработки информации:

Вопрос №19: Какой из следующих сигналов является аналоговым:

1. сигнал маяка; 2. сигнал S0S; 3. кардиограмма; 4. дорожный знак; 5. сигнал светофора. **Вопрос №20:** В некотором каталоге хранится файл Шпора.txt. В этом каталоге создали подкаталог и переместили в него файл Шпора.txt. После этого полное имя файла стало **D:**\Документы\Физика\Контрольная\Шпора.txt Каково полное **RMN** файла  $\pi$ o

перемещения?

1) D:\Документы\Контрольная\Шпора.txt

2) D:\Физика\Шпора.txt

3) D:\Документы\Физика\Шпора.txt

4) D:\Физика\Контрольная\Шпора.txt

**Вопрос №21:** В ячейке В1 записана формула = 2\*\$А1. Какой вид приобретет формула, после того как ячейку В1 скопируют в ячейку С2?

 $2) = 2*SA2$  $1) = 2*SB1$  $3) = 3*SA2$  $4) = 3*SB2H$ 

Вопрос №22: Дан фрагмент электронной таблицы:

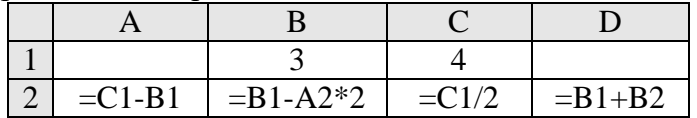

После выполнения вычислений была построена лиаграмма по значениям лиапазона ячеек А2:D2. Укажите получившуюся диаграмму.

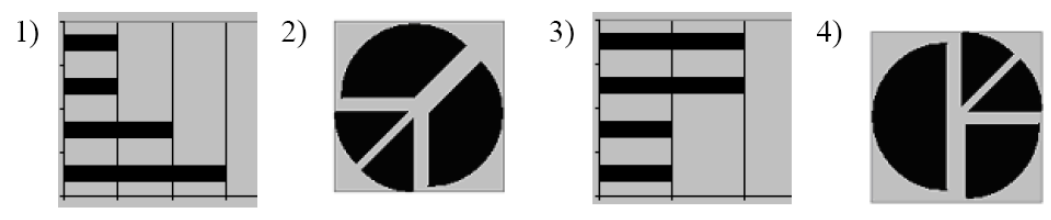

Вопрос №23: Для групповых операций с файлами используются маски имен файлов. Маска представляет собой последовательность букв, цифр и прочих допустимых в именах файлов символов, в которых также могут встречаться следующие символы: Символ «?» (вопросительный знак) означает ровно один произвольный символ. Символ «\*» (звездочка) означает любую последовательность символов произвольной длины, в том числе «\*» может задавать и пустую последовательность. Определите, какое из указанных имен файлов не удовлетворяет маске: ?\*di.t?\*

 $1)$  poydi.t 2) pogudi.tanx  $3)$  2di.t9 4) melodi.theme Вопрос №24: Для кодирования цвета фона страницы Интернет используется атрибут bgcolor="#XXXXXX". гле в кавычках залаются шестналиатеричные значения интенсивности цветовых компонент в 24-битной RGB-модели. К какому цвету будет близок цвет страницы, заданной тэгом <body bgcolor="#40FF40">?

1) темно-фиолетовый 2) светло-зеленый 3) желтый 4) светло-желтый

**Вопрос №25:** Ниже привелены фрагменты таблиц базы данных учеников школы:

Код класса Класс

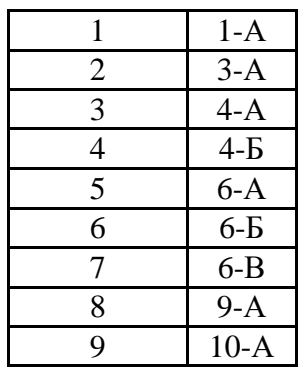

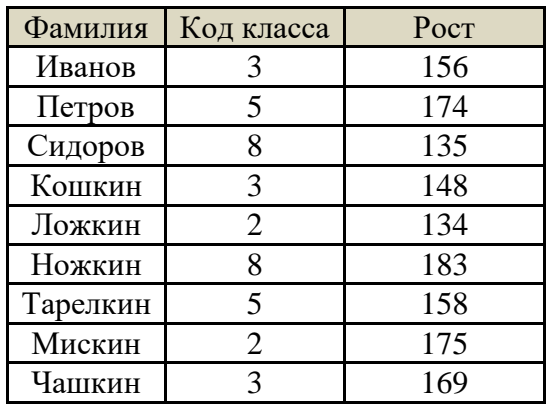

В каком классе наибольший рост у самого низкого ученика в классе?

1)  $3-A$  2)  $4-A$  3)  $6-A$  4)  $9-A$ **Вопрос №26:** В электронной таблице значение формулы **=СРЗНАЧ(A1:C1)** равно 5. Чему равно значение ячейки D1, если значение формулы **=СУММ(A1:D1)** равно 7? 1) 2 2) -8 3) 8 4) -3

**Вопрос №27:** Девочки 5-6 классов занимаются в трех кружках: вязания, вышивания и макраме, причем каждая девочка ходит только в один кружок. На диаграмме 1 показано количество девочек в классах, а на диаграмме 2 – сколько человек занимается в каждом кружке.

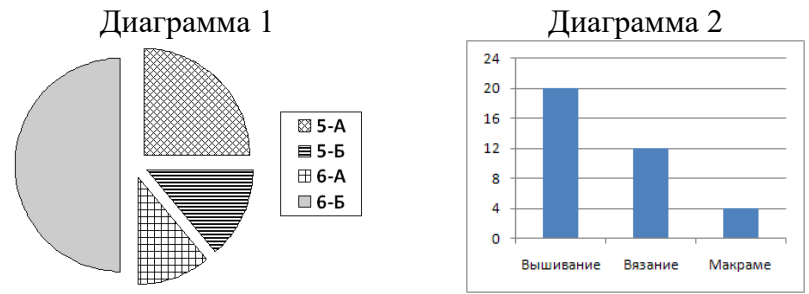

Какое из этих утверждений следует из анализа обеих диаграмм?

1) В кружок вязания ходит больше девочек из 5-А, чем из 5-Б.

2) На кружке вышивания девочек 6-Б может не быть.

3) На кружок вышивания ходит больше девочек из 6-А, чем из 6-Б.

4) Кружок макраме может состоять только из девочек 5-А.

#### **Вариант – 2**

**Вопрос №1:** *Для реализации процесса "обработка" предназначен...*

- 1. процессор; 2. винчестер;
- 3. гибкий магнитный диск; 4. CD ROM.

**Вопрос №2:** *Из какого списка устройств можно составить работающий персональный компьютер?*

1. процессор, монитор, клавиатура;

2. процессор, оперативная память, монитор, клавиатура;

3. винчестер, монитор, мышь;

4. клавиатура, винчестер, CD - дисковод.

**Вопрос №3:** *Для того, чтобы информация хранилась долгое время ее, надо записать .*

1. в оперативную память; 2. в регистры процессора;

3. на жесткий диск; 4. в ПЗУ.

**Вопрос №4:** *Информация, записанная на магнитный диск, называется:*

1. ячейка; 2. регистр; 3. файл.

**Вопрос №5:** *Манипулятор "мышь" - это устройство:*

1. модуляции и демодуляции; 2. ввода информации;

3. хранения информации; 4. считывания информации.

**Вопрос №6***: Монитор работает под управлением:*

1. оперативной памяти; 2. звуковой карты;

3. видеокарты; 4. клавиатуры.

**Вопрос №7:** *Адресуемость оперативной памяти означает:*

1. дискретность структурных единиц памяти;

2. энергозависимость оперативной памяти;

3. наличие номера у каждой ячейки оперативной памяти;

4. возможность произвольного доступа к каждой единице памяти

**Вопрос №8***: Постоянное запоминающее устройство служит для:*

1. хранения программ начальной загрузки компьютера и тестирования его узлов;

2. хранения программы пользователя во время его работы;

3. записи особо ценных прикладных программ;

4. постоянного хранения особо ценных документов.

**Вопрос №9***:* Под носителем информации понимают:

1. линии связи для передачи информации;

2. аналого-цифровой преобразователь;

3. среду для записи и хранения информации.

**Вопрос №10***:* Видеозапись школьного праздника осуществляется для:

1. обработки информации;

2. хранения информации;

3. декодирования информации.

**Вопрос №11:** Какое из утверждений справедливо:

1. в качестве носителя информации могут выступать исключительно световые и звуковые волны;

2. информация не связана с материальным носителем;

3. в качестве носителя информации могут выступать только материальные предметы

(бумага, камень, магнитные диски и т. д.);

4. информация всегда связана с материальным носителем.

**Вопрос №12:** Какой из перечисленных ниже методов поиска информации наиболее полезен для получения учителем информации о конкретном ученике:

1. чтение психолого-педагогической литературы;

2. просмотр видео- и телепрограмм по педагогической проблематике;

3. непосредственное наблюдение за учеником на уроках, в процессе внеклассной работы.

**Вопрос №13:** Поиск информации — это: 1. написание реферата; 2. декодирование; 3.

процесс наблюдения; 4. извлечение хранимой информации.

**Вопрос №14:** Записная книжка обычно используется:

1. при обработке информации; 2. для хранения информации; 3. для передачи информации;

4. как средство обработки и передачи информации; 5. для защиты информации.

**Вопрос №15:** Обработка информации — это процесс ее:

1. преобразования из одного вида в другой в соответствии с формальными правилами;

2. интерпретации (осмысления) при восприятии;

3. преобразования к виду удобному для передачи;

Вопрос №16: Носителем информации, представленной наскальными росписями давних предков, выступает:1. бумага; 2. камень; 3. папирус; 4. фотопленка; 5. холст.

Вопрос №17: В системе управления «водитель — автомобиль» передачу управляющих воздействий обеспечивает: 1. спидометр; 2. двигатель; 3. руль; 4. багажник; 5. зеркало заднего обзора.

Вопрос №18: Внутреннее представление информации в компьютере:

1. непрерывно; 2. дискретно; 3. частично дискретно, частично непрерывно;

Вопрос №19: Какой из следующих сигналов является аналоговым:

1. сигнал маяка; 2. сигнал S0S; 3. кардиограмма; 4. дорожный знак; 5. сигнал светофора.

Вопрос №20: В некотором каталоге хранился файл Задача5. После того, как в этом каталоге создали подкаталог и переместили в созданный подкаталог файл Залача5. полное имя файла стало Е:\Класс9\Физика\Задачник\Задача5. Каково было полное имя этого файла до перемешения?

1) Е: Физика Задачник Задача5

2) Е: Физика Задача5

3) Е:\Класс9\Задачник\Задача5

4) Е:\Класс9\Физика\Задача5

**Вопрос №21:** В ячейке С2 записана формула = \$E\$3+D2. Какой вид приобретет формула. после того как ячейку С2 скопируют в ячейку В1?

 $1) =$ \$E\$3+C1  $2) = $D$3+D2$  $3) =$ \$E\$3+E3  $4) = $F$4+D2$ 

Вопрос №22: Дан фрагмент электронной таблицы:

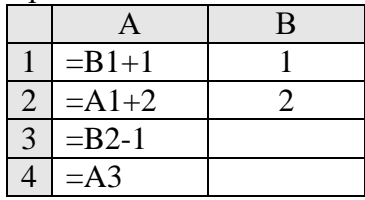

После выполнения вычислений, была построена диаграмма по значениям диапазона ячеек А1:А4. Укажите получившуюся диаграмму.

 $1)$ 

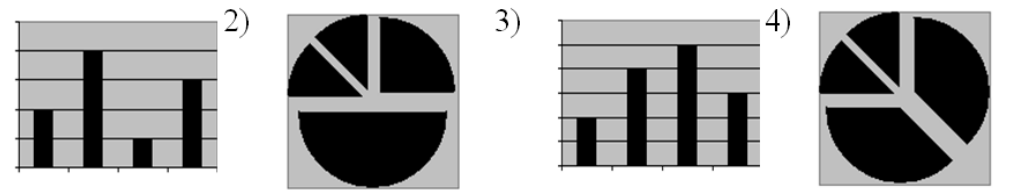

Вопрос №23: Для групповых операций с файлами используются маски имен файлов. Маска представляет собой последовательность букв, цифр и прочих допустимых в именах файлов символов, в которых также могут встречаться следующие символы: Символ «?» (вопросительный знак) означает ровно один произвольный символ. Символ «\*» (звездочка) означает любую последовательность символов произвольной длины, в том числе «\*» может задавать и пустую последовательность. Определите, какое из указанных имен файлов не удовлетворяет маске: ?ell\*.??

 $1)$  vell.ow 2) fellow.ra 3) tell me.tu 4) bell.lab Вопрос №24: Лля колирования цвета фона страницы Интернет используется атрибут bgcolor="#XXXXXX", где в кавычках задаются шестнадцатеричные значения интенсивности цветовых компонент в 24-битной RGB-модели. К какому цвету будет близок цвет страницы, заданной тэгом <body bgcolor="#FFFF40">?

1) темно-фиолетовый 2) светло-зеленый 3) желтый 4) светло-желтый Вопрос №25:

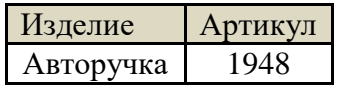

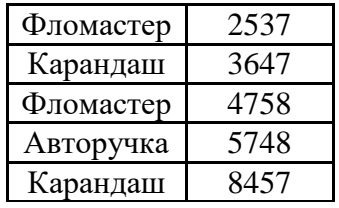

Ниже приведены фрагменты таблиц базы данных канцелярского магазина:

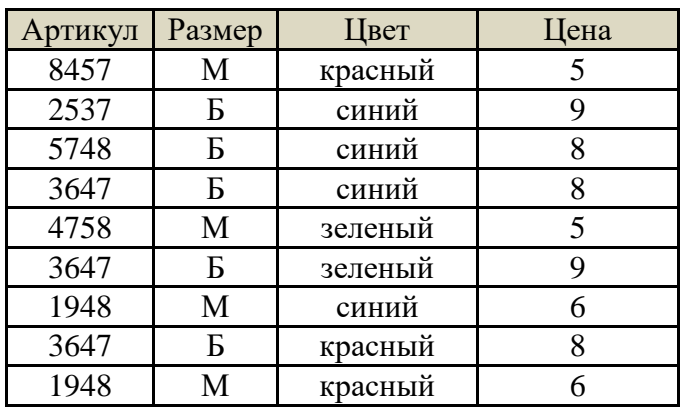

За какую самую низкую цену в магазине можно купить карандаш? 1) **5** 2) **6** 3) **8** 4) **9** 

**Вопрос №26:** В электронной таблице значение формулы **=СРЗНАЧ(B1:D1)** равно 4. Чему равно значение ячейки A1, если значение формулы **=СУММ(A1:D1)** равно 9? 1)  $-3$  2) 5 3) 1 4) 3

**Вопрос №27:** Все ученики старших классов (с 9-го по 11-й) участвовали в школьной спартакиаде. По результатам соревнований каждый из них получил от 0 до 3 баллов. На диаграмме 1 показано количество по классам, а на диаграмме 2 – количество учеников, набравших баллы от 0 до 3.

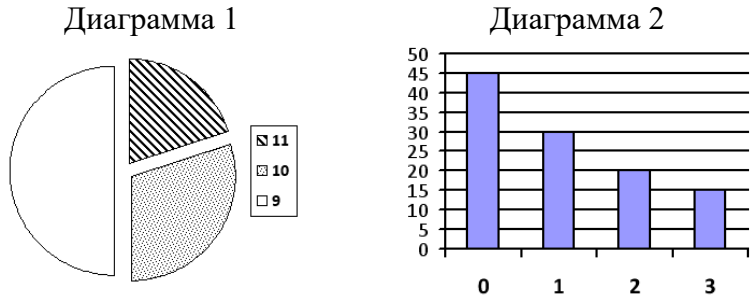

Какое из этих утверждений следует из анализа обеих диаграмм?

1) Среди учеников 9 класса есть хотя бы один, набравший 2 или 3 балла.

2) Все ученики, набравшие 0 баллов, могут быть 9-классниками.

3) Все 10-классники могли набрать ровно по 2 балла.

4) Среди набравших 3 балла нет ни одного 10-классника.

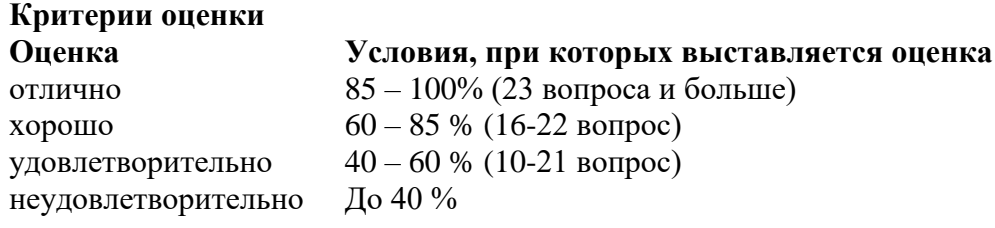

Составители: \_\_\_\_\_\_\_\_\_\_\_\_\_\_\_\_\_ Мухина Н.Н.

\_\_\_\_\_\_\_\_\_\_\_\_\_\_\_\_\_ Збинякова М.В.

\_\_\_\_\_\_\_\_\_\_\_\_\_\_\_\_\_ Асеева О.В.

# Федеральное государственное бюджетное образовательное учреждение высшего образования

**«**Белгородский государственный аграрный университет имени В.Я. Горина**»**

# Кафедра общеобразовательных дисциплин

#### **Практическая работа №22 «Создание презентаций. Создание анимации в презентациях»**

#### *Общие сведения*

PowerPoint - это программа для создания презентаций, причем одна из лучших. С помощью PowerPoint можно создать различные слайд-шоу: *Бизнес-презентации, Презентации продаж, Лекции, Слайд-шоу для Информационных станций, Информационные табло, Internet-презентации*. PowerPoint позволяет организовать презентацию даже в случае отсутствия докладчика.

Презентация PowerPoint состоит из одного или нескольких слайдов. Каждый слайд может содержать текст, графические и другие элементы. Программа предлагает ряд инструментов, которые позволяют легко форматировать и создавать привлекательные слайды.

#### **1. Щелкните на кнопке** *Пуск (Start)***.**

#### **2. В меню** *Пуск* **наведите указатель мыши на команду.** *Все программы (All Programs)***.**

Или же подведите указатель мыши к команде *Программы (Programs)* и задержите его на несколько секунд

#### **3. Щелкните на** *Microsoft Office***, а затем – на** *Microsoft PowerPoint 2003***.** *Добавление заметок*

**Заметки** - это приложение к слайду. Они не появляются на самом слайде, а отображаются отдельно. С каждым слайдом презентации связана отдельная страница заметок.

В обычном режиме заметки скрыты в нижней части экрана, в отдельной панели заметок. Чтобы работать с заметками в обычном режиме, сначала необходимо расширить панель заметок. В PowerPoint предусмотрен также особый режим для работы с заметками - режим заметок (*Note Page View*) - рис. 1.1. Для перехода в этот режим используйте команду *Вид - Страницы заметок (View - Notes Page)*. В верхней части каждой страницы заметок располагается уменьшенная копия слайда.

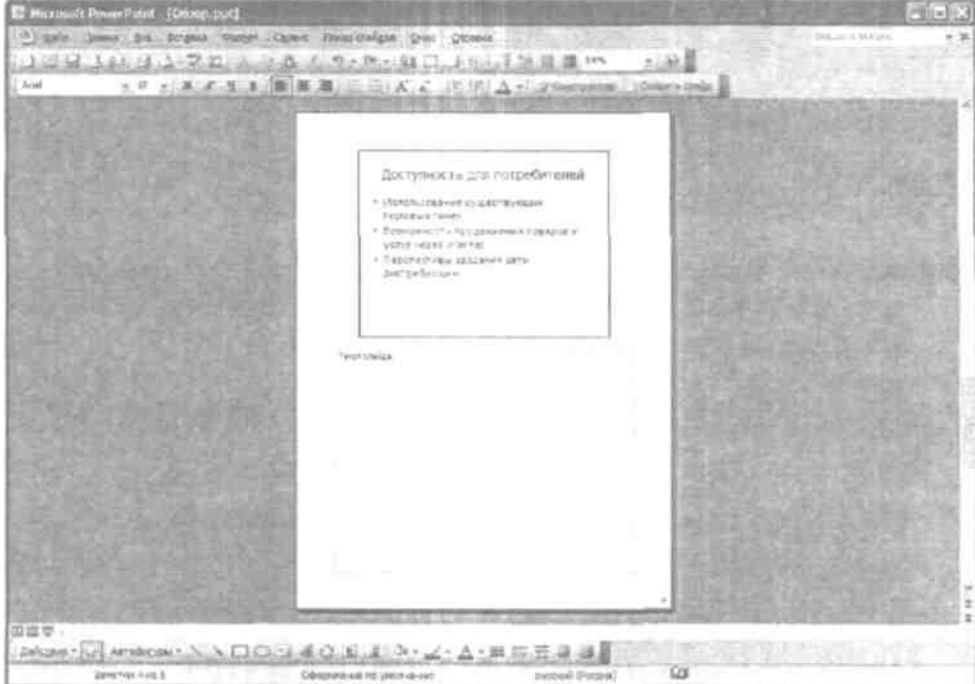

Чтобы добавить заметки к слайду, выполните следующие действия.

- **1. Находясь в обычном режиме, перейдите к слайду, из которого необходимо создать заметки.**
- **2. Щелкните на границе области заметок и перетащите ее так, чтобы на экране появился текст заметок.**
	- **3. Щелкните в области с надписью** *Заметки к слайду (Click to add notes)***,**

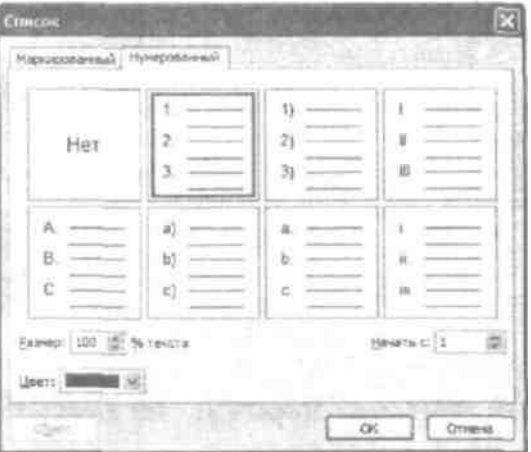

#### **4. Введите текст.**

#### *Форматирование текста и списков*

В PowerPoint предусмотрено как незначительное, так и существенное изменение внешнего вида отдельных букв. Все параметры символов задаются с помощью диалогового окна *Шрифт (Font)*, которое можно вызвать командой *Формат - Шрифт (Format – Font)*

Чтобы создать маркированный список из одного или нескольких абзацев, выполните следующие действия.

#### **1. Выделите абзацы, которые будут маркироваться.**

### **2. Щелкните на кнопке** *Маркеры (Bullet)***.**

Если внешний вид маркеров вас не устраивает, их можно заменить другими символами, рисунками или даже клипами. Воспользуйтесь командой *Формат - Список (Format - Bullet)* - откроется диалоговое окно *Список (Bullets and Numbering)*. В этом окне можно выбрать необходимый тип маркера, изменить его цвет или величину в соответствии с размером текста.

Чтобы включить в слайд нумерованный список, воспользуйтесь кнопкой *Нумерация (Numbering)* на панели *Форматирование*. Если вы щелкнете на кнопке, программа пронумерует выделенные абзацы.

#### *Рис. 1.2. Типы нумерованных списков*

Для изменения формата списка выполните команду *Формат - Список (Format Bullets and Numbering)*, вызвав соответствующее диалоговое окно. Перейдите на вкладку *Нумерованный (Numbering)* (рис. 1.2), которая предлагает несколько видов нумерованных списков.

В программе PowerPoint предусмотрен целый ряд опций по выравниванию текста на слайде. Текст можно расположить по центру, выровнять по левому или правому краю или по ширине. Для доступа к этим командам выберите команду *Формат - Выравнивание (Format - Alignment)* и необходимый тип выравнивания. Вы также можете использовать одну из кнопок выравнивания на панели инструментов

Манипуляции с отступами производятся следующим образом:

**1. Щелчком на кнопке** *Обычный режим (Slide)* **перейдите в обычный режим.** При работе в режиме структуры *(Notes Page - View)* или сортировщика слайдов *(Slide Sorter*) операции с отступами и табуляцией не доступны.

#### **2. Если линейка отключена, вызовите ее командой** *Вид - Линейка (View - Ruler)***.**

Сверху и слева от окна презентации появятся линейки с маркерами текущих отступов и табуляции. Если линейки отсутствуют, вызовите их командой Вид - Линека

**3. Выделите текстовый объект, в котором требуется изменить отступы или табуляцию.**

**4. Щелчком на линейке установите табуляцию.**

**5. Для внесения изменений в отступы достаточно перетащить соответствующий маркер.**

#### *Вставка картинок из коллекции и изображений из файлов*

Чтобы вставить в презентацию картинку из коллекции, выполните следующие действия:

**1. Выделите слайд, в который планируете поместить картинку.** Чтобы одно и то же изображение присутствовало на всех слайдах, командой *Вид – Образец - Образец слайдов (View –Master - Slide Master)* перейдите в режим *Образец слайдов (Slide Master View)*. Еще один вариант: щелкните на кнопке *Обычный режим (Slide View)*, удерживая нажатой клавишу <Shift>.

**2. Выполните команду** *Вставка – Рисунок - Картинки (Insert – Picture - Clip Art)***.**

**3. В правой части экрана появится область задач** *Коллекция клипов (Insert Clip Art)***.**

**4. Введите ключевое слово в поле** *Искать (Search Text)***, затем щелкните на кнопке**  *Начать (Search)***.**

**5. Щелкните на выбранной картинке.**

**6. Если добавлены все изображения, закройте область задач Коллекция клипов, щелкнув на кнопке с символом X, расположенной в ее правом верхнем углу.**

Если изображение для вставки в презентацию уже находится на компьютере, выполните команду *Вставка – Рисунок - Из файла (Insert – Picture - From File)*. В этом случае область задач выводиться на экран не будет, а появится диалоговое окно *Добавление рисунка (Insert Picture)*. Итак, чтобы вставить картинку из файла, выполните следующие действия.

#### *Изменение цветовой схемы*

Если цветовая схема презентации вас не устраивает, просто поменяйте следующим образом:

**1. Перейдите в обычный режим, если был активизирован другой. Щелкните на кнопке** *Обычный режим (Normal View)* **или выполните команду** *Вид - ОбычныЙ (View - Normal).*

**2. Выберите** *Формат - Оформление слайда (Format - Slide Design)***. Справа от слайда появится область задач** *Дизайн слайда (Slide Design)***.**

**3. Щелкните на ссылке** *Цветовые схемы (Color Schemes)***, которая находится в верхней части панели задач.**

#### **4. Выберите понравившуюся схему.**

*Добавление к слайду даты, номера или колонтитула*

Чтобы добавить к слайду дату, номер или колонтитул, выполните следующие действия.

**1. Выберите команду** *Вид - Колонтитулы (View - Header and Footer)***.** На экране появится диалоговое окно *Колонтитулы* (рис. 1.3). (Если необходимо, перейдите на вкладку *Слайд (Slide)*, чтобы получить доступ к параметрам колонтитулов слайда)

**2. Для добавления к слайду даты установите флажок** *Дату и время (Date and Time)***. Затем выберите формат даты в раскрывающемся списке под переключателем**  *Автообновление (Update Automatically)***. Чтобы на слайде отображался его номер, не забудьте установить флажок** *Номер слайда (Slide Number)***.**

#### *Рис. 1.3. Диалоговое окно Колонтитулы*

- **3. Если хотите, чтобы на каждом из слайдов присутствовал нижний колонтитул, установите флажок** *Нижний колонтитул (Footer)***, а затем наберите в поле запланированный текст.**
- **4. Чтобы даты, номера страницы, колонтитулы были выведены на всех** слайдах, **кроме титульного, установите флажок** *Не показывать на титульном слайде (Don't Show on Title Slide***).**

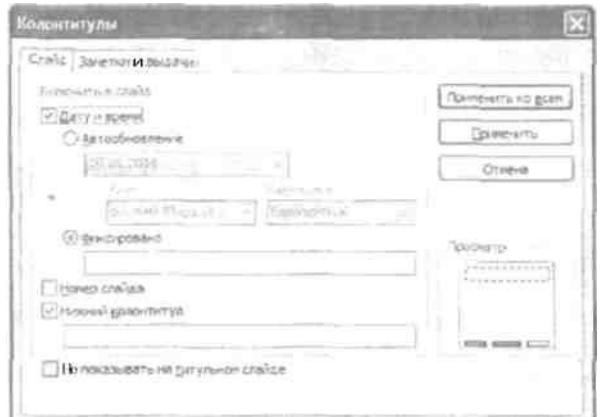

### **5. Закройте диалоговое окно, щелкнув на кнопке** *Применить ко всем Создание презентаций на основе шаблона*

Чтобы создать новую презентацию на базе шаблона, выполните команду *Файл - Создать (File - New)*, вызвав панель задач *Создание презентации (New Presentation)*. В группе *Создание (New)* выберите опцию *Из шаблона оформления (From Design Template)*. Появившаяся область задач *Дизайн слайда (Slide Design)*. Щелкните на понравившемся шаблоне, чтобы применить его к презентации.

### *Панель инструментов «Рисование»*

PowerPoint содержит довольно много инструментов для рисования, которые сгруппированы на панели *Рисование (Drawing)*. Если панель Рисование не отображена на экране, выберите команду *Вид - Панели инструментов (View - Toolbars*) и установите флажок рядом с названием панели. Назначение отдельных инструментов рисования приведено в табл. 1.5.

| LOWAL HIS SERVICE TO UP THAT              |              |                                                            |     | THE CHARLES AND STATISTICS.        |              |                                      |     | the additional companies and process on |       |                            |
|-------------------------------------------|--------------|------------------------------------------------------------|-----|------------------------------------|--------------|--------------------------------------|-----|-----------------------------------------|-------|----------------------------|
| Ŕ<br>Dress:                               | ٠            |                                                            | 溦   | Zimset                             |              |                                      | 謂   | <b>Suivens</b>                          |       |                            |
| Considerationen steller                   |              |                                                            | N   | Considertationed (9944),           | $\mathbb{R}$ |                                      |     | Sall Construction on these              |       | <b>ASKINDERED BECAUSE</b>  |
| 19<br>Доювние фигури.                     |              | らさる                                                        | 32  | Ознаные фігуры                     |              |                                      | 162 | Donneur buryou                          | $F$ ) | D U V                      |
| Внутрение стрелам<br>뉟                    |              |                                                            |     | Вигурные стрелой                   |              |                                      | 뉟   | дигурий стравон                         |       | $\triangle$ 0 0            |
| z,<br>finos: causa                        |              |                                                            | 踩   | <b>Embic Current</b>               |              | 56. OB<br>×.                         | 읿   | <b>SYSY-CHINA</b>                       |       | 0.001                      |
| 窑<br><b>Jeesser in nervise</b>            |              |                                                            | ₩   | <b>Seence aren'ts</b>              |              |                                      | 名   | <b>SINESSEM IN PRINTINE</b>             |       | D                          |
| ۱g<br>Вынорок!                            |              |                                                            | sa  | Barrober                           |              |                                      | R\$ | Bambosin                                |       | 66<br>63 A                 |
| TOWNSHIPS AND NOT<br>-38                  |              |                                                            | 릚   | Угарантносите клопкот              | ٠            |                                      | -54 | STENDARD SHEEPING STEEL                 |       | v<br>×,<br>Œ               |
| <b><i>Loyive astodar row </i></b>         |              |                                                            |     | Другие автофительн                 |              |                                      |     | Дангие автофигуры                       |       | ΩO                         |
| Antoducypus *                             |              |                                                            |     | Artindersoni, 1                    |              |                                      |     | ABTODATOON !!!                          |       |                            |
|                                           |              |                                                            |     |                                    |              |                                      |     |                                         |       |                            |
| The Company of the Company of the Company |              |                                                            |     | COMMUNIST PERSONAL PROPERTY.       |              |                                      |     | The personal signal in the completions. |       |                            |
| 겳<br><b>Flowador</b>                      |              |                                                            | 25  | <b>Gimus</b>                       |              |                                      | 泼   | (b) images                              |       |                            |
| Construct educate reness                  | $\mathbf{B}$ |                                                            | ∸   | Соединительные помог.              | ٠            |                                      |     | СОБДАМАТВЛИМИЯ ЛИЧНА                    |       |                            |
| 16<br>Основные фигуры                     | ٠            |                                                            | 19  | Donothere Skinyour                 | ٠            |                                      | 82  | Оговые физры                            |       |                            |
| дипочне гтрелки<br>46                     | ×            | つつひり                                                       | 님   | Депурные стрелки.                  | ×            | 80 O A                               | 읭   | фигурные стрелии                        |       |                            |
| 83<br>Shori cxerul fr                     | ٠            | 口立中山                                                       | ಹಿ  | <b>STOK CLIMB</b>                  | ×            | 日日口の                                 | 32  | <b>EVOLVABLE</b>                        |       |                            |
| SERVICIAL IN JUNIORI                      |              | 戸内山山                                                       | 鈎   | Messa is not di-                   | ×            | $= 000$                              | ė,  | <b>Jostings nerris</b>                  |       | <b>ANTIQUE THEY WANTED</b> |
| VO)<br>Danmoorn                           |              | じょひの                                                       | RG. | <b>BEPRISSI</b>                    | ×            | $^{\circ}$ 0 0 13                    | 省   | Burroon                                 |       | 日令会                        |
| 强<br>Управляемые книгия                   |              | $\triangleright$ (C) $\triangleright$ (C) $\triangleright$ | 切   | Treasuragine sincesi               | ×.           | $\otimes \oplus \mathbb{Z}$ $\theta$ | 诩   | <b>SUSPICIONS IN THE RESIDENCE</b>      |       | 0.000<br>自己的过去             |
| Другие ввтофигуры                         |              | 9 O A T                                                    |     | <b>Dovron as focus you</b>         |              | AVCD                                 |     | Другие автофигуры                       |       |                            |
| Attodiscipalita                           |              | ひつりの                                                       |     | Antiohigativi."                    |              | 9 B D O                              |     | ANSIGHCONCT                             |       | ura                        |
|                                           |              |                                                            |     |                                    |              |                                      |     |                                         |       |                            |
| SURGINIOUS (HODE)                         |              |                                                            |     | THE R. P. LEWIS CO., LANSING MICH. |              |                                      |     |                                         |       |                            |
| 31<br>Direct.                             |              |                                                            | 澍   | Basse                              |              |                                      |     |                                         |       |                            |
| <b>COEDINATER/FURT 197951</b>             |              |                                                            | 31  | Concrete Shelbe Geast              | $\cdot$      |                                      |     |                                         |       |                            |
| 19<br>Доковные фигуры                     |              |                                                            | 10  | Досеми фітури                      | ٠            |                                      |     |                                         |       |                            |
| 윤<br><b>ENTIGHER STRENGT</b>              |              |                                                            | e   | <b>SYVIPH-E CURRY</b>              | ٠            |                                      |     |                                         |       |                            |
| 뒮<br>Snow-cxena                           |              | complete dealer for hours in processing                    | 33  | SPOK CORAR                         | ٠            |                                      |     |                                         |       |                            |
| <b>ZERSEAN A PRYTH</b><br><b>TOI</b>      |              | uppa                                                       | 綿   | Зеваши и пенты                     | ×            |                                      |     |                                         |       |                            |
| Bureld's<br>υо                            | ٠            | 马马马卢                                                       | УQ  | Эдноски.                           | ٠            |                                      |     |                                         |       |                            |
| <b>STORAGE SHE SHEETS</b><br>- 61         |              | エルせん                                                       | 瑞   | Trepenneguire reservo              | c.           | □ 団 主 ◎                              |     |                                         |       |                            |
| Другие лятофигуры                         |              | $-22000$                                                   |     | CoyNe as TOO-FYDAL                 |              | 同同回回                                 |     |                                         |       |                            |
| ARTIQUESON(2)                             |              | $D_2$ ON $D_3$ , $D_4$                                     |     | magazione A                        |              | <u>JBB0</u>                          |     |                                         |       |                            |

*Рис. 1.5. Меню Автофигуры содержит целый ряд полезных форм Работа с диаграммами различных типов*

Для добавления в презентацию нового слайда, содержащего диаграмму, выполните следующие действия:

**1. Перейдите к слайду, за которым должен следовать новый слайд.**

**2. Выберите команду** *Вставка - Создать слайд (Insert - New Slide)* **-так вы создадите новый слайд и вызовите панель** *Создание слайда (Slide Layout)***.**

**3. Щелкните на одном из вариантов макета слайда, содержащего диаграмму.** Выберите необходимый и щелкните на кнопке ОК. Power Point добавит новый слайд выбранного типа. *Объект Диаграмма (Chart)* в этом случае станет местом размещения диаграммы. Для того чтобы придать ему значение, используйте Microsoft Graph. Некоторые макеты разметки слайда содержат элемент *Заголовок (Content)*. При выборе такого типа разметки на слайде будет создано место для заголовка, в котором расположено шесть пиктограмм. Эти пиктограммы позволяют создавать таблицы, диаграммы, рисунки, рисунки из файла или видеоролики в зависимости от выбранной пиктограммы.

#### **4. Дважды щелкните на объекте** *Диаграмма***, чтобы вызвать Microsoft Graph.**

Если выбран слайд с содержимым, просто щелкните на пиктограмме Диаграмма. В любом случае Power Point запустит Microsoft Graph, которая создаст пример диаграммы на основе предполагаемых данных (рис. 1.6). Обратите внимание: Microsoft Graph заменяет панели инструментов Power Point своими собственными.

#### *5.* **Измените данные примера на собственные.**

**6. Вернитесь на слайд.** Щелкните в любой части слайда за пределами диаграммы или таблицы, чтобы закрыть Microsoft Graph и вернуться на слайд.

Добавление диаграммы на существующий слайд:

**1. Перейдите на слайд, на который требуется поместить диаграмму.**

**2. Выберите команду** *Вставка - Диаграмма (Insert - Chart)***.** Можно также щелкнуть на кнопке *Добавление диаграммы (Insert Chart)* на панели инструментов *Стандартная (Standard)*.

- **3. Введите данные в таблицу.**
- **4. Щелкните за пределами диаграммы, чтобы вернуться к слайду.**
- **5. Разместите все элементы в необходимом порядке.**

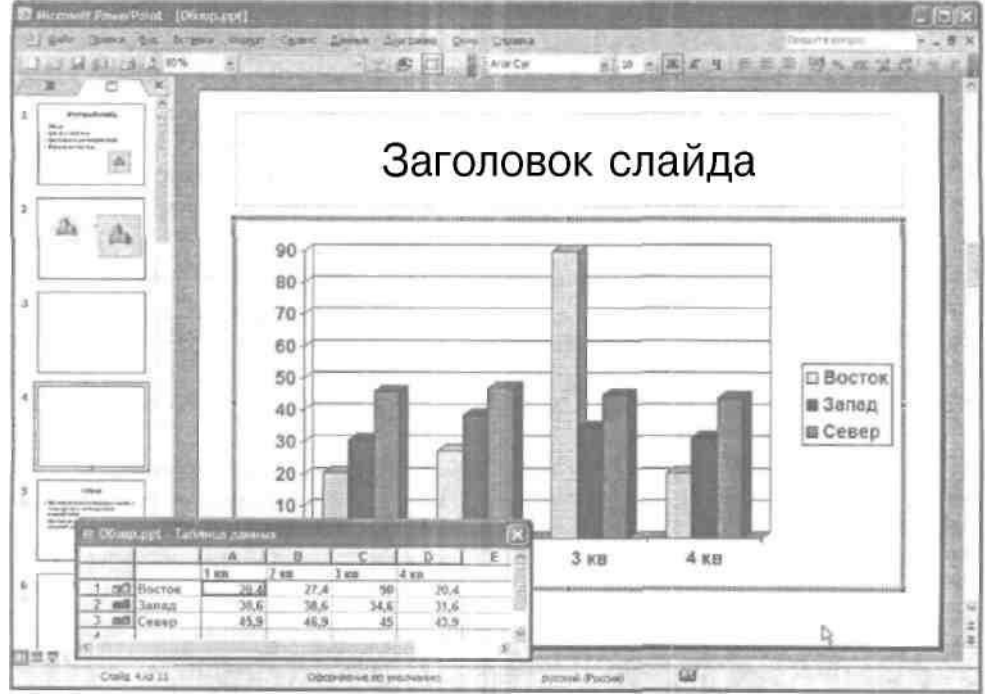

#### *Рис. 1.6. Окно Microsoft Graph*

Power Point содержит такое свойство, как Библиотека диаграмм (Diagram Gallery). Оно позволяет добавлять на слайд различные типы полезных диаграмм. С помощью библиотеки диаграмм вы можете создать организационную, циклическую, радиальную, пирамидальную, целевую диаграмму и диаграмму Венна.

Из шести типов диаграмм, которые создаются с помощью библиотеки, все (за исключением организационной диаграммы) реализуют единый принцип, отображая отношения между элементами диаграмм. После создания диаграммы вы имеете возможность изменить ее тип.

Простейший способ создания диаграмм - вставка нового слайда, макет которого содержит место для диаграммы. Выполните следующие действия:

- **1. Выполните команду Вставка - Создать слайд (Insert - New Slide) или нажмите <Ctrl+M> для вставки нового слайда.** Будет создан новый слайд, а затем откроется область задач, которая содержит макеты. Выберите макет, на котором предусмотрено место для диаграммы.
- **2. Выберите макет Диаграмма (Diagram) или Организационная диаграмма (Organization Diagram).**

**3. Дважды щелкните на элементе слайда, в котором должна размещаться диаграмма.** Откроется диалоговое окно Библиотека диаграмм (Diagram Gallery), приведенное на рис. 1.7.

- **4. Определите тип диаграммы, который вы решили создать.**
- **5. Щелкните на кнопке ОК.**

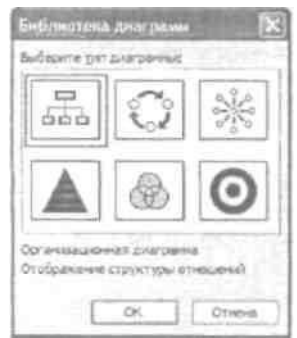

### *Рис. 1.7. Диалоговое окно Библиотеке диаграмм*

**6. Измените диаграмму.** Подробнее об изменении диаграмм см. раздел "Работа с организационными диаграммами" и "Работа с диаграммами других типов" далее в этой главе.

### **7. Готово.**

Диаграмму необходимо изменять и настраивать до тех пор, пока она не будет соответствовать всем требованиям.

### *Использование таблиц*

Таблицы - эффективное средство для представления большого количества информации. Вначале создайте слайд, содержащий таблицу. Для этого используйте макет слайда Заголовок и таблица (Title and Table).

**1. Выберите команду Вставка - Создать слайд или нажмите <Ctrl+M>.** Будет создан новый слайд и откроется область задач Создание слайда.

**2. В области задач Создание слайда выберите макет Заголовок и таблица.** Чтобы найти макет Заголовок и таблица, прокрутите список макетов почти до конца (макет находится в разделе Другие макеты (Other Laptop).

**3. Дважды щелкните на области таблицы в новом слайде.** Откроется диалоговое окно Вставка таблицы (Insert Table).

**4. Задайте число строк и столбцов новой таблицы и щелкните на кнопке ОК.**  Откроется таблица. Рядом с ней появится плавающая панель инструментов Таблицы и границы (Tables and Borders), на которой находятся кнопки, используемые для создания макета таблицы и ее форматирования.

#### **Порядок выполнения работы**

- 1). Разработать содержание презентации согласно «Заданию к лабораторной работе»;
- 2). Оформить постановочный слайд;
- 3). Создать минимум 20 слайдов со следующим содержимым (содержимое должно соответствовать тематике презентации):
- различными цветами фона;
- примерами шаблонов оформления;
- текстовыми вставками, с применением различного вида форматирования текста;
- списками трех видов;
- таблицами;
- диаграммами;
- организационными диаграммами любого вида;
- элементами «Панели рисования»: WordArt, автофигурами, рисунками из коллекции и из файлов;
- OLE-объектами (на примере объекта Microsoft Equation и видео-клипов);
- кнопками навигации по презентации;
- 4). Оформить заключительный слайд;
- 5). Добавить минимум к трем слайдам заметки;
- 6). Добавить к презентации колонтитулы;

#### **Требование к защите работы**

1). Распечатка заметок к презентации;
- 2). Знать суть технологии OLE и основные понятия, используемые для описания OLEтехнологии.
- 3). Отчет по выполнению лабораторной работы в рукописном виде;

#### **Содержание отчета**

- 1). Структура презентации по П.1 *«Порядка выполнения работы»*;
- 2). Описание последовательности действий при создании постановочного слайда по П.2
- 3). Описание последовательности действий при реализации П.3-П.6;

### **Задание к лабораторной работе**

Создать презентацию-резюме для представления на предприятие, учреждение на предмет трудоустройства и прохождения профотбора. Оформление заявки на грант. В резюме должны быть следующие разделы:

- краткие автобиографические данные;
- социальное положение;
- область научных и творческих интересов;
- имеющаяся практика трудовой деятельности: вид деятельности (научная, образовательная, творческая), организация, должность, имеющиеся научные публикации и награды, участие в грантах, конкурсах и т.д;
- бизнес-план проекта своей предпринимательской деятельности на выбранном предприятии.

# Федеральное государственное бюджетное образовательное учреждение высшего образования

«Белгородский государственный аграрный университет имени В.Я. Горина»

Кафедра общеобразовательных дисциплин

### Практическая работа №23

## «Создание многотабличной базы данных. Поиск и сортировка данных»

### Упражнение 1

## Создание базы данных. Ввод и форматирование данных

1. Загрузите систему WINDOWS. Загрузите СУБД ACCESS. Появятся выплывающие карточки-подсказки. Сверните их. Если вам понадобится подсказка, то в любой момент вы можете вызвать карточки в меню Справка или соответствующей кнопкой на панели инструментов.

2. Сначала нужно создать новую базу данных.

3. Выполним следующую последовательность действий: в меню Файл выберем команду Создать. Имя файла: skaz.mdb. ОК. Перед вами появилось диалоговое окно  $\langle$ База данных>.

4. Внимательно прочитайте назначение кнопок на панели инструментов, медленно перемещая курсор мыши по кнопкам.

5. После этого создайте таблицу, выполнив следующую последовательность действий: Таблица/Создать/Новая таблица. Создание таблицы, то есть определение входящих в таблицу полей, производится заполнением специальной таблицы:

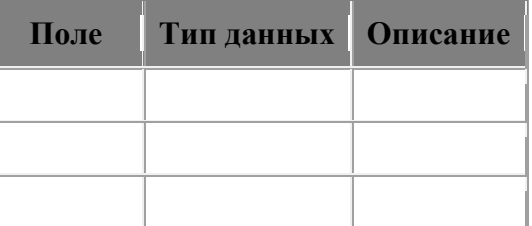

6. Заполните такую таблицу, внеся в нее следующие данные:

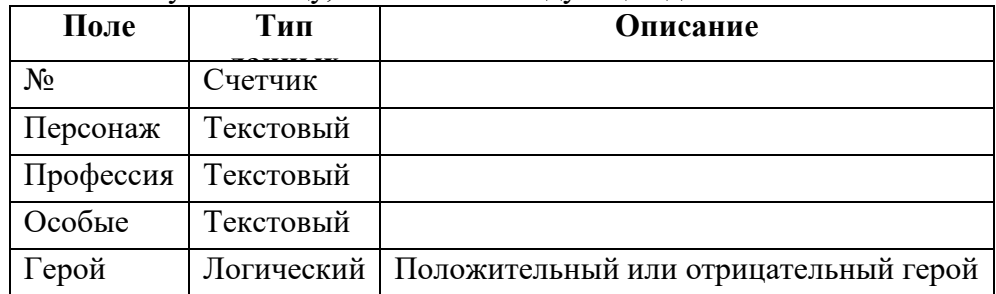

7. Поле № не обязательное, мы его вводим для того, чтобы определить ключевое поле, так как любая таблица должна иметь ключ.

8. Созданную таблицу нужно сохранить, дав ей имя с помощью команд: Файл/Сохранить как..., Имя таблицы: <Персонаж>, ОК.

9. Введите информацию в таблицу Таблица/<Персонаж>/Открыть и обычным образом введите данные, например такие:

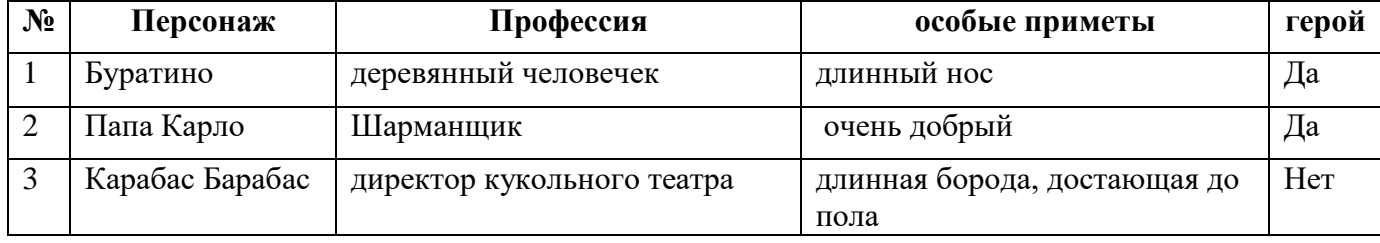

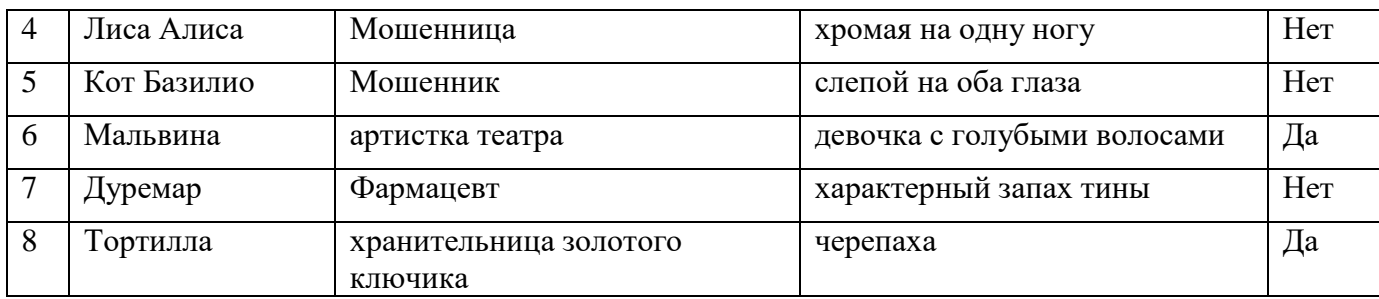

10. Измените шрифт таблицы на Arial Cyr, размер шрифта 14, полужирный.

Изменить шрифт можно так: вывести указатель мыши за пределы таблицы и нажать левую кнопку мыши, в контекстном меню выбрать Шрифт или в меню Правка на панели инструментов выбором команды Шрифт.

- 11. Измените шрифт текста на Times New Roman Cyr, размер шрифта 10.
- 12. Измените ширину полей.
- а) Сделайте столбец <Персонаж> шириной 20.

б) Столбец <Особые приметы> шириной 25.

Вы видите, что текст в этих полях напечатался в две строки.

13. Подгоните ширину столбцов так, чтобы текст вмещался полностью.

14. Выполните сортировку таблицы по полю <Персонаж> в порядке, обратном алфавитному.

Это можно сделать так. Выделите поле <Персонаж> и нажмите кнопку Сортировка по убыванию на панели инструментов.

- 15. Верните таблицу в исходное состояние.
- 16. Сохраните таблицу <Персонаж>.
- 17. Закройте таблицу <Персонаж>.

#### **Упражнение 2**

#### **Редактирование базы данных**

1. Откройте таблицу <Персонаж> и добавьте в конец таблицы следующие записи:

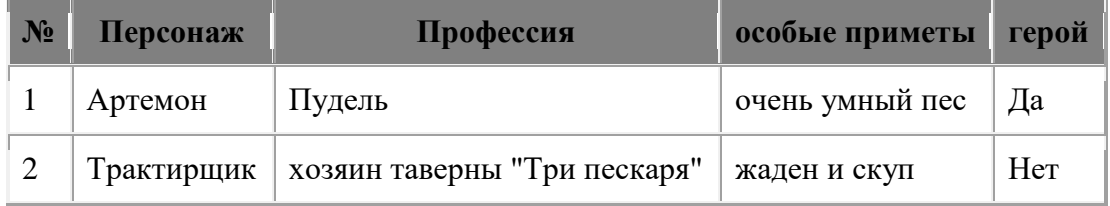

2. Это можно сделать тремя способами:

- а) Передвинуть курсор в конец таблицы и ввести новые записи.
- б) На панели инструментов нажать кнопку Новая запись.
- в) В меню Записи выбрать команду Ввод данных.

3. Измените профессию Дуремара на продавец пиявок. Это можно сделать так: отметить курсором мыши запись фармацевт, удалить ее в буфер и с клавиатуры ввести продавец пиявок. Или следующим способом: открыть меню Правка на панели инструментов, выбрать команду Заменить... На экране появится диалоговое окно замены. Ввести формат замены.

- 4. Замените во всей таблице Буратино на Пиноккио.
- 5. Вставьте перед четвертой записью следующую запись:

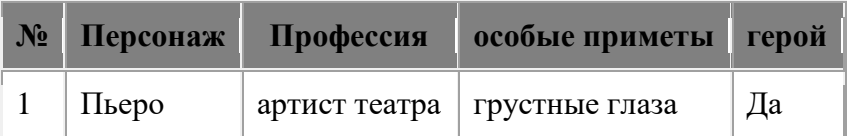

6. Удалите поле <Профессия>. Это можно сделать с помощью мыши, соединив границы полей <Персонаж> и <Особые приметы> или в меню **Правка** командой **Удалить поле**.

7. Вставьте новое поле в таблицу.

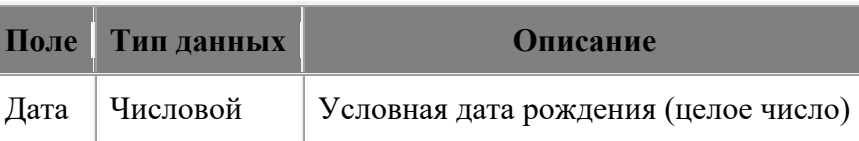

8. Чтобы вставить новое поле в таблицу, нужно в окне базы данных выбрать корешок *Таблица*, нажать кнопку *Конструктор*. В открывшемся окне поставьте курсор на ту строку, перед которой вам необходимо вставить запись. Нажмите кнопку Вставить строку на панели инструментов и введите нужные данные.

9. Самостоятельно заполните новое поле в каждой записи.

10. Замените в таблице все буквы *о* на букву *а*, а буквы *а* замените на букву *о*.

11. Замените на слог *РА* буквосочетание, первая буква которого *р*, а вторая - любая буква русского алфавита. Это можно сделать следующим образом: в любой записи таблицы отметить необходимое буквосочетание. Например, слог *ер*. Затем в меню *Правка* выбрать команду *Заменить* и ввести формат замены. Заменить *?р* на *РА*.

## **Упражнение 1. Поиск данных по условию**

Это задание можно выполнить различными способами.

Способ первый. Вы создаете запрос по каждому из вопросов, которые предлагаются, и сохраняете его в виде таблицы. Для создания запроса выполните следующие действия: *Запрос - Создать - Новый запрос - Таблица/ запрос - Класс - Добавить. - Закрыть*. После этого ввести условия запроса.

Способ второй. *Таблица - Класс - Открыть*. На панели инструментов нажмите кнопку *Изменить фильтр*, и с помощью построителя выражений введите условия запроса. Затем на панели инструментов *Запроса* нажмите кнопку *Применить фильтр*. В результате на экране появится динамический набор записей, удовлетворяющих введенному условию. Но при дальнейших манипуляциях этот набор не сохранится. Если вы хотите сохранить данный набор записей, то выполните следующие действия. В окне *Фильтра* откройте меню *Файл* и выберите команду *Сохранить как запрос*.

Способ третий. В режиме таблиц выведите курсор мыши за пределы таблицы и нажмите правую мыши. В контекстном меню выберите команду *Изменить фильтр*. Все остальные действия точно такие же, как во втором способе.

Для того чтобы ответить на все предлагаемые вопросы, необходимо знать операторы задания шаблонов. Приведем несколько примеров.

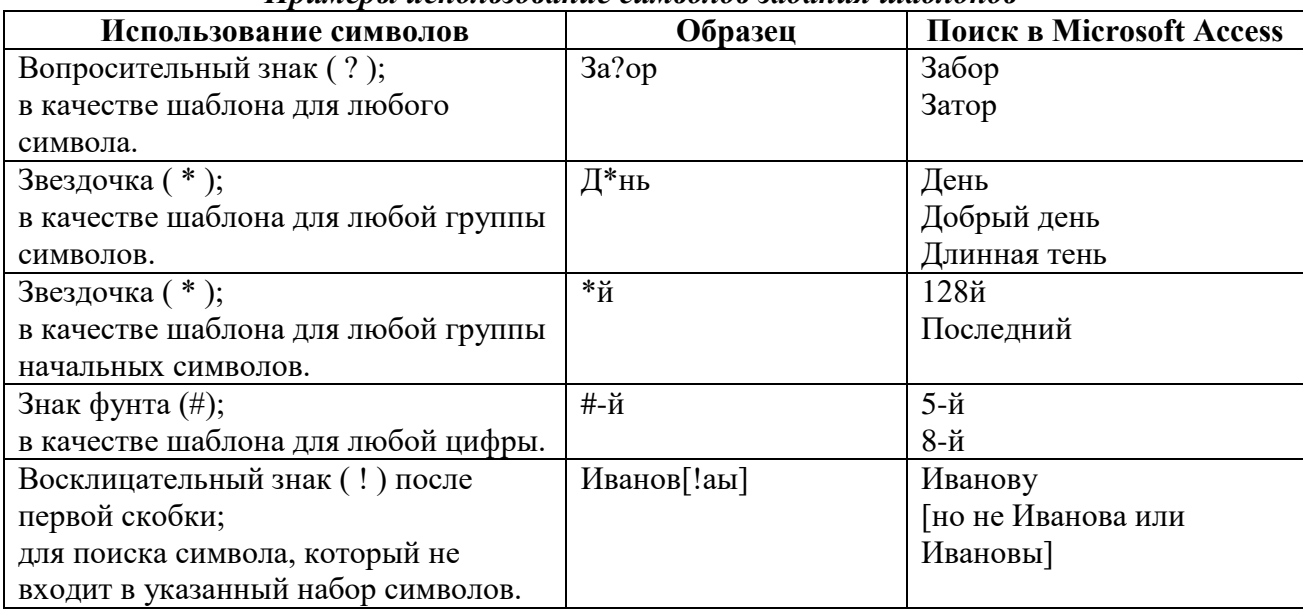

#### *Примеры использование символов задания шаблонов*

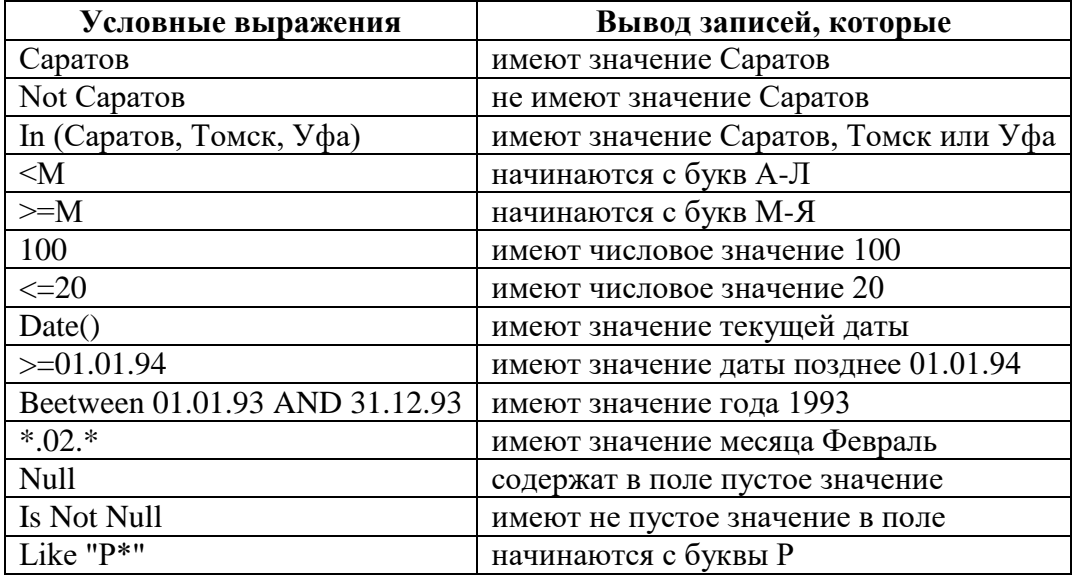

## *Примеры условных выражений*

В базе данных skaz.mbd откройте новую таблицу <Класс> и внесите в нее следующие поля в режиме **Конструктора**, а затем заполните таблицу данными.

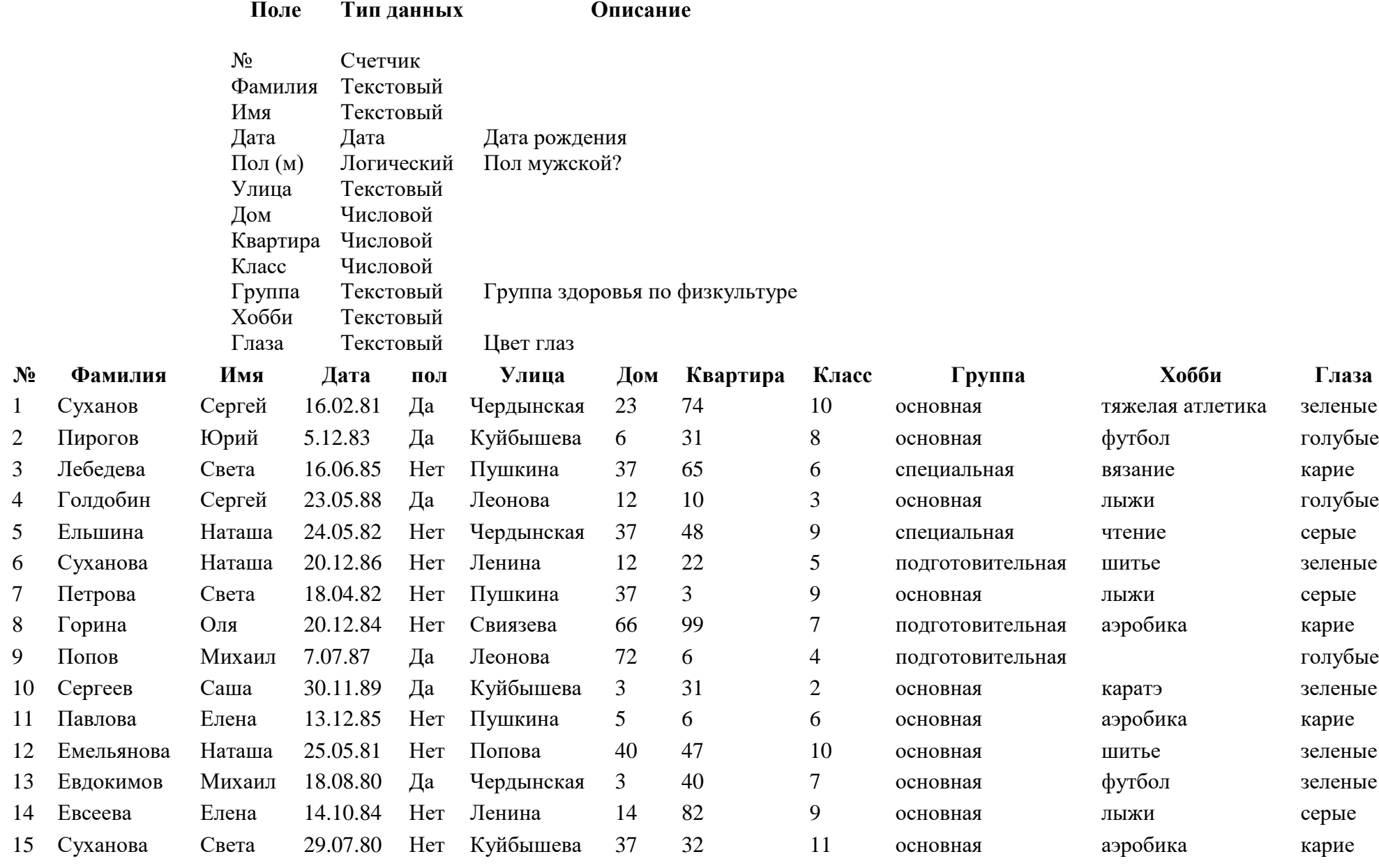

- 1. Кто учится в 8 классе?
- 2. Кто родился в 1984 году?
- 3. Кто живет на улице Пушкина?
- 4. У кого номе дома меньше 50?
- 5. У кого мужские имена?
- 6. Кто родился весной?
- 7. У кого фамилия начинается на букву С?
- 8. Кто закончит школу в этом году?
- 9. Кто не занимается тяжелой атлетикой?
- 10. У кого сегодня день рождения?
- 11. У кого номер квартиры меньше 12?
- 12. Кто не определил свое хобби?
- 13. Кто родился до 1.01.85?
- 14. Кто живет на улице Пушкина, Леонова или Свиязева?
- 15. У кого фамилия начинается с букв А-К?
- 16. Кто является однофамильцами с Сухановым Сергеем?
- 17. Кто увлекается аэробикой и лыжами?
- 18. Кто из мальчиков живет на улице Чердынской?
- 19. У кого имена начинаются на букву С, а фамилия на букву П?
- 20. У кого карие глаза и этот человек не умеет вязать?
- 21. Кто учится в старших классах?
- 22. У кого из специальной группы женское имя?
- 23. Кто не живет на улице Ленина и не занимается в подготовительной группе?
- 24. Кто из мальчиков с голубыми глазами занимается каратэ?
- 25. У кого номер класса кратен 3, и он живет на улице Пушкина или Ленина?
- 26. Кто с серыми глазами учится в классе с нечетным номером, или число в дате его рождения больше 15?
- 27. У кого номер класса простое число, или специальная группа, и его имя начинается на Н?
- 28. Кто из основной группы не живет на улице Пушкина или Ленина?
- 29. Кто из девочек, родившихся в мае или в феврале, номер дома больше 36?
- 30. У кого из основной группы имя начинается на буквы С или М, но фамилия не начинается на букву П?

# **Упражнение 2**

### **Работа с помощью мастера**

- 1. Создайте в новом файле таблицу *<Группа>* с помощью *Мастера таблиц*. Для этого откройте корешок *Таблица* и выполните следующие действия: *Создать - Мастер*. На экране появится окно мастера таблиц. Внимательно просмотрите примеры таблиц и полей, предлагаемых мастером.
- 2. Выберите поля, необходимые для вашей таблицы *<Группа>*. Недостающие поля можно будет добавить с помощью *Конструктора таблиц*. Таблица должна содержать информацию о студентах вашей группы.
- 3. Выполните все действия, которые вам предлагает сделать мастер.
- 4. Дайте новой таблице имя *<Группа>*.
- 5. С помощью мастера создайте *Запрос* положительных героев в таблице *<Персонаж>*.
- 6. С помощью мастера создайте *Запрос* отрицательных героев в этой же таблице.
- 7. С помощью мастера самостоятельно создайте *Форму* для таблицы *<Группа>*.
- 8. С помощью мастера создайте *Отчет* для таблицы *<Группа>*.

## Федеральное государственное бюджетное образовательное учреждение высшего образования

«Белгородский государственный аграрный университет имени В.Я. Горина»

## Кафедра общеобразовательных дисциплин

#### Тест по теме: «Базы данных»

### Вариант 1

### 1. Базы данных — это:

1. информационные модели, позволяющие в упорядоченном виде хранить данные о группе объектов, обладающих одинаковым набором свойств;

- 2. программные средства, позволяющие организовывать информацию в виде таблиц;
- 3. программные средства, обрабатывающие табличные данные;
- 4. программные средства, осуществляющие поиск информации.
- 2. Запись это:
- $1<sub>1</sub>$ Столбец в базе данных;
- Поле базы данных.  $2.$
- Строка в базе данных.  $3.$
- $\overline{4}$ Отдельное значение в базе данных.

 $3.$  Поле – это:

- Столбец в базе данных; 1.
- Объект базы ланных.  $\overline{2}$ .
- $\overline{3}$ . Строка в базе данных.
- $4.$ Отдельное значение в базе данных.

4. В коробке меньше 9, но больше 3 шаров. Сколько шаров может быть в коробке?  $A)$  3:  $B) 9:$  $C$ ) 2;  $D$ ) 5:  $E$  10.

#### 5. Какие атрибуты (признаки) объекта должны быть отражены в информационной модели, описывающей хобби ваших одноклассников, если эта модель позволяет получить ответы на следующие вопросы:

- Каков возраст всех детей, увлекающихся компьютером?

- Каковы имена девочек, увлекающихся пением?

- Каковы фамилии мальчиков, увлекающихся хоккеем?
- А) имя, пол, хобби;
- В) фамилия, пол, хоккей, пение, возраст;
- С) имя, пол, хобби, возраст;
- D) имя, возраст, хобби;
- Е) фамилия, имя, пол. возраст, хобби?

#### 6. Реляционная база данных задана таблицей:

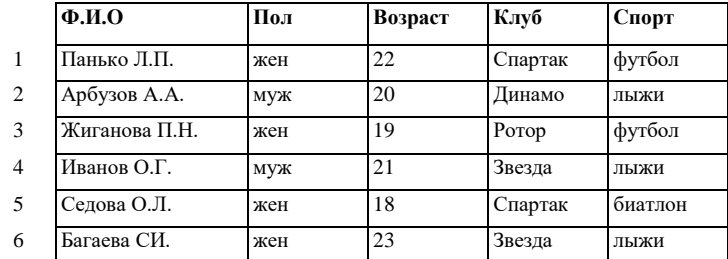

Какие записи будут выбраны по условию: Спорт= "лыжи" И Пол= "жен" ИЛИ Bo<sub>3</sub>pacr<20?

A) 2, 3, 4, 5, 6; B) 3, 5, 6; C) 1, 3, 5, 6; D) 2, 3, 5, 6; E) таких записей нет.

## 7. Релянионная БЛ залана таблиней:

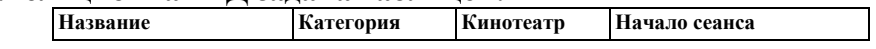

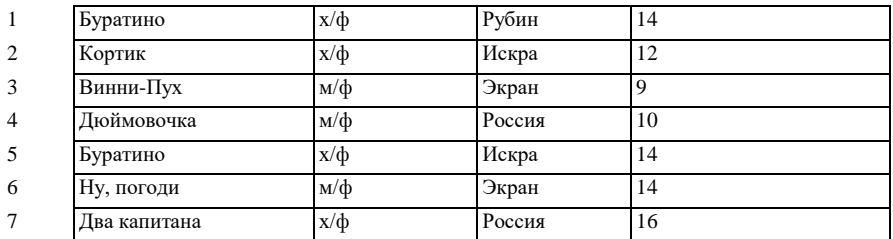

Выбрать первичный ключ для таблицы (допуская, что в кинотеатре один зал):

A) Название+Кинотеатр;

B) Кинотеатр+Начало сеанса;

C) Название+Начало сеанса;

D) Кинотеатр;

E) Начало сеанса.

### **8. Структура реляционной базы данных изменяется при:**

A) удалении любой записи;

B) удалении любого поля;

C) изменении любой записи;

D) добавлении записи;

E) удалении всех записей.

#### **9. Реляционная база данных задана таблицей. Записи в таблице пронумерованы.**

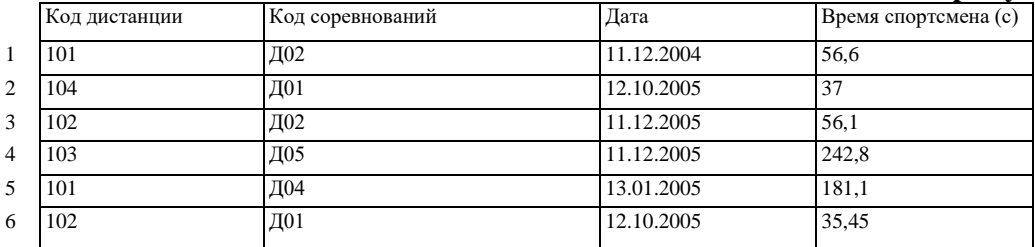

Сформулировать условие поиска, дающее сведения о спортсменах, принимавших участие в соревнованиях на дистанциях с кодами Д01 и Д03 не позднее 10.12.2004.

A) Код\_дистанции="Д01" **и** Код\_дистанции= "Д03" и Дата соревнования>10.12.2004

B) (Код\_дистанции="Д01" **или** Код\_дистанции= "Д03") **и** 

Дата\_соревнования>10.12.2004

```
C) Код_дистанции="Д01" и (Код_дистанции= "Д03" или
```
Дата соревнования  $\leq$ =10.12.2004)

D) Код\_дистанции="Д01" **и** Код\_дистанции= "Д03" **и** Дата\_соревнования<=10.12.2004

E) (Код\_дистанции="Д01" **или** Код\_дистанции= "Д03") **и** 

Дата\_соревнования<=10.12.2004

### **10. Дана однотабличная база данных «Автомобилисты***»***:**

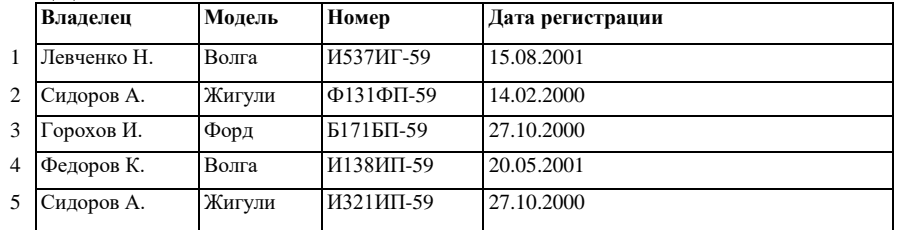

Отсортировать таблицу в порядке возрастания по двум полям: Модель+Номер. A) 1; 4; 2; 5; 3; ; B) 3; 4; 5; 1; 2; С) 4; 1; 5; 2; 3 D) 3; 5; 2; 4; 1; Е) 2; 1; 5; 4; 3. **11.** Основные типы полей:

- 1. Дата, числовой, звуковой, логический;
- 2. Символьный, табличный, дата, логический;
- 3. Логический, числовой, дата, символьный;
- 4. Числовой, логический, ключевой, табличный.

**12.** В фрагменте базы данных представлены сведения о родственных отношениях.

Определите на основании приведенных данных, сколько родных сестер есть у Лесных П.А

#### **Таблица 1**

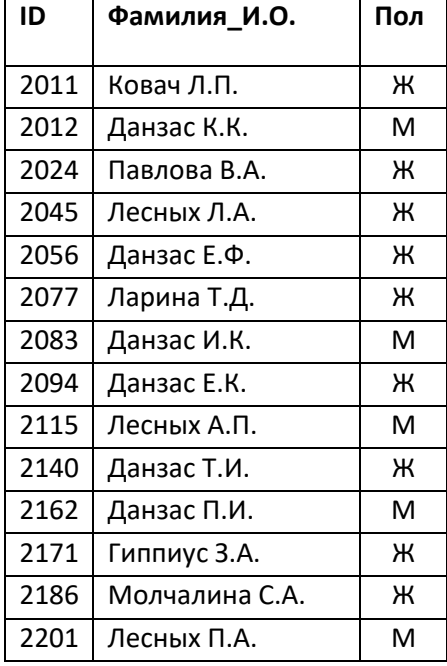

#### **Таблица 2**

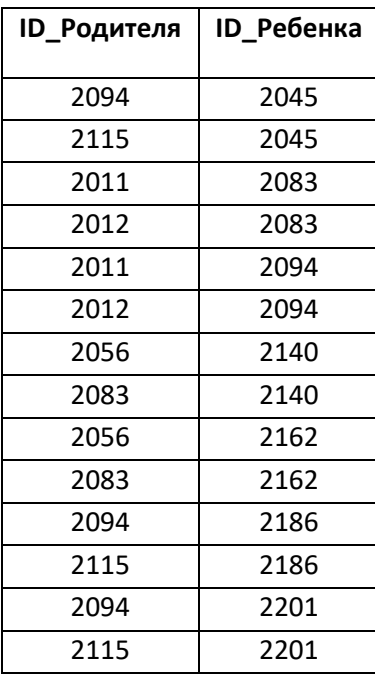

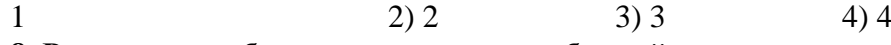

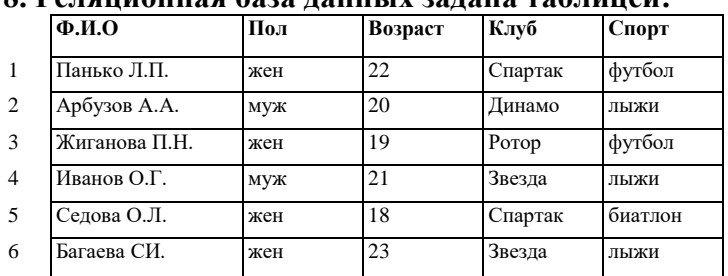

**8. Реляционная база данных задана таблицей:**

Какие записи будут выбраны по условию: Спорт= "лыжи" И Пол= "жен" ИЛИ Возраст<20?

A) 2, 3, 4, 5, 6; B) 3, 5, 6; C) 1, 3, 5, 6; D) 2, 3, 5, 6; Е) таких записей нет.

#### **Контрольная работа по теме «Система управления базами данных» Вариант 2**

#### **1. СУБД — это:**

1. информационные модели, позволяющие в упорядоченном виде хранить данные о группе объектов, обладающих одинаковым набором свойств;

2. программные средства, позволяющие организовывать информацию в виде таблиц;

3. программные средства, обрабатывающие табличные данные;

4. программные средства, осуществляющие поиск информации.

#### **2. В коробке меньше 9, но больше 3 шаров. Сколько шаров может быть в коробке?** А) 3; В) 9; С) 2; D) 5; Е) 10.

#### **3. Структура реляционной базы данных изменяется при:**

A) удалении любой записи;

B) удалении любого поля;

### C) изменении любой записи;

- D) добавлении записи;
- E) удалении всех записей.

#### **4. Основные типы полей:**

- 1) Дата, числовой, звуковой, логический;
- 2) Символьный, табличный, дата, логический;
- 3) Логический, числовой, дата, символьный;
- 4) Числовой, логический, ключевой, табличный

### **5. Реляционная база данных задана таблицей. Записи в таблице пронумерованы.**

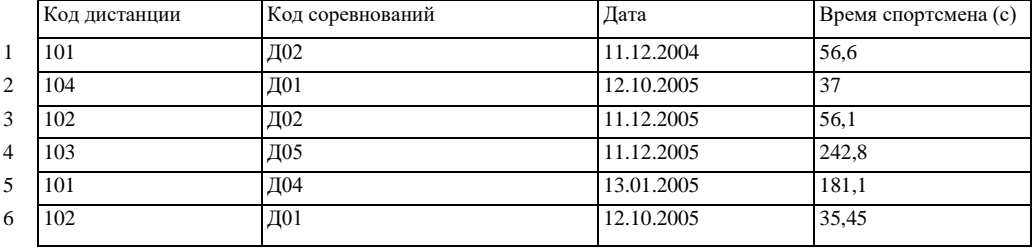

Сформулировать условие поиска, дающее сведения о спортсменах, принимавших участие в соревнованиях на дистанциях с кодами Д01 и Д03 не позднее 10.12.2004.

A) Код\_дистанции="Д01" **и** Код\_дистанции= "Д03" и Дата соревнования>10.12.2004

B) (Код\_дистанции="Д01" **или** Код\_дистанции= "Д03") **и** 

Дата\_соревнования>10.12.2004

C) Код\_дистанции="Д01" **и** (Код\_дистанции= "Д03" **или** 

Дата соревнования <= 10.12.2004)

D) Код\_дистанции="Д01" **и** Код\_дистанции= "Д03" **и** Дата\_соревнования<=10.12.2004

E) (Код\_дистанции="Д01" **или** Код\_дистанции= "Д03") **и** 

Дата\_соревнования<=10.12.2004

#### **6.Реляционная БД задана таблицей:**

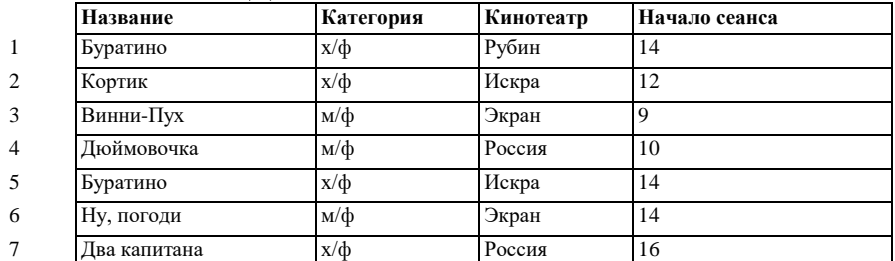

Выбрать первичный ключ для таблицы (допуская, что в кинотеатре один зал):

- A) Название+Кинотеатр;
- B) Кинотеатр+Начало сеанса;
- C) Название+Начало сеанса;
- D) Кинотеатр;
- E) Начало сеанса.

**7.** В фрагменте базы данных представлены сведения о родственных отношениях.

Определите на основании приведенных данных, сколько родных сестер есть у Лесных П.А

#### **Таблица 1**

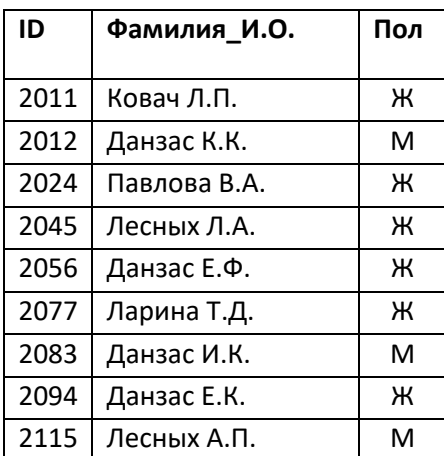

#### **Таблица 2**

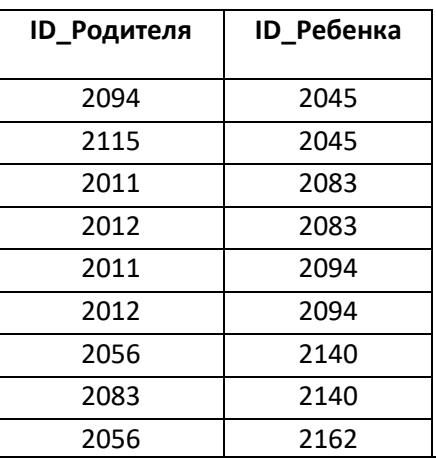

#### 9. Какие атрибуты (признаки) объекта должны быть отражены в информационной модели, описывающей хобби ваших одноклассников, если эта модель позволяет получить ответы на следующие вопросы:

- Каков возраст всех детей, увлекающихся компьютером?
- Каковы имена девочек, увлекающихся пением?
- Каковы фамилии мальчиков, увлекающихся хоккеем?
- А) имя, пол, хобби;
- В) фамилия, пол, хоккей, пение, возраст;
- С) имя, пол, хобби, возраст;
- D) имя, возраст, хобби;
- Е) фамилия, имя, пол, возраст, хобби?

#### 10. Поле – это:

- Столбец в базе данных;  $1<sub>1</sub>$
- 2. Объект базы данных.
- Строка в базе данных.  $\mathcal{R}$
- Отдельное значение в базе данных.  $\overline{4}$ .

### 11. Запись - это:

- $1<sub>1</sub>$ Столбен в базе ланных:
- $\overline{2}$ . Поле базы данных.
- $\overline{3}$ . Строка в базе данных.
- Отдельное значение в базе данных.  $\overline{4}$ .

#### 12 Репяционная БЛ залана таблицей:

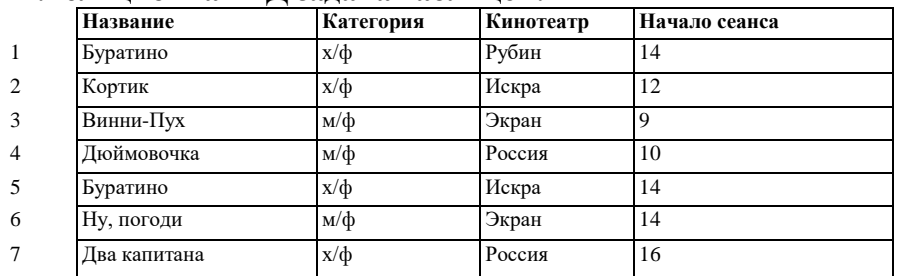

- 5. Выбрать первичный ключ для таблицы (допуская, что в кинотеатре один зал):
- 6. А) Название+Кинотеатр;
- В) Кинотеатр+Начало сеанса;  $7<sup>1</sup>$
- С) Название+Начало сеанса; 8.
- 9. D) Кинотеатр;

#### Оценивание работы:

11-12 выполненных правильно заданий оценка «5».

9-10 заланий – опенка «4».

7-8 залания – опенка «3».

Меньше 7 заданий – оценка «2».

Составители: Мухина Н.Н.

Збинякова М.В.

Асеева О.В.

# Федеральное государственное бюджетное образовательное учреждение высшего образования **«**Белгородский государственный аграрный университет имени В.Я. Горина**»**

Кафедра общеобразовательных дисциплин

## **Практическая работа №24 «Глобальная сеть Интернет. Электронная почта»**

**Цель работы:** Изучение информационной технологии создания почтового ящика и работы с электронной почтой.

## Указания к выполнению работы

Перед выполнением работы необходимо повторить следующие разделы теории, изучавшиеся в предыдущих курсах:

- Основы сетевых технологий. Модель взаимодействия открытых систем OSI.
- Понятие топологии вычислительной сети. Виды топологий.
- Основные сетевые технологии: Ethernet, Token Ring, Arcnet.

 Техническое обеспечение информационно-вычислительных сетей. Коммутаторы, концентраторы, маршрутизаторы.

**Задание:** Создать электронный ящик и отправить сообщения по адресам, указанным преподавателем.

**Краткая справка**. Чтобы работать с электронной почтой, вам нужны:

- почтовый ящик место, куда будут складываться письма;
- адрес электронной почты адрес, по которому вам будут направлять письма. Адрес имеет вид: имя ящика@адрес почтового сервера. Адрес не может содержать пробелов и обязательно содержит символ @;
- имя пользователя, которое иногда называют учетной записью или логином то, что стоит в адресе электронной почты до символа @;
- пароль пароль на доступ к вашему ящику, поскольку почтовый ящик защищается паролем, чтобы больше никто, кроме вас, не имел к нему доступа.

### **Задание 1. Создание своего почтового ящика.**

**Краткая справка**. Получить почтовый ящик (и не один) можно, зарегистрировавшись на сервере одной из бесплатных почтовых служб. Таких служб в Интернете несколько. Наибольшей популярностью пользуются службы «Hotmail», «Yahoo», «Inbox.ru», «Land.ru», «Mail.ru». Последние три — российские службы.

1. Введите в адресную строку адрес российской бесплатной почтовой службы Mail www.mail.ru и нажмите клавишу [Enter]. Подождите, пока загрузится страница.

2. Найдите ссылку «Регистрация», наведите на нее курсор и щелкните по ней мышкой.

- 3. Следуя указаниям, произведите регистрацию своего почтового ящика. В итоге вы получите адрес своего почтового ящика, например olga20042003@list.ru.
- 4. Для дальнейшей работы важно запомнить две вещи: свой логин и пароль, ведь при каждом входе в почтовую систему с вашего компьютера или любого другого пароль и логин вводятся в соответствующие поля.

Краткая справка. Пароль вводится в точности, как при регистрации с соблюдением больших и маленьких букв, обязательно в том же регистре и на том же языке.

#### **Задание 2. Отправка письма по электронной почте.**

- 1. Войдите на mail.ru еще раз, введите пароль и логин, перед вами окажется почтовый ящик. Сразу после регистрации в вашем ящике писем не будет, если только службы Интернета не поздравят вас с приобретением почтового ящика.
- 2. Создайте новое письмо и отправьте его сами себе. Для создания письма нажмите кнопку Написать письмо. Появится поле для ввода координат получателя и ниже пространство для ввода текста письма. В качестве адресата укажите свой адрес, введите любой текст письма и нажмите кнопку Отправить.
- 3. Если необходимо, сохраните письмо, отметив пункт «Сохранить копию». Завершите работу с почтовой службой нажатием на кнопку Выход.

### **Задание 3**. **Получение письма по электронной почте.**

- 1. Войдите на mail.ru еще раз, введите пароль и логин, перед вами окажется почтовый ящик. Теперь в вашем ящике точно есть письмо, которое вы отправили сами себе, и цифра около папки «Входящие» показывает количество новых писем.
- 2. Щелкните по кнопке Входящие, чтобы получить доступ к письмам. Вы увидите список писем. Откройте пришедшее письмо щелчком мыши.
- 3. Сделайте ответ на свое письмо, воспользовавшись кнопкой Ответить. Прикрепите к письму какой-нибудь файл.
- 4. Отправьте письмо и завершите работу с почтовой службой нажатием на кнопку Выход.

**Задание 4**. Создайте почтовый ящик на почтовом сервере http://mail.yandex.ru

**Задание 5.** Отправьте себе письмо — поздравление с освоением первых приемов работы с электронной почтой (на почтовый ящик, созданный в задании 4). Создайте ответ на свое письмо.

#### **Задание 6. Создание почтовых ящиков**

Создать (зарегистрировать) четыре почтовые ящика (условно обозначим их ПЯ1, ПЯ2, ПЯЗ и ПЯ4) на четырех разных почтовых серверах. Один из четырех ПЯ должен быть зарегистрирован на иностранном почтовом сервере. Адреса почтовых ящиков занести в отчет.

#### **Задание 7. Изучение процедуры отсылки электронного письма**

Написать и отправить письмо на собственный адрес (из ПЯ1 в ПЯ1). Примерное содержание Письма 1: Задание 2 выполнил, студент группы Ю-201, С.Иванов. В поле «Тема» указать: «Задание 2».

#### **Задание 8. Рассылка писем из разных почтовых ящиков**

Отправить поочередно письма из четырех созданных почтовых ящиков по адресу, указанному преподавателем. Содержание писем: «Письмо из ПЯ1 (ПЯ2, ПЯЗ, ПЯ4)». В поле «Тема» указать свою фамилию и номер задания.

### **Задание 4. Рассылка одного письма по разным адресам**

Отослать письмо из ПЯ1 в ПЯ2, причем в поле «Копия» указать адрес ПЯЗ, а в поле «Скрытая копия» — адрес ПЯ4. Текст сообщения — произвольный. В поле «Тема» ввести фразу «Задание 4**».**

### **Задание 5. Создание адресной книги**

На ПЯ1 создать адресную книгу (список знакомых и друзей).

В адресную книгу включить адреса не менее трех человек, например, адреса студентов вашей группы. Целесообразно при создании адресной книги использовать собственные электронные адреса. Следует освоить операцию удаления ненужного адреса из адресной книги. В отчете описать процедуру удаления адреса.

Используя адресную книгу, отправить письмо на ПЯЗ. В поле Тема записать: «Задание 5».

### **Задание 6. Создание писем с приложениями**

С помощью текстового редактора MS Word создать документ «Письмо 2» и переслать его в качестве приложения (прикрепленного документа) из ПЯ1вПЯ2.Содержание документа «Письмо 2» следующее: «Задание 6 выполнил, студент группы Ю-202, С.Иванов». В поле «Тема» указать: «Задание 6».

### **Задание 7. Пересылка писем на другой адрес (форвардинг)**

Из ПЯ1 отправить Письмо 3 в ПЯ2. Тема письма: «Задание 7». Письмо 3 из ПЯ2 переслать без изменений (форвардинг) в ПЯЗ (для этого использовать кнопку Переслать).

### **Задание 8. Ответ на полученное письмо**

Послать Письмо 4 из ПЯ1 в ПЯ2. Содержание письма произвольное. Например: «Поздравляю с выполнением задания 9». В поле тема указать: «Задание 9». Из ПЯ2 ответить на Письмо 4, не набирая электронного адреса ПЯ1 (с помощью опции Replay — Ответить).

#### **Задание 9. Настройка автоответчика**

На ПЯЗ включить автоответчик, который должен формировать примерно такое сообщение: «В данный момент студент Иванов С. лично ответить на Ваше письмо не может». После этого из ПЯ1 в ПЯЗ направить письмо, причем в поле тема указать «Задание 9». Через некоторое время проверить содержимое ПЯ1, в котором должно появиться сообщение, сформированное на ПЯЗ и автоматически отправленное на ПЯ1.

#### **Задание 10. Настройка фильтра**

На ПЯ1 создать папку Мусор. На ПЯ1 настроить фильтр таким образом, чтобы письма, у которых в поле Тема содержалась фраза «Реклама», перемещались в папку Мусор.

Из почтового ящика ПЯ2 послать письмо любого содержания в ПЯ1. В поле Тема данного письма вписать слово Реклама.

Убедиться, что данное письмо будет автоматически помещено в папку Мусор наПЯ1.

#### КОНТРОЛЬНЫЕ ВОПРОСЫ

- 1. Понятие информационно-вычислительной сети. Виды ЛВС.<br>2. Основные этапы проектирования ЛВС.
- 2. Основные этапы проектирования ЛВС.
- 3. Принципы проектирования ЛВС.
- 4. Понятие и виды топологий.
- 5. Что такое одноранговая сеть?
- 6. Основные критерии оценки локальных вычислительных сетей.
- 7. Метод анализа иерархий.

## Федеральное государственное бюджетное образовательное учреждение высшего образования

**«**Белгородский государственный аграрный университет имени В.Я. Горина**»**

## Кафедра общеобразовательных дисциплин

### **Тест по теме:**

### **«Компьютерные сети, Интернет»**

#### **Вариант 1**

**1.**Комплекс аппаратных и программных средств, позволяющих компьютерам обмениваться данными называется:

- 1. адаптеры
- 2. компьютерная сеть
- 3. интерфейс
- 4. магистраль

**2**. Группа компьютеров, связанных каналами передачи информации и находящихся в пределах территории, ограниченной небольшими размерами: комнаты, здания, предприятия, называется:

- 1. региональной компьютерной сетью
- 2. локальной компьютерной сетью
- 3. электронной почтой
- 4. глобальной компьютерной сетью

**3**.Глобальная компьютерная сеть - это:

- 1. совокупность локальных сетей и компьютеров, расположенных на больших расстояниях и соединенные в единую систему
- 2. информационная система с гиперсвязями
- 3. множество компьютеров, связанных каналами передачи информации и находящихся в пределах одного помещения, здания
- 4. система мгновенного обмена информацией

**4.**Конфигурация (топология) локальной компьютерной сети, в которой все рабочие станции соединены непосредственно с сервером, называется:

1)звезда 2) шина 3)дерево 4)кольцо

**5**.Компьютер, подключенный к Интернет, обязательно имеет:

- 1. web-страницу
- 2. доменное имя
- 3. IP-адрес
- 4. URL-адрес

**6**.Почтовый ящик абонента электронной почты представляет собой:

- 1. некоторую область оперативной памяти почтового сервера
- 2. часть памяти на жестком диске рабочей станции
- 3. специальное электронное устройство для хранения текстовых файлов
- 4. область на жестком диске почтового сервера, отведенную для пользователя
- **7.** Web-страницы имеют расширение:
	- 1. \*.web
	- 2. \*.html
	- 3. \*.www
	- 4. \*.txt

#### **Вариант 2**

**1.** Глобальная компьютерная сеть - это:

- 1. совокупность локальных сетей и компьютеров, расположенных на больших расстояниях и соединенные в единую систему
- 2. информационная система с гиперсвязями
- 3. множество компьютеров, связанных каналами передачи информации и находящихся в пределах одного помещения, здания
- 4. система мгновенного обмена информацией

2. Группа компьютеров, связанных каналами передачи информации и находящихся в пределах территории, ограниченной небольшими размерами: комнаты, здания, предприятия, называется:

- 1. региональной компьютерной сетью
- 2. локальной компьютерной сетью
- 3. электронной почтой
- 4. глобальной компьютерной сетью

3. Комплекс аппаратных и программных средств, позволяющих компьютерам обмениваться данными называется:

- 1. адаптеры
- 2. компьютерная сеть
- 3. интерфейс
- 4. магистраль

4. Чем характеризуются каналы передачи информации?

- 1) отправителем информации
- 2) получателем информации
- 3) пропускной способностью
- 4) возможностями операционной системы

5. Теоретически модем, передающий информацию со скорость 57600 бит/с, может передать 2 страницы текста (3600 байт) в течении:

- 1.  $0.5$  мин
- 2.  $0.5c$
- 3.  $0.5 \text{ y}$
- 4. 3 мин 26 с

6. Почтовый ящик абонента электронной почты представляет собой:

- 1. некоторую область оперативной памяти почтового сервера
- 2. часть памяти на жестком диске рабочей станции
- 3. специальное электронное устройство для хранения текстовых файлов
- 4. область на жестком диске почтового сервера, отведенную для пользователя
- 7. Web-страницы имеют расширение:
	- $1.$  \*.web
	- 2.  $*$ .html
	- $3.$  \*.www
	- $4 *$  txt

8. HTML (HYPER TEXT MARKUP LANGUAGE) является:

- 1. текстовым редактором
- 2. системой программирования
- 3. язык разметки web-страниц
- 4. системой управления базами данных

9. Компьютер предоставляющий свои ресурсы в пользование другим компьютерам при совместной работе, называется:

1. коммутатором 2. сервером 3. адаптером 4.станцией

10. Теоретически модем, передающий информацию со скорость 57600 бит/с, может передать 2 страницы текста (3600 байт) в течении:

- 1.  $0.5$  мин
- $2.05c$
- 3.  $0.5 \text{ y}$
- 4. 3 мин 26 с

11. Чем характеризуются каналы передачи информации?

1) отправителем информации

2) получателем информации

3) пропускной способностью

4) возможностями операционной системы

- 12.1 Мбит/с=
- 1) нет верного ответа
- 2) 1024Кбит/с
- 3) 1024бит/с

13. Скорость передачи данных через ADSL-соединение равно 9216 байт/с.

Передача файла через это соединение заняла 1 минуту.

Определите размер файла в килобайтах

 $1) 9213 2) 270 3) 9 4) 540$ 

14. Поставь в соответсвие домену - тип организации

- 1) коммерческая
- 2) образовательная
- 3) коммуникационная
- 4) некоммерческая
- 5) военная
- 6) правительственные
- $=$  com.biz
- $\equiv$  org, pro
- mil
- $g_{\rm OV}$
- $e$ het
- \_edu

8. Скорость передачи данных через ADSL-соединение равно 9216 байт/с.

Передача файла через это соединение заняла 1 минуту.

Определите размер файла в килобайтах

 $1) 9213 2) 270 3) 9 4) 540$ 

9. Компьютер предоставляющий свои ресурсы в пользование другим компьютерам при совместной работе, называется:

1. коммутатором 2. сервером 3.адаптером 4.станцией

10. Компьютер, подключенный к Интернет, обязательно имеет:

- 1. web-страницу
- 2. ломенное имя
- 3. IP-адрес
- 4. URL-адрес

11. Конфигурация (топология) локальной компьютерной сети, в которой все рабочие станции соединены непосредственно с сервером, называется:

1)звезда 2) шина 3)дерево 4) кольцо

- 12.1 Мбит/с=
- 1) нет верного ответа
- 2) 1024Кбит/с
- 3) 1024бит/с

13. HTML (HYPER TEXT MARKUP LANGUAGE) является:

- 1. текстовым редактором
- 2. системой программирования
- 3. язык разметки web-страниц
- 4. системой управления базами данных

14. Поставь в соответсвие домену - тип организации

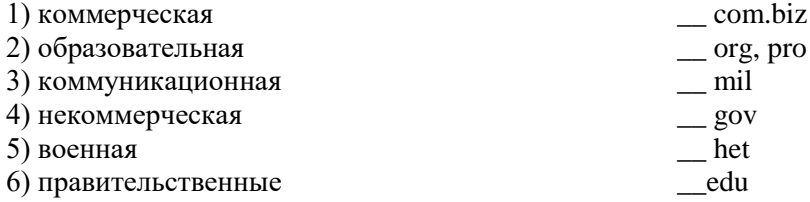

#### Оценивание работы:

13-14 выполненных правильно заданий оценка «5».

11-12 заланий – опенка «4».

9-10залания — опенка «З»

Меньше 9 заданий - оценка «2».

Составители: Мухина Н.Н.

Збинякова М.В.

Aceeвa O.B.

## Федеральное государственное бюджетное образовательное учреждение высшего образования **«**Белгородский государственный аграрный университет имени В.Я. Горина**»**

### Кафедра общеобразовательных дисциплин

#### **Практическая работа №25**

### **«Создание заголовков, параграфов, списков, размещение рисунков на странице, форматирование текста, связывание страниц при помощи ссылок. Создание проектов»**

#### СВЕДЕНИЯ ИЗ ТЕОРИИ

#### ПРОЕКТИРОВАНИЕ СТРУКТУРЫ ВЕБ-САЙТА

Разработка структуры сайта необходима для:

- создания четкой и логичной схемы навигации;
- организации простой технологии внесения изменений при редактировании сайта.

Для достижения этих целей процесс создания структуры принято рассматривать в двух аспектах. Фактически проектируются две структуры: логическая и физическая. Логическая структура определяет, в какой последовательности материалы будут доступны пользователю, какие ссылки следует выбирать для доступа к информации, размещенной на сайте. Хорошо продуманная логическая структура гарантирует, что на поиск необходимых данных будет затрачено меньше времени, и что они всегда будут найдены. Для создания полноценной логической структуры достаточно следовать нескольким простым правилам:

 любой документ сайта должен оказываться доступным не более чем с помощью трех переходов с главной страницы сайта;

 все навигационные элементы должны отображаться сразу после загрузки страницы;

 все внутренние связи должны быть двунаправленными, то есть позволять перемещаться между документами в обоих направлениях;

 с любой страницы должен быть предусмотрен возврат на главную страницу сайта;

 названия рубрик и распределение материала между ними должно быть понятным каждому посетителю сайта.

• если сайт имеет более одного уровня навигации, он обязательно должен содержать навигационную карту.

 для удобства посетителей, каждый сайт должен иметь простую, четкую и логичную схему навигации.

Пример логической структуры веб-сайта показан на рис. 1.1.

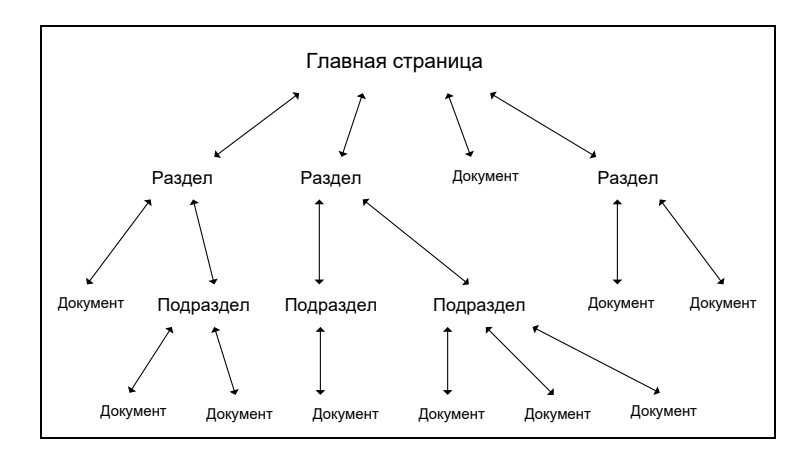

### *Рис. 1.1. Логическая структура сайта*

Существует несколько видов логических структур сайта. Самая простая из них – линейная [1]. В ней страницы следуют одна за другой, и пользователь должен просматривать их последовательно, как слайд-шоу. Недостатков у такой структуры достаточно много. Как следствие, область ее применения ограничена. Она может использоваться на сайтах-презентациях и в онлайновых учебных пособиях. Самый простой вариант сайта с линейной структурой – набор страниц, с каждой из которых есть ссылка на следующую и на предыдущую. Однако и здесь начинающие авторы допускают ошибки. Дело в том, что на каждой странице обязательно должны присутствовать соответствующий заголовок и ссылка на первую страницу. В противном случае посетители, попавшие в середину сайта – например, в результате обращения поисковой системы, не смогут сориентироваться в ситуации, и покинут проект разочарованными. Кроме того, полезно показывать общее число страниц в отображаемом документе и выделять номер той из них, которая воспроизводится в данный момент времени.

Следующим вариантом структуры сайта является линейная структура с альтернативами и вариантами. Ее основой остается простое линейное размещение страниц. Однако на сайтах, построенных по данному принципу, посетители могут проявить некоторую инициативу, позволяющую облегчить поиск нужной информации. Под альтернативами здесь понимается выбор между двумя ветвями перемещения. Чаще всего подобная структура используется для сбора информации о посетителе. Примером может служить процесс регистрации клиента на сайте фирмы, оказывающей определенные услуги. Работа всегда начинается со стартовой страницы. Однако затем частным лицам предлагается ввести одну информацию, а представителям организаций – другую. Возможно, ветви альтернатив в дальнейшем вновь смыкаются, и все пользователи попадают на одну и ту же страницу.

Третий вариант носит название линейной структуры с ответвлениями. Это тоже контролируемая структура перемещения по ресурсам, наглядный аналог которой – дорога с ответвляющимися от нее тупиковыми тропами. Иными словами, посетитель последовательно переходит с одной страницы на другую. Если информация, размещенная на любой из них, его заинтересовала, и он желает ознакомиться с ней подробнее, то ему предоставляется возможность перейти на ответвление, а потом вернуться обратно на основную "дорогу". Главное преимущество такой структуры состоит в том, что к ней легко перейти с обычного линейного размещения страниц. Часто бывает, что однажды созданный сайт перестает удовлетворять возросшим требованиям, а глобальная переделка по тем или иным причинам нежелательна. В этом случае автор может без затруднений расширить свой проект. И его сайт не утратит четкости логических связей.

Следующий вариант – древовидная структура (рис. 1.1) – универсальный и в большинстве приложений наиболее предпочтительный способ размещения страниц. Она хорошо зарекомендовала себя для создания практически любых типов сайтов. Пользователь, попадая на главную страницу, оказывается перед выбором, в каком направлении двигаться дальше. После перехода в нужный раздел, он выбирает необходимый подраздел, затем пункт (параграф) и т.д. У древовидной структуры достаточно много достоинств, однако и она не лишена недостатков. Остановимся на главном из них.

В древовидной структуре очень сложно соблюдать баланс между глубиной и шириной. Формальные критерии либо тривиальны, либо рассчитаны на узкие группы пользователей. Успех зависит от опыта, интуиции и квалификации автора. Если "дерево" сайта будет расти только вглубь, то посетителям, чтобы найти необходимую информацию, придется загрузить и просмотреть слишком много страниц. Естественно, это занимает много времени и раздражает. Если же создается очень широкая древовидная структура, то приходится тратить время по другой причине – для выбора нужной ветви поиска. Использование древовидной структуры сайта вынуждает постоянно следить за ее разрастанием и придерживаться золотой середины. Качество работы автора зависит от его мастерства, а не от соблюдения формальных правил.

Еще одним вариантом является решетчатая структура. Эта структура заметно сложнее рассмотренных ранее. В ней все страницы также размещаются в различных ветвях. Однако пользователю дается возможность перемещаться по ним не только вертикально (вверх и вниз), но и горизонтально (то есть между ветвями разных уровней). Используется «решетка» в основном только в каталогах. При этом перемещение между ветками на глубинных уровнях осуществляется с помощью ссылок на рубрики в других разделах.

Использование решетчатой структуры в других проектах считается нецелесообразным. Во-первых, она относительно сложна в реализации. Во-вторых, обращаться с «решеткой» нужно с очень большой осторожностью. В противном случае в схеме возникают непредусмотренные связи, и поиск информации приводит к непредсказуемым результатам.

Физическая структура не влияет на просмотр страниц посетителями и служит в основном для удобства создателя сайта при его редактировании, позволяя легко найти нужный файл (документ) [2]. При проектировании физической структуры разработчик может ненадолго забыть о пользователях и немного подумать об удобствах сопровождения сайта. Обычно распределяют отдельные папки для каждого из его разделов и подразделов. Внутри папок также создают отдельные папки для вспомогательных изображений, отдельные папки для мультимедиа-информации (музыка, видео, и т.п.) – то есть файлы сайта разделяются по функциональным признакам. В простом статическом сайте можно четко определить несколько групп файлов:

- страницы сайта, представляющие собой HTML-файлы;
- таблицы стилей;
- клиентские скрипты;
- графические файлы, используемые в дизайне сайта;
- файлы для копирования посетителями.

Особое место занимает вопрос, связанный с выбором имен файлов. Логично и понятно названный файл позволяет сэкономить время при обновлении сайта. Кроме того, при передаче поддержки сайта другому сотруднику, будет гораздо легче объяснить, где находится та или иная информация. Возможно, на первых порах это кажется неважным, однако опыт показывает, что разбираться в структуре неудачно именованного сайта довольно затруднительно.

Прежде всего – не следует называть файлы безликими именами, такими как page1.htm, 123.htm и т.п. Необходимо, чтобы при взгляде на список файлов сразу становилось понятно, что в них содержится. Другими словами, называть файлы следует исходя из содержательного смысла документа. Если страница излагает общую информацию о компании, то принято называть ее *about.htm*, а страницу с контактной информацией –

#### *contacts.htm*.

В некоторых случаях для группы файлов могут использоваться похожие наименования, состоящие из базового имени и цифры. Например, если вы периодически пишете статьи на своем сайте, то файлы удобно называть последовательно: *article\_1.htm*, *article\_2.htm*, *article\_3.htm* и т.д. Заметим, что в качестве разделителя базового имени и цифры используется знак подчеркивания. Он позволяет отделить номер статьи, что способствует быстрому нахождению нужного файла.

При формировании имен файлов можно взять за основу либо русский язык, либо английский. Так как использовать русские символы в именах файлов нельзя (причины этого описаны ниже), то при использовании русского в качестве базового языка необходимо писать имена файлов в транслитерации (русские слова латинскими буквами). В этом случае страницу с описаниями услуг можно назвать, например, *uslugi.htm*, а страницу с информацией об истории фирмы – *istoriya.htm*. Предпочтительно использовать в качестве основного языка английский, потому что в этом случае слова будут корректно индексироваться поисковыми системами, а значит, при корректном запросе по теме вашего сайта релевантность (степень соответствия поисковому запросу) вашей страницы будет выше. Не следует лишь забывать о правильном написании английских слов. Кроме этого, если имена файлов используют английский язык, то человек, который попал на вашу страницу и не знает русский язык, сможет догадаться, о чем идет речь. Выбрав язык для использования в именах файлов, придерживайтесь его в пределах всего сайта. Не допускайте чередования английских и русских имен файлов.

Для зависимых файлов, например, для иллюстраций к какой-либо странице, удобно использовать следующее правило: *имя графического файла образуется из названия страницы и идентификатора иллюстрации, разделенных знаком подчеркивания*. В качестве идентификатора иллюстрации может использоваться либо порядковый номер появления ее в документе, либо, что предпочтительнее, некоторый идентификатор, позволяющий легко опознать ее. Допустим, что наша статья называется *article\_1.htm*, и в ней используются иллюстрации – пусть это будут фотографии сотрудников отдела и схема их взаимного подчинения. Тогда имена графических файлов, образованных согласно данному правилу, будут соответствовать конкретным фамилиям, например: *article\_1\_ivanov. jpg, article\_1\_petrov.jpg, article\_1\_sidorov.jpg,* а иерархия отношений – штатной схеме отдела: *article\_1\_scheme.gif*.

Для части графических файлов, преимущественно участвующих в создании дизайна сайта, удобно использовать префиксы и суффиксы. Если спроектировано графическое меню сайта, которое подсвечивается при наведении курсора манипулятора мышь, то все графические файлы, формирующие меню, можно предварять префиксом «m\_», а к названиям изображений, которые появляются при наведении мышью, добавлять суффикс «\_over». Тогда название графического пункта меню, например "О компании", будет состоять из двух файлов – «*m\_about.gif»* и «*m\_about\_over.gif»*.

Префиксы удобно добавлять к таким изображениям, которые могут изменяться в зависимости от типа страницы. Приведем несколько часто используемых префиксов:

- «bg » (background) для фоновых изображений;
- $\bullet$  «m<sub>\_</sub>» (menu) для пунктов графического меню;
- « $t \times (title) \mu \pi$ я графических заголовков;
- « $icon_\rightarrow -$  для пиктограмм;
- «button\_» для графических кнопок, не являющихся элементами меню.

В качестве «корня» слова, образующего имя файла, удобно использовать название страницы, к которой относится данная графика. В приведенном примере «корнем» выступала страница *about*. Продолжим упражнения с ней и образуем имя файла, используемого как подложки этой страницы – получится имя *bg\_about.gif*. Разумеется, имеет смысл это делать, если фоновый рисунок на разных страницах различный. Если же он везде одинаковый, то файл достаточно назвать просто *bg.gif*. Такова основа методики формирования имен файлов.

Перечисленные шаги выполняются с единственной целью - облегчить ориентирование в огромном количестве файлов, из которых состоит любой современный сайт. В результате нетрудно найти нужную html-страницу и все относящиеся к ней иллюстрации, а также понять содержимое графических файлов, даже не заглядывая в них.

При создании имен файлов следует помнить об ограничениях, накладываемых со стороны операционных систем. Например, в формате UNIX-систем index.html и Index.html - разные файлы, а с точки зрения Windows - одни и те же. Нужна осторожность при использовании русских букв в именах файлов - преобразование символов из одной кодировки в другую превратит файл "галерея.htm"  $\mathbf{B}$ "35METEC.htm".

Рассмотрим инструментальное средство разработки сайтов, применяемое  $\bf{B}$ лабораторных работах по курсу «Пакеты прикладных программ».

#### 1.1. КРАТКОЕ ОПИСАНИЕ СРЕДЫ MICROSOFT FRONTPAGE

Достаточно подробное описание среды проектирования изложено в [3]. Помимо редактора HTML-страниц, она включает средства управления веб-сайтами. На рис. 1.2 представлено окно системы после запуска. Все средства манипуляции сайтами вызываются с помощью левой панели инструментов. Обращение к средствам редактирования страниц осуществляются через меню и верхнюю панель инструментов. Схема работы проста: задать структуру узла, упаковать в эту структуру свои страницы и создать связи между ними.

В состав FrontPage входят несколько заготовок сайтов с различной структурой страниц (рис. 1.3). При входе в систему автоматически создается веб-сайт, содержащий одну веб-страницу. Если вы желаете воспользоваться такой заготовкой - необходимо обратиться в меню «Файл»/«Новый»/«Сайт». Появится окно выбора заготовки сайта. Не нужно описывать все возможные заготовки. Для выполнения лабораторной работы достаточно использовать:

- One Page Web веб-сайт с одной, заглавной, веб-страницей;
- Empty Web-упомянутый веб-сайт с одной безымянной веб-страницей;

Personal Web - прототип персонального веб-сайта с несколькими страницами (фотоальбомом, списком интересов и т.д.).

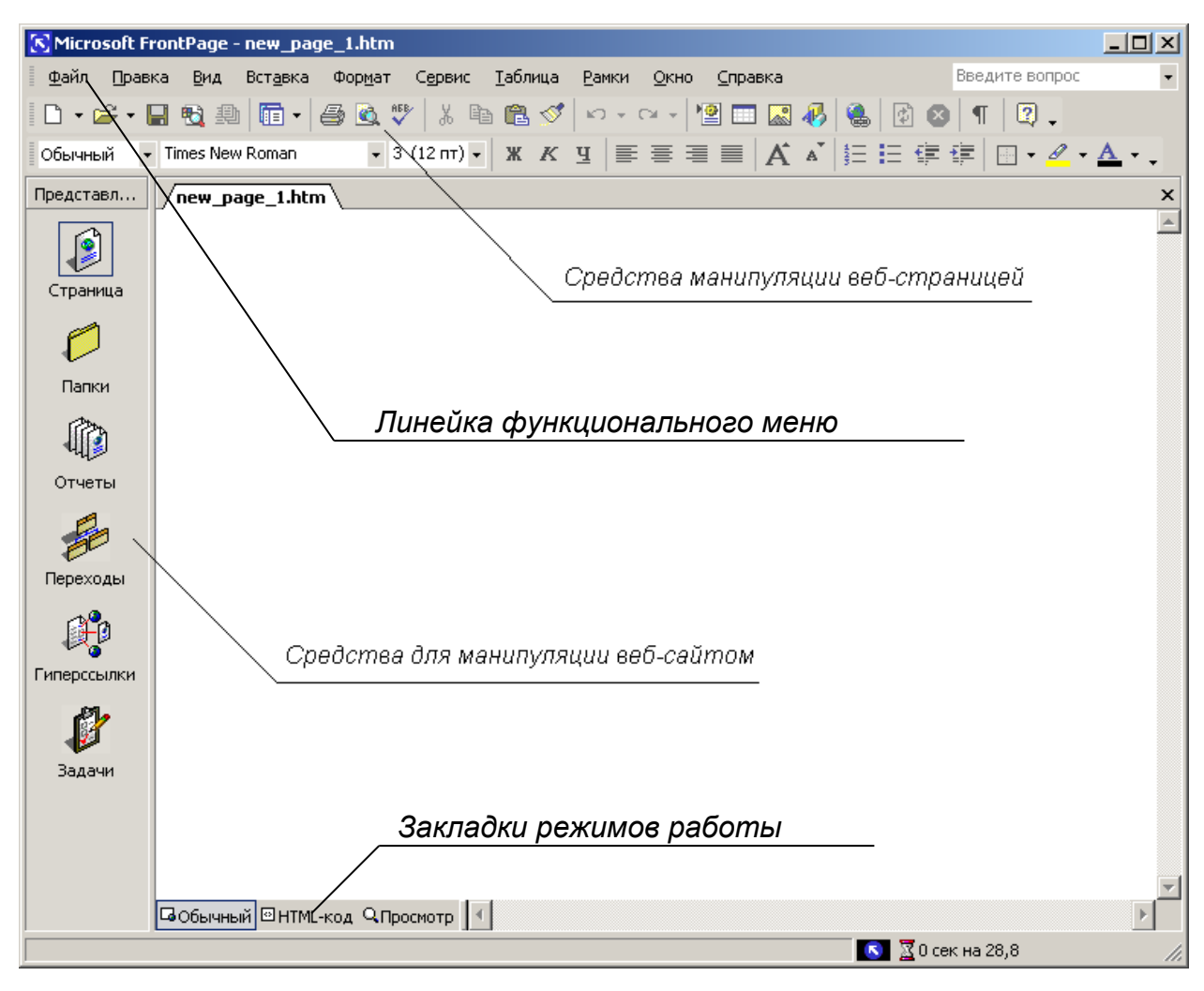

*Рис. 1.2. Microsoft FrontPage 2000. Общий вид*

Заготовки «Пустой узел» или «Одностраничный узел» помогают создать любой сайт «с нуля», не навязывая определенного стиля или структуры сайта. Для управления структурой сайта существует панель инструментов, расположенная слева (рис.1.2). По нажатию кнопки «Страница» появляется редактор HTML-страниц. Кнопка «Папки» предъявит список папок, входящих в состав сайта. Папками можно манипулировать: создавать, удалять, перемещать. Все эти функции доступны через меню «Файл» и контекстное меню, вызываемое щелчком правой кнопки «мыши» на имени папки. С помощью подменю «Обратить в сайт» папку пакуют в отдельный, не зависимый от ныне редактируемого, сайт. Нажатие кнопки «Отчеты» вызовет список отчетов о страницах, входящих в веб-сайт. Двойной щелчок левой кнопки «мыши» по элементу списка выводит на экран более подробную информацию по выбранной категории отчета.

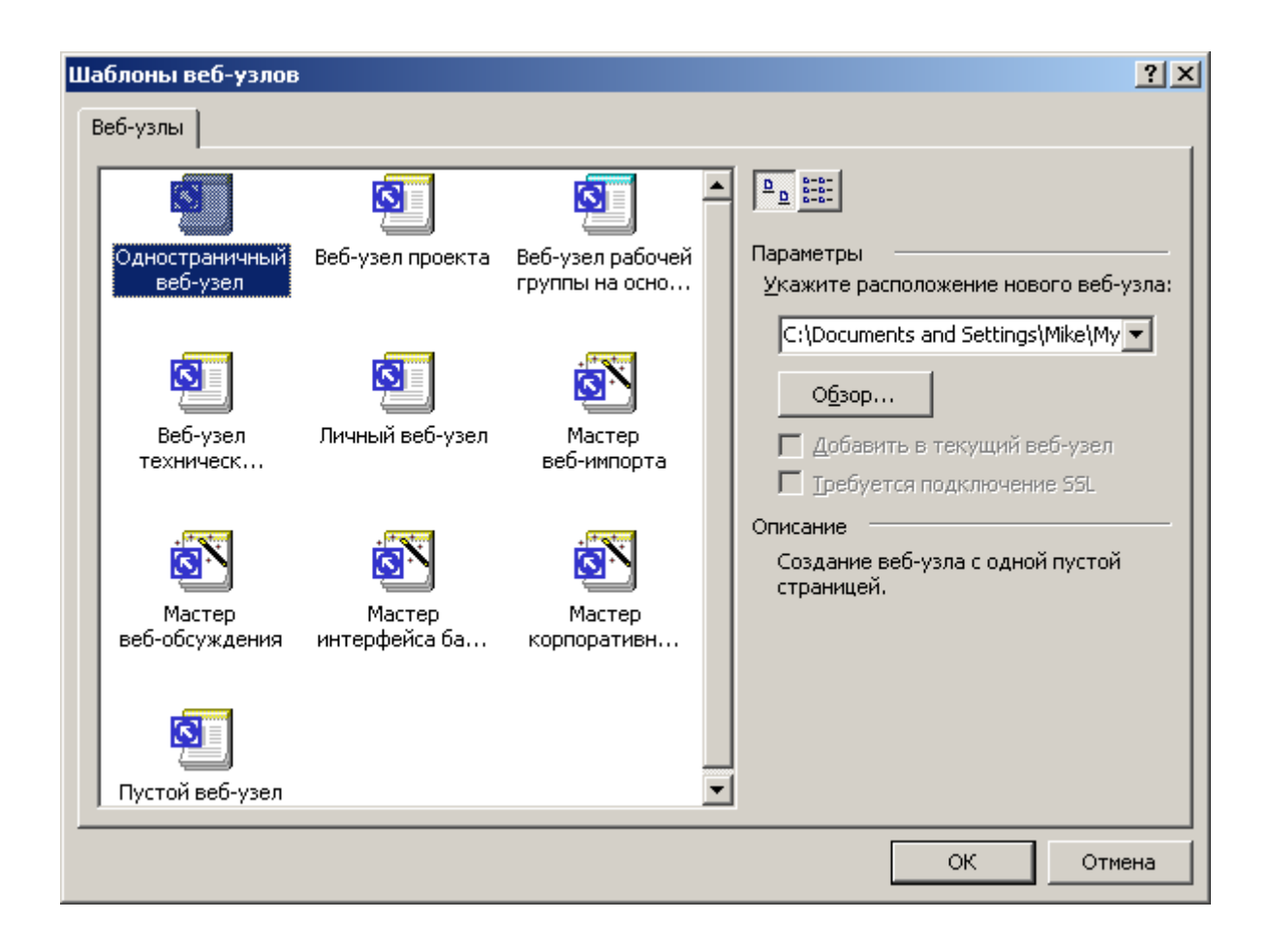

Перейдем к главному в системе Front-Page, к редактору веб-страниц. Собственно редактор состоит из трех закладок: «Нормальный», «HTML» и «Просмотр». Это – три режима работы со страницей.

Режим «Нормальный» предназначен для редактирования страницы практически точно в таком же виде, как она будет выглядеть в процессе просмотра Web-страницы пользователем сети Интернет. Другое название режима – «видишь то, что получишь», т.е. страница отображается практически точно в таком же виде, как она будет выглядеть в программе просмотра, такой как Internet Explorer. В этом режиме на экране представлены заголовок страницы, панель навигации в виде кнопок под заголовком, панель навигации в виде гиперссылок в левой части страницы – и текст в правой части. Параметры панели навигации в виде кнопок можно изменять. Эти изменения распространятся на все страницы сайта, поскольку созданные автоматически панели находятся в общих для всех страниц областях, расположенных по краям страницы. Можно удалить лишнюю панель навигации, можно добавить новую панель.

По второй закладке вы попадаете в окно редактора HTML. Здесь отображен код, который вы набирали клавишами в первом окне. Существует и обратная связь – все то, что вы написали во втором окне, найдет свое отражение в первом. Режим HTML позволяет редактировать страницу в текстовом представлении. Используйте этот режим, когда хорошо овладеете языком разметки гипертекстов.

По третьей закладке попадаем в окно просмотра, которая покажет, как ваша вебстраница будет выглядеть в браузере. Режим «Просмотр» позволяет не только просмотреть страницу в том виде, в котором ее отобразит браузер, но и проверить функции этой страницы, такие как: переходы по ссылкам, корректное отображение рисунков, использование объектов и форм и т.д.

Первая закладка редактора веб-страниц практически совпадает с окном Microsoft Word. Нас в большей степени привлекает меню, остановимся на нем подробнее.

Первое «собственное» меню в FrontPage - это «Обзор». Помимо дублирования левой панели инструментов, оно содержит пункт «Показать теги», щелчок по которому включает или выключает режим показа тегов при редактировании документа на первой закладке редактора. Меню «Вставка» служит для вставки в документ различных объектов: картинок, форм, компонентов, документов в формате других приложений Microsoft Office. Будьте внимательны при добавлении компонентов в формы - для того, чтобы они заработали, на веб-сервере должны быть установлены FrontPage Web Server Extensions. Дело в том, что Microsoft разработала свой метод обмена данными между клиентским компьютером и сервером, который реализован с помощью так называемых веб-ботов. Веб-ботом и является компонент FrontPage для обеспечения передачи данных. Эта технология поддерживается только веб-серверами, на которых установлен FrontPage Web Server Extensions. Веб-бот может вызвать функцию записи информации, введенной в форму, в файл, функцию поиска по сайту, функцию вывода даты последнего обновления страницы и т.д.

В меню «Формат» особого внимания заслуживают два пункта: «Динамик HTML эффекты» и «Тема». «Динамик HTML эффекты» вызывает окно добавления реакций на различные события, происходящие с произвольным элементом веб-страницы. В результате добавления эффекта в теле документа появляется заготовка функции на языке JavaScript, которую вы заполняете в соответствии со своим замыслом.

Пункт «Тема» предназначен для оформления веб-страницы аналогично одному из шаблонов (тем), предлагаемых создателями FrontPage.

### 2. ПОДГОТОВКА К ВЫПОЛНЕНИЮ РАБОТЫ

 $2.1.$ Подготовить сменный носитель (дискету, flash-накопитель) для сохранения результатов работы с целью их дальнейшего использования в работах №№ 2 - 4.

 $2.2.$ По рекомендованной литературе  $[1 - 7]$  ознакомиться с принципами работы в среде Microsoft FrontPage.

- Ознакомиться с базовыми элементами языка HTML. 2.3.
- $2.4.$ Выбрать тематику будущего веб-сайта.
- $2.5.$ Ознакомиться с дизайном и структурой существующих веб-сайтов.
- Подготовить текст теоретических разделов отчета о работе. 2.6.
- 2.7. Ответить на контрольные вопросы настоящих методических указаний.

#### 3. ПОРЯДОК ВЫПОЛНЕНИЯ РАБОТЫ

3.1. РАЗРАБОТКА ЛОГИЧЕСКОЙ СТРУКТУРЫ ВЕБ-САЙТА. Определите тип и количество информации, которая будет помещена на сайт. В результате должно получиться не менее пяти разделов. К полученным разделам обязательно добавьте разделы «Анкета» и «Гостевая книга».

3.2. ВЫБОР ВИДА ЛОГИЧЕСКОЙ СТРУКТУРЫ САЙТА. Выберите вид логической структуры веб-сайта в соответствии с рекомендациями, данными в разделе 2.1. Предпочтительной является древовидная структура сайта. Подобную структуру имеет сайт, описываемый ниже в качестве примера.

3.3. ЛОКАЛИЗАЦИЯ ПРОЕКТА. Средствами Windows создайте папку для хранения файлов вашего сайта. Создайте в ней подпапки в соответствии с разработанной физической структурой сайта. При разработке физической структуры рекомендуется создавать отдельную подпапку для каждого раздела (остальные рекомендации сформулированы в разделе 2.1).

3.4. ЗАПУСК MICROSOFT FRONTPAGE. Запустите среду создания веб-сайтов Microsoft Frontpage ( $\Pi$ yck –  $\Pi$ porpamm $H$  – Microsoft Frontpage).

3.5. СОЗДАНИЕ СТРАНИЦ САЙТА. В появившемся окне редактора веб-страниц введите необходимую информацию.

3.5.1. Нажмите правую кнопку мыши и выберите меню «Свойства страницы». Пройдите по всем закладкам появившегося окна и установите все необходимые вам свойства. Особое внимание обратите на последнюю закладку, на которой устанавливаются языковые параметры (рис. 1.4).

3.5.2. Введите информацию, необходимую для размещения на титульной странице (рис. 1.5). Сохраните полученный файл.

3.5.3. Создайте новую страницу. Расположите на ней элементы меню сайта в соответствии с созданной логической структурой (рис. 1.6).

3.5.4. Создайте остальные страницы сайта (кроме анкеты и гостевой книги) в соответствии с разработанной структурой. Наполните их информацией. На одну из страниц поместите крупный блок информации, преимущественно текстовой (рис. 1.7).

3.5.5. Позаботьтесь о том, чтобы сделать дизайн сайта привлекательным для посетителей, используя предоставленные вам изобразительные средства.

3.6. ЗАВЕРШЕНИЕ РАБОТЫ. Сохраните получившиеся страницы и перепишите созданные файлы на заранее подготовленный носитель. Выйдите из  $F_{\text{r}}$   $F_{\text{r}}$   $F_{\text{r}}$   $F_{\text{r}}$   $F_{\text{r}}$   $F_{\text{r}}$   $F_{\text{r}}$ 

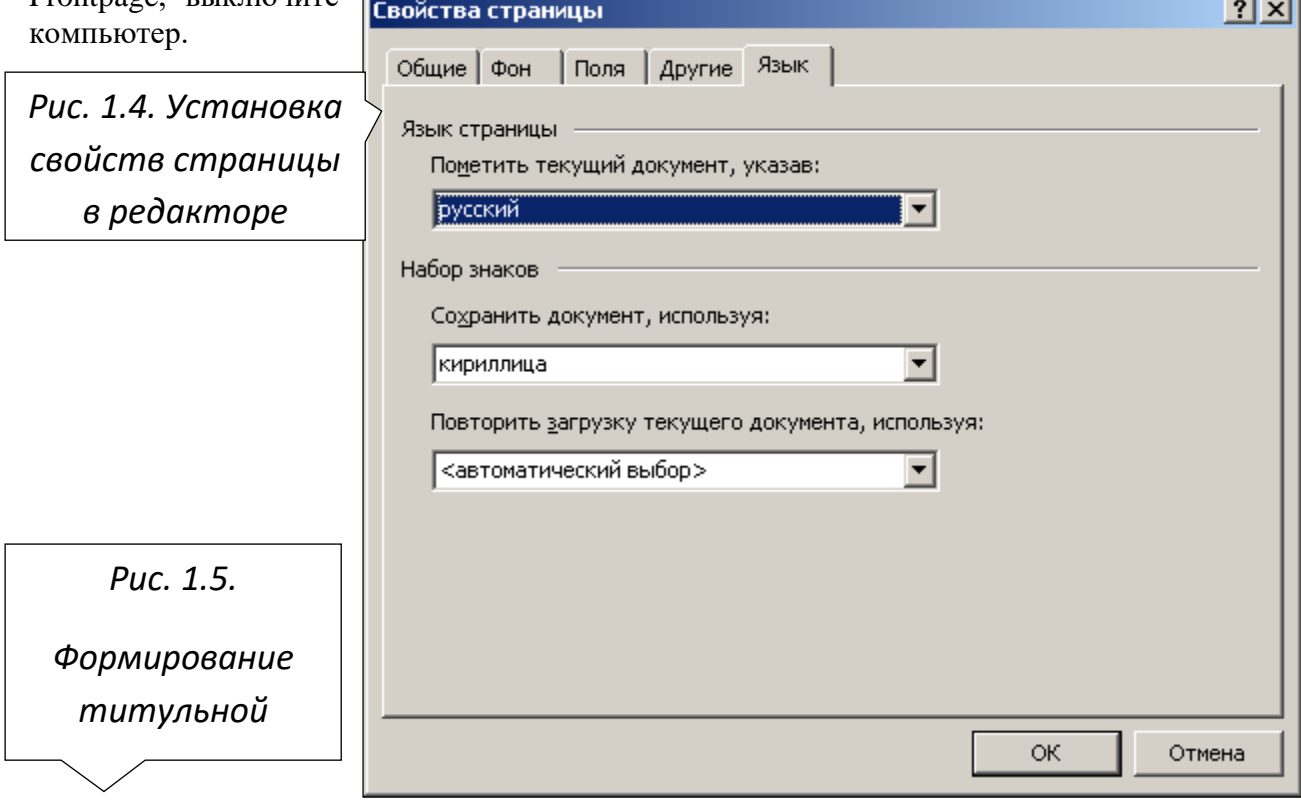

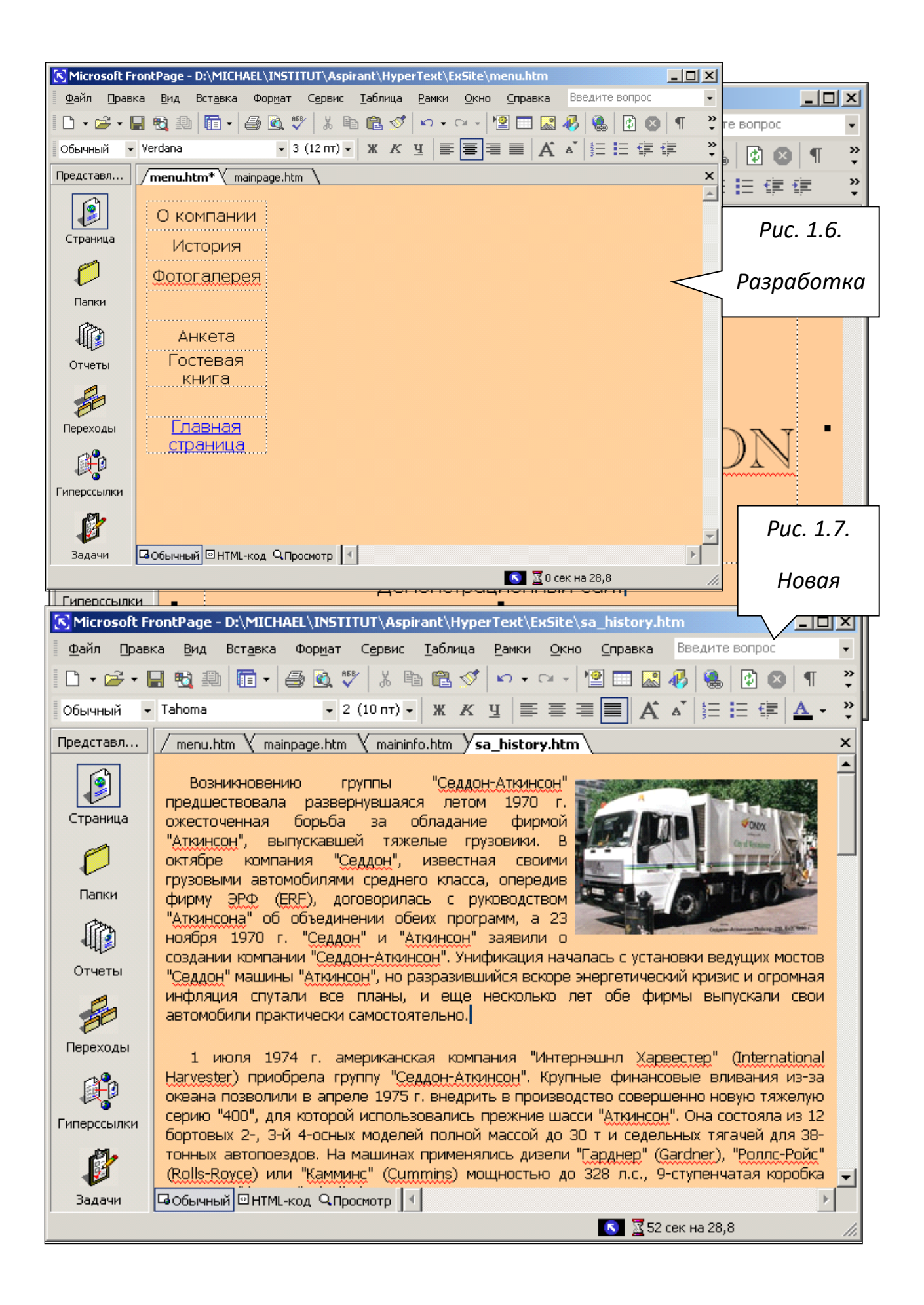

Отчет о работе должен содержать следующие материалы в соответствии с полученным индивидуальным заданием:

4.1. Обоснование выбора структуры сайта (по материалам п. 2.1).

4.2. Схему логической структуры созданного сайта (по материалам п. 2.1).

4.3. Схему физической структуры созданного сайта (до уровня файлов – по материалам п. 2.1).

4.4. Словесную постановку задачи лабораторной работы (по материалам индивидуального задания).

4.5. Последовательность выполнения работ в среде Microsoft FrontPage для создания сайта (по материалам п. 2.2).

4.6. Формализацию выполненного индивидуального задания (разделение структуры и оформления создаваемых документов).

4.7. Ответы на контрольные вопросы и выводы по выполненной работе.

#### 5. КОНТРОЛЬНЫЕ ВОПРОСЫ

5.1. Перечислите наиболее распространенные виды логических структур вебсайтов (по материалам п. 2.1).

5.2. Почему в именах файлов нежелательно использование символов русского алфавита (по материалам п. 2.1)?

5.3. С какой целью (для использования в какой части сайта) мог быть создан файл *bg\_about\_me.jpg* (по материалам п. 2.1)?

5.4. Сформулируйте принцип организации, преимущества, недостатки и область применения решетчатой структуры сайта (по материалам п. 2.1).

5.5. Укажите достоинства и недостатки пакета Microsoft FrontPage как универсального инструмента для обмена и управления узлами в Web в сравнении с другими средствами редактирования HTML-страниц (см., например, [4]).

5.6. Параметры (атрибуты) какого элемента определяются заново при изменении в редакторе цвета фона веб-страницы (см., например, [4])?

5.7. Какими атрибутами или какими элементами HTML устанавливаются наклон, толщина, подчеркивание и другие особенности шрифта в тексте и его фрагментах (см., например, [4])?

## МИНИСТЕРСТВО СЕЛЬСКОГО ХОЗЯЙСТВА РОССИЙСКОЙ ФЕДЕРАЦИИ **ФГБОУ ВО «БЕЛГОРОДСКИЙ ГОСУДАРСТВЕННЫЙ АГРАРНЫЙ УНИВЕРСИТЕТ имени В.Я. Горина»**

Кафедра общеобразовательных дисциплин

#### **Итоговый зачет по информатике и ИКТ**

## **Технический профиль** для всех специальностей, кроме **Прикладная информатика (по отраслям)**

### **1. Теоритическая часть**

- **1. Среди негативных последствий развития современных информационных и коммуникационных технологий указывают:**
- a. реализацию гуманистических принципов управления обществом и государством;
- b. формирование единого информационного пространства;
- c. вторжение информационных технологий в частную жизнь людей, доступность личной информации для общества и государства;
- d. организацию свободного доступа каждого человека к информационным ресурсам человеческой цивилизации.

#### **2. Термин "информатизация общества" обозначает:**

- a. целенаправленное и эффективное использования информации во всех областях человеческой деятельности, достигаемое за счет массового применения современных информационных и коммуникационных технологий;
- b. увеличение количества избыточной информации, циркулирующей в обществе;
- c. массовое использование компьютеров в жизни общества;
- d. введение изучения информатики во все учебные заведения страны.
- **3. Причиной перевода информационных ресурсов человечества на электронные носители является:**
- a. необоснованная политика правительств наиболее развитых стран;
- b. объективная потребность в увеличении скорости обработки информации, рост стоимости бумаги вследствие экологического кризиса;
- c. погоня за сверхприбылями организаций, осуществляющих свою деятельность в сфере информационных технологий;
- d. политика производителей компьютеров с целью подавления конкурентов.

#### **4. Термин "развитие информационных процессов" означает:**

- a. уменьшение конфликта между ограниченными возможностями человека по восприятию и переработке информации и объемом информации, циркулирующей в социуме;
- b. увеличение влияния средств массовой информации на деятельность человека;
- c. увеличение информационных ресурсов страны;
- d. увеличение доли информационной деятельности в общем объеме различных видов деятельности человека.

### 5. **Современную организацию ЭВМ предложил:**

- a. Джон фон Нейман;
- b. Джордж Буль;
- c. Н.И.Вавилов;
- d. Норберт Винер.

### **6. Под термином «поколения ЭВМ» понимают:**

- a. все счетные машины;
- b. все типы и модели ЭВМ, построенные на одних и тех же научных и технических принципах;
- c. совокупность машин, предназначенных для обработки, хранения и передачи информации;
- d. модели ЭВМ, созданные одним и тем же человеком.

#### **7. Назначение процессора в персональном компьютере:**

- a. обрабатывать одну программу в данный момент времени;
- b. управлять ходом вычислительного процесса и выполнять арифметические и логические действия;
- c. осуществлять подключение периферийных устройств к магистрали;
- d. руководить работой вычислительной машины с помощью электрических импульсов.

### **8. Адаптер – это:**

- a. программа, необходимая для подключения к компьютеру устройств ввода-вывода;
- b. специальный блок, через который осуществляется подключение периферийного устройства к магистрали;
- c. программа, переводящая языки программирования в машинные коды;
- d. кабель, состоящий из множества проводов

### **9. Постоянное запоминающее устройство (ПЗУ) – это память, в которой:**

- a. хранится исполняемая в данный момент времени программа и данные, с которыми она непосредственно работает;
- b. хранится информация, присутствие, которой постоянно необходимо в компьютере.
- c. хранится информация, независимо от того работает компьютер или нет;
- d. хранятся программы, предназначенные для обеспечения диалога пользователя с ЭВМ.

#### **10. МОДЕМ – это устройство:**

- a. для хранения информации;
- b. для обработки информации в данный момент времени;
- c. для передачи информации по телефонным каналам связи;
- d. для вывода информации на печать.

### **11. Периферийные устройства выполняют функцию…..**

- a. хранение информации;
- b. обработку информации;
- c. ввод и выдачу информации;
- d. управление работой ЭВМ по заданной программе.

### **12. Во время исполнения прикладная программа хранится…**

- a. в видеопамяти
- b. в процессоре
- c. в оперативной памяти
- d. на жестком диске

### **13. Операционные системы представляют собой программные продукты, входящие в состав…**

- a. прикладного программного обеспечения
- b. системного программного обеспечения
- c. системы управления базами данных
- d. систем программирования

### **14. Имя раскрытого объекта в ОС Windows отображает…**

- a. Строка меню.
- b. Панель инструментов.
- c. Строка заголовка.
- d. Адресная строка.

## **15. Задан полный путь к файлу C:\DOC\PROBA.BMP. Укажите расширение файла, определяющее его тип.**

- a. PROBA.BMP
- b. BMP
- c. DOC\PROBA.BMP
- d. C:\DOC\PROBA.BMP

### **16. Информационный объем сообщения «binary digit» равен:**

- a. 14 байт;
- b. 96 бит;
- c. 88 бит;
- d. 11 байт.

#### **17. Информационные технологии это:**

a. Сведения о ком-то или о чем-то, передаваемые в форме знаков или сигналов;

b. технологии накопления, обработки и передачи информации с использованием определенных (технических) средств;

с. процессы передачи, накопления и переработки информации в общении людей, в

живых организмах, технических устройствах и жизни общества;

d. система для работы с программами, файлами и оглавлениями данных на ЭВМ.

#### 18. Свойством алгоритма является ...

а.результативность

**b.** иикличность

с. возможность изменения последовательности выполнения команд

возможность выполнения алгоритма в обратном порядке  $d_{-}$ 

#### 19. После выполнения фрагмента программы

 $a=9$  $b=7$  $a=b+4$ 

значения переменных а и b равны:

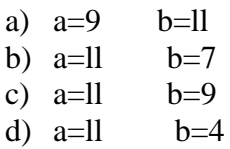

#### 20. Блок-схема - это:

- а) монтажная плата для ПК;
- b) функциональная схема ЭВМ;
- с) схема размещения блоков на плате;
- d) графическое написание алгоритма;

#### 21. К основным типам алгоритмов относятся:

- а) вспомогательные, основные, структурированные;
- b) линейные, разветвляющиеся, циклические;
- с) простые, сложные, комбинированные;
- d) вычислительные, диалоговые, управляющие.

### 22. Программой-архиватором называют

а программу для уменьшения информационного объема (сжатия) файлов b.программу резервного копирования файлов с.интерпретатор d. транслятор

### 23. В текстовом процессоре MS Word основными параметрами при задании параметров абзаца являются:

- а. поля, ориентация
- **b.** гарнитура, размер, начертание
- с. выравнивание, отступ, интервал
- d. шрифт, выравнивание

#### 24. B MS Word  $a\overline{b}$ зан – это:

- а. Произвольная последовательность слов между двумя точками
- b. Произвольная последовательность символов, ограниченная с обоих концов маркером конца абзаца (непечатаемые символы)
- с. Произвольная последовательность символов между левой и правой границы строки
- d. Произвольная последовательность символов, начинающаяся с отступом первой строки
- 25. При перемещении или копировании в электронной таблице абсолютные ссылки:
	- а. не изменяются:
	- b. преобразуются вне зависимости от нового положения формулы;
	- с. преобразуются в зависимости от нового положения формулы;
	- d. преобразуются в зависимости от правил указанных в формуле.

### 26. При перемещении или копировании в электронной таблице относительные ссылки:

- а. преобразуются вне зависимости от нового положения формулы;
- b. преобразуются в зависимости от длины формулы;
- с. не изменяются:
- d. преобразуются в зависимости от нового положения формулы;

### 27. Выберите верную запись формулы для электронной таблицы:

- a.  $C3+4*D4$
- b.  $C3 = C1 + 2*C2$
- c.  $A5B5+23$
- d.  $= A2*A3- A4$

#### 28. При копировании формулы из ячейки С2 в ячейку С3 будет получена формула:

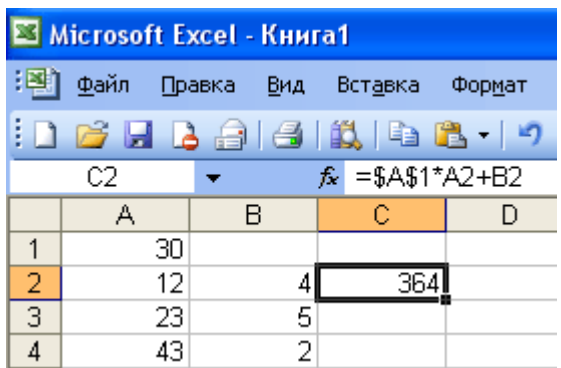

- $a. = $A$1*$A$2+$B$2;$
- b.  $= $A$1*A3+B3;$
- c.  $= $A$2*A3+B3;$
- $d. = $B$2*A3+B4.$

- 29. Ввод последовательностей чисел или дат в столбец или строку, путем перетаскивания указателя мыши вдоль столбца или строки осуществляется с помощью команды:
	- а. автозаполнение;
- **b.** автодополнение;
- с. автофильтр;
- d. сортировка.

### 30. Для поиска данных или записей в списках электронных таблиц используются пользовательские фильтры, которые отображают на экране:

- а. любые записи;
- b. записи, не удовлетворяющие заданным требованиям;
- с. только записи, соответствующие определенным условиям, а записи, не удовлетворяющие заданным требованиям, процессор скрывает;
- d. числовые данные.

### 31. Группа символов ###### в ячейке MS Excel означает:

- а. Выбранная ширина ячейки, не позволяет разместить в ней результаты вычислений
- b. В ячейку введена недопустимая информация
- с. Произошла ошибка вычисления по формуле
- d. Выполненные действия привели к неправильной работе компьютера

### 32. В Microsoft Access таблины можно созлать:

- а. В режиме конструктора, при помощи мастера, путем введения данных
- b. В режиме проектировщика, мастера, планировщика
- с. В режиме планировщика, конструктора, проектировщика
- d. В режиме мастера таблиц, мастера форм, планировщика заданий

## 33. Основным, обязательным объектом файла базы данных, в котором хранится информация в виде однотипных записей является:

- а. Таблица
- **b.** Запросы
- с. Формы и отчеты
- d. Макросы

#### 34. Запросы MS Access предназначены:

- а. для хранения данных базы;
- b. для отбора и обработки данных базы;
- с. для ввода данных базы и их просмотра;
- d. для автоматического выполнения группы команд.

### 35. В MS Access фильтрация данных - это:

- а. отбор данных по заданному критерию
- **b.** упорядочение данных
- с. редактирование данных
- d. применение стандартных функций

#### 36. Сети, объединяющие компьютеры в пределах одного помещения называются

 $\cdots$ 

- а. Локальные
- **b.** Компьютерные.
- с. Региональные.
- d. Глобальные.

### 37. Провайдер - это...

- а. Единица информации, передаваемая межсетевым протоколом
- **b.** Имя пользователя
- с. Коммерческая служба, обеспечивающая своим клиентам доступ в Internet
- d. Системный администратор

### 38. Программы для просмотра Web - страниц называют:

- а. Утилитами
- b. Редакторами HTML
- с. Браузерами
- d. Системами проектирования

### 39. Адрес страницы в Internet начинается с...

- a.  $htt\ddot{v}$ ://
- b. mail://
- c. http://mail
- d.  $html://$

### 40. Задан адрес электронной почты в сети Интернет: user name@mtu-net.ru Укажите имя владельца этого электронного адреса....

- a. ru
- b. user
- c. mtu-net.ru
- d. user name

### 41. Формальное исполнение алгоритма - это:

- а. Исполнение алгоритма конкретным исполнителем с полной записью его рассуждений,
- b. Разбиение алгоритма на конкретное число команд и пошаговое их исполнение,
- с. Исполнение алгоритма не требует рассуждений, а осуществляется исполнителем автоматически
- d. Исполнение алгоритма осуществляется исполнителем на уровне его знаний

### 42. Скорость работы компьютера зависит от:

- а. Тактовой частоты обработки информации в процессоре;
- b. Наличия или отсутствия подключенного принтера;
- с. Объема внешнего запоминающего устройства;
- d. Частоты нажатия клавиш

### 43. Информатика - это наука о

- расположении информации на технических носителях;  $a<sub>z</sub>$
- информации, ее хранении и сортировке данных;  $\mathbf{b}$ .
- информации, ее свойствах, способах представления, методах сбора,  $\mathbf{c}$ . обработки, хранения и передачи;
- применении компьютера в учебном процессе. d.

### 44. База данных представлена в табличной форме. Запись образует...

- поле в таблице a.
- $b.$ имя поля
- c. строку в таблице
- d. ячейку

### *45***. Электронная почта (e-mail) позволяет передавать***…*

- a. только сообщения
- b. только файлы
- c. сообщения и приложенные файлы
- d. видеоизображение

# **46. Объединение компьютерных сетей с собственным уникальным именем называют:**

- a. Сайт
- b. Трафик
- c. Домен
- d. Локальная сеть

### **47. Протокол компьютерной сети - это:**

a. линия связи, пространство для распространения сигналов, аппаратура передачи данных

- b. программа, позволяющая преобразовывать информацию в коды ASCII
- c. количество передаваемых байтов в минуту
- d. набор правил, обусловливающий порядок обмена информацией в сети.

### **48. Особенность поля "счетчик" в базе данных состоит в том, что оно:**

- a. служит для ввода числовых данных;
- b. данные хранятся не в поле, а в другом месте, а в поле хранится только указатель на то, где расположен текст;
- c. имеет ограниченный размер;
- d. имеет свойство автоматического наращивания.

### **49. АСУ (автоматизированные системы управления) — это:**

- a. комплекс технических средств, обеспечивающий управление объектом в производственной, научной или общественной жизни;
- b. комплекс компьютерных программ, обеспечивающий управление объектом в производственной, научной или общественной жизни;
- c. система принятия управленческих решений с привлечением компьютера;
- d. комплекс технических и программных средств, обеспечивающий управление объектом в производственной, научной или общественной жизни.

### **50. ГИС (геоинформационные системы) — это:**

- a. информационные системы в предметной области география;
- b. системы, содержащие топологические базы данных на электронных картах;
- c. глобальные фонды и архивы географических данных;
- d. компьютерная программа для построения изображений рельефов местности.

# **2. Практическая часть по вариантам (для претендующих на оценку «4» и «5»):**

**Вариант 1.**

1. Переведите числа из десятичной системы счисления в двоичную, восьмеричную и шестнадцатеричную системы счисления.

а) 948; б) 763.

2. Алфавит содержит 32 буквы. Какое количество информации несет одна буква?

3. Сложить двоичные числа 110100 и 10111.

4. Для изучения пропускной способности дороги специальное устройство регистрирует количество пройденных автомобилей за 5 минут. Результатом является целое число от 0 до 50, которое записывается при помощи минимального количества бит. Каков информационный объем результатов наблюдений за 30 минут?

### **Вариант 2.**

1. Переведите числа в десятичную систему счисления.

a)  $1110001112$ ; б) 1000110112.

2. Сообщение, записанное буквами из 16 символьного алфавита, содержит 10 символов. Какой объем информации в битах оно несет?

3. Вычислить:  $1011_2 + 11001_2 + 111_2$ .

4. Растровый графический файл содержит черно-белое изображение (без градаций серого) размером 100х100 точек. Какой объем памяти требуется для хранения этого файла?

### **Вариант 3.**

1. Информационное сообщение объемом 300 бит содержит 100 символов. Какова мощность алфавита?

2. Выполните сложение чисел  $1110101010_{2}+10111001_{2}$ ;

3. Переведите числа из десятичной системы счисления в двоичную, восьмеричную и шестнадцатеричную системы счисления.

а) 563; б) 264;

4. Жители планеты Принтер используют алфавит из 256 знаков, а жители планеты Плоттер — из 128 знаков. Для жителей какой планеты сообщение из 10 знаков несет больше информации и на сколько?

### **Вариант 4.**

1. Переведите числа из десятичной системы счисления в двоичную, восьмеричную и шестнадцатеричную системы счисления.

а) 279; б) 281;

2. Выполните сложение чисел  $10111111<sub>2</sub>+110010000<sub>2</sub>$ ;

3. Объем сообщения, содержащего 20 символов, составил 100 бит. Каков размер алфавита, с помощью которого записано сообщение?

4. Цветное растровое графическое изображение, палитра которого включает в себя 65 536 цветов, имеет размер 100Х100 точек (пикселей). Какой объем видеопамяти компьютера (в Кбайтах) занимает это изображение в формате BMP?

### **Вариант 5.**

1. Сколько символов содержит сообщение, записанное с помощью 8 символьного алфавита, если объем его составил 120 бит?

2. Переведите числа из десятичной системы счисления в двоичную, восьмеричную и шестнадцатеричную системы счисления.

а) 279; б) 281.

3. Выполните сложение чисел  $11110100<sub>2</sub>+110100001<sub>2</sub>;$ 

4. В библиотеке имеется 16 стеллажей. Каждый из которых содержит 8 полок. Сколько информации содержит сообщение, что книга находится на верхней полке первого стеллажа?

### **Оценивание работы:**

86-100 % - тест, 4 выполненных правильно заданий - оценка «5». 71-85 % - тест, 3 выполненных правильно заданий – оценка «4». 51-70% - тест – оценка «3». Меньше 50 % – оценка «2».

Составители: \_\_\_\_\_\_\_\_\_\_\_\_\_\_\_\_\_ Мухина Н.Н.

\_\_\_\_\_\_\_\_\_\_\_\_\_\_\_\_\_ Збинякова М.В.

\_\_\_\_\_\_\_\_\_\_\_\_\_\_\_\_\_ Асеева О.В.

# МИНИСТЕРСТВО СЕЛЬСКОГО ХОЗЯЙСТВА РОССИЙСКОЙ ФЕДЕРАЦИИ **ФГБОУ ВО «БЕЛГОРОДСКИЙ ГОСУДАРСТВЕННЫЙ АГРАРНЫЙ УНИВЕРСИТЕТ имени В.Я. Горина»**

Кафедра общеобразовательных дисциплин

#### **Экзамен по информатике и ИКТ**

#### **Технический профиль**

для **с**пециальности: **09.02.05 Прикладная информатика (по отраслям),**

### **Билет 1**

#### *Ответьте на вопросы*

- 1. Понятие информации. Виды информации, ее свойства, классификации по различным основаниям, проблема определения. Выбор способа представления информации в соответствии с поставленной задачей. Информационные процессы. Передача информации в социальных, биологических и технических системах. Информационное взаимодействие в системе, управление, обратная связь.
- 2. Алгоритмы перевода из десятичной системы счислении в произвольную и наоборот.

#### *Решите задачи*

3. Сообщение, записанное буквами 64-символьного алфавита, содержит 20 символов. Какой объем информации оно несет?

4. Дано трехзначное число. Вычислить среднее арифметическое его цифр.

#### **Билет 2**

#### *Ответьте на вопросы*

1. Понятие о кодировании информации. Универсальность дискретного (цифрового) представления информации. Позиционные и непозиционные системы счисления. Алгоритмы перевода из десятичной системы счислении в произвольную и наоборот. Связь между двоичной, восьмеричной и шестнадцатеричной системами счисления. Двоичная арифметика.

2.Векторная графика. Растровая графика.

#### *Решите задачи*

3. Жители планеты Принтер используют алфавит из 256 знаков, а жители планеты Плоттер — из 128 знаков. Для жителей какой планеты сообщение из 10 знаков несет больше информации и на сколько?

4. Даны стороны треугольника: a,b,c. Вычислить косинусы углов по теореме косинусов: sqr $(c)$ =sqr $(a)$ +sqr $(b)$ -2ab\*cos(alfa).

### *Ответьте на вопросы*

1. Подходы к измерению информации. Преимущества и недостатки вероятностного и алфавитного подходов к измерению информации. Единицы измерения информации. Скорость передачи информации. Пропускная способность канала связи.

2. Единицы измерения информации. Скорость передачи информации. Пропускная способность канала связи.

### *Решите задачи*

3. Для кодирования нотной записи используется 7 значков-нот. Каждая нота кодируется одним и тем же минимально возможным количеством бит. Чему равен информационный объем сообщения, состоящего из 180 нот?

4. Найти среднее арифметическое трех вещественных чисел, заданных с клавиатуры

### **Билет 4**

### *Ответьте на вопросы*

1. Понятие алгоритма. Свойства алгоритмов, исполнители алгоритмов. Автоматическое исполнение алгоритма, Способы описания алгоритмов. Основные алгоритмические структуры и их реализация на языке программирования. Оценка эффективности алгоритмов.

2.Электронная почта. Структура письма.

### *Решите задачи*

3.Цветное растровое графическое изображение, палитра которого включает в себя 65 536 цветов, имеет размер 100Х100 точек (пикселей). Какой объем видеопамяти компьютера (в Кбайтах) занимает это изображение в формате BMP?

4. Имеется садовый участок, имеющий форму прямоугольника со сторонами А метров и В метров. Составьте алгоритм и программу, которая определит сколько досок надо купить, чтобы поставить сплошной забор. Ширина одной доски 10 см.

#### *Ответьте на вопросы*

1. Язык программирования. Типы данных. Реализация основных алгоритмических структур на языке программирования. Основные этапы разработки программ.

2. Основные этапы компьютерного моделирования. Построение информационной модели для решения поставленной задачи из любой предметной области, ее анализ на адекватность объекту и целям моделирования.

### *Решите задачи*

3.В велокроссе участвуют 119 спортсменов. Специальное устройство регистрирует прохождение каждым из участников промежуточного финиша, записывая его номер с использованием минимально возможного количества бит, одинакового для каждого спортсмена. Каков информационный объем сообщения, записанного устройством, после того как промежуточный финиш прошли 70 велосипедистов?

4.В магазине продается костюмная ткань. Ее цена В руб. за квадратный метр. Составьте алгоритм и программу, которая подсчитает и выведет на экран стоимость куска этой ткани длиной Х метров и шириной 80 см.

### **Билет 6**

#### *Ответьте на вопросы*

1. Технология программирования. Структурное и объектно-ориентированное программирование. Процедуры и функции. Локальные и глобальные переменные.

2. Магистрально-модульный принцип построения компьютера.

### *Решите задачи*

3.Словарный запас некоторого языка составляет 256 слов, каждое из которых состоит точно из 4 букв. Сколько букв в алфавите языка?

4.Хозяин хочет оклеить обоями длинную стену в своем доме. Длина этой стены равна А метров, а высота - В метров. Рулон обоев имеет длину 12 метров и ширину K см. Составьте алгоритм и программу, которая определит стоимость обоев для всей стены, если цена одного рулона К руб.

#### *Ответьте на вопросы*

1. Типы данных. Структуры данных. Обработка массивов. Итеративные и рекурсивные алгоритмы обработки массивов. Многомерные массивы.

2. Назначение программы Microsoft PowerPoint. Создание слайдов. Виды анимации и их назначение

### *Решите задачи*

3.Для кодирования нотной записи используется 7 значков нот. Каждая нота кодируется одним и тем же минимально возможным количеством бит. Чему равен информационный объем сообщения, состоящего из 180 нот?

4. Даны две целые переменные A, B. Составить фрагмент программы, после исполнения которого, значения переменных поменялись бы местами (новое значение A равно старому значению B и наоборот).

### **Билет 8**

#### *Ответьте на вопросы*

1. Основные понятия и операции формальной логики. Законы логики. Логические переменные. Логические выражения и их преобразования. Построение таблиц истинности логических выражений.

2. Информационные ресурсы государства, их структура. Образовательные информационные ресурсы.

### *Решите задачи*

3.Цветное растровое графическое изображение, палитра которого включает в себя 65536 цветов, имеет размер 100\*100 точек (пикселей). Какой объем видеопамяти компьютера (к Кбайтах) занимает это изображение в формате BMP?

4. Задан радиус окружности. Найти площадь и длину окружности.

#### Ответьте на вопросы

1. Логические элементы и схемы. Типовые логические устройства компьютера, полусумматор, сумматор, триггеры, регистры. Описание архитектуры компьютера с опорой на составляющие ее логические устройства.

2. Классификация и характеристика программного обеспечения компьютера. Взаимосвязь аппаратного и программного обеспечения компьютера.

### Решите задачи

3.В некоторой стране автомобильный номер длиной 7 символов составляется из заглавных букв (всего используется 26 букв) и десятичных цифр в любом порядке. Каждый символ кодируется одинаковым и минимально возможным количеством бит, а номер одинаковым и минимально возможным количеством байт. Определите объем памяти, необходимый для хранения 20 авто номеров.

4. Проверить трехзначное число на четность и найти сумму его цифр, если число четное, или произведение его цифр, если число нечетное.

#### Билет 10

#### Ответьте на вопросы

1. Моделирование как метод познания. Информационные (нематериальные) модели. Назначение и виды информационных моделей. Основные этапы компьютерного моделирования. Построение информационной модели для решения поставленной задачи из любой предметной области, ее анализ на адекватность объекту и целям моделирования.

2. Файловая система ПК. Файлы. Типы файлов.

#### Решите задачи

3. Каждая клетка поля 8\*8 кодируется минимально возможным и одинаковым количеством бит. Решение задачи о прохождении «конем» поля записывается последовательностью кодов посещенных клеток. Какой объем информации после 11 сделанных ходов? (Запись решения начинается с начальной позиции коня).

4. Из двух случайных чисел, одно из которых четное, а другое нечетное, определить и вывести на экран нечетное число.

#### Ответьте на вопросы

1. Информационные основы управления. Общие принципы управления. Роль обратной связи в управлении. Замкнутые и разомкнутые системы управления. Самоуправляемые системы, их особенности. Понятие о сложных системах управления, принцип иерархичности систем. Самоорганизующиеся системы.

2. Архиваторы. Принцип работы. Примеры. Степень сжатия файлов.

#### Решите задачи

3. Вводится целое число, обозначающее код символа по таблице ASCII. Определить, это код английской буквы или какой-либо иной символ.

4. Вводятся два целых числа. Проверить делится ли первое на второе. Вывести на экран сообщение об этом, а также остаток (если он есть) и частное (в любом случае).

#### Билет 12

#### Ответьте на вопросы

1. Архитектура современных компьютеров. Основные устройства компьютера, их Магистрально-модульный принцип функции и взаимосвязь. построения компьютера, Безопасность. гигиена. эргономика, ресурсосбережение, технологические требования при эксплуатации компьютерного рабочего места. Комплектация компьютерного рабочего места в соответствии с целями его использования.

2. Назначение программы Microsoft PowerPoint. Создание слайдов. Виды анимании и их назначение.

#### Решите задачи

3. Считая, что информационный вес символа равен 1 байту (кодировка ASCII), найдите информационный объем фразы: «Встречайте – вагон №7»

4. Найти корни квадратного уравнения и вывести их на экран, если они есть. Если корней нет, то вывести сообщение об этом. Конкретное квадратное уравнение определяется коэффициентами a, b, c, которые вводит пользователь.

#### Ответьте на вопросы

1. Компьютерные нети, Аппаратные средства компьютерных сетей. ТОПОЛОГИЯ локальных сетей. Характеристики каналов (линий) связи. Профессии, связанные с обеспечением эксплуатации сетей,

2. Поясните суть вероятностного подхода к определению количества информации.

#### Решите задачи

3. Считая, что информационный вес символа равен 1 байту (кодировка ASCII), найдите информационный объем фразы: «Байкал - самое глубокое пресное озеро»

4. Найти корни квадратного уравнения и вывести их на экран, если они есть. Если корней нет, то вывести сообщение об этом. Конкретное квадратное уравнение определяется коэффициентами а. b. с. которые вводит пользователь.

### Билет 14

#### Ответьте на вопросы

1. Основные этапы становления информационного общества. Информационные ресурсы государства, их структура. Образовательные информационные ресурсы. Информационная этика и право, информационная безопасность. Правовые нормы, относящиеся к информации, правонарушения в информационной сфере, меры их предотвращения,

2.В готовом текстовом документе отформатировать заголовки различного уровня соответствующими стилями. Выполнить автоматическое формирование огпавления

#### Решите задачи

 $\overline{3}$ . Два текста содержат одинаковое количество символов. Первый составлен в алфавите мощностью 32 символа, второй 64 символа. Во сколько раз отличаются информационные объемы этих текстов?

4. По длинам трех отрезков, введенных пользователем, определить возможность существования треугольника, составленного из этих отрезков. Если такой треугольник существует, то определить, является ли он разносторонним, равнобедренным или равносторонним.

### Ответьте на вопросы

1. Классификация и характеристика программного обеспечения компьютера. Взаимосвязь аппаратного и программного обеспечения компьютера. Многообразие операционных систем. Понятие о системном администрировании. Программные и аппаратные средства для решения различных профессиональных задач.

2. Для чего необходимо прикладное программное обеспечение? Какое ПО относится к прикладному?

### Решите задачи

3.Объем информационного сообщения 12582912 битов выразить в килобайтах и мегабайтах.

4. Дано натуральное число. Вывести на экран все натуральные числа до заданного включительно

# Билет 16

### Ответьте на вопросы

1. Компьютерные вирусы и антивирусные программы. Специализированное программное обеспечение для защиты программ и данных. Технологии и средства защиты информации в глобальной и локальной компьютерных сетях от разрушения, несанкционированного доступа.

2. Программное обеспечение компьютера (дать определение). Какие виды программного обеспечения вы знаете?

### Решите задачи

3. Определить количество битов в двух мегабайтах, используя для чисел только степени 2.

4. Выведите квадраты натуральных чисел, не превосходящих 50.

#### Ответьте на вопросы

1. Понятие файла, файлы прямого и последа нательного доступа. Файловый принцип организации данных. Операции с файлами. Типы файлов. Аппаратное обеспечение хранения данных и функционирования файловой системы.

2. Дайте определение устройства ввода информации. Какие устройства ввода информации вы знаете? Дайте определение устройства вывода информации. Какие устройства ввода информации вы знаете?

### Решите задачи

3. Сколько мегабайт информации содержит сообщение объемом  $2^{23}$ бит?

4. Пользователь отвечает на вопрос программы: «Сколько Вам лет» (0<x<112), после чего она вылает сообщение «Вам х лет». При этом стоит учесть, что для разных чисел используются разные склонения, например, «32 года», «99 лет» и т.п.

### Билет 18

### Ответьте на вопросы

профессиональной информационной  $1.$ Вилы деятельности человека  $\mathbf{u}$ используемые инструменты (технические средства и информационные ресурсы). Профессии, связанные с построением математических и компьютерных моделей, программированием, обеспечением информационной деятельности людей и организаний.

2. Поясните устройство системной (материнской) платы.

### Решите задачи

3. Один символ алфавита «весит» 4 бита. Сколько символов в этом алфавите?

4. Составьте программу, которая из трех чисел, введенных с клавиатуры, возводит в квадрат положительные, а отрицательные оставляет без изменения.

#### Ответьте на вопросы

1. Кодирование графической информации. Растровая и векторная графика. Средства и технологии работы с графикой. Создание и редактирование графических информационных объектом средствами графических редакторов, систем презентационной и анимационной графики. Форматы графических файлов. Способы сжатия.

2. Перечислите устройства долговременного хранения информации. Поясните принцип записи и хранения информации на данных устройствах.

#### Решите задачи

3. Каждый символ алфавита записан с помощью 8 цифр двоичного кода. Сколько символов в этом алфавите?

4. Даны 2 числа. Найти минимальное.

### **Билет 20**

#### Ответьте на вопросы

1. Кодирование звуковой информации. Форматы звуковых файлов. Ввод и файлов. Использование обработка ЗВУКОВЫХ инструментов специального программного обеспечения и цифрового оборудования для создании и преобразования звуковых файлов.

2. Поясните назначение оперативной памяти. Каков объем оперативной памяти в современных персональных компьютерах?

#### Решите задачи

3. Каждая клетка поля 8×8 колируется минимально возможным и одинаковым количеством бит. Решение задачи о прохождении 'конем' поля записывается последовательностью кодов посещенных клеток. Каков объем информации после 11 сделанных ходов? (Запись решения начинается с начальной позиции коня).

4. Дано число типа byte. Проверить, является ли палиндромом его двоичное представление с учетом того, что сохранены старшие нули. Пример таких чисел: 102 (т. к. 102 = 0110 0110<sub>2</sub>, а это палиндром), 129 (129 = 1000 0001<sub>2</sub>) и т. д.

#### *Ответьте на вопросы*

1.Кодирование текстовой информации. Основные приемы преобразования текстов: редактирование и форматирование. Использование систем распознавания текстов. Понятие о настольных издательских системам. Гипертекстовое представление информации. Использование готовых и создание собственных шаблонов. Использование систем проверки орфографии и грамматики. Тезаурусы. Использование систем двуязычного перевода и электронных словарей.

2. Позиционные и непозиционные системы счисления. Двоичная система счисления. Единицы измерения информации.

### *Решите задачи*

3.Информационное сообщение объемом 1,5 килобайта содержит 3072 символа. Сколько символов содержит алфавит, с помощью которого было записано это сообщение?

4.Дано четырехзначное число. Проверить, является ли оно палиндромом. Примечание: палиндромом называется число, слово или текст, которые одинакового читаются слева направо и справа налево. Например, в нашем случае это числа 1441, 5555, 7117 и т. д.

### **Билет 22**

#### *Ответьте на вопросы*

1.Динамические ('электронные) таблицы. Назначение и принципы работы электронных таблиц. Использование электронных таблиц для обработки числовых данных (на примере задач из различных предметных областей). Основные способы представления зависимостей между данными.

2.Понятие о настольных издательских системам. Гипертекстовое представление информации.

### *Решите задачи*

3.Мощность алфавита равна 64. Сколько Кбайт памяти потребуется, чтобы сохранить 128 страниц текста, содержащего в среднем 256 символов на каждой странице?

4.Вывести название дня недели по его номеру.

#### Ответьте на вопросы

1. Математическая обработка статистических данных, результатов эксперимента. Использование динамических (электронных) таблиц для выполнения учебных предметных областей: обработка результатов заланий И3 различных естественнонаучного и математического экспериментов, экономических  $\mathbf{M}$ экологических наблюдений, социальных опросов, задач по учету и планированию, учета индивидуальных показателей учебной деятельности.

2. Аппаратные средства компьютерных сетей. Топология локальных сетей.

### Решите задачи

3. Световое табло состоит из лампочек. Каждая лампочка может находиться в одном из трех состояний («включено», «выключено» или «мигает»). Какое наименьшее количество лампочек должно находиться на табло, чтобы с его помощью можно было передать 18 различных сигналов?

4. Дано четырехзначное число. Проверить, является ли оно «счастливым билетом». Примечание: счастливым билетом называется число, в котором: а) при четном количестве цифр в числе сумма цифр его левой половины равна сумме цифр его правой половины; б) при нечетном количестве цифр - то же самое, но с отбрасыванием серединной цифры. Например, рассмотрим число 1322. Его левая половина равна 13, а правая – 22, и оно является счастливым билетом (т. к.  $1 + 3 = 2$ + 2). Аналогично: 1735  $(1 + 7 = 3 + 5)$ , 1111  $(1 + 1 = 1 + 1)$  и т. д.

### Билет 24

#### Ответьте на вопросы

1. Основные понятия баз данных. Системы управления базами данных. Создание, ведение и использование баз данных при решении учебных и практических задач. Примеры баз данных: юридические, библиотечные, здравоохранения, налоговые, социальные, кадровые. Организация баз данных. Использование инструментов системы управления базами данных для формирования примера базы данных учащихся в школе.

2. Информационные процессы. Передача информации в социальных, биологических и технических системах. Информационное взаимодействие в системе, управление, обратная связь.

### Решите задачи

3. Метеорологическая станция ведет наблюдение за влажностью воздуха. Результатом одного измерения является целое число от 0 до100 процентов, которое записывается при помощи минимально возможного количества бит. Станция сделала 80 измерений. Определите информационный объем результатов наблюдений.

4. Даны вещественные числа a, b и c, причем а отлично от 0. Решить квадратное уравнение  $ax^2 + bx + c = 0$  или сообщить о том, что действительных решений нет.

### Билет 25

### Ответьте на вопросы

1. Комплекс аппаратных и программных средств организации компьютерных сетей. Адресация в Интернете. Клиент-серверная архитектура. Основные сервисы Интернета: электронная почта, чат, телеконференции, форумы. Информационнопоисковые системы.

2. Назначение и виды информационных моделей. Основные этапы компьютерного моделирования.

### Решите задачи

3. Сколько существует различных последовательностей из символов «плюс» и «минус», длиной ровно в пять символов?

4. Определите значение переменной S после выполнения следующего фрагмента программы:

1 S:=0; i:=7; 2 whilei>1dobegin  $3 S := S + idiv2$ ;  $4 i:=i-1$ : 5 end;

### Оценивание работы:

4 выполненных правильно заданий - оценка «5». 3 выполненных правильно заданий - оценка «4». 2 выполненных правильно заданий - оценка «3». Меньше 2 заланий – опенка «2».

Составители: Мухина Н.Н.

Збинякова М.В.

Асеева О.В.

### МИНИСТЕРСТВО СЕЛЬСКОГО ХОЗЯЙСТВА РОССИЙСКОЙ ФЕДЕРАЦИИ ФЕДЕРАЛЬНОЕ ГОСУДАРСТВЕННОЕ БЮДЖЕТНОЕ ОБРАЗОВАТЕЛЬНОЕ УЧРЕЖДЕНИЕ ВЫСШЕГО ОБРАЗОВАНИЯ **«**БЕЛГОРОДСКИЙ ГОСУДАРСТВЕННЫЙ АГРАРНЫЙ УНИВЕРСИТЕТ ИМЕНИ В.Я. ГОРИНА**»**

### Кафедра общеобразовательных дисциплин **Темы рефератов**

### по дисциплине «Информатика»

- 1. Создание базы данных библиотеки.
- 2. Создание базы данных классификатора.
- 3. Простейшая информационно-поисковая система.
- 4. Сортировка массива.
- 5. Рост и вес среднестатистического учащегося.
- 6. Тест по предметам.
- 7. Статистика труда.
- 8. Графическое представление процесса.
- 9. Профилактика ПК.
- 10. Инструкция по технике безопасности и санитарным нормам.
- 11. АРМ специалиста.
- 12. Прайс-лист.
- 13. Оргтехника и профессия.
- 14. Мой «рабочий стол» на компьютере.
- 15. Электронная библиотека.
- 16. Лаборант ПК, работа с программным обеспечением.
- 17. Реферат.
- 18. Электронная тетрадь.
- 19. Журнальная статья.
- 20. Вернисаж работ на компьютере.
- 21. Электронная доска объявлений.
- 22. Ярмарка профессий.
- 23. Звуковая запись.
- 24. Музыкальная открытка.
- 25. Диаграмма информационных составляющих.
- 26. Плакат-схема.
- 27. «Эскиз и чертеж» (САПР).
- 28. Обработка результатов эксперимента.
- 29. Статистический отчет.
- 30. Расчет заработной платы.
- 31. Бухгалтерские программы.
- 32. Телекоммуникации: конференции, интервью, репортаж.
- 33. Урок в дистанционном обучении.
- 34. Дистанционный тест, экзамен.
- 35. Резюме «Ищу работу».

### **КРИТЕРИИ ОЦЕНКИ**

Изложение и понимание реферата как целостного авторского текста определяет критерии его оценки:

- новизна текста;
- обоснованность выбора источника;
- степень раскрытия сущности вопроса;
- соблюдения требования к оформлению.

#### Новизна текста:

а) актуальность темы исследования;

б) новизна и самостоятельность в постановке проблемы, формулирование нового аспекта известной проблемы в установлении новых связей (межпредметных, внутрипредметных, интеграционных):

в) умение работать с исследованиями, критической литературой, систематизировать и структурировать материал;

г) выраженность авторской позиции, самостоятельность оценок и суждений;

д) стилевое единство текста, единство жанровых черт.

#### Степень раскрытия сущности вопроса:

а) соответствие плана теме реферата:

б) соответствие содержания теме и плану реферата;

в) полнота и глубина знаний по теме;

г) обоснованность способов и методов работы с материалом;

е) умение обобщать, делать выводы, сопоставлять различные точки зрения по одному вопросу(проблеме).

#### Обоснованность выбора источников:

а) оценка использованной литературы: привлечены ли наиболее известные работы по теме исследования (в т.ч. журнальные публикации последних лет, последние статистические данные, сводки, справки и т.д.)

#### Соблюдение требований к оформлению:

а) насколько верно оформлены ссылки на используемую литературу, список литературы;

б) оценка грамотности и культуры изложения( в том числе, орфографической, пунктуационной, стилистической культуры), владение терминологией;

в) соблюдение требований к объёму реферата.

Для устного выступления учащемуся достаточно 10-20 минут (примерно столько отвечает по билетам на экзамене).

Оценка 5 ставится, если выполнены все требования к написанию и защите реферата: обозначена проблема и обоснована её актуальность, сделан краткий анализ различных точек зрения на рассматриваемую проблему и логично изложена собственная позиция, сформулированы выводы, тема раскрыта полностью, выдержан объём, соблюдены требования к внешнему оформлению, даны правильные ответы на дополнительные вопросы.

Оценка 4 - основные требования к рефератуи его защитевыполнены, но при этом допущены недочёты. В частности, имеются неточности в изложении материала; отсутствует логическая последовательность в суждениях; не выдержан объём реферата; имеются упущения в оформлении; на дополнительные вопросы при защите даны неполные ответы.

Оценка 3 - имеются существенные отступления от требований к реферированию. В частности: тема освещена лишь частично; допущены фактические ошибки в содержании реферата или при ответе на дополнительные вопросы; во время защиты отсутствует вывод.

Оценка 2 - тема реферата не раскрыта, обнаруживается существенное непонимание проблемы или реферат учащимся не предъявлен.

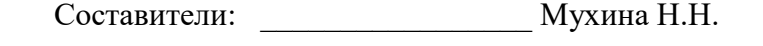

Збинякова М.В.

Асеева О.В.

### МИНИСТЕРСТВО СЕЛЬСКОГО ХОЗЯЙСТВА РОССИЙСКОЙ ФЕДЕРАЦИИ ФЕДЕРАЛЬНОЕ ГОСУДАРСТВЕННОЕ БЮДЖЕТНОЕ ОБРАЗОВАТЕЛЬНОЕ УЧРЕЖДЕНИЕ ВЫСШЕГО ОБРАЗОВАНИЯ **«**БЕЛГОРОДСКИЙ ГОСУДАРСТВЕННЫЙ АГРАРНЫЙ УНИВЕРСИТЕТ ИМЕНИ В.Я. ГОРИНА**»**

### Кафедра общеобразовательных дисциплин *Темы групповых или индивидуальных исследовательских*

### *работ (проектов)*

### *по дисциплине «Информатика»*

### *Групповые или индивидуальные исследовательские работы (проекты):*

1. Архитектура ЭВМ по фон Нейману.

2. Лазеры в волоконно-оптических линиях связи.

- 3. Логические принципы работы электронно-вычислительных систем.
- 4. Оптические накопители, их применение в персональных компьютерах и основные направления их развития.
- 5. Способы увеличения быстродействия компьютера.
- 6. Физические основы хранения информации в электронно-вычислительных машинах.
- 7. Физические основы хранения информации.
- 8. Я и принтер.
- 9. Облачные технологии.
- 10. Сравнение мобильных платформ ОС iOS и Андроид.
- 11. Особенности функционирования первых ЭВМ.
- 12. Кодирование информации.
- 13. Создание, переработка и хранение информации в технике.
- 14. Информационный язык как средство представления информации.
- 15. Принтеры и особенности их функционирования.
- 16. Роль компьютерных технологий в развитии средств мировых коммуникаций.
- 17. История внедрения и перспективы применения компьютерных технологий в

современной медицинской науке и практике.

- 18. Искусственный интеллект: его возможности и потенциал.
- 19. Влияние ПК на здоровье человека.
- 20. История развития вычислительной техники.
- 21. Какое влияние оказывает работа с ПК на костно-мышечный аппарат учащихся.
- 22. Этические нормы поведения в информационной сети.
- 23. Преимущества и недостатки работы с ноутбуком, нетбуком, карманным компьютером.
- 24. Негативное воздействие компьютера на здоровье человека и способы защиты.
- 25. Значение компьютерных технологий в жизни современного человека.
- 26. Информационные технологии в системе современного образования.
- 27. Современные технологии и их возможности.
- 28. Сканирование и системы, обеспечивающие распознавание символов.
- 29. Всемирная сеть Интернет: доступы к сети и основные каналы связи.
- 30. Основные принципы функционирования сети Интернет.
- 31. Разновидности поисковых систем в Интернете.
- 32. Программы, разработанные для работы с электронной почтой.
- 33. Беспроводной Интернет: особенности его функционирования.
- 34. Система защиты информации в Интернете
- 35. Шифрование с использованием закрытого ключа.
- 36. Эпоха «Smart». Проблемы, особенности, перспективы развития.
- 37. Развитие операционных систем для локальных сетей.
- 38. Развитие технологий соединения компьютеров в локальные сети.
- 39. Разработка и внедрение on-line игр в образовательный процесс.
- 40. Лучшие образовательные ресурсы России.
- 41. Социальные сети в жизни студентов нашего факультета.

### КРИТЕРИИ ОЦЕНКИ

1. Оценка собственных достижений автора(30 баллов)

(использование знаний программы по предмету, научное или практическое значение результатов работы, новизна работы)

2. Эрудированность автора в рассматриваемой области(30 баллов)

(использование известных результатов и научных фактов в работе, знакомство с современным состоянием проблемы, полнота цитируемой литературы, ссылки на ученых и исследователей, занимающихся данной проблемой)

3. Композиция работы и ее особенности(30 баллов)

(цель работы, логика изложения, описания, убедительность рассуждений, оригинальность мышления, структура работы, соответствие структуры требованиям, предъявляемым к индивидуальным проектам такого типа)

4. Требования к оформлению работы(10 баллов)

(соответствие требованиям, предъявляемым к работам такого типа)

- оценка «отлично» выставляется, если студент набрал 90 баллов;

- оценка «хорошо» выставляется, если студент набрал 80 баллов;

- оценка «удовлетворительно» выставляется, если студент набрал 70 баллов;
- оценка «неудовлетворительно» выставляется, если студент набрал менее 70 баллов.

Составители: \_\_\_\_\_\_\_\_\_\_\_\_\_\_\_\_\_\_\_\_\_\_\_\_\_\_\_ Мухина Н.Н.

 $\frac{1}{2}$  3бинякова М.В.

**Мета Десева О.В.** 

 $\left\langle \left\langle \right\rangle \right\rangle$   $\left\langle \left\langle \right\rangle \right\rangle$   $\left\langle \left\langle \right\rangle \right\rangle$   $\left\langle \left\langle \right\rangle \right\rangle$   $\left\langle \left\langle \right\rangle \right\rangle$   $\left\langle \left\langle \right\rangle \right\rangle$   $\left\langle \left\langle \right\rangle \right\rangle$   $\left\langle \left\langle \right\rangle \right\rangle$   $\left\langle \left\langle \right\rangle \right\rangle$   $\left\langle \left\langle \right\rangle \right\rangle$   $\left\langle \left\langle \right\rangle \right\rangle$   $\left\langle \left\langle \right\r$ 

# **Перечень рекомендуемых учебных изданий, Интернет-ресурсов.**

# **Основные источники:**

1.Цветкова, М. С. Информатика и ИКТ: учебник для среднего профессионального образования / М. С. Цветкова, Л. С. Великович. - 6-е изд., стереотип. - М. Академия, 2014. - 352 с.

# **Интернет – ресурсы:**

- 1. [http://lib.belgau.edu.ru–](http://lib.belgau.edu.ru/) ЭБ Белгородского ГАУ
- 2. [http://znanium.com](http://znanium.com/)  ЭБС «Знаниум»
- 3. [http://e.lanbook.com](http://e.lanbook.com/)  ЭБС «Лань»
- 4. [http://ebs.rgazu.ru](http://ebs.rgazu.ru/)  ЭБС «AgriLib»

Составители: \_\_\_\_\_\_\_\_\_\_\_\_\_\_\_\_\_ Мухина Н.Н.

\_\_\_\_\_\_\_\_\_\_\_\_\_\_\_\_\_ Збинякова М.В.

\_\_\_\_\_\_\_\_\_\_\_\_\_\_\_\_\_ Асеева О.В.